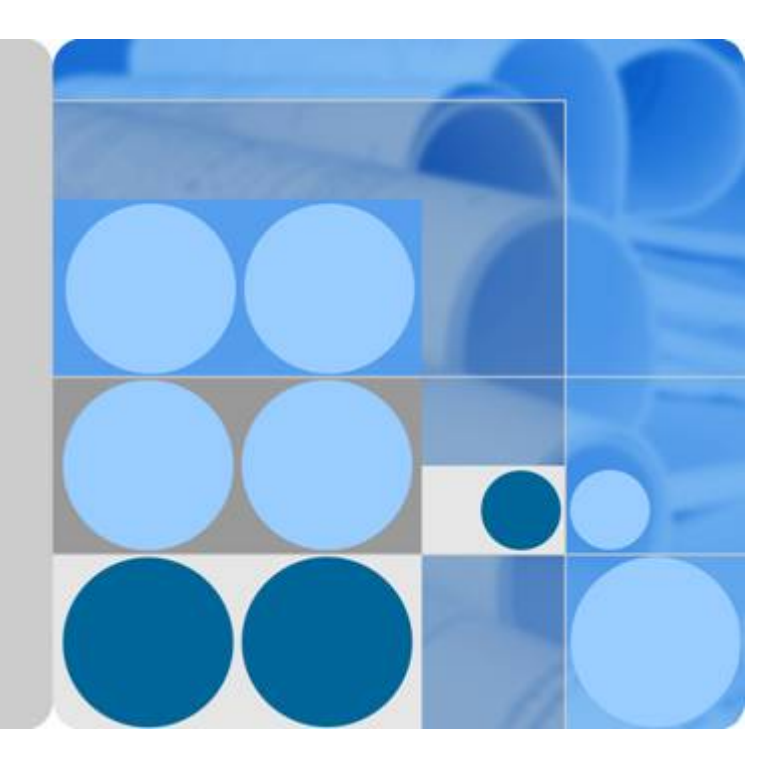

# **API Gateway**

# **User Guide**

**Date 2023-12-20**

# **Contents**

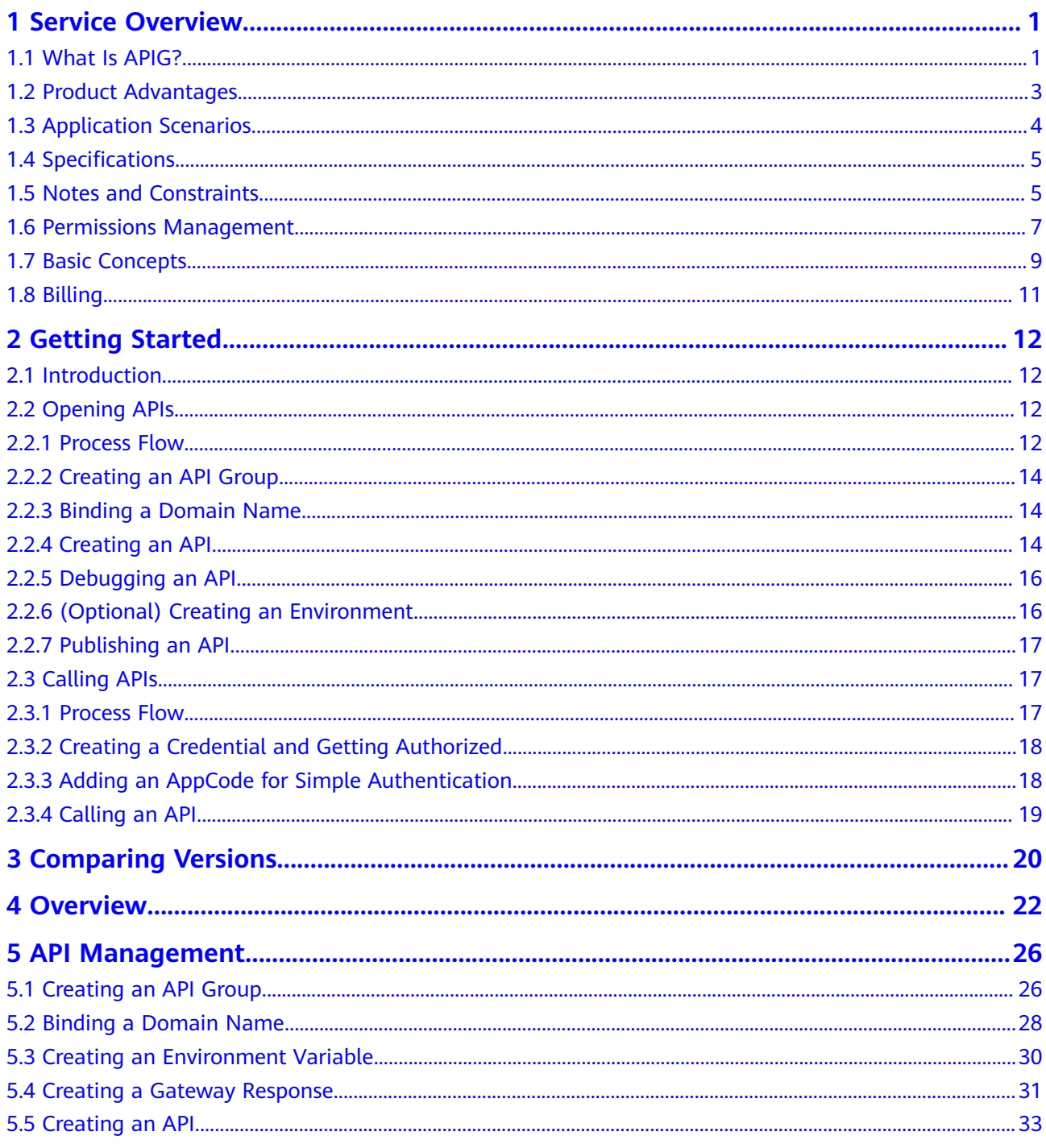

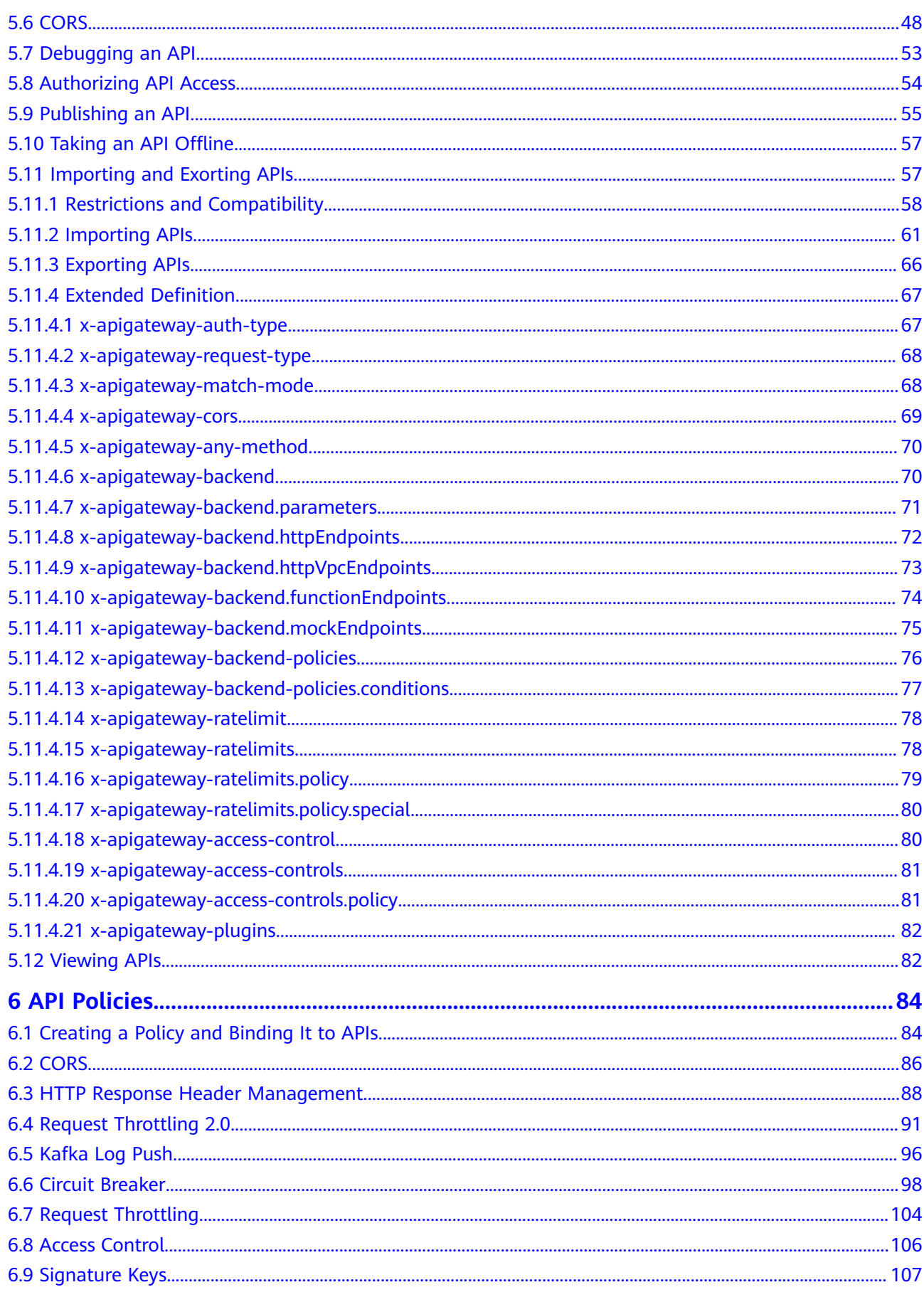

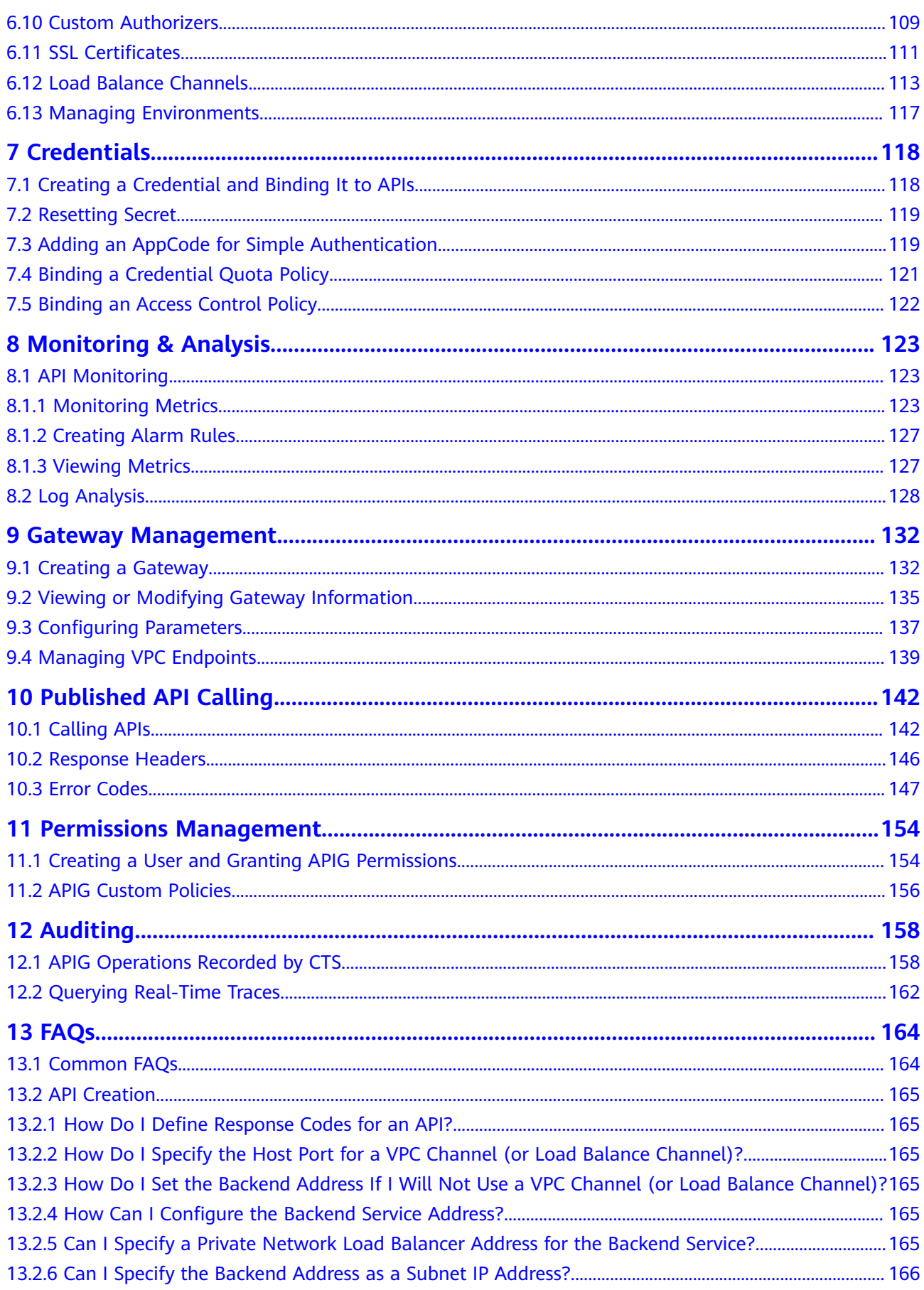

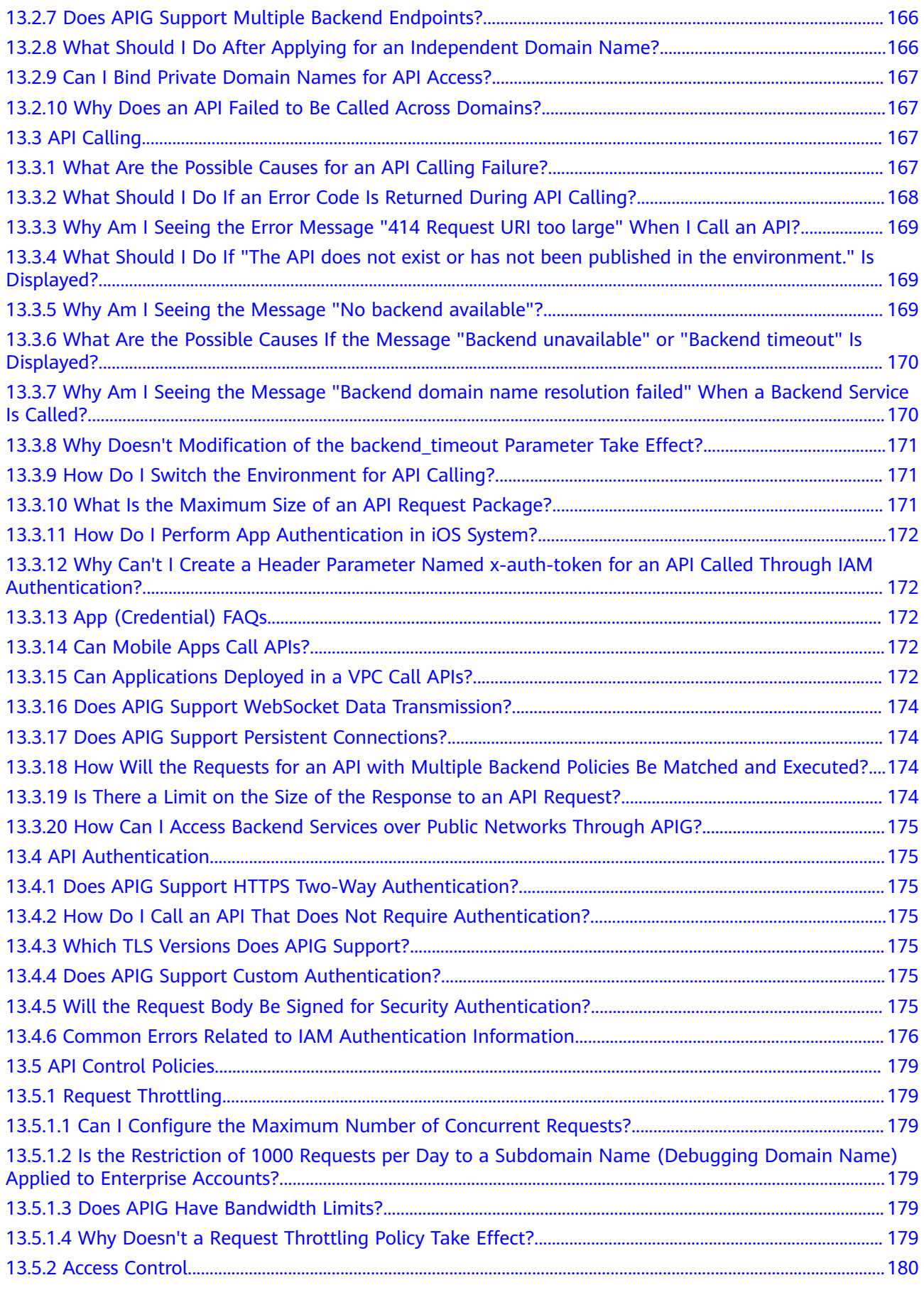

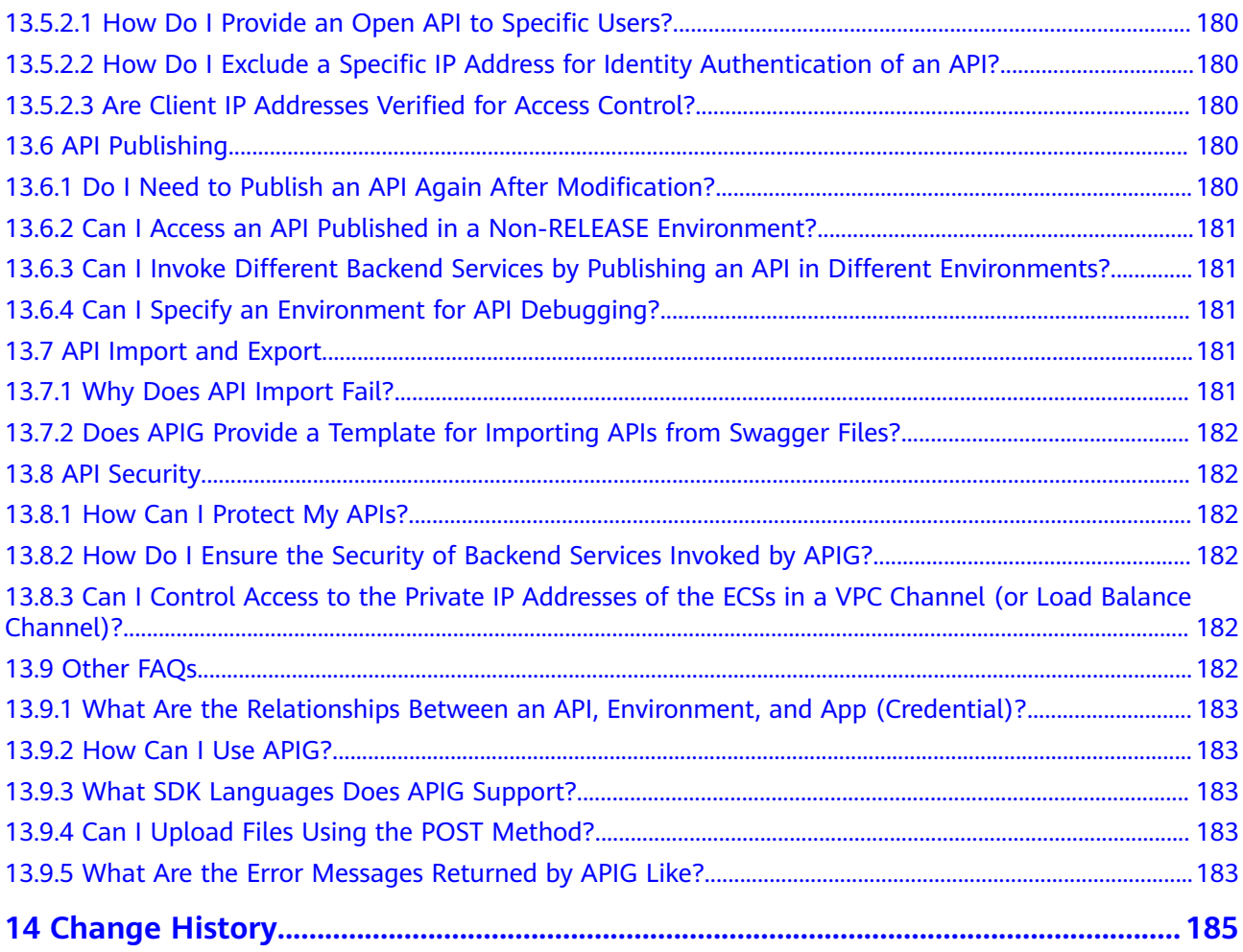

# **1 Service Overview**

# <span id="page-6-0"></span>**1.1 What Is APIG?**

API Gateway (APIG) is your fully managed API hosting service. With APIG, you can build, manage, and deploy APIs at any scale to package your capabilities. With just a few clicks, you can integrate internal systems, monetize service capabilities, and selectively expose capabilities with minimal costs and risks.

- To monetize your capabilities (services and data), you can open them up by creating APIs in APIG. Then you can provide the APIs for API callers using offline channels.
- You can also obtain open APIs from APIG to reduce your development time and costs.

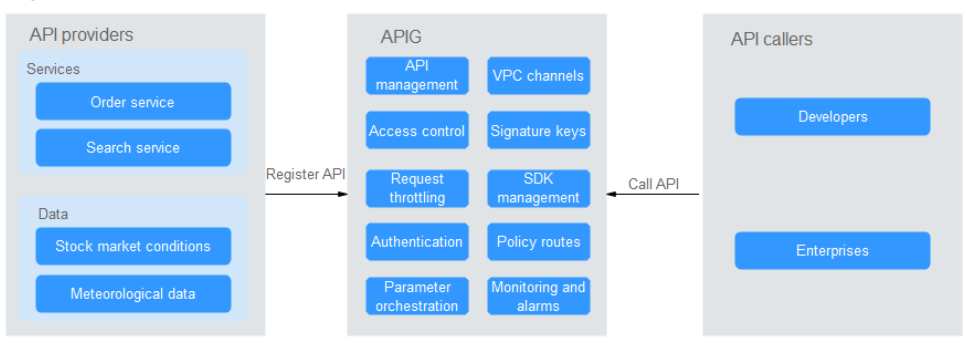

# **Figure 1-1** APIG architecture

# **Product Functions**

# **API lifecycle management**

The lifecycle of an API involves creating, publishing, removing, and deleting the API. API lifecycle management enables you to quickly and efficiently expose service capabilities.

# **Built-in debugging tool**

With the built-in debugging tool, you can debug APIs using different HTTP headers and request bodies. This tool simplifies the API development process and reduces the API development and maintenance costs.

# **Version management**

An API can be published in different environments. Publishing an API again in the same environment will override the API's previous version. APIG displays the publication history (including the version, description, date and time, and environment) of each API. You can roll back an API to any historical version to meet dark launch and version upgrade requirements.

#### **Environment variables**

Environment variables are manageable and specific to environments. Variables of an API will be replaced by the values of the variables in the environment where the API will be published. You can create variables in different environments to call different backend services using the same API.

#### **Refined request throttling**

- For different service demands and user levels, you can control the frequency at which an API can be called by a user, app (credential), or IP address, ensuring that backend services can run stably.
- Configure different request throttling limits with API path, query, and header parameters.
- The throttling can be accurate to the second, minute, hour, or day.
- Set throttling limits for excluded applications and tenants.

#### ● **Monitoring and alarms**

APIG provides visualized, real-time API monitoring, and displays multiple metrics, including number of requests, invocation latency, and number of errors. The metrics help you understand the API usage, allowing you to identify potential service risks.

# **Security**

- Domain name access can be authenticated with TLS 1.1 and TLS 1.2.
- Access control policies limit API access from specific IP addresses or accounts. You can blacklist or whitelist certain IP addresses and accounts to access your APIs.
- Circuit breaker policies protect your backend services through degradation if they are abnormal.
- Identity authentication can be based on AK/SK, function-based custom authorizers, and tokens. APIG verifies your backend services via certificates and is verified by your backend services through signature keys.

# ● **VPC channels (load balance channels)**

Virtual Private Cloud (VPC) channels (load balance channels) can be created for accessing resources in VPCs and exposing backend services deployed in VPCs. VPC channels (load balance channels) balance API requests to backend services.

#### **Mock response**

Mock backends simulate API responses for circuit breakers, service degradation, and redirection.

# <span id="page-8-0"></span>**1.2 Product Advantages**

# **Available Out-of-the-Box**

You can quickly create APIs by configuring the required settings on the APIG console. APIG provides an inline debugging tool to simplify API development, and allows you to publish an API in multiple environments for easy testing and fast iteration.

# **Convenient API Lifecycle Management**

APIG provides full-lifecycle API management, including design, development, test, publish, and O&M, to help you quickly build, manage, and deploy APIs at any scale.

# **Refined Request Throttling**

APIG combines synchronous and asynchronous traffic control and multiple algorithms to throttle requests at the second level. You can flexibly define request throttling policies to ensure stability and continuity of API services.

# **Function Invocation**

APIG seamlessly works with FunctionGraph, enabling you to selectively expose FunctionGraph functions in the form of APIs.

# **Visualized API Monitoring**

APIG monitors the number of API calls, data latency, and number of errors, helping you identify potential service risks.

# **Comprehensive Security Protection**

APIG provides multiple measures to secure API calling, such as Secure Sockets Layer (SSL) transfer, strict access control, IP address blacklist/whitelist, authentication, anti-replay, anti-attack, and multiple audit rules. In addition, APIG implements flexible and refined quota management and request throttling to help you flexibly and securely open your backend services.

# **Flexible Policy Routes**

You can configure backends for an API to forward requests according to multiple policies. This facilitates dark launch and environment management.

# **SDKs of Different Programming Languages**

SDKs of different programming languages (such as Java, Go, Python, and C) are available for access from clients. Because the backends do not need to be modified, only one system is required to adapt to different service scenarios (such as mobile devices and IoT).

# <span id="page-9-0"></span>**1.3 Application Scenarios**

# **Internal System Decoupling**

As enterprises develop rapidly with quick business changes, internal systems of enterprises need to keep pace with the development. However, it is difficult to ensure system universality and stability because internal systems are dependent on each other. APIG uses standard RESTful APIs to simplify the service architecture, decouples internal systems, and separates the frontend from backend. Existing capabilities can be reused to avoid repetitive development.

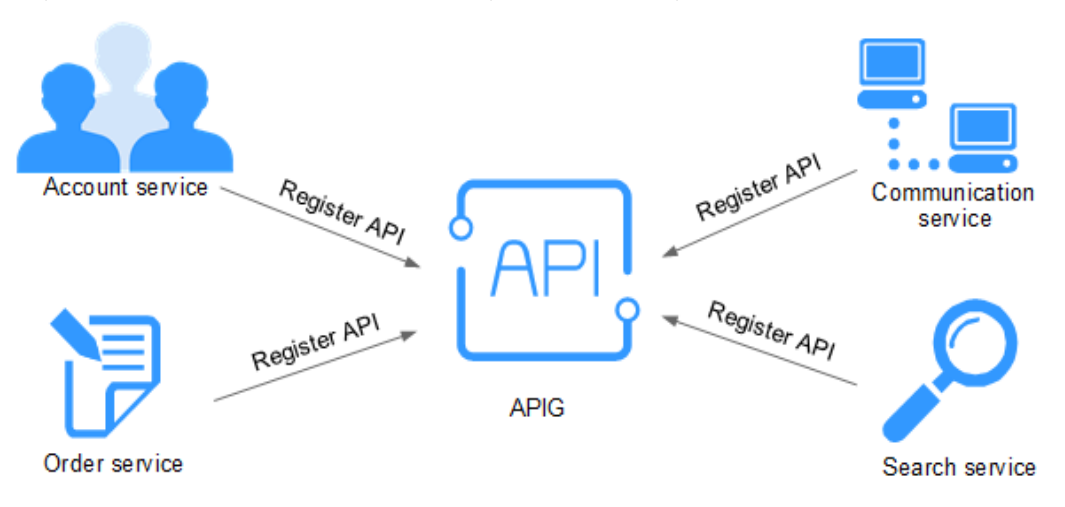

# **Enterprise Capabilities Opening**

An enterprise cannot develop without partners' capabilities, such as a third-party payment platform and partner account login. APIG enables you to selectively expose capabilities to partners by using standard APIs and share services and data with partners to build a new ecosystem.

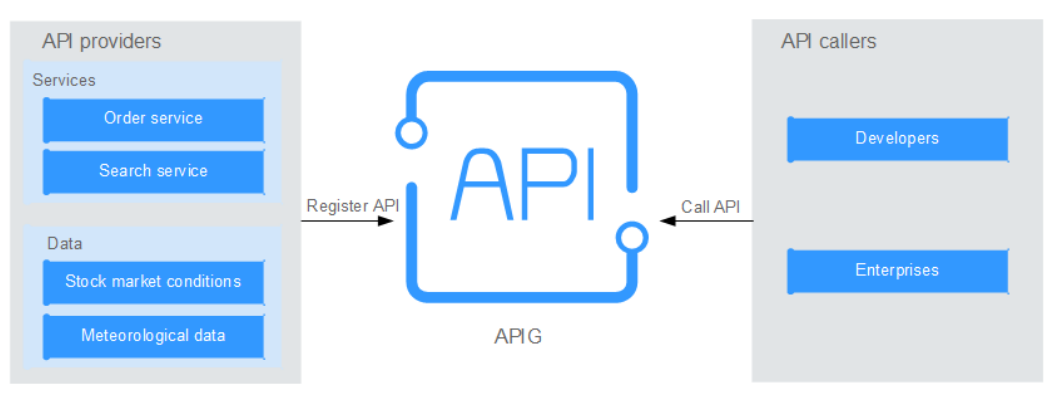

# **FunctionGraph Services Opening**

APIG can also help you selectively expose serverless services (FunctionGraph services) to partners. FunctionGraph services are easier to develop, deploy, and maintain than traditional services. You can use FunctionGraph to quickly build backend service logic, and use APIG to expose service logic functions for linear concurrency expansion.

<span id="page-10-0"></span>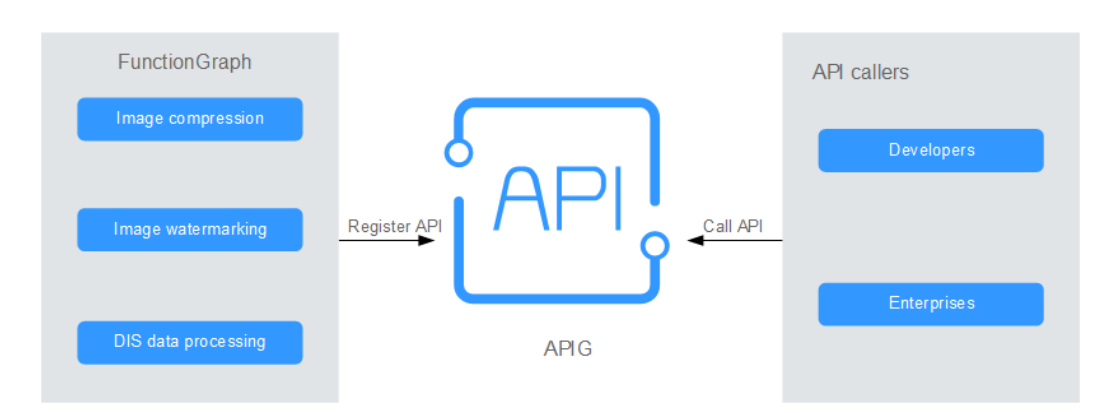

# **1.4 Specifications**

# **Dedicated Gateway Specifications**

**Table 1-1** lists the specifications of dedicated gateways.

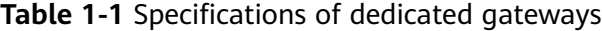

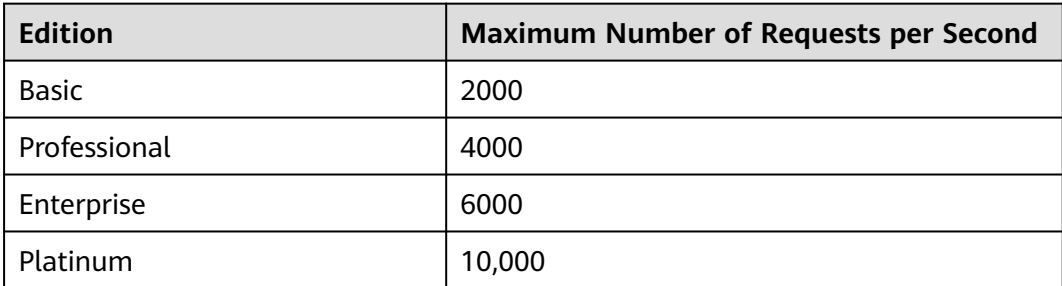

# $\Box$  Note

- For dedicated gateways, you can adjust the maximum number of requests per second for each API.
- The specifications of dedicated gateways cannot be modified.
- The dedicated gateway specifications are tested under the following conditions:
	- Protocol: HTTPS
	- Connection type: long connection
	- Concurrent requests: 100
	- Authentication mode: none
	- Size of returned data: 1 KB
	- Bandwidth: 10 MB/s

# **1.5 Notes and Constraints**

To change the default restrictions, increase the quota by referring to **Help Center > Others > FAQs > How Do I Apply for a Higher Quota?**

# **NOTICE**

It takes 5 to 10 seconds for a new or modified APIG resource to take effect.

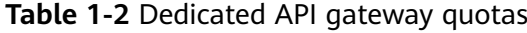

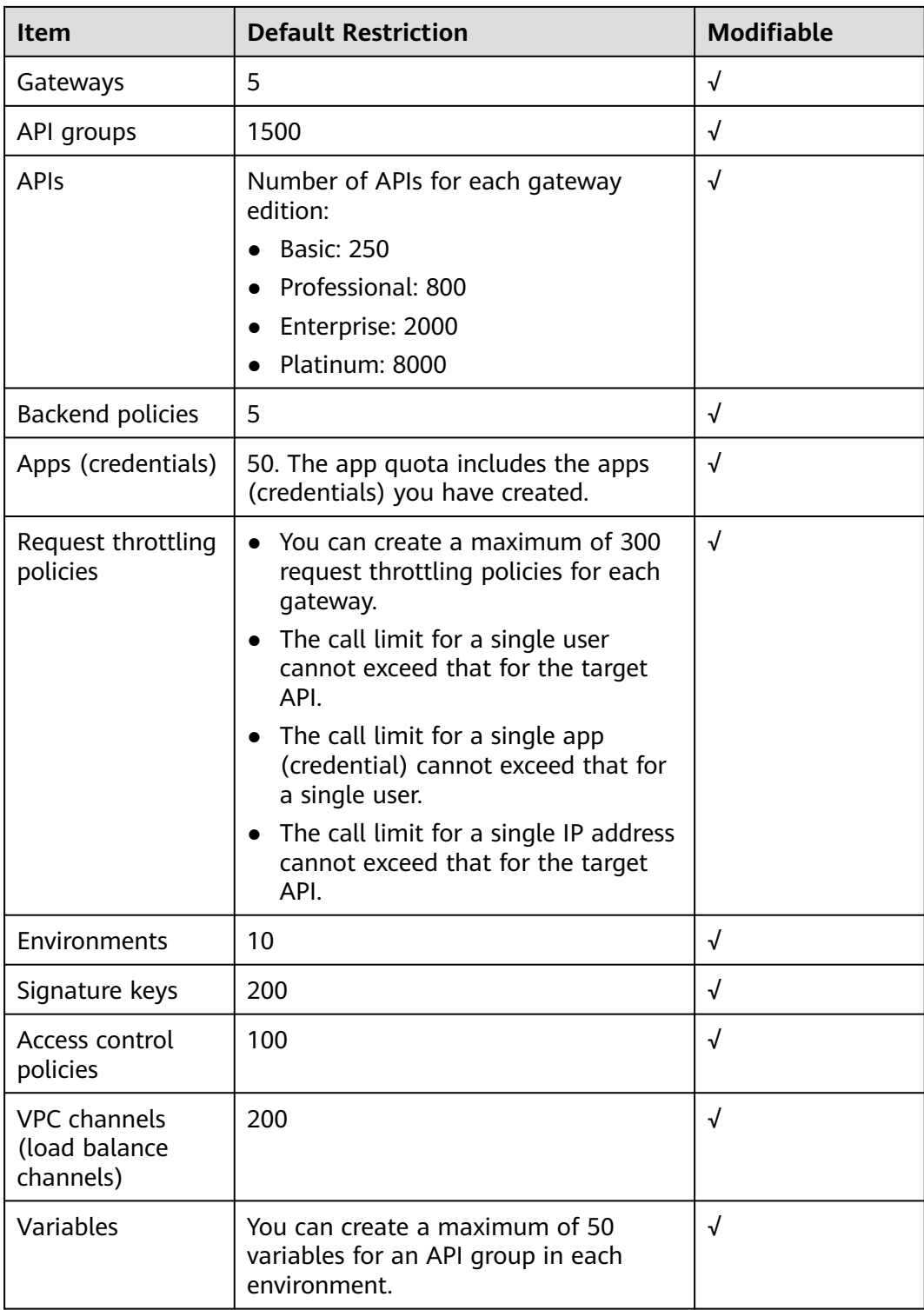

<span id="page-12-0"></span>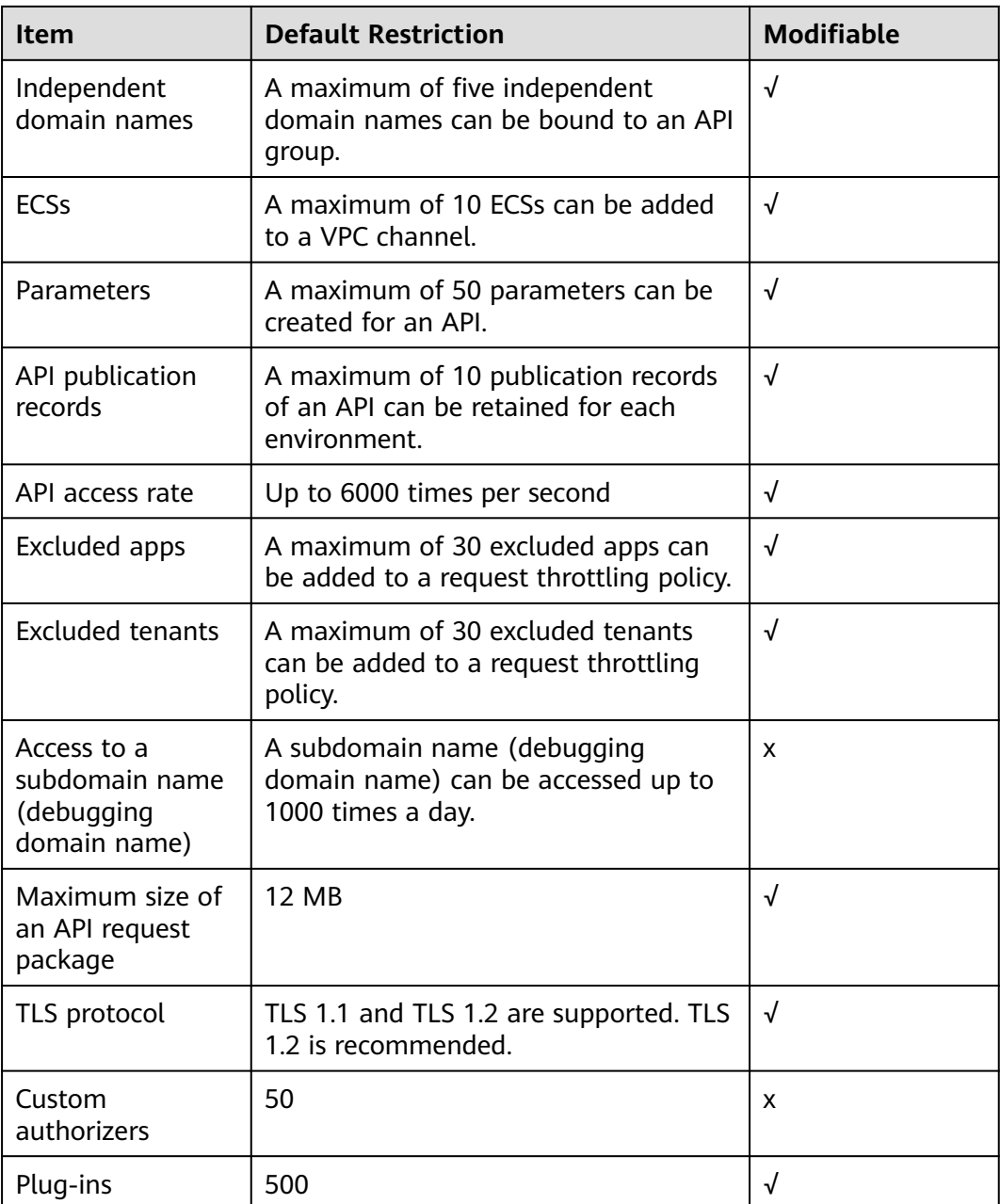

# **1.6 Permissions Management**

If you need to assign different permissions to personnel in your enterprise to access your APIG resources, Identity and Access Management (IAM) is a good choice for fine-grained permissions management. IAM provides identity authentication, permissions management, and access control, helping you securely access your resources.

With IAM, you can use your account to create IAM users for your employees, and assign permissions to the employees to control their access to specific resources.

If your account does not require individual IAM users for permissions management, skip this chapter.

# **APIG Permissions**

By default, new IAM users do not have any permissions assigned. You need to add a user to one or more groups, and attach policies or roles to these groups. The user then inherits permissions from the groups to which the user belongs, and can perform specified operations on cloud services based on the permissions.

APIG is a project-level service deployed and accessed in specific physical regions. To assign APIG permissions to a user group, you need to specify region-specific projects for which the permissions will take effect. If you select **All projects**, the permissions will be granted for both the global service project and all regionspecific projects. When accessing APIG, the users need to switch to a region where they have been authorized to use this service.

You can grant permissions by using roles and policies.

- Roles: A type of coarse-grained authorization mechanism that defines permissions related to user responsibilities. This mechanism provides only a limited number of service-level roles for authorization. When using roles to grant permissions, you need to also assign other dependent roles for permissions to take effect. However, roles are not an ideal choice for finegrained authorization and secure access control.
- Policies: A fine-grained authorization strategy that defines permissions required to perform operations on specific cloud resources under certain conditions. This mechanism allows for more flexible policy-based authorization and meets requirements for secure access control. For example, you can grant APIG users only the permissions for performing specific operations. Most policies define permissions based on APIs. For the API actions supported by APIG, see section "Permissions Policies and Supported Actions" in the API Reference

**Table 1-3** lists all the system-defined roles and policies supported by APIG.

| Role/<br><b>Policy</b><br><b>Name</b> | <b>Description</b>                                                                                                  | <b>Type</b>                  | <b>Dependency</b> |
|---------------------------------------|----------------------------------------------------------------------------------------------------|------------------------------|-------------------|
| <b>APIG</b><br>Administra<br>tor      | Administrator permissions<br>for APIG. Users with this<br>permission can use all<br>functions.                      | System-<br>defined role      | None              |
| <b>APIG</b><br><b>FullAccess</b>      | Full permissions for APIG.<br>Users granted these<br>permissions can use all<br>functions of dedicated<br>gateways. | System-<br>defined<br>policy | None              |
| <b>APIG</b><br>ReadOnly<br>Access     | Read-only permissions for<br>APIG. Users granted these<br>permissions can only view<br>dedicated gateways.          | System-<br>defined<br>policy | None              |

**Table 1-3** System-defined roles and policies supported by APIG

<span id="page-14-0"></span>You can view the content of the preceding roles and policies on the IAM console. For example, the content of the **APIG FullAccess** policy is as follows:

```
{
    "Version": "1.1",
    "Statement": [
      {
         "Action": [
             "apig:*:*",
 "vpc:*:get*",
 "vpc:*:list*",
             "vpc:ports:create",
             "vpc:ports:update",
             "vpc:ports:delete",
             "vpc:publicIps:update",
             "FunctionGraph:function:listVersion",
             "FunctionGraph:function:list",
             "FunctionGraph:function:getConfig",
             "ecs:servers:list",
             "lts:groups:list",
             "lts:logs:list",
             "lts:topics:list"
\qquad \qquad ],
          "Effect": "Allow"
      }
   ]
}
```
# **Related Documents**

- Section "Service Overview" in the Identity and Access Management User Guide
- Section "Creating a User and Granting Permissions" in the API Gateway User Guide

# **1.7 Basic Concepts**

# **API**

A set of predefined functions that encapsulates application capabilities. You can create APIs and make them accessible to users.

When creating an API, you need to configure the basic information and the frontend and backend request paths, parameters, and protocols.

# **API Group**

A collection of APIs used for the same service. API groups facilitate API management.

# **Environment**

A stage in the lifecycle of an API. An environment, such as API testing or development environment, specifies the usage scope of APIs, facilitating API lifecycle management. The same API can be published in different environments.

To call an API in different environments, you need to add the **x-stage** header parameter to the request sent to call the API. The value of this parameter is an environment name.

# **Environment Variable**

A variable that is manageable and specific to an environment. You can create variables in different environments to call different backend services using the same API.

# **Request Throttling**

Controls the number of times APIs can be called by a user, app (credential), or IP address during a specific period to protect backend services.

Request throttling can be accurate to the minute and second.

# **Access Control**

Access control policies are one of the security measures provided by APIG. They allow or deny API access from specific IP addresses or accounts.

# **App (Credential)**

An entity that requests for APIs. An app can be authorized to access multiple APIs, and multiple apps can be authorized to access the same API.

# **Signature Key**

Consists of a key and secret, which are used by backend services to verify the identity of API Gateway and ensure secure access.

When an API bound with a signature key is called, API Gateway adds signature information to the API requests. The backend service of the API signs the requests in the same way, and verifies the identity of API Gateway by checking whether the signature is consistent with that in the **Authorization** header sent by API Gateway.

# **VPC Channel (Load Balance Channel)**

A method for accessing VPC resources from API Gateway, allowing you to selectively expose backend services deployed in VPCs to third-party users.

# **Custom Authentication**

A mechanism defined with custom rules for API Gateway to verify the validity and integrity of requests initiated by API callers. The mechanism is also used for backend services to verify the requests forwarded by API Gateway.

The following two types of custom authentication are provided:

- Frontend custom authentication: A custom authorizer is configured with a function to authenticate requests for an API.
- Backend custom authentication: A custom authorizer can be configured to authenticate requests for different backend services, eliminating the need to customize APIs for different authentication systems and simplifying API development. You only need to create a function-based custom authorizer in API Gateway to connect to the backend authentication system.

# <span id="page-16-0"></span>**Simple Authentication**

Simple authentication facilitates quick response for API requests by adding the **X-Apig-AppCode** parameter (whose value is an AppCode) to the HTTP request header. API Gateway verifies only the AppCode and does not verify the request signature.

# **Gateway Response**

Gateway responses are returned if API Gateway fails to process API requests. API Gateway provides default responses for multiple scenarios and allows you to customize response status codes and content. You can add a gateway response in JSON format on the **API Groups** page.

# **1.8 Billing**

For dedicated gateways, you will be billed based on the gateway edition and the usage duration of the outbound access bandwidth.

To learn about the pricing of APIG and calculate the prices for using this service, go to the **Product Pricing Details** page.

# **Dedicated Gateway**

Dedicated gateways are billed based on the **gateway edition** and **bandwidth**.

#### **Billing for the Gateway Edition**

Dedicated gateways are available in four editions: basic, professional, enterprise, and platinum. You need to pay the corresponding prices when purchasing these editions.

Pay-per-use (hourly): You can start and stop dedicated gateways as needed. You will be billed based on the duration for which you use the gateways. Billing starts when a dedicated gateway is purchased and ends when the gateway is stopped due to arrears or is deleted. The minimum time unit is one second.

#### **Billing for Bandwidth**

If your API backend service is deployed on the public network, you will be charged for the bandwidth for forwarding API requests to the public network. The prices are calculated based on the **bandwidth** and the **duration** for which you use the gateway.

# $\Box$  Note

- If your backend service is deployed in the same VPC as your dedicated gateway, the backend service can be accessed using a private IP address, and you do not need to purchase bandwidth for the gateway.
- If your dedicated gateway contains APIs that will be called from public networks, you need to purchase an EIP and bind it to the gateway.
- If the APIs in your dedicated gateway will be called within the VPC, you do not need to purchase or bind an EIP to the gateway.

# **2 Getting Started**

# <span id="page-17-0"></span>**2.1 Introduction**

API Gateway (APIG) is a fully managed service that enables you to securely build, manage, and deploy APIs at any scale with high performance and availability. With APIG, you can easily integrate your internal service systems and selectively expose your service capabilities.

To learn about the process of exposing and calling an API, see **Opening APIs** and **[Calling APIs](#page-22-0)**. **Simple authentication** with an app is used for illustration.

# **2.2 Opening APIs**

# **2.2.1 Process Flow**

The following figure shows the process of exposing an API.

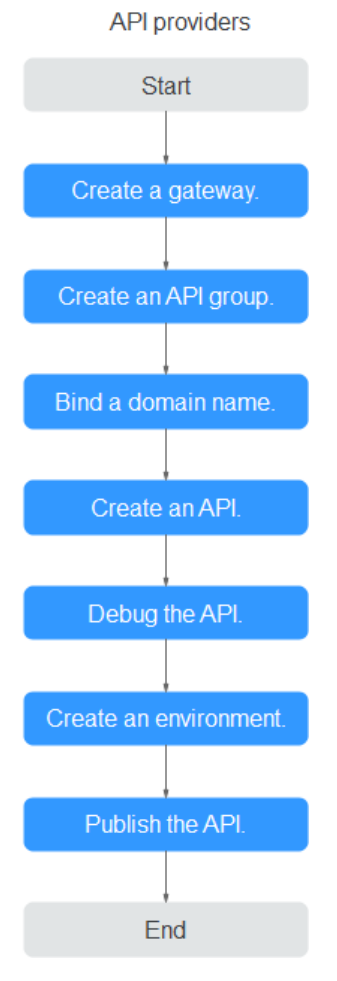

1. Creating a Gateway **[Create a gateway](#page-137-0)**.

# 2. **[Creating an API Group](#page-19-0)**

An API group facilitates management of APIs used for the same service. Create an API group and then create APIs.

# 3. **[Binding a Domain Name](#page-19-0)**

Before making the API available for users to access, bind an independent domain name (custom domain name) to the group to which the API belongs. Then API callers can use these domain names to call the API.

#### 4. **[Creating an API](#page-19-0)**

When creating an API, configure the frontend and backend request paths, parameters, and protocols.

# 5. **[Debugging an API](#page-21-0)**

Debug the API to check whether it works normally.

# 6. **[\(Optional\) Creating an Environment](#page-21-0)**

An API can be called in different scenarios, such as the production environment (RELEASE) or other custom environments. RELEASE is the default environment defined in APIG.

# 7. **[Publishing an API](#page-22-0)**

Publish the API so that it can be called.

# <span id="page-19-0"></span>**2.2.2 Creating an API Group**

- **Step 1** Log in to the APIG console.
- **Step 2** Select a **[gateway you created](#page-137-0)**.
- **Step 3** In the navigation pane, choose **API Management** > **API Groups**.
- **Step 4** Choose **Create API Group** > **Create Directly**.

#### **Table 2-1** API group information

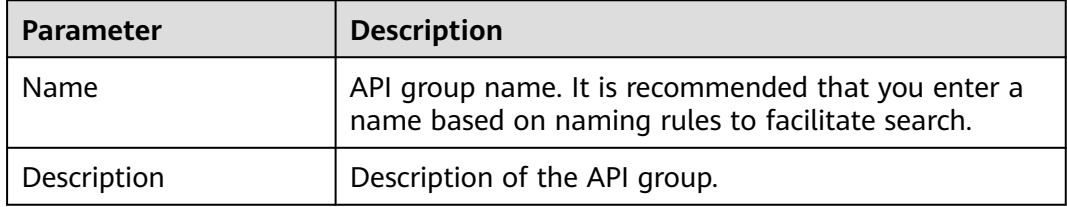

**Step 5** Click **OK**. The system automatically allocates a debugging domain name to the API group. APIs in the group can be debugged using the domain name.

**----End**

# **2.2.3 Binding a Domain Name**

- **Step 1** On the **API Groups** page, click the group created in **Creating an API Group** to go to the group details page.
- **Step 2** Click the **Group Information** tab.
- **Step 3** Click **Bind Independent Domain Name** in the **Independent Domain Names** area.

## $\cap$  note

The independent domain name must be registered and resolved. For details, see "Prerequisites" in **[Binding a Domain Name](#page-33-0)**.

**----End**

# **2.2.4 Creating an API**

Procedure:

- 1. **Configuring Frontend Settings**
- 2. **[Configuring Backend Settings](#page-20-0)**

# **Configuring Frontend Settings**

**Step 1** In the navigation pane, choose **API Management** > **APIs**.

**Step 2** Click **Create API** and configure the frontend definition.

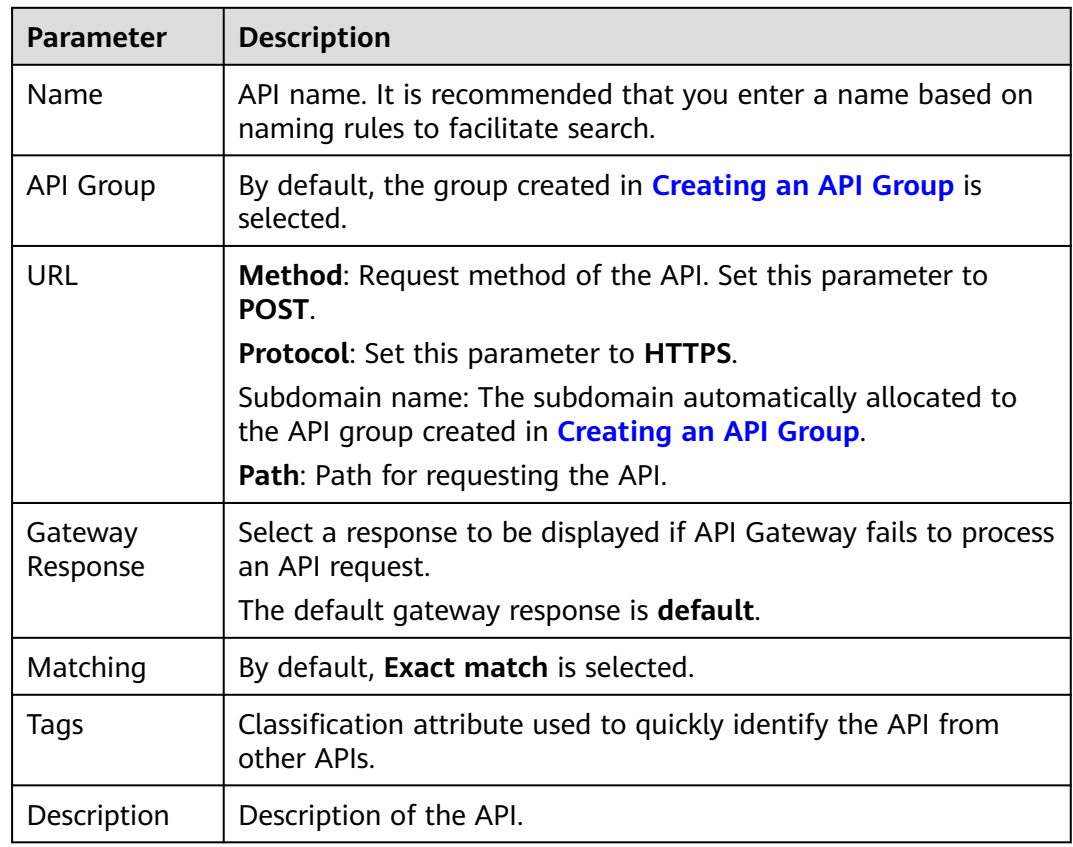

#### <span id="page-20-0"></span>**Table 2-2** Frontend definition

**Step 3** Configure security settings based on the following table.

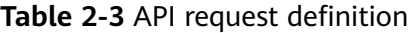

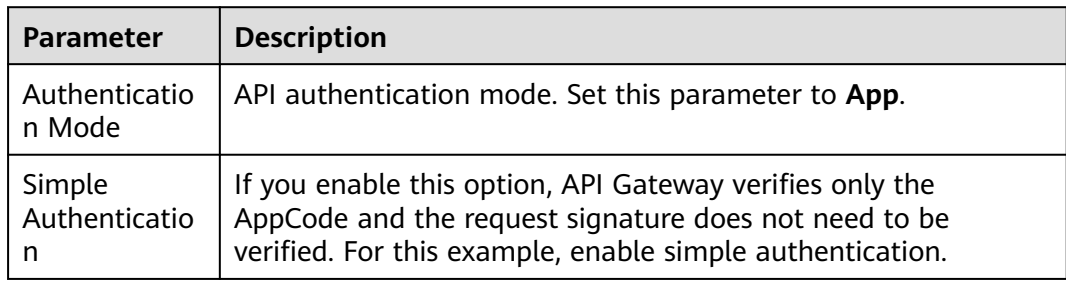

# **Step 4** Click **Next**.

**----End**

# **Configuring Backend Settings**

**Step 1** On the **Backend Configuration** page, set the backend service information.

**Step 2** Select a backend service type. For this example, select **HTTP/HTTPS**.

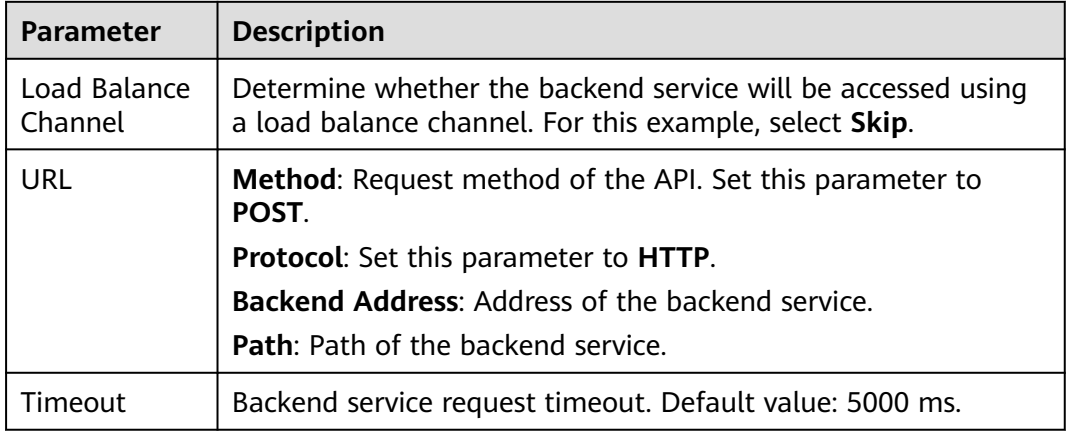

#### <span id="page-21-0"></span>**Table 2-4** HTTP/HTTPS backend service definition

#### **Step 3** On the **Define Response** page, set the responses.

#### **Table 2-5** Defining responses

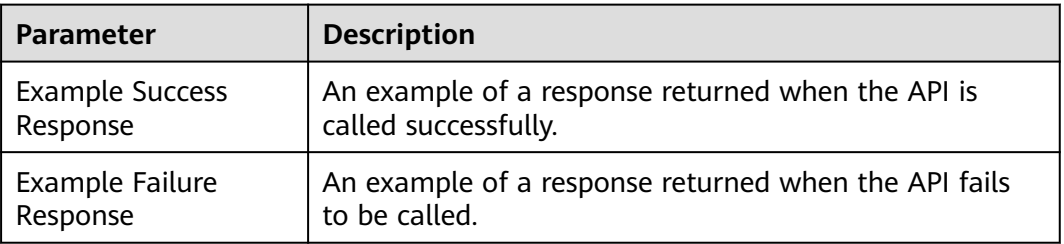

# **Step 4** Click **Finish**.

**----End**

# **2.2.5 Debugging an API**

- **Step 1** On the **APIs** tab page, select **[an API](#page-19-0)** and click **Debug**.
- **Step 2** Configure the URL.
- **Step 3** Click **Debug**. The API request and response information are displayed at the bottom of the page.

If the API is called successfully, the status code **200** is displayed.

**----End**

# **2.2.6 (Optional) Creating an Environment**

- **Step 1** In the navigation pane, choose **API Management** > **API Policies**. Then click the **Environments** tab.
- **Step 2** Click **Create Environment** and set the environment information.

| Parameter   | <b>Description</b>                                                                                       |  |
|-------------|----------------------------------------------------------------------------------------------------|--|
| Name        | Environment name. It is recommended that you enter a name<br>based on naming rules to facilitate search. |  |
| Description | Description of the environment.                                                                          |  |

<span id="page-22-0"></span>**Table 2-6** Environment information

**Step 3** Click **OK**.

**----End**

# **2.2.7 Publishing an API**

- **Step 1** In the navigation pane, choose **API Management** > **APIs**.
- **Step 2** Locate the API created in **[Creating an API](#page-19-0)**, and click **Publish**.
- **Step 3** Select the environment where the API will be published.
- **Step 4** Click **OK**.

**----End**

# **2.3 Calling APIs**

# **2.3.1 Process Flow**

The following figure shows the process of calling an API.

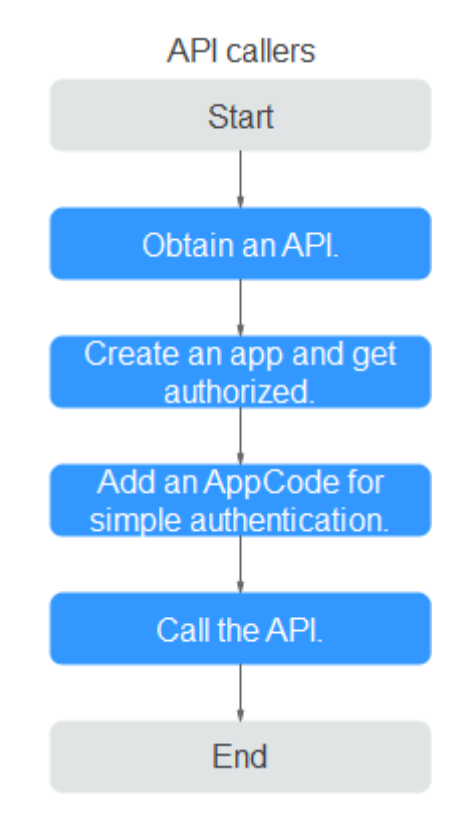

<span id="page-23-0"></span>1. Obtaining an API

Obtain an API and its documentation from an API provider.

- 2. **Creating a Credential and Getting Authorized** APIs that use app authentication can only be called using credentials bound to them.
- 3. **Adding an AppCode for Simple Authentication**

API Gateway only verifies the AppCode during simple authentication.

4. **[Calling an API](#page-24-0)**

Use an API test tool to call the API with app authentication credentials.

# **2.3.2 Creating a Credential and Getting Authorized**

# **Creating a Credential**

- **Step 1** In the navigation pane, choose **API Management** > **Credentials**.
- **Step 2** Click **Create Credential** and set credential information.

**Table 2-7** Credential information

| Parameter   | <b>Description</b>                                                                                      |  |
|-------------|----------------------------------------------------------------------------------------------------|--|
| <b>Name</b> | Credential name. It is recommended that you enter a name<br>based on naming rules to facilitate search. |  |
| Description | Description about the credential.                                                                       |  |

**Step 3** Click **OK**.

**----End**

# **Binding to an API**

- **Step 1** In the **APIs** area, click **Bind to APIs**.
- **Step 2** Select the environment, API group, and API created in **[Opening APIs](#page-17-0)**, and click **OK**.

**----End**

# **2.3.3 Adding an AppCode for Simple Authentication**

- **Step 1** In the credential list, click the credential created in **Creating a Credential** to go to the credential details page.
- **Step 2** Click **Add AppCode** in the **AppCodes** area.
- **Step 3** Select **Automatically generated**.

<span id="page-24-0"></span>**Step 4** Click **OK**.

**----End**

# **2.3.4 Calling an API**

Use an API test tool to configure the API calling information.

**Step 1** Obtain the API request information.

For illustration purposes, an API and its documentation are obtained through offline channels. You can also obtain the authentication mode, request method, request path, and other information about the API.

- **Step 2** Add the header parameter **X-Apig-AppCode** and set the parameter value to the **[generated AppCode](#page-23-0)**.
- **Step 3** Add the header parameter **x-stage** and set the parameter value to the **[running](#page-21-0) [environment](#page-21-0)**. Skip this step if the API has been published in the RELEASE environment.
- **Step 4** Click **Send** to send a request.

If the API is called successfully, the message **200 OK** is displayed.

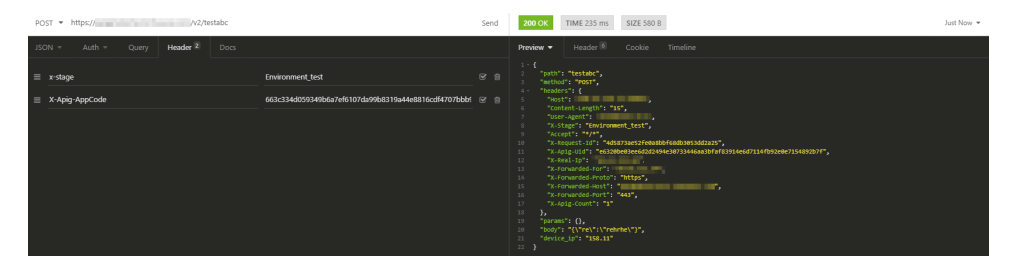

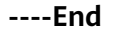

# **3 Comparing Versions**

<span id="page-25-0"></span>The new API Gateway (APIG) console is available since March 28, 2023. The new API Gateway (APIG) console is available since May 16, 2023. The following table lists the differences between the old and new consoles.

#### **Table 3-1** Comparing versions

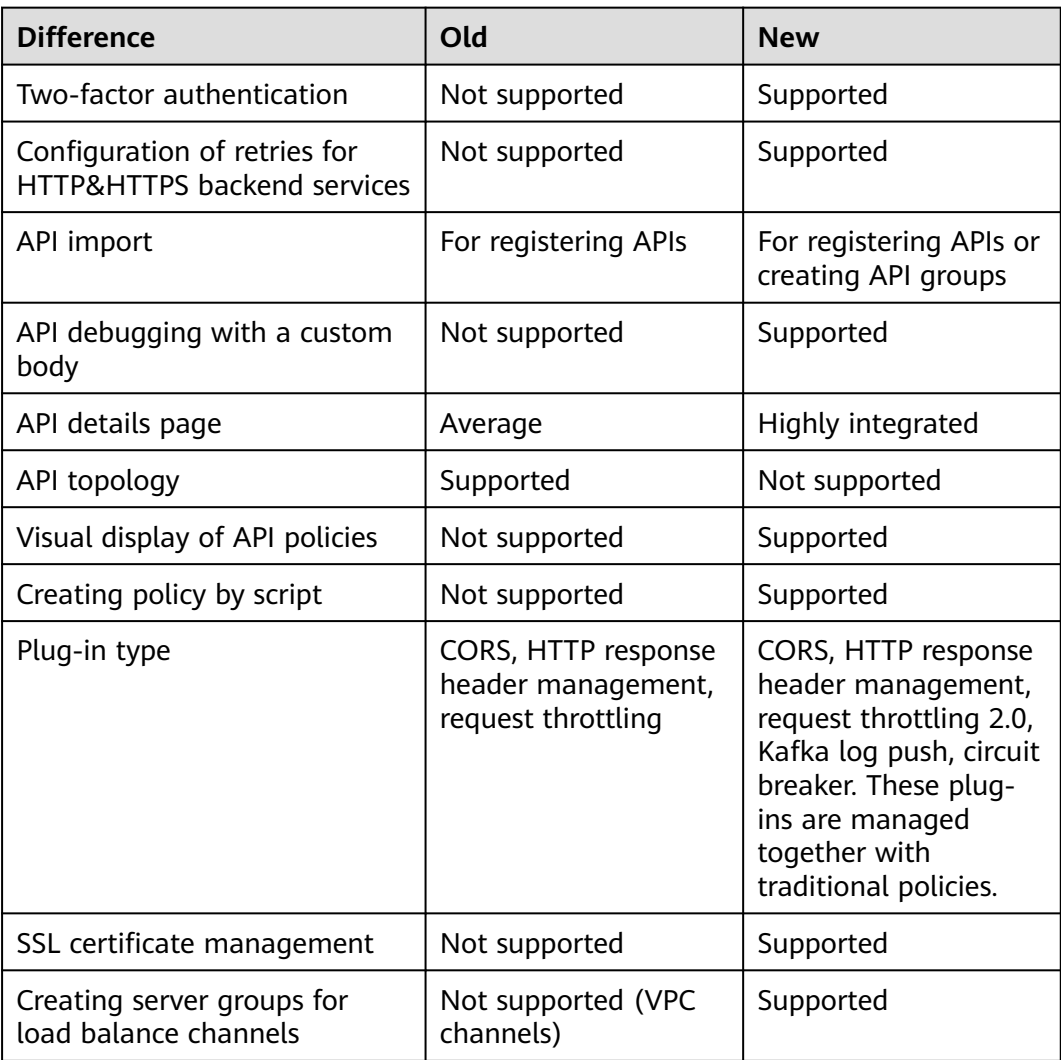

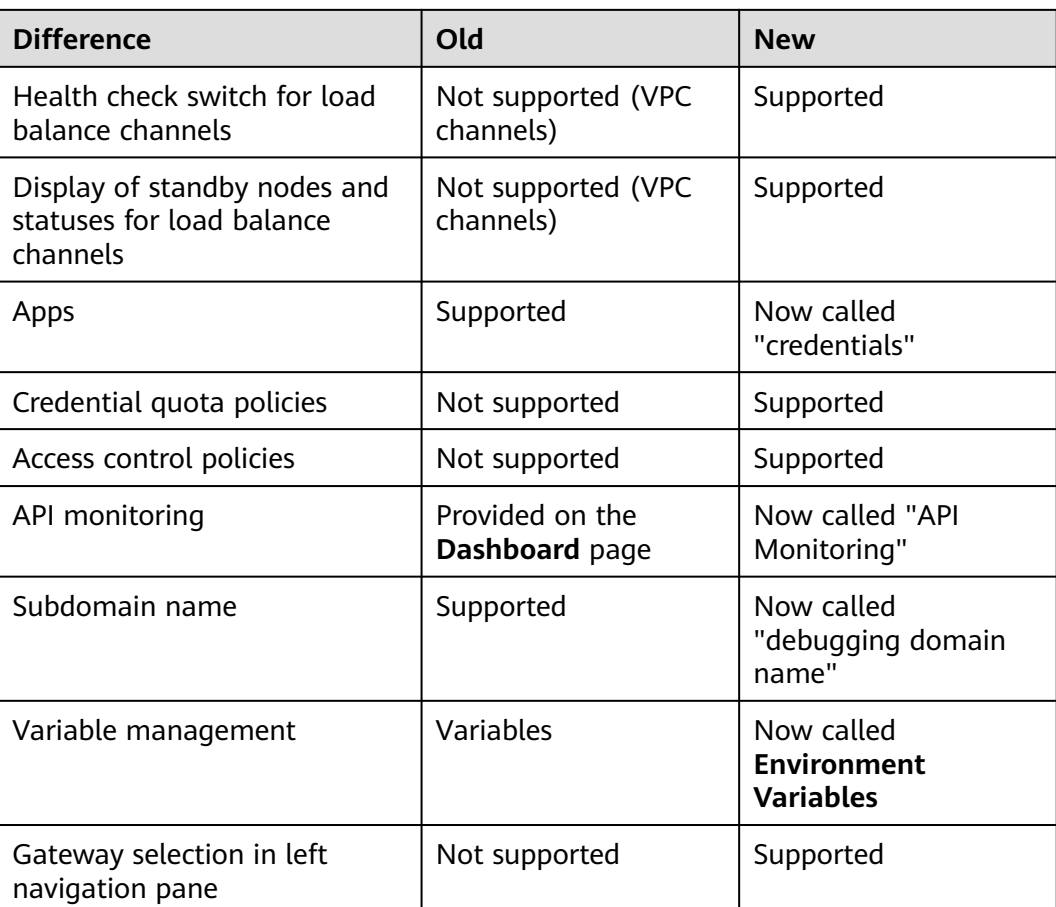

# **4 Overview**

<span id="page-27-0"></span>APIG is a fully managed service that enables you to securely build, manage, and deploy APIs at any scale with high performance and availability. With APIG, you can easily integrate your internal service systems and selectively expose and monetize your service capabilities.

# **General Procedure**

The following figure shows the procedure for using APIG to host APIs.

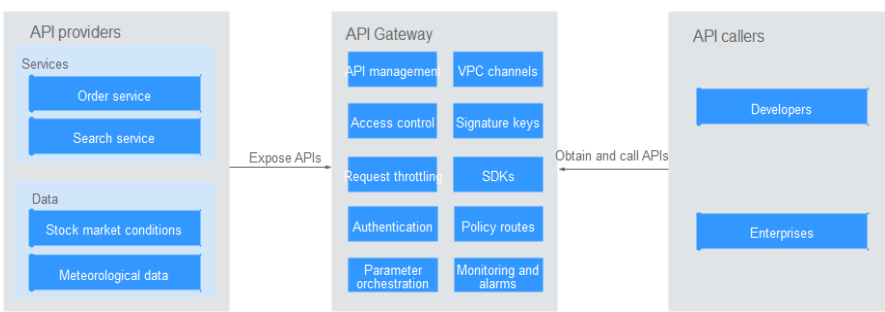

You can **expose your API services** or **[obtain and call APIs of others](#page-30-0)** through APIG.

# **Exposing APIs**

Enterprises or developers selectively expose and monetize their services and data through APIG.

# **Figure 4-1** APIG

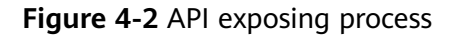

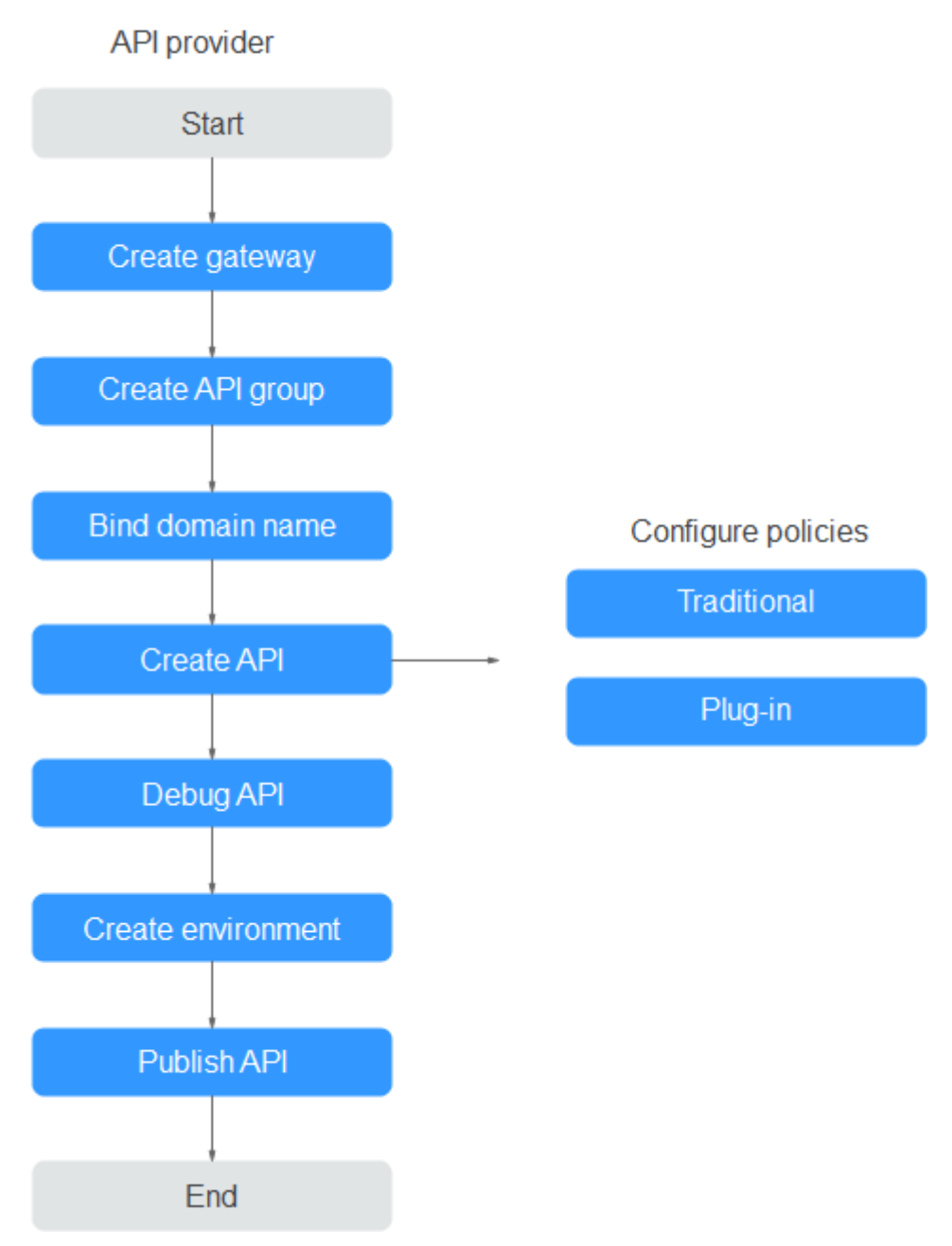

#### 1. **[Create a gateway.](#page-137-0)**

A gateway is an independent resource space where all operations are performed. Resources of different gateways are isolated from each other.

2. **[Create an API group](#page-31-0)**.

Each API belongs to an API group. Create an API group before creating an API.

3. **[Bind a domain name.](#page-33-0)**

Before exposing an API, bind an independent domain name to the target group so that API callers can access the API.

You can debug the API using the debugging domain name allocated to the group to which the API belongs. The domain name can be accessed a maximum of 1000 times every day.

## 4. **[Create an API.](#page-38-0)**

Encapsulate existing backend services into standard RESTful APIs and expose them to external systems.

After creating an API, configure the following settings to control API access:

- Traditional policies
	- **[Request throttling](#page-109-0)**

Request throttling controls the number of times an API can be called within a time period to protect backend services.

▪ **[Access control](#page-111-0)**

Set a blacklist or whitelist to deny or allow API access from specific IP addresses or accounts.

#### ▪ **[Signature keys](#page-112-0)**

Signature keys are used by backend services to verify the identity of APIG.

- Plug-in policies
	- **[CORS](#page-91-0)**

This policy provides the capabilities of specifying preflight request headers and response headers and automatically creating preflight request APIs for cross-origin API access.

#### **EXECUTE: [HTTP Response Header Management](#page-93-0)**

You can customize HTTP response headers that will be contained in an API response.

# ▪ **[Request Throttling 2.0](#page-96-0)**

This policy enables you to limit the number of times an API can be called within a specific time period. Parameter-based, basic, and excluded throttling is supported.

# ▪ **[Kafka Log Push](#page-101-0)**

This policy pushes API calling logs to Kafka so that users can easily obtain them.

# ▪ **[Circuit Breaker](#page-103-0)**

This policy protects your backend service when a performance issue occurs.

# 5. **[Debug the API.](#page-58-0)**

Verify whether the API is working normally.

#### 6. **[Publish the API.](#page-60-0)**

The API can be called only after it has been published in an environment.

# <span id="page-30-0"></span>**Calling APIs**

Enterprises and developers obtain and call APIs of other providers, thereby reducing development time and costs.

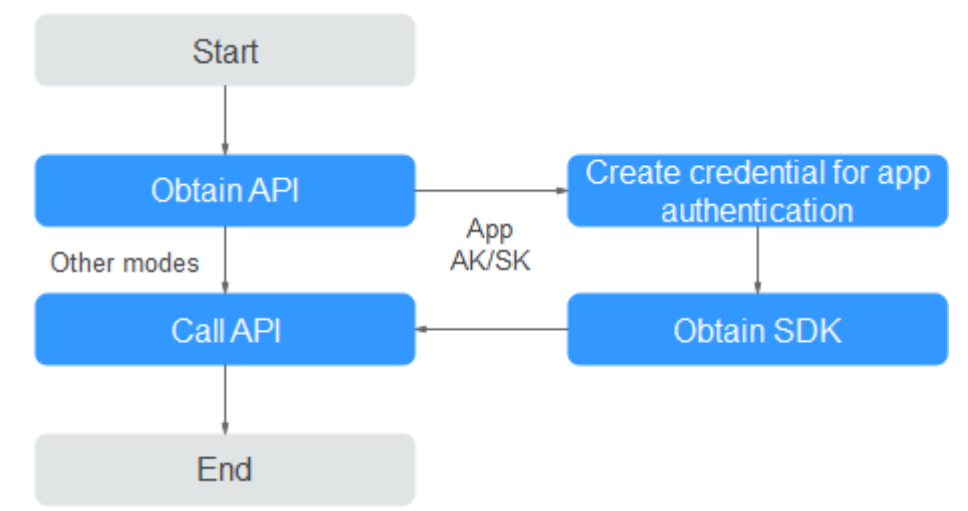

## **Figure 4-3** API calling process

### 1. **[Obtain an API.](#page-147-0)**

Obtain the API request information, including the domain name, protocol, method, path, and authentication mode.

### 2. **[Create a credential.](#page-123-0)**

For an API that uses app authentication, create a credential to generate a credential ID and key/secret pair. Bind the credential to the API so that you can call the API through app authentication.

3. Obtain an SDK.

Use the SDK to generate a signature for the AK/SK and call the API.

4. **[Call the API.](#page-149-0)**

Call the API using its access address and perform authentication based on its authentication mode.

# **5 API Management**

# <span id="page-31-0"></span>**5.1 Creating an API Group**

An API group contains APIs used for the same service. You can manage APIs by group, and must create a group before creating an API.

You can create an API group using the following methods:

**Creating an API Group Directly** 

You can create APIs for the group as required.

**[Importing an API Design File](#page-32-0)** 

Import an API file to create a group.

#### $\Box$  note

- To make your APIs available for users to access, bind independent domain names to the group to which the APIs belong.
- Each API can belong to only one group.
- The system automatically allocates a subdomain name to each API group for internal testing. The subdomain name can be accessed 1000 times a day.
- API group **DEFAULT** is automatically generated for each gateway. APIs in this group can be called using the IP address of the Virtual Private Cloud (VPC) where the gateway is deployed.

# **Prerequisites**

You have **[created a gateway](#page-137-0)**.

# **Creating an API Group Directly**

- **Step 1** Go to the APIG console.
- **Step 2** Select a dedicated gateway at the top of the navigation pane.
- **Step 3** Choose **API Management** > **API Groups**.

**Step 4** Choose **Create API group** > **Create Directly**, and enter group information.

#### <span id="page-32-0"></span>**Table 5-1** Group information

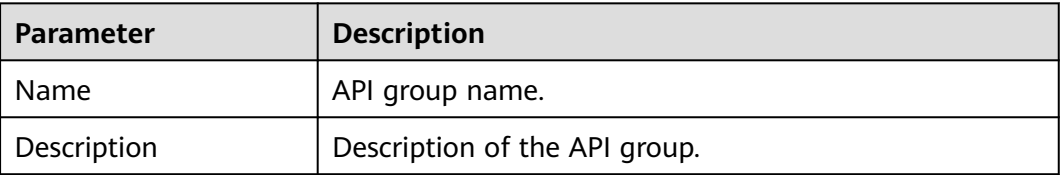

**Step 5** Click **OK**.

**----End**

# **Importing an API Design File**

- **Step 1** Go to the APIG console.
- **Step 2** Select a dedicated gateway at the top of the navigation pane.
- **Step 3** Choose **API Management** > **API Groups**.
- **Step 4** Choose **Create API Group** > **Import API Design File**.
- **Step 5** Select an API file and click **Open**.
- **Step 6** Set the import parameters.

### **Table 5-2** Parameters for importing APIs

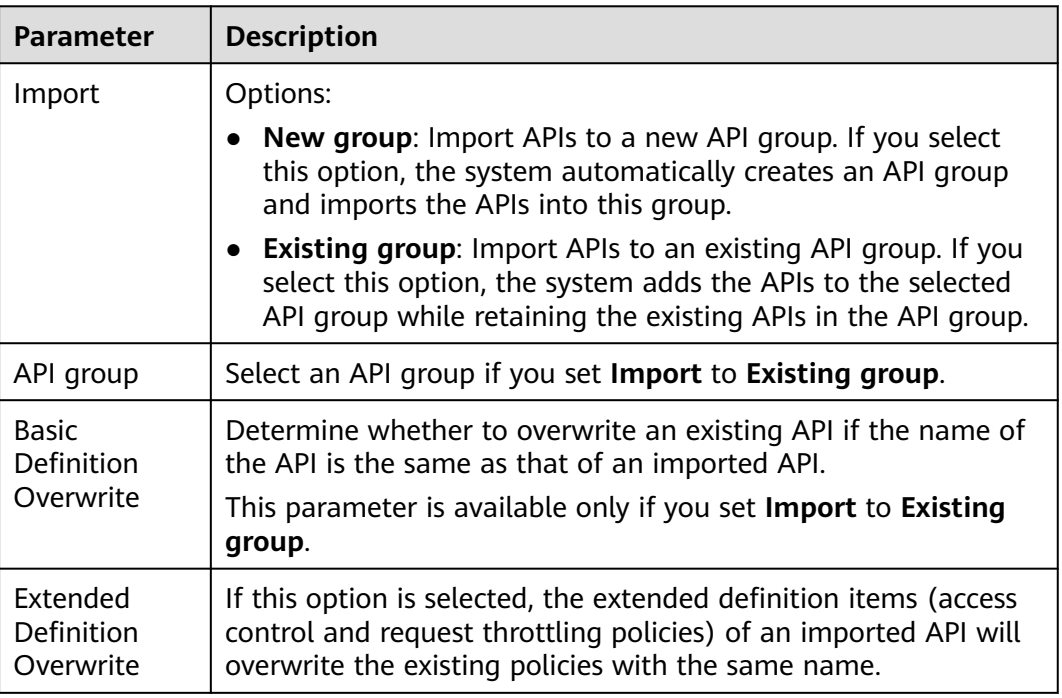

**Step 7** (Optional) To configure the APIs, click **Configure Global Settings**.

- 1. Change the authentication mode. For details, see **[5.2](#page-41-0)**.
- 2. Modify the backend request configuration. For details, see **[Step 1](#page-44-0)**.
- <span id="page-33-0"></span>3. Click **Next**. You can view the configuration details in form, JSON, or YAML format.
- 4. Confirm the settings and click **Submit**.
- **Step 8** Click **Import Now**, and determine whether to publish the APIs.
	- **Now**: Publish the APIs in a specified environment now.
	- **Later: [Publish the APIs](#page-60-0) later.**
- **Step 9** Click **OK**. The **APIs** tab is displayed, showing the imported APIs.
	- **----End**

# **Follow-Up Operations**

After an API group is created, **bind independent domain names** to it so that API callers can use them to call open APIs in the group.

# **5.2 Binding a Domain Name**

Before exposing APIs, bind independent domain names to the group to which the APIs belong, so that API callers can access these APIs. The APIs can also be accessed using the debugging domain name allocated to the group.

- Debugging domain name (previously called "subdomain name"): The system automatically allocates a unique debugging domain name to each API group for internal testing. The domain name can be accessed 1000 times a day, and it cannot be modified.
- Independent domain name: You can add five custom domain names for API callers to call your open APIs. There is no limit on the number of times these domain names can be accessed.

# $\Box$  note

- Groups under the same gateway cannot be bound with a same independent domain name.
- By default, the debugging domain name of an API group can only be resolved to a server in the same VPC as the gateway. If you want to resolve the domain name to a public network, bind an EIP to the gateway.
- If the independent domain name you select is a wildcard domain name (for example, **\*.aaa.com**), you can use any of its subdomain names (for example, **default.aaa.com** and **1.aaa.com**) to access all APIs in the group to which the domain name is bound.

# **Prerequisites**

- 1. There is an independent domain name available.
- 2. An A record points the independent domain name to the **[address](#page-140-0)** of the gateway. For details, see section "Adding an A Record Set" in the Domain Name Service User Guide.
- 3. If the API group contains HTTPS APIs, **[create an SSL certificate](#page-116-0)** for the independent name.

# **Procedure**

- **Step 1** Go to the APIG console.
- **Step 2** Select a dedicated gateway at the top of the navigation pane.
- **Step 3** Choose **API Management** > **API Groups**.
- **Step 4** Click a group name.
- **Step 5** Click the **Group Information** tab.
- **Step 6** In the **Independent Subdomain Names** area, click **Bind Independent Domain Name**. Then configure the domain name information.

#### **Table 5-3** Independent domain name configuration

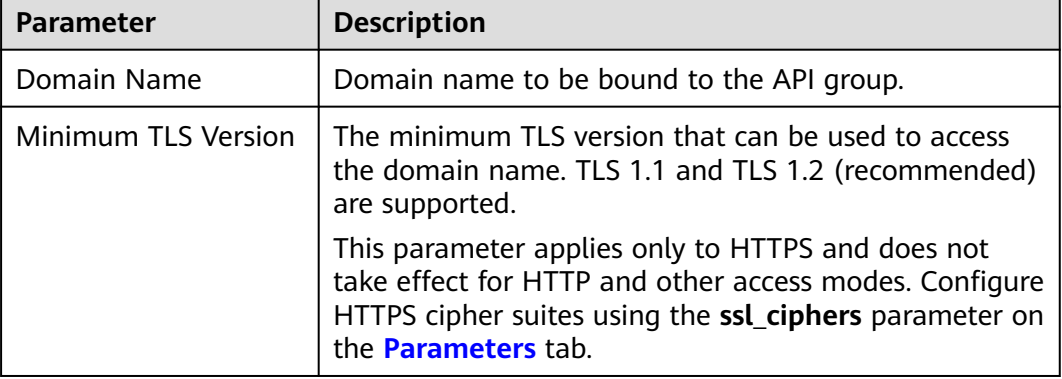

#### **Step 7** Click **OK**.

If the domain name is no longer needed, click **Unbind Domain Name** to unbind it from the API group.

- **Step 8** (Optional) If the API group contains HTTPS APIs, bind an SSL certificate to the independent domain name.
	- 1. In the row that contains the domain name, click **Select SSL Certificate**.
	- 2. Select an SSL certificate and click **OK**.
		- If no SSL certificate is available, click **Create SSL Certificate** to create one. For details, see **[SSL Certificates](#page-116-0)**.

**----End**

# **Troubleshooting**

- Failure in binding an independent domain name: It already exists or is not CNAMEd to the debugging domain name of the API group.
- Failure in binding an SSL certificate: The domain name used to generate the SSL certificate is different from the target independent domain name.

# **Follow-Up Operations**

After binding independent domain names to the API group, create APIs in the group to selectively expose backend capabilities. For details, see **[Creating an API](#page-38-0)**.

# <span id="page-35-0"></span>**5.3 Creating an Environment Variable**

You can define environment variables to allow an API to be called in different environments.

Environment variables are manageable and specific to environments. You can add variables in different environments to call different backend services using the same API.

For variables you define during API creation, you must create corresponding variables and values. For example, variable **Path** is defined for an API, and two variables with the same name are created and assigned values **/Stage/test** and **/ Stage/AA** in environments 1 and 2, respectively. If the API is published and called in environment 1, the path **/Stage/test** is used. If the API is published and called in environment 2, the path **/Stage/AA** is used.

**Figure 5-1** Use of environment variables

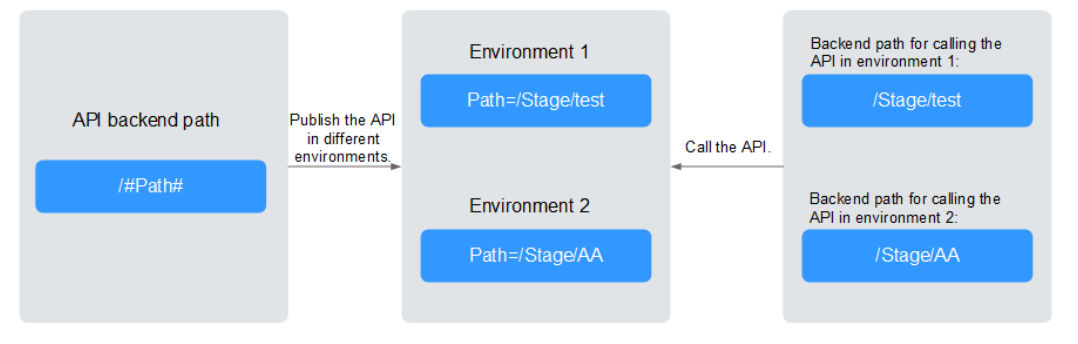

# **Procedure**

- **Step 1** Go to the APIG console.
- **Step 2** Select a dedicated gateway at the top of the navigation pane.
- **Step 3** Choose **API Management** > **API Groups**.
- **Step 4** Click a group name.
- **Step 5** Click the **Group Information** tab.
- **Step 6** In the **Environment Variables** area, select an environment. If no environment is available, click **Create Environment** to create one.
- **Step 7** Click **Add Environment Variable** and enter the variable information.

#### **NOTICE**

Environment variable names and values will be displayed in plain text in API requests. Do not include sensitive information in the variable names and values.
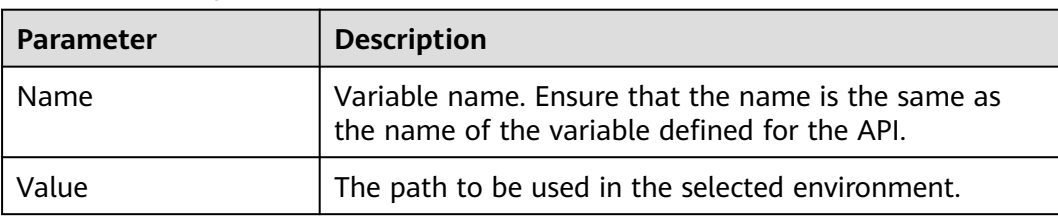

<span id="page-36-0"></span>**Table 5-4** Adding an environment variable

**Step 8** Click **OK**.

**----End**

# **5.4 Creating a Gateway Response**

A gateway response is displayed if APIG fails to process an API request. APIG provides a set of default responses and also allows you to create responses with custom status codes and content. The response content must be in JSON format.

For example, the content of a default gateway response is as follows:

{"error\_code": "\$context.error.code", "error\_msg": "\$context.error.message", "request\_id": "\$context.requestId"}

You can add a response with the following content:

{"errorcode": "\$context.error.code", "errormsg": "\$context.error.message", "requestid": "\$context.requestId","apiId":"\$context.apiId"}

You can add more fields to or delete existing fields from the JSON body.

### $\cap$  note

- You can create a maximum of four gateway responses for each group.
- The type of a default or custom response cannot be modified, but the status code and content of the response can.
- The type of a gateway response cannot be changed. For details, see **[Response Types](#page-37-0)**.
- Gateway responses can contain the API gateway context variables (starting with **\$context**). For details, see **[Context Variables](#page-38-0)**.

## **Procedure**

- **Step 1** Go to the APIG console.
- **Step 2** Select a dedicated gateway at the top of the navigation pane.
- **Step 3** Choose **API Management** > **API Groups**.
- **Step 4** Click a group name.
- **Step 5** Click the **Group Information** tab.
- **Step 6** In the **Gateway Responses** area, create or modify gateway responses.

To cancel modifications to a default response, click **Restore Defaults** in the upper right.

**----End**

# <span id="page-37-0"></span>**Response Types**

The following table lists the response types supported by APIG. You can define status codes to meet your service requirements.

| <b>Response Name</b>                         | <b>Default</b><br><b>Status</b><br>Code | <b>Description</b>                                                                                                    |  |
|----------------------------------------------|-----------------------------------------|----------------------------------------------------------------------------------------------------|--|
| <b>Access Denied</b>                         | 403                                     | Access denied. For example, the access control<br>policy is triggered or an attack is detected.                         |  |
| Authorizer<br>Configuration<br>Error         | 500                                     | A custom authorizer error has occurred. For<br>example, communication failed or an error<br>response was returned.      |  |
| Authorizer Failed                            | 500                                     | The custom authorization failed.                                                                                        |  |
| Incorrect Identity<br>Source                 | 401                                     | The identity source of the custom authorizer<br>is missing or invalid.                                                  |  |
| Third-Party<br>Configuration<br>Error        | 500                                     | A third-party authorizer error has occurred.<br>For example, communication failed or an<br>error response was returned. |  |
| Third-Party<br>Authorizer Failure            | 401                                     | The third-party authorizer returns an<br>authentication failure.                                                        |  |
| Incorrect Third-<br>Party Identity<br>Source | 401                                     | The identity source of the third-party<br>authorizer is missing.                                                        |  |
| Authentication<br>Failure                    | 401                                     | IAM or app authentication failed.                                                                                       |  |
| <b>Identity Source</b><br>Not Found          | 401                                     | No identity source has been specified.                                                                                  |  |
| <b>Backend Timeout</b>                       | 504                                     | Communication with the backend service<br>timed out.                                                                    |  |
| <b>Backend</b><br>Unavailable                | 502                                     | The backend service is unavailable due to<br>communication error.                                                       |  |
| Default 4XX                                  |                                         | Another 4XX error occurred.                                                                                             |  |
| Default 5XX                                  |                                         | Another 5XX error occurred.                                                                                             |  |
| No API Found                                 | 404                                     | No API is found.                                                                                                    |  |
| <b>Incorrect Request</b><br>Parameters       | 400                                     | The request parameters are incorrect or the<br>HTTP method is not supported.                                            |  |
| Request Throttled                            | 429                                     | The request was rejected due to request<br>throttling.                                                                  |  |

**Table 5-5** Error response types supported by APIG

<span id="page-38-0"></span>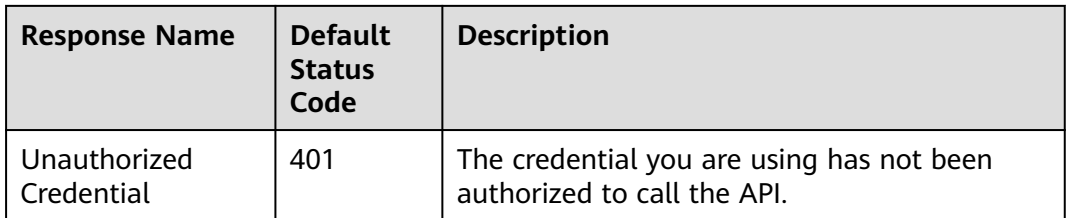

## **Context Variables**

**Table 5-6** Variables that can be used in response message body

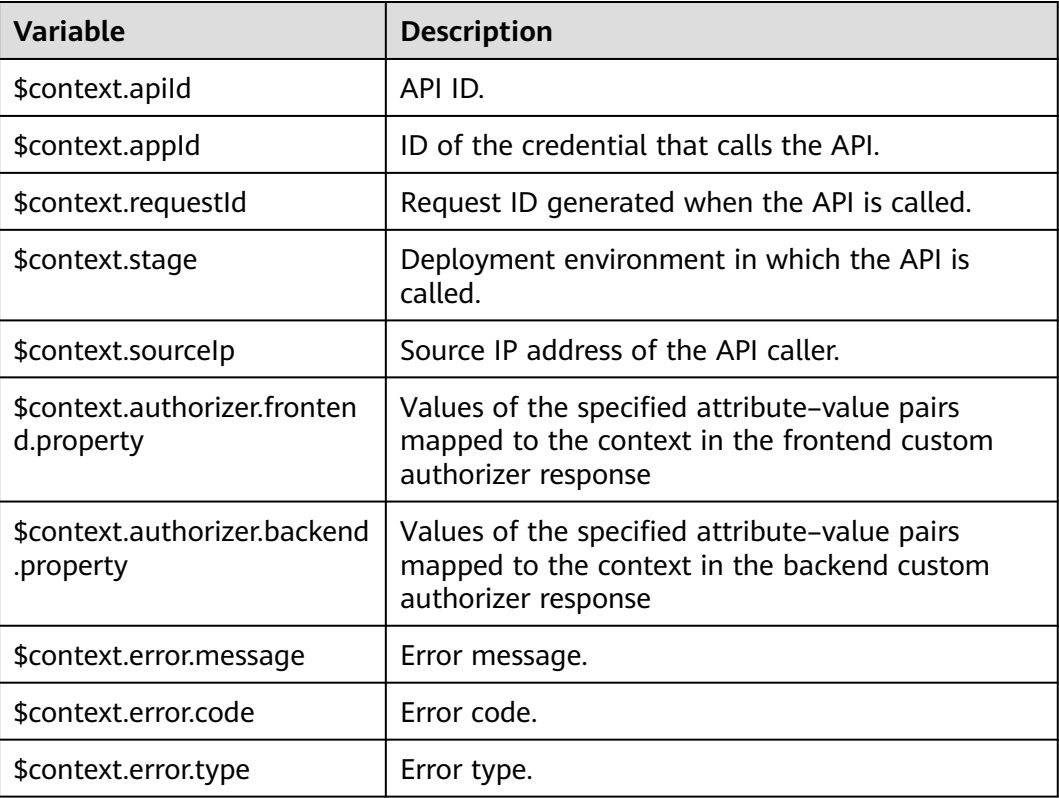

# **5.5 Creating an API**

You can selectively expose your backends by configuring their APIs in APIG. To create an API, perform the following steps:

- **[Configuring Frontend Settings](#page-39-0)** Frontend definitions, security settings, and request parameters
- **[Configuring Backend Settings](#page-44-0)** Default backend, backend policies, and responses
- **[\(Optional\) Creating a Policy](#page-53-0)**

Traditional and plug-in policies

### $\Box$  NOTE

APIG uses a REST-based API architecture, so API opening and calling must comply with related RESTful API specifications.

## <span id="page-39-0"></span>**Prerequisites**

- You have created an API group. If no API group is available, create one by referring to **[Creating an API Group](#page-31-0)**.
- If the backend service needs to use a load balance channel, **[create a channel](#page-118-0)** first.
- If you need to use a custom authorizer for API authentication, **[create one](#page-114-0)**.

## **Configuring Frontend Settings**

- **Step 1** Go to the APIG console.
- **Step 2** Select a dedicated gateway at the top of the navigation pane.

### **Step 3** Choose **API Management** > **API Groups**.

- **Step 4** Click a group name.
- **Step 5** On the **APIs** tab, click **Create API**.
	- 1. Configure the frontend parameters described in the following table.

### $\Box$  Note

The new API must have a different group, request method, request path, and matching mode from those of any existing API.

### **Table 5-7** Frontend definition

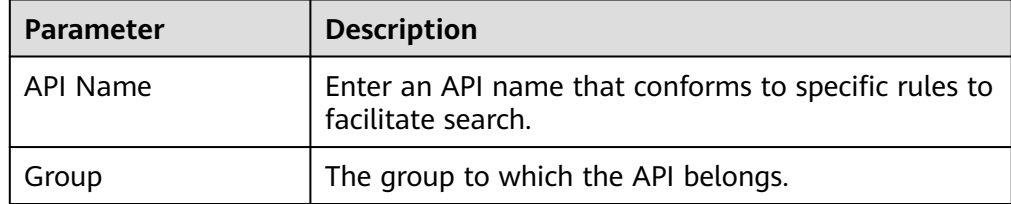

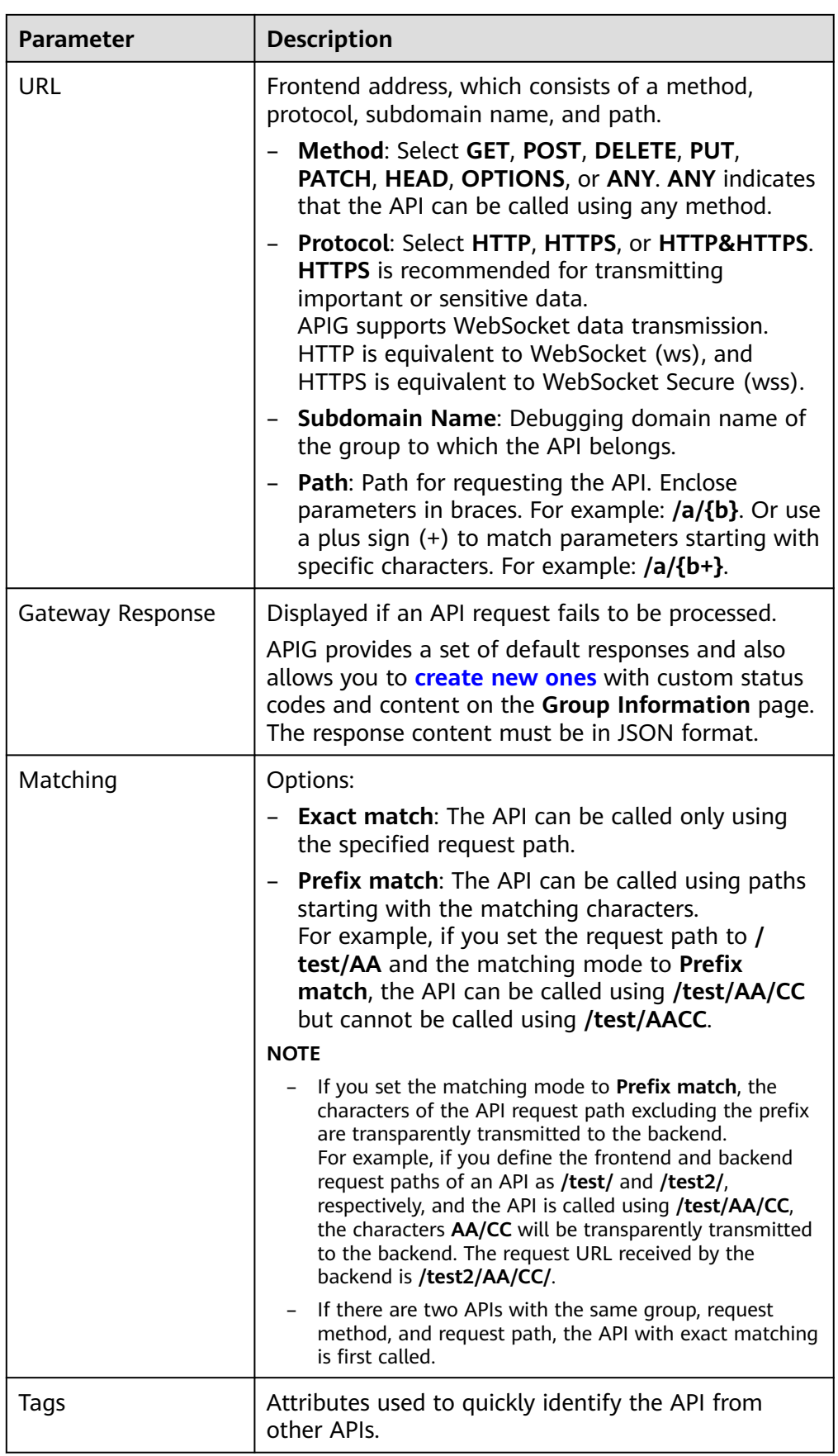

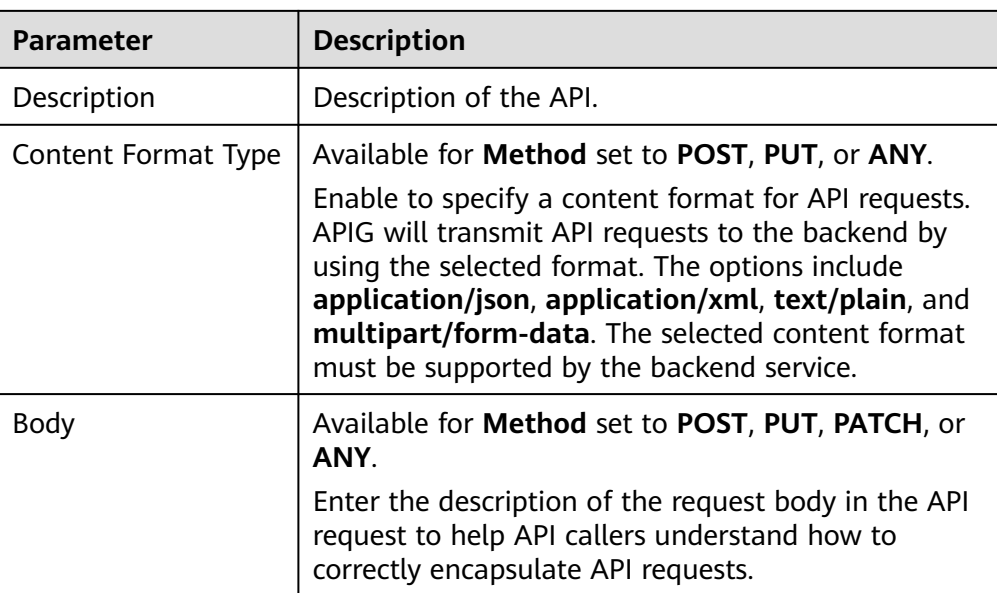

2. Configure security settings based on the following table.

## **Table 5-8** Security configuration

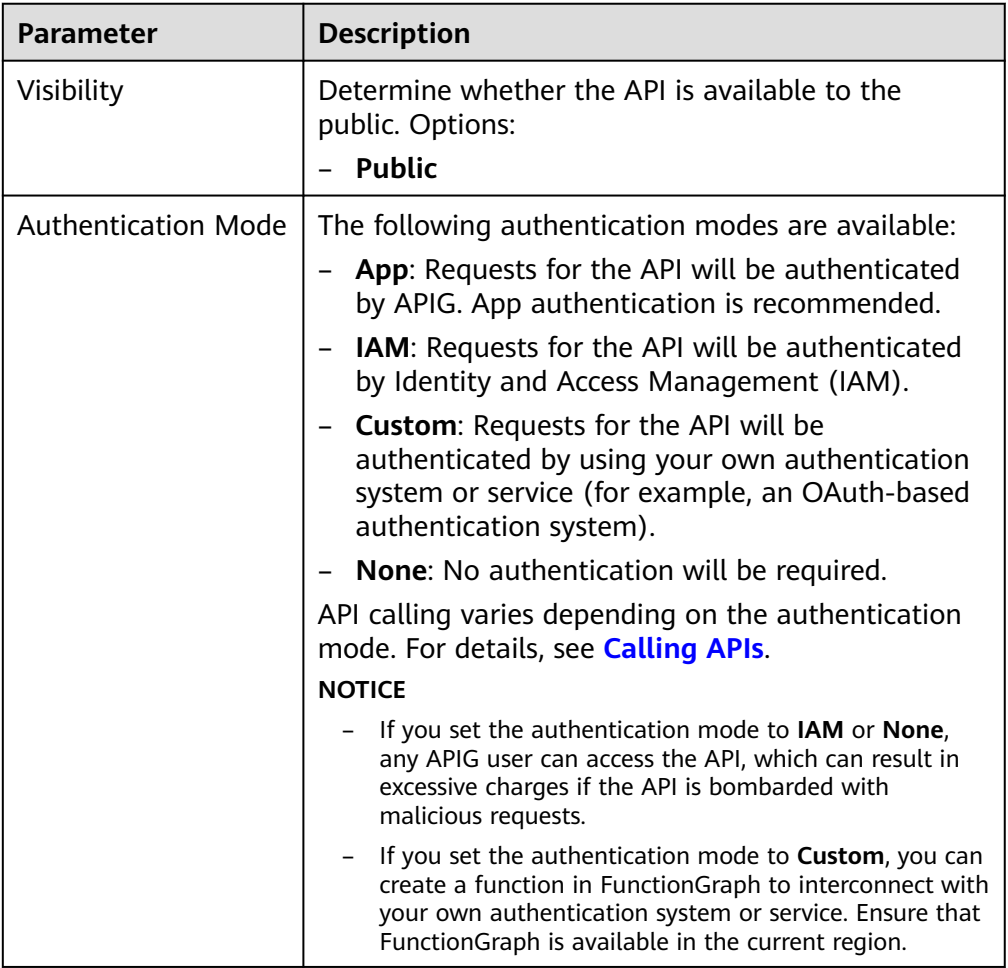

<span id="page-42-0"></span>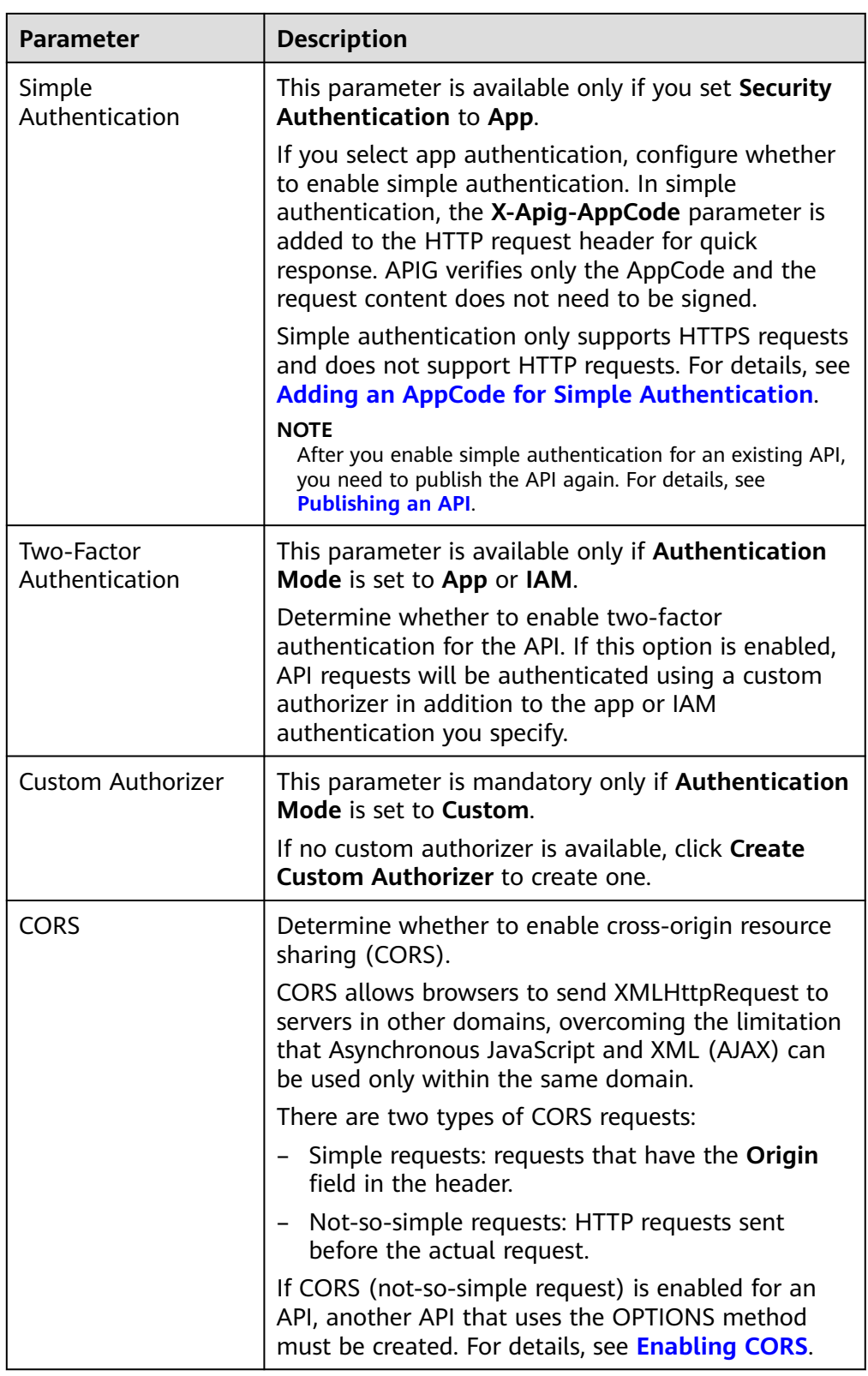

3. (Optional) Define request parameters described in the following table.

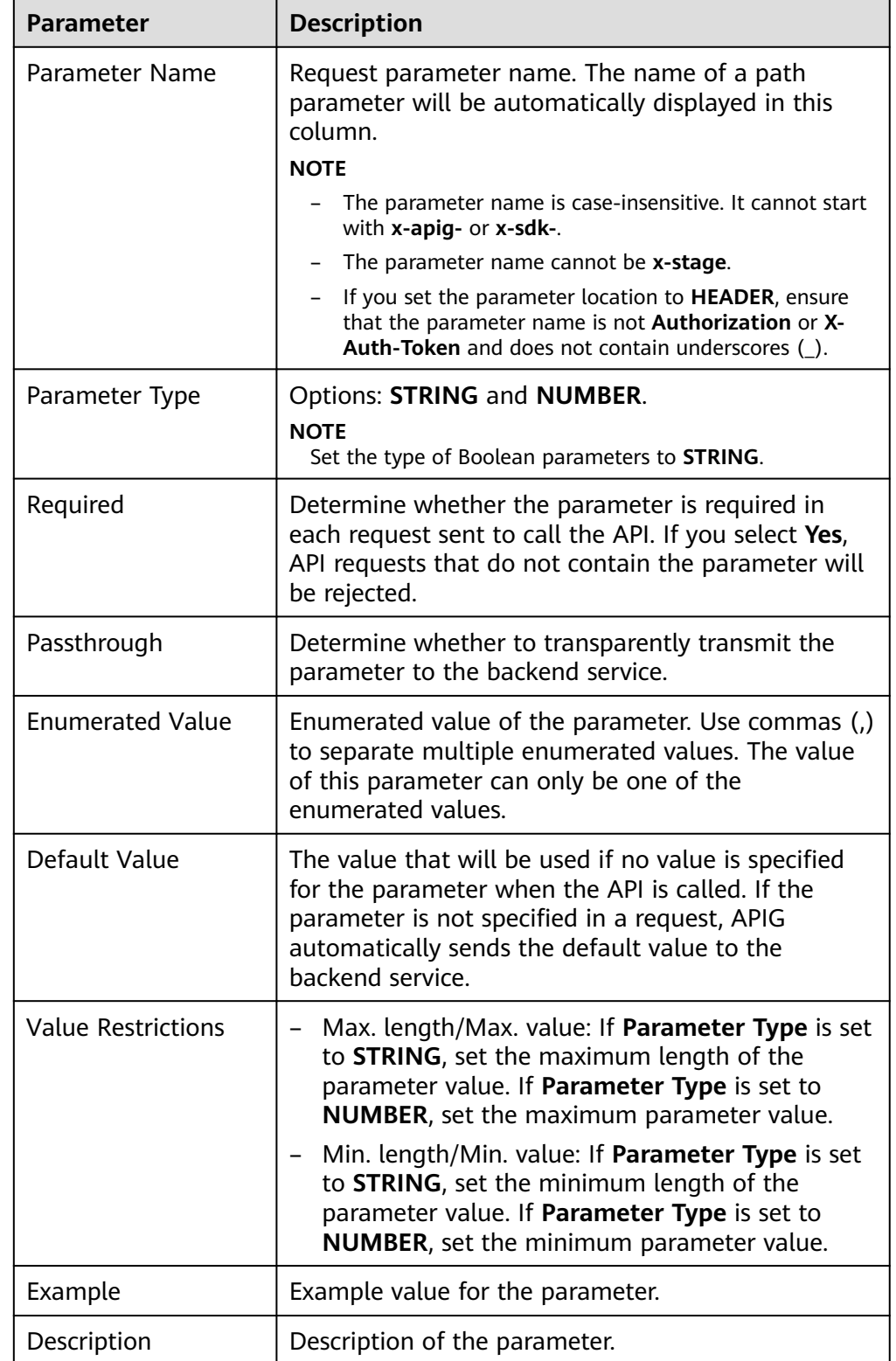

## **Table 5-9** Request parameter configuration

## **Step 6** Click **Next** to proceed with **[Configuring Backend Settings](#page-44-0)**.

**----End**

# <span id="page-44-0"></span>**Configuring Backend Settings**

APIG allows you to define multiple backend policies for different scenarios. Requests that meet specified conditions will be forwarded to the corresponding backend. For example, you can have certain requests to an API forwarded to a specific backend by specifying the source IP address in the policy conditions of the backend.

You can define a maximum of five backend policies for an API in addition to the default backend.

**Step 1** Define the default backend.

API requests that do not meet the conditions of any backend will be forwarded to the default backend.

On the **Backend Configuration** page, select a backend type.

APIG supports **HTTP&HTTPS**, **FunctionGraph**, and **Mock** backends. For details about the parameters required for defining each type of backend service, see **Table 5-10** and **[Table 5-11](#page-47-0)**.

### $\Box$  Note

- FunctionGraph backends can be set only if FunctionGraph has been deployed in the current environment.
- If the backend service is unavailable, use the Mock mode to return the expected result to the API caller for debugging and verification.

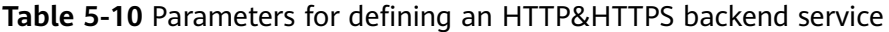

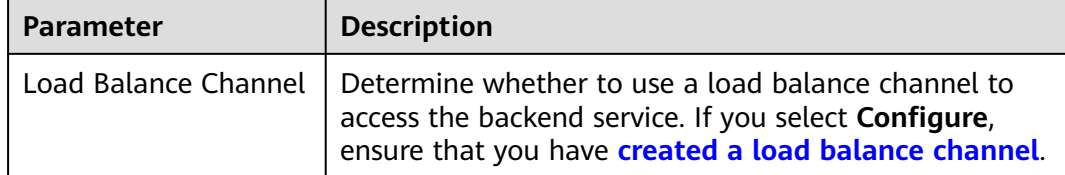

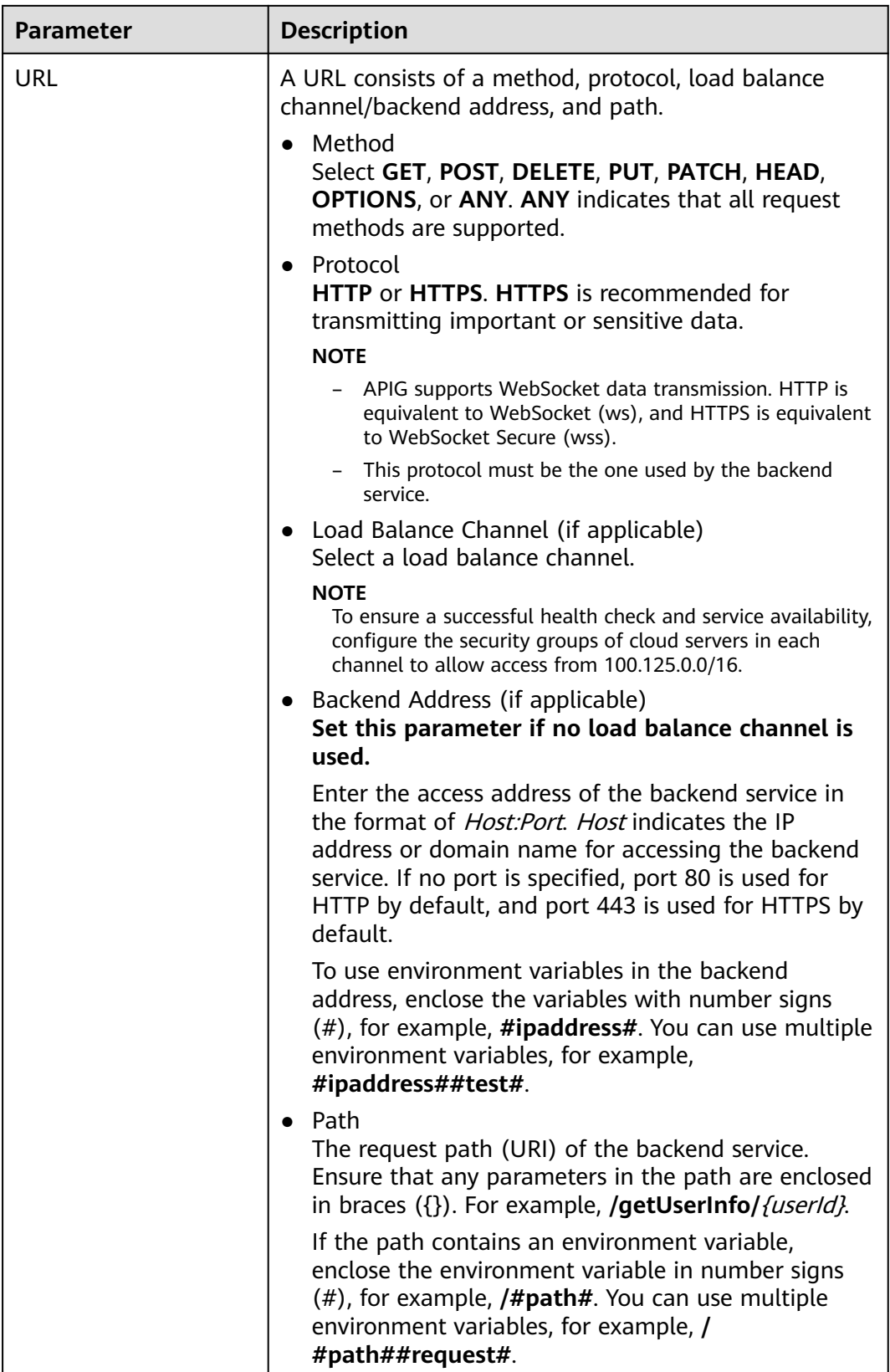

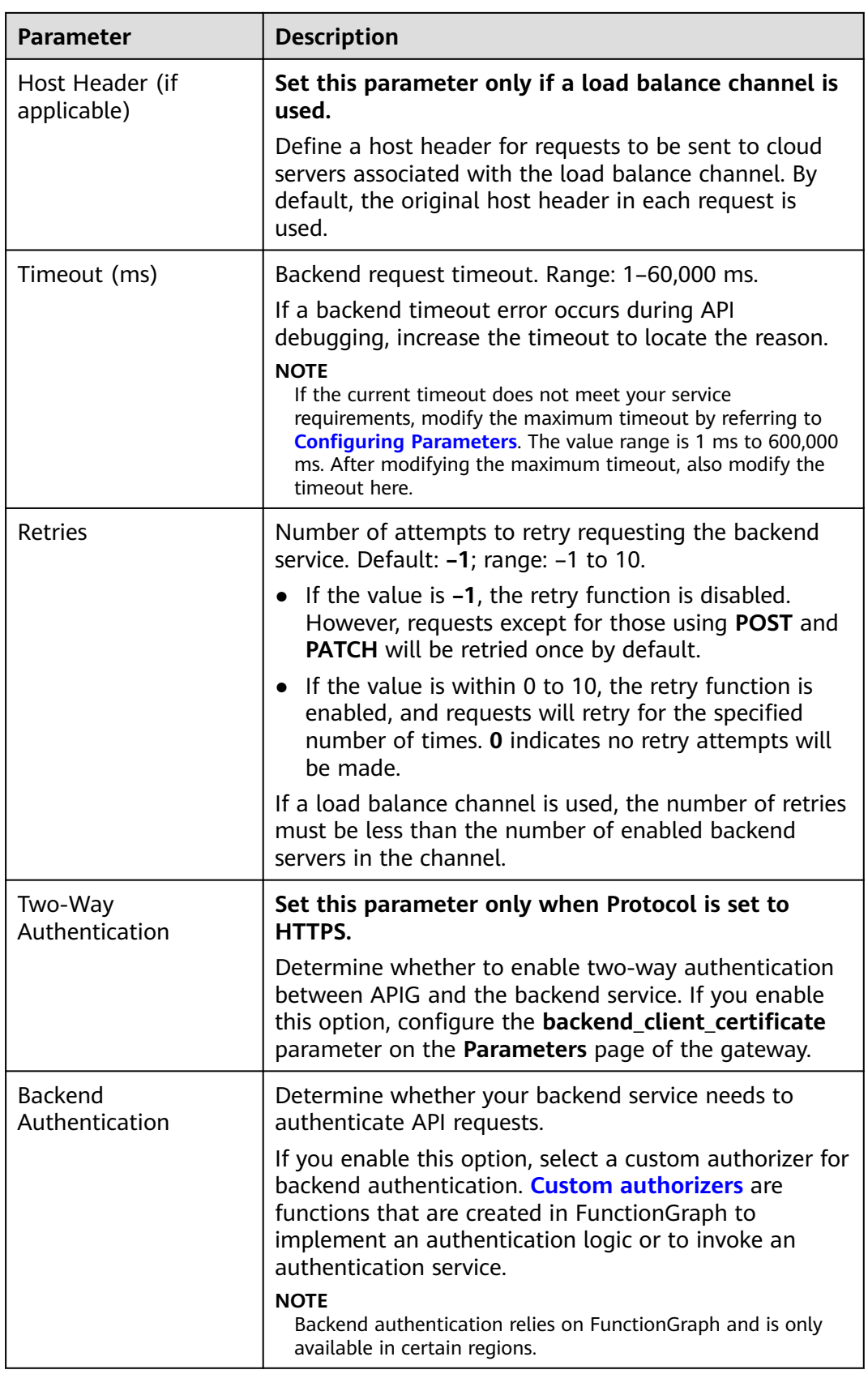

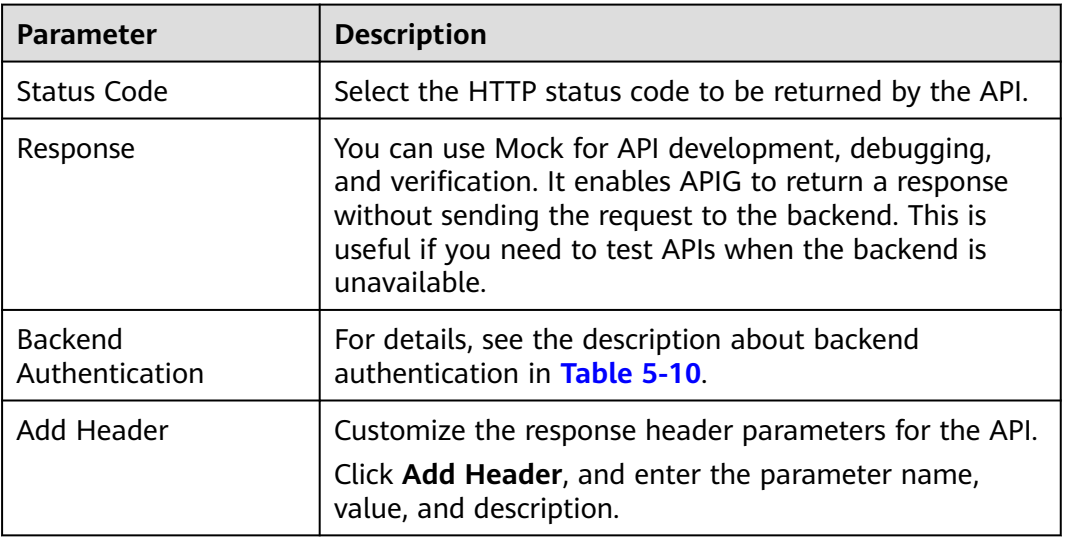

<span id="page-47-0"></span>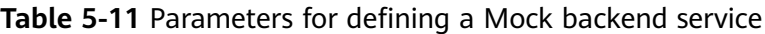

### $\Box$  note

- APIs whose URLs contain variables cannot be debugged on the API debugging page.
- For variables defined in URLs of APIs, corresponding environment variables and their values must be configured. Otherwise, the APIs cannot be published because there will be no values that can be assigned to the variables.
- The variable name is case-sensitive.
- **Step 2** (Optional) Configure backend parameters to map them to the request parameters defined in corresponding locations. If no request parameter is defined in **[5.3](#page-42-0)**, skip this step.
	- 1. In the **Backend Parameters** area, add parameters in either of the following ways:
		- Click **Import Request Parameter** to synchronize all defined request parameters.
		- Click **Add Backend Parameter Mapping** to add a backend parameter.
	- 2. Modify mappings (see **Figure 5-2**) based on the parameters and their locations in backend requests.

### **Figure 5-2** Configuring backend parameters

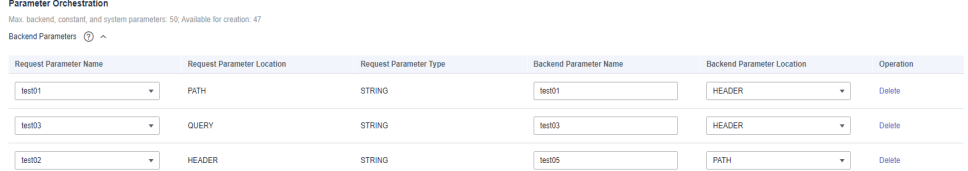

- a. If the parameter location is set to **PATH**, the parameter name must be the same as that defined in the backend request path.
- b. The name and location of a request parameter can be different from those of the mapped backend parameter.

### $\Box$  Note

- The parameter name is case-insensitive. It cannot start with **x-apig-** or **x-sdk-**.
- The parameter name cannot be **x-stage**.
- If you set the parameter location to HEADER, ensure that the parameter name does not start with an underscore (\_).
- c. In the preceding figure, parameters **test01** and **test03** are located in the path and query positions of API requests, and their values will be received in the header of backend requests. **test02** is located in the header of API requests, and its value will be received through **test05** in the path of backend requests.

Assume that **test01** is **aaa**, **test02** is **bbb**, and **test03** is **ccc**.

The API request is as follows: curl -ik -H 'test02:bbb' -X GET https://example.com/v1.0/aaa?test03=ccc

#### Backend request:

curl -ik -H 'test01:aaa' -H 'test03:ccc' -X GET https://example.com/v1.0/bbb

**Step 3** (Optional) Configure constant parameters for the default backend to receive constants that are invisible to API callers. When sending a request to the backend service, APIG adds these parameters to the specified locations in the request and then sends the request to the backend service.

In the **Constant Parameters** area, click **Add Constant Parameter**.

### **NOTICE**

Constant parameters will be stored as plaintext. To prevent information leakage, do not contain sensitive information in these parameters.

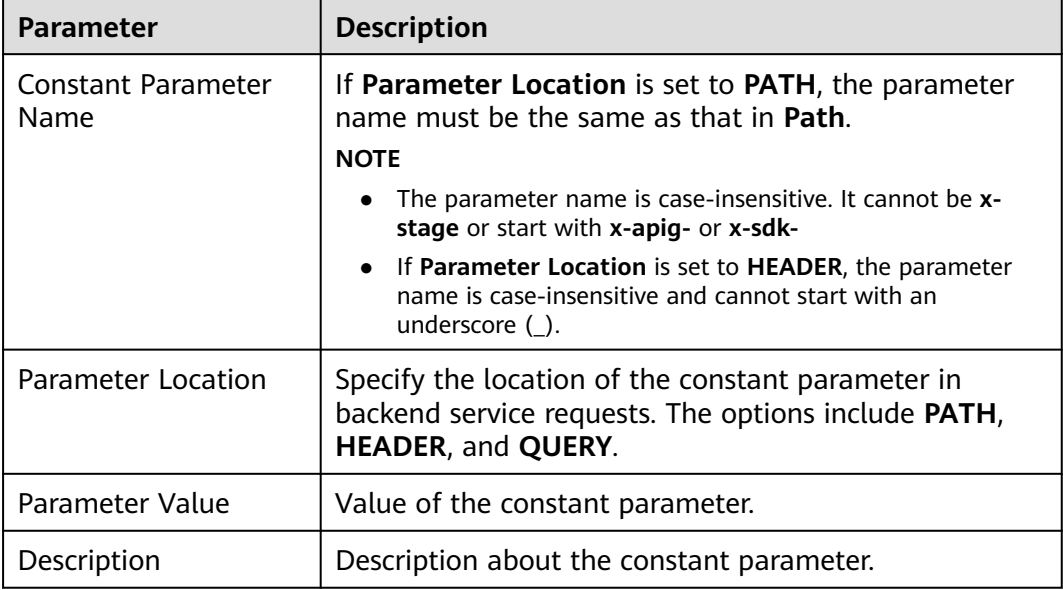

**Table 5-12** Constant parameter configuration

## $\Box$  Note

- APIG sends requests containing constant parameters to a backend service after percentencoding of special parameter values. Ensure that the backend service supports percentencoding. For example, parameter value **[api]** becomes **%5Bapi%5D** after percentencoding.
- For values of path parameters, APIG percent-encodes the following characters: ASCII codes 0–31 and 127–255, spaces, and other special characters ?></%#"[\]^`{|}
- For values of query strings, APIG percent-encodes the following characters: ASCII codes 0–31 and 127–255, spaces, and other special characters >=<+&%#"[\]^`{|}
- **Step 4** (Optional) Configure system parameters for the default backend to receive default gateway parameters, frontend authentication parameters, and backend authentication parameters. When sending a request to the backend service, APIG adds these parameters to the specified locations in the request and then sends the request to the backend service.
	- 1. In the **System Parameters** area, click **Add System Parameter**.

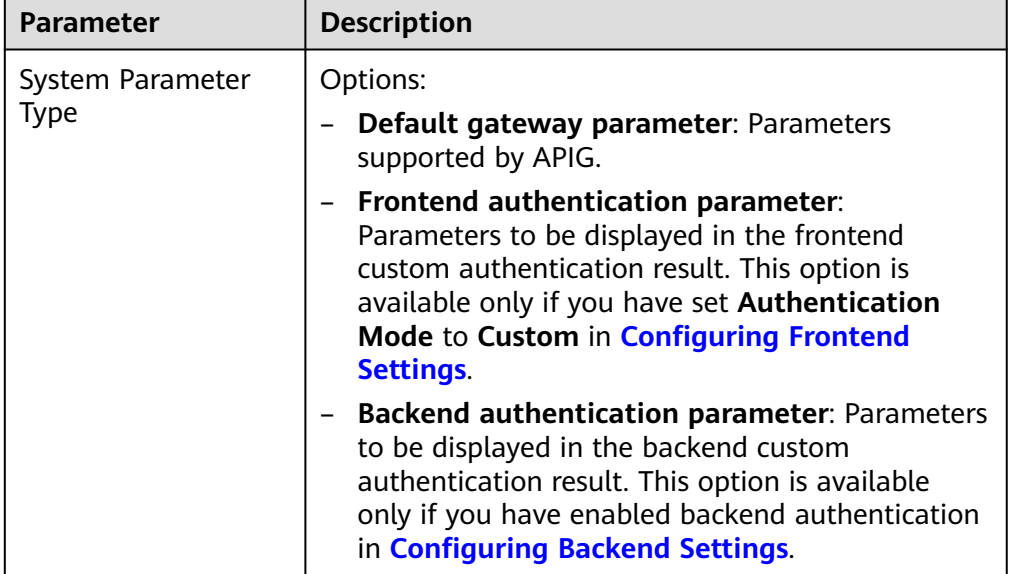

**Table 5-13** System parameter configuration

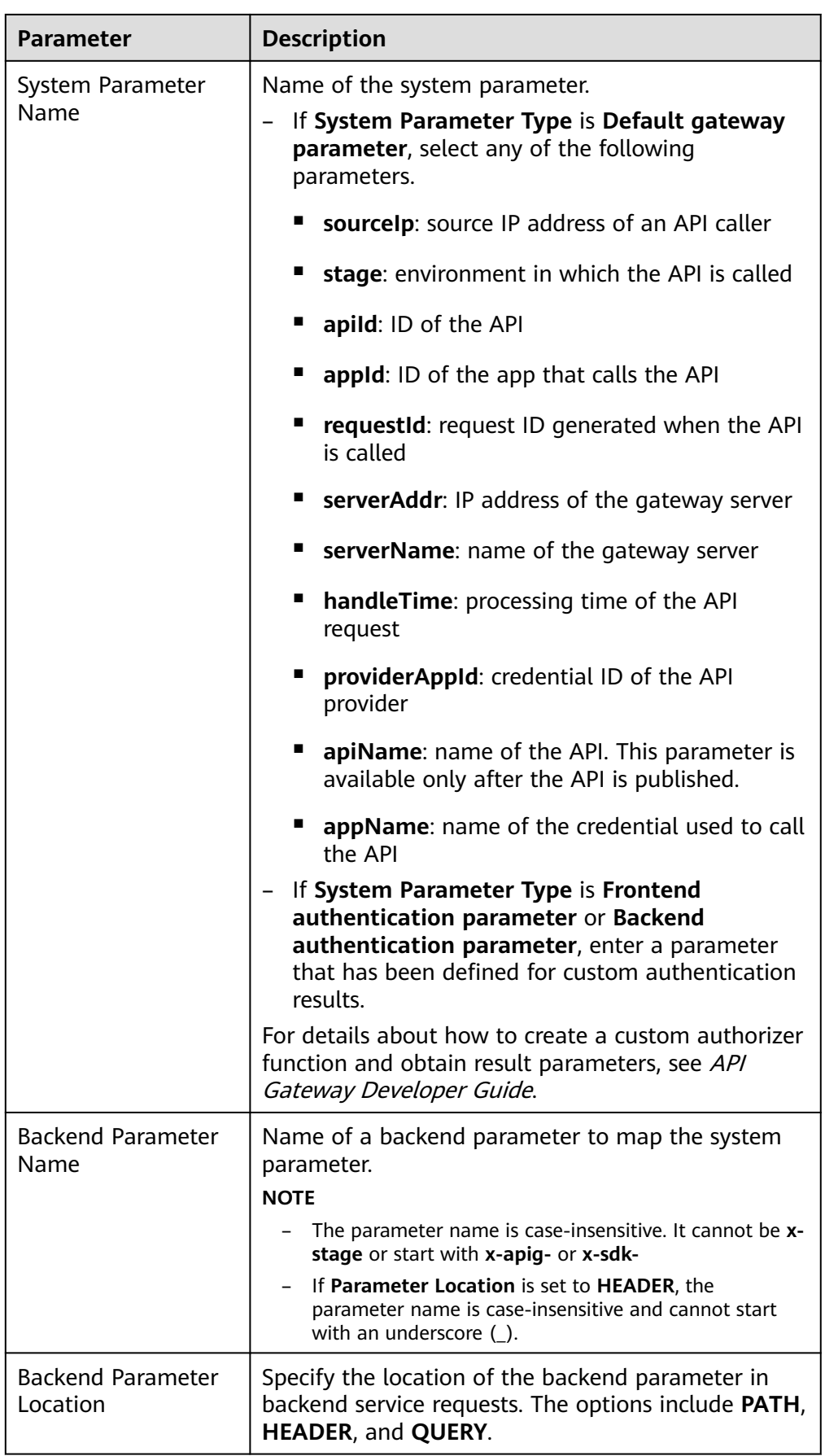

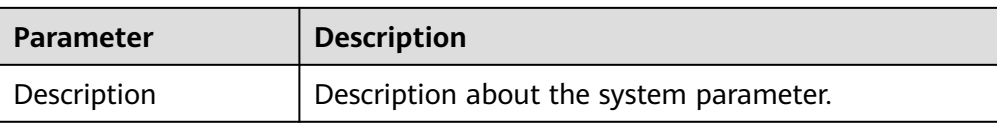

**Step 5** (Optional) Add a backend policy.

You can add backend policies to forward requests to different backend services.

- 1. Click  $\bigoplus$  to add a backend policy.
- 2. Set policy parameters described in **Table 5-14**. For details about other parameters, see **[Table 5-10](#page-44-0)** and **[Table 5-11](#page-47-0)**.

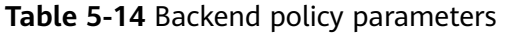

| <b>Parameter</b>         | <b>Description</b>                                                                                                    |  |
|--------------------------|----------------------------------------------------------------------------------------------------|--|
| Name                     | The backend policy name.                                                                                                    |  |
| Effective Mode           | Any condition met: The backend policy takes<br>effect if any of the policy conditions has been<br>met.<br>All conditions met: The backend policy takes<br>effect only when all the policy conditions have<br>been met. |  |
| <b>Policy Conditions</b> | Conditions that must be met for the backend policy<br>to take effect. Set conditions by referring to Table<br>$5 - 15$                                                                                                 |  |

**Table 5-15** Policy condition configuration

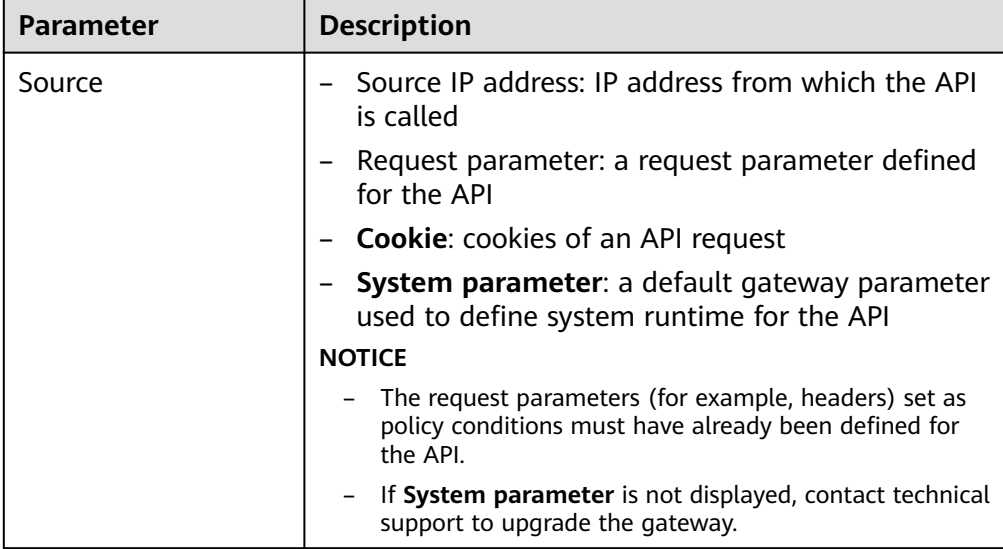

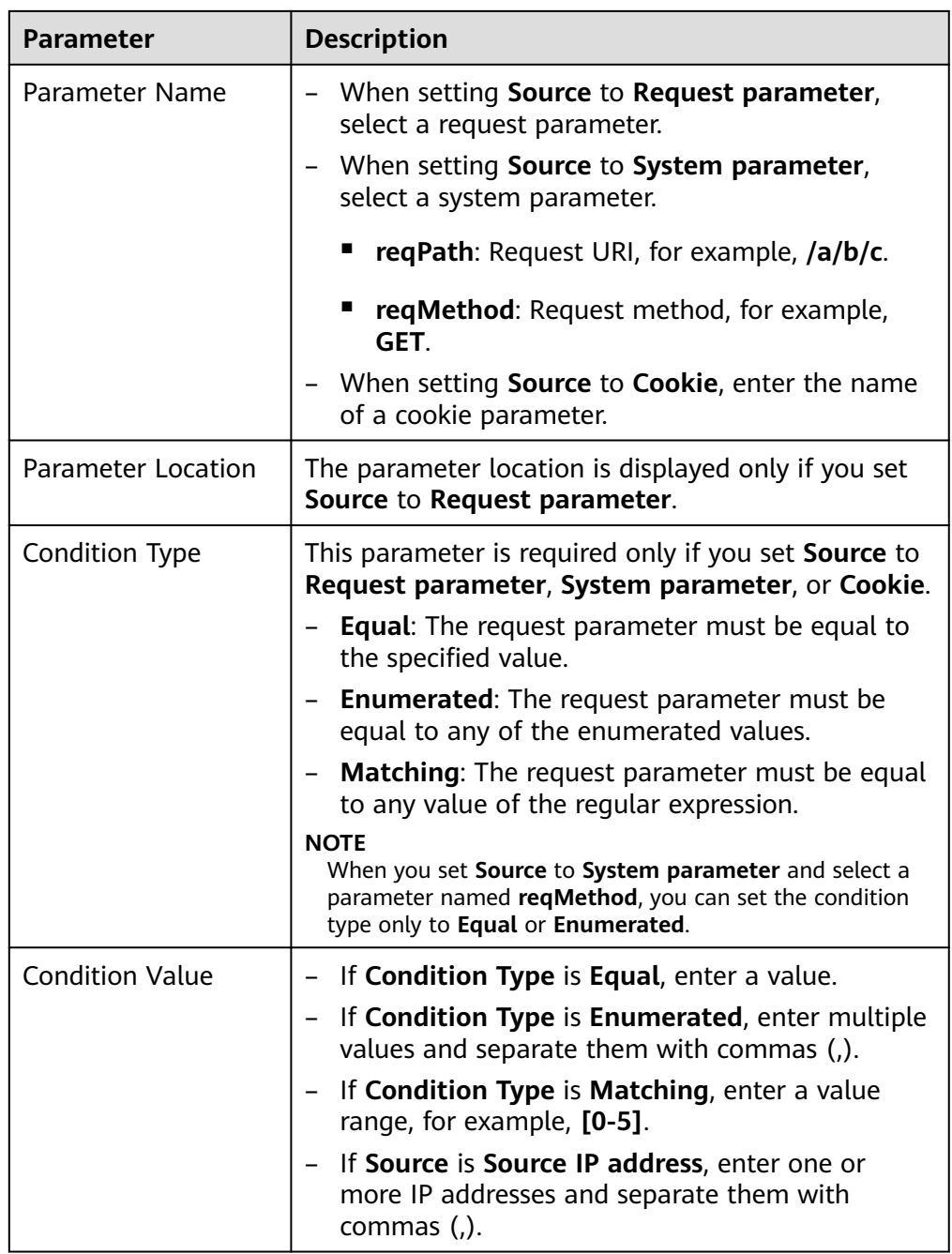

**Step 6** Defining responses.

In the **Responses** area, set the example responses.

## **Table 5-16** Defining responses

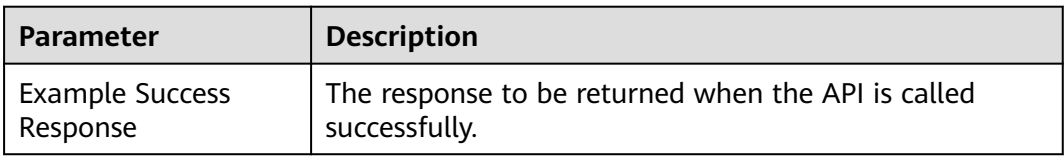

<span id="page-53-0"></span>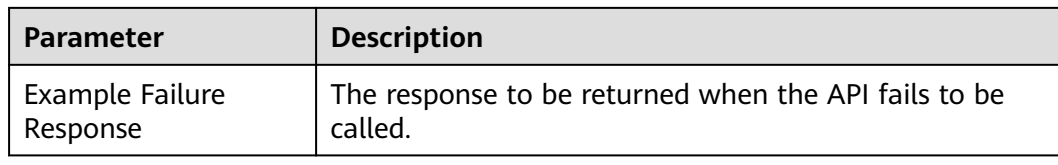

**Step 7** Click **Finish**. You can view the API details on the **APIs** tab that is displayed.

**----End**

## **(Optional) Creating a Policy**

You can create policies for the API after publishing it.

- **Step 1** On the **APIs** tab, click **Create Policy**.
- **Step 2** Select a policy type and set parameters.
	- Select existing policy
	- Create new policy (see **[Creating a Policy and Binding It to APIs](#page-89-0)**)
- **Step 3** Click **OK**.

**----End**

### **FAQs About API Creation**

**[Does APIG Support Multiple Backend Endpoints?](#page-171-0)**

**[What Are the Possible Causes If the Message "Backend unavailable" or](#page-175-0) ["Backend timeout" Is Displayed?](#page-175-0)**

**[Why Am I Seeing the Message "No backend available"?](#page-174-0)**

### **Follow-Up Operations**

After creating an API, verify it by following the procedure in **[Debugging an API](#page-58-0)**.

# **5.6 CORS**

## **What Is CORS?**

For security reasons, browsers restrict cross-origin requests initiated from within scripts. This means that a web application can only request resources from its origin. The CORS mechanism allows browsers to send XMLHttpRequest to servers in other domains and request access to the resources there.

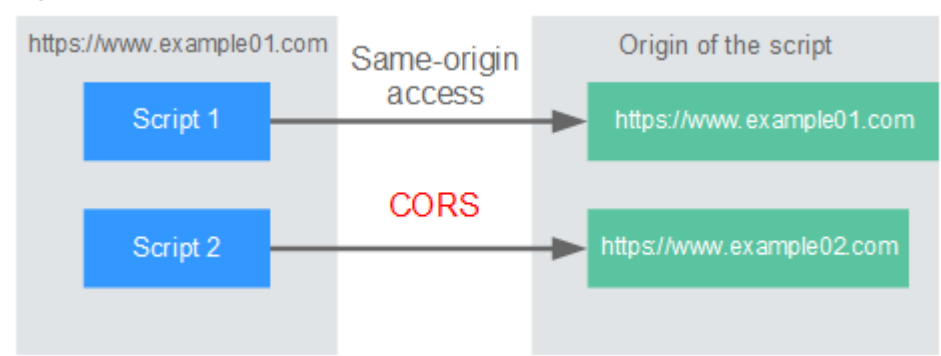

<span id="page-54-0"></span>**Figure 5-3** Process flow of the CORS mechanism

There are two types of CORS requests:

### **Simple requests**

Simple requests must meet the following conditions:

- a. The request method is HEAD, GET, or POST.
- b. The request header contains only the following fields:
	- Accept
	- Accept-Language
	- Content-Language
	- Last-Event-ID
	- Content-Type (**application/x-www-form-urlencoded**, **multipart/ form-data**, or **text/plain**)

In the header of a simple request, browsers automatically add the **Origin** field to specify the origin (including the protocol, domain, and port) of the request. After receiving such a request, the target server determines whether the request is safe and can be accepted based on the origin. If the server sends a response containing the **Access-Control-Allow-Origin** field, the server accepts the request.

### ● **Not-so-simple requests**

Requests that do not meet the conditions for simple requests are not-sosimple requests.

Before sending a not-so-simple request, browsers send an HTTP preflight request to the target server to confirm whether the origin the web page is loaded from is in the allowed origin list, and to confirm which HTTP request methods and header fields can be used. If the preflight request is successful, browsers send simple requests to the server.

## **Configuring CORS**

CORS is disabled by default. To enable CORS for an API, perform the operations described in this section. To customize request headers, request methods, and origins allowed for cross-domain access, create a CORS plug-in policy by referring to **[CORS](#page-91-0)**.

### **Simple CORS requests**

When creating an API, enable CORS in the **Security Configuration** area of the **Create API** page. For more information, see **Simple Request**.

● **Not-so-simple CORS requests**

### **NOTICE**

If your API will receive not-so-simple requests, **create another API that will be accessed using the OPTIONS method** in the same group as the target API to receive preflight requests.

Follow this procedure to define the preflight request API. For more information, see **[Not-So-Simple Request](#page-57-0)**.

- a. In the **Frontend Definition** area, set the following parameters:
	- **Method**: Select **OPTIONS**.
	- **Protocol:** The same protocol used by the API with CORS enabled.
	- **• Path**: Enter a slash (/).

**Figure 5-4** Defining the API request

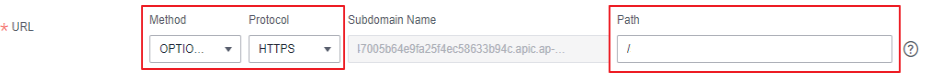

- b. In the **Security Configuration** area, select **None** and enable **CORS**.
- c. Select the **Mock** backend type.

### **Simple Request**

When creating an API that will receive simple requests, **enable CORS** for the API.

**Scenario 1**: If CORS is enabled and the response from the backend does not contain a CORS header, APIG handles requests from any domain, and returns the **Access-Control-Allow-Origin** header. For example:

### **Request sent by a browser and containing the Origin header field:**

GET /simple HTTP/1.1 Host: www.test.com Origin: http://www.cors.com Content-Type: application/x-www-form-urlencoded; charset=utf-8 Accept: application/json Date: Tue, 15 Jan 2019 01:25:52 GMT

**Origin**: This field is required to specify the origin (**http://www.cors.com** in this example) of the request. APIG and the backend service determine based on the origin whether the request is safe and can be accepted.

### **Response sent by the backend service:**

HTTP/1.1 200 OK Date: Tue, 15 Jan 2019 01:25:52 GMT Content-Type: application/json Content-Length: 16

Server: api-gateway

{"status":"200"}

#### **Response sent by APIG:**

HTTP/1.1 200 OK Date: Tue, 15 Jan 2019 01:25:52 GMT Content-Type: application/json Content-Length: 16 Server: api-gateway X-Request-Id: 454d689fa69847610b3ca486458fb08b Access-Control-Allow-Origin: \*

{"status":"200"}

**Access-Control-Allow-Origin**: This field is required. The asterisk (\*) means that APIG handles requests sent from any domain.

**Scenario 2**: If CORS is enabled and the response from the backend contains a CORS header, the header will overwrite that added by APIG. The following messages are used as examples:

#### **Request sent by a browser and containing the Origin header field:**

GET /simple HTTP/1.1 Host: www.test.com Origin: http://www.cors.com Content-Type: application/x-www-form-urlencoded; charset=utf-8 Accept: application/json Date: Tue, 15 Jan 2019 01:25:52 GMT

**Origin**: This field is required to specify the origin (**http://www.cors.com** in this example) of the request. APIG and the backend service determine based on the origin whether the request is safe and can be accepted.

#### **Response sent by the backend service:**

HTTP/1.1 200 OK Date: Tue, 15 Jan 2019 01:25:52 GMT Content-Type: application/json Content-Length: 16 Server: api-gateway Access-Control-Allow-Origin: http://www.cors.com

{"status":"200"}

**Access-Control-Allow-Origin**: Indicates that the backend service accepts requests sent from **http://www.cors.com**.

#### **Response sent by APIG:**

HTTP/1.1 200 OK Date: Tue, 15 Jan 2019 01:25:52 GMT Content-Type: application/json Content-Length: 16 Server: api-gateway X-Request-Id: 454d689fa69847610b3ca486458fb08b Access-Control-Allow-Origin: http://www.cors.com

{"status":"200"}

The CORS header in the backend response overwrites that in APIG's response.

## <span id="page-57-0"></span>**Not-So-Simple Request**

When creating an API that will receive not-so-simple requests, enable CORS for the API by following the instructions in **[Configuring CORS](#page-54-0)**, and create another API that will be accessed using the OPTIONS method.

### $\Box$  note

If you use the CORS plug-in policy for an API, you do not need to create another API that uses the OPTIONS method.

The request parameters of an API accessed using the OPTIONS method must be set as follows:

- **Group:** The same group to which the API with CORS enabled belongs.
- **Method**: Select **OPTIONS**.
- **Protocol:** The same protocol used by the API with CORS enabled.
- **Path**: Enter a slash (/) or select the path that has been set for or matches the API with CORS enabled.
- **Security Authentication**: Select **None**. No authentication is required for requests received by the new API no matter which security authentication mode has been selected.
- **CORS: Enable this option.**

The following are example requests and responses sent to or from a mock backend.

### **Request sent from a browser to an API that is accessed using the OPTIONS method:**

OPTIONS /HTTP/1.1 User-Agent: curl/7.29.0 Host: localhost Accept: \*/\* Origin: http://www.cors.com Access-Control-Request-Method: PUT Access-Control-Request-Headers: X-Sdk-Date

- **Origin**: This field is required to specify the origin from which the request has been sent.
- **Access-Control-Request-Method**: This field is required to specify the HTTP methods to be used by the subsequent simple requests.
- **Access-Control-Request-Headers**: This field is optional and used to specify the additional header fields in the subsequent simple requests.

#### **Response sent by the backend:** none

### **Response sent by APIG:**

HTTP/1.1 200 OK Date: Tue, 15 Jan 2019 02:38:48 GMT Content-Type: application/json Content-Length: 1036 Server: api-gateway X-Request-Id: c9b8926888c356d6a9581c5c10bb4d11 Access-Control-Allow-Origin: \* Access-Control-Allow-Headers: X-Stage,X-Sdk-Date,X-Sdk-Nonce,X-Proxy-Signed-Headers,X-Sdk-Content-Sha256,X-Forwarded-For,Authorization,Content-Type,Accept,Accept-Ranges,Cache-Control,Range Access-Control-Expose-Headers: X-Request-Id,X-Apig-Latency,X-Apig-Upstream-Latency,X-Apig-RateLimit-Api,X-Apig-RateLimit-User,X-Apig-RateLimit-App,X-Apig-RateLimit-Ip,X-Apig-RateLimit-Api-Allenv

<span id="page-58-0"></span>Access-Control-Allow-Methods: GET,POST,PUT,DELETE,HEAD,OPTIONS,PATCH Access-Control-Max-Age: 172800

- Access-Control-Allow-Origin: This field is required. The asterisk (\*) means that APIG handles requests sent from any domain.
- **Access-Control-Allow-Headers**: This field is required if it is contained in the request. It indicates all header fields that can be used during cross-origin access.
- **Access-Control-Expose-Headers**: This is the response header fields that can be viewed during cross-region access.
- **Access-Control-Allow-Methods**: This field is required to specify which HTTP request methods the APIG supports.
- Access-Control-Max-Age: This field is optional and used to specify the length of time (in seconds) during which the preflight result remains valid. No more preflight requests will be sent within the specified period.

#### **Request sent by a browser and containing the Origin header field:**

PUT /simple HTTP/1.1 Host: www.test.com Origin: http://www.cors.com Content-Type: application/x-www-form-urlencoded; charset=utf-8 Accept: application/json Date: Tue, 15 Jan 2019 01:25:52 GMT

#### **Response sent by the backend:**

HTTP/1.1 200 OK Date: Tue, 15 Jan 2019 01:25:52 GMT Content-Type: application/json Content-Length: 16 Server: api-gateway

{"status":"200"}

### **Response sent by APIG:**

HTTP/1.1 200 OK Date: Tue, 15 Jan 2019 01:25:52 GMT Content-Type: application/json Content-Length: 16 Server: api-gateway X-Request-Id: 454d689fa69847610b3ca486458fb08b Access-Control-Allow-Origin: \*

{"status":"200"}

# **5.7 Debugging an API**

After creating an API, debug it on the APIG console by setting HTTP headers and body to verify whether the API is running normally.

### $\Box$  Note

- APIs with backend request paths containing variables cannot be debugged.
- If an API has been bound with a request throttling policy, the policy will not work during debugging of the API.
- The maximum backend timeout is 60s for API debugging.

## **Prerequisites**

You have set up the backend service of the API.

## **Procedure**

- **Step 1** Go to the APIG console.
- **Step 2** Select a dedicated gateway at the top of the navigation pane.

### **Step 3** Choose **API Management** > **API Groups**.

- **Step 4** Click a group name.
- **Step 5** On the **APIs** tab, select the target API and click **Debug**.
- **Step 6** Configure the URL and request parameters of the API.

Select a request method, protocol, and domain name, and set request parameters.

Select the debugging or an independent domain name. If you select a wildcard domain name, specify the subdomain name.

### $\Box$  Note

If the independent domain name you select is a wildcard domain name, you can use any of its subdomain names to access all APIs in the group to which the domain name is bound.

For example, if a wildcard domain name is **\*.aaa.com**, the subdomain name can be **default.aaa.com** or **1.aaa.com**.

### **Step 7** Click **Debug**.

- **Step 8** The box on the lower right displays the response of the API request.
	- If the debugging is successful, an HTTP status code starting with 2 and response details are displayed.
	- If the request fails to be sent, an HTTP status code **4xx** or **5xx** is displayed. For details, see **[Error Codes](#page-152-0)**.
- **Step 9** You can send more requests with different parameters and values to verify the API.

**----End**

## **Follow-Up Operations**

After the API is successfully debugged, **[publish](#page-60-0)** the API in a specific environment so that the API can be called by users. To ensure security, **[create policies](#page-89-0)** for the API.

# **5.8 Authorizing API Access**

APIs using app authentication can only be called by credentials that have been authorized to call them.

### **NOTICE**

- You can authorize credentials only to call APIs that use app authentication.
- A credential can be authorized to access a maximum of 1000 APIs.

### <span id="page-60-0"></span>**Prerequisites**

- You have published an API.
- You have created an environment.
- You have created a credential.

## **Procedure**

- **Step 1** Go to the APIG console.
- **Step 2** Select a dedicated gateway at the top of the navigation pane.
- **Step 3** Choose **API Management** > **API Groups**.
- **Step 4** Click a group name.
- **Step 5** On the **APIs** tab, select the target API and choose **More** > **Authorize Credentials**.
- **Step 6** Click **Select Credentials**.
- **Step 7** Select an environment, search for and select desired credentials, and click **OK**. The authorized credentials are displayed on the **Authorize Credentials** page.

To cancel the authorization of a credential, click **Cancel Authorization** in the **Operation** column that contains the credential.

**----End**

## **Follow-Up Operations**

After you authorize a credential for an API, the API can be called by the credential using SDKs of different programming languages.

# **5.9 Publishing an API**

APIs can be called only after they have been published in an environment. You can publish APIs in different environments. APIG allows you to view the publication history (such as the version, description, time, and environment) of each API, and supports rollback of APIs to different historical versions.

### $\cap$  note

- If you modify a published API, you must publish it again for the modifications to take effect in the environment in which the API has been published.
- A maximum of 10 publication records of an API are retained in an environment.

## **Prerequisites**

You have created an environment.

## **Publishing an API**

- **Step 1** Go to the APIG console.
- **Step 2** Select a dedicated gateway at the top of the navigation pane.
- **Step 3** Choose **API Management** > **API Groups**.
- **Step 4** Click a group name.
- **Step 5** On the **APIs** tab, select the target API and click **Publish Latest Version**.
- **Step 6** Select the environment where the API will be published, and enter a description.

### $\Box$  note

- If the API has already been published in the environment, publishing it again will overwrite its definition in that environment.
- If there is no environment that meets your requirements, create a new one.
- **Step 7** Click **OK**. After the API is published, the red exclamation mark (!) in the upper left corner of the **Publish Latest Version** button disappears.

You can remove APIs from the environments where they have been published. This operation will cause the APIs to be inaccessible in the environments. Ensure that you have notified users before this operation. To remove an API, click **Take Offline**.

**----End**

### **Viewing Publication History**

- **Step 1** On the **APIs** tab, select the target API.
- **Step 2** Choose **More** > **View Publishing Records**.
- **Step 3** Click **View Details** in the **Operation** column of a version.

The **View Details** dialog box displays the basic information, frontend and backend request information, input and constant parameters, parameter mappings, and example responses of the API.

**Step 4** To roll back the API to a historical version, click **Switch Version** in the row containing the target version, and click **Yes**.

If "current version" is displayed next to the target version, the rollback was successful.

When the API is called, configuration of the current version is used instead of the previously saved configuration.

For example, an API was published in the RELEASE environment on August 1, 2018. On August 20, 2018, the API was published in the same environment after modification. If the version published on August 1 is set as the current version, configuration of this version will be used when the API is called.

**----End**

# **FAQs About API Publishing**

**[Do I Need to Publish an API Again After Modification?](#page-185-0)**

**[Can I Access an API Published in a Non-RELEASE Environment?](#page-186-0)**

**[Can I Invoke Different Backend Services by Publishing an API in Different](#page-186-0) [Environments?](#page-186-0)**

# **5.10 Taking an API Offline**

You can remove APIs that you do not need from the environments where the APIs have been published.

## **NOTICE**

This operation will cause the APIs to be inaccessible in the environments. Ensure that you have notified users before this operation.

## **Prerequisites**

- You have created an API group and API.
- You have published the API.

## **Procedure**

- **Step 1** Go to the APIG console.
- **Step 2** Select a dedicated gateway at the top of the navigation pane.
- **Step 3** In the navigation pane, choose **API Management** > **API Groups**.
- **Step 4** Click the name of the target API group.
	- To take one API offline, select the API, and click Take Offline in the upper right.
	- To take multiple APIs (≤ 1000) offline, click **Batch**, select the APIs, and click the Take Offline icon.
- **Step 5** Select the environment from which you want to take the API offline, and click **Yes**.

**----End**

## **Follow-Up Operations**

After taking an API offline, delete it to release resources.

# **5.11 Importing and Exorting APIs**

# **5.11.1 Restrictions and Compatibility**

Note the following restrictions and compatibility issues when importing or exporting APIs on APIG:

## **Restrictions**

- APIG parameter restrictions:
	- APIG does not support the configuration of request parameters in the **formData** and **body** locations.
	- APIG does not support the configuration of parameters **consumes** and **produces**.
	- The names of header parameters are not case-sensitive.
- Backend policy restrictions are as follows:
	- Default backend type **HTTP**: The HTTP and HTTP-VPC backends are supported.
	- Default backend type **HTTP-VPC**: The HTTP and HTTP-VPC backends are supported.
	- Default backend type **function**: Only the function backend is supported.
	- Default backend type **mock**: Only the mock backend is supported.

## **Compatibility**

- Swagger 2.0 is supported.
- **Mappings** between imported or exported Swagger objects and APIG's objects
- **[Differences in request parameter types](#page-65-0)**
- **[Differences in API request path template syntax](#page-65-0)**
- **[Extended fields](#page-72-0)** supported for APIG when importing APIs

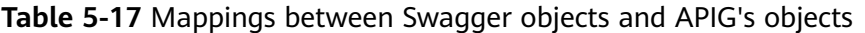

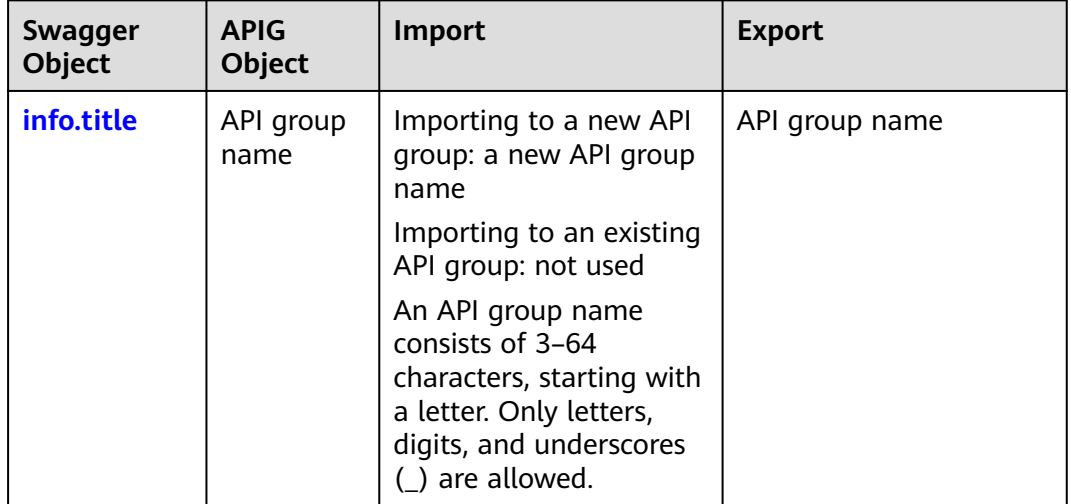

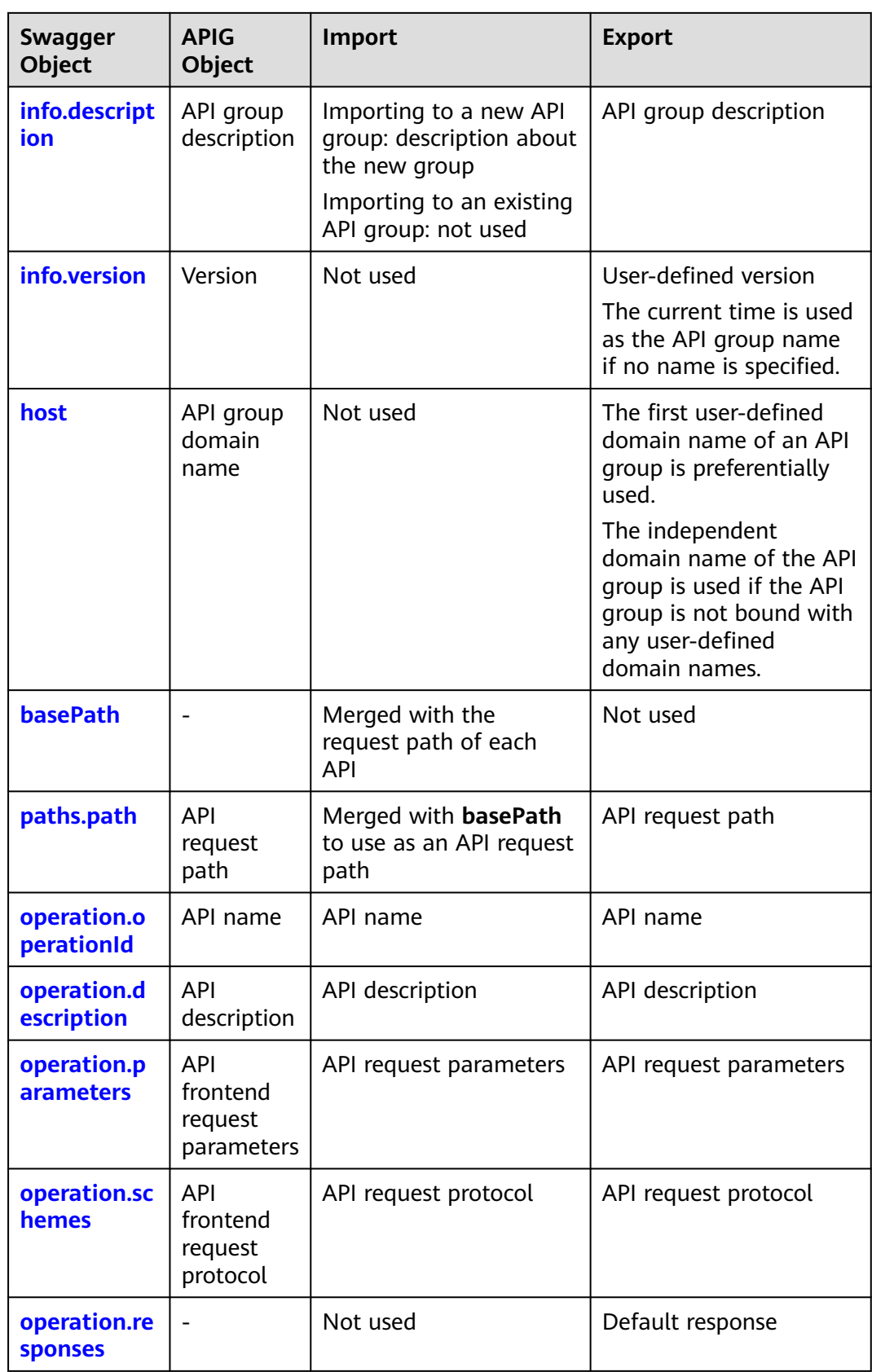

<span id="page-65-0"></span>

| <b>Swagger</b><br>Object | <b>APIG</b><br>Object                 | Import                                                                      | <b>Export</b>                                                               |
|--------------------------|---------------------------------------|-----------------------------------------------------------------------------|-----------------------------------------------------------------------------|
| operation.se<br>curity   | <b>API</b><br>authentica<br>tion mode | API authentication<br>mode<br>Used together with x-<br>apigateway-auth-type | API authentication<br>mode<br>Used together with x-<br>apigateway-auth-type |

**Table 5-18** Differences in request parameter types

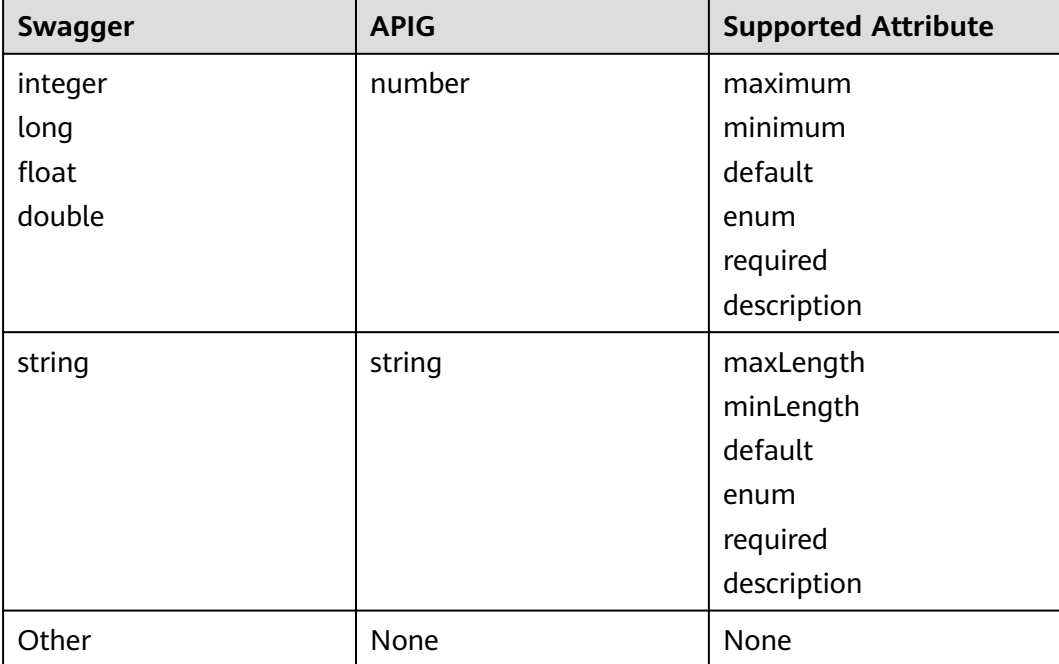

**Table 5-19** Differences in API request path template syntax

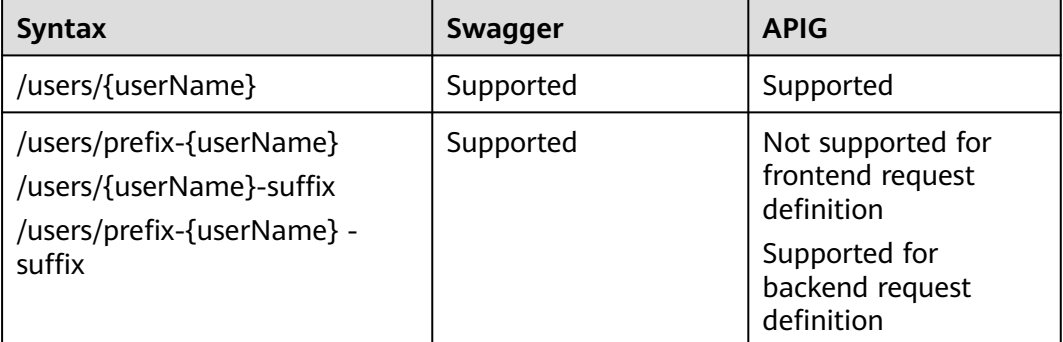

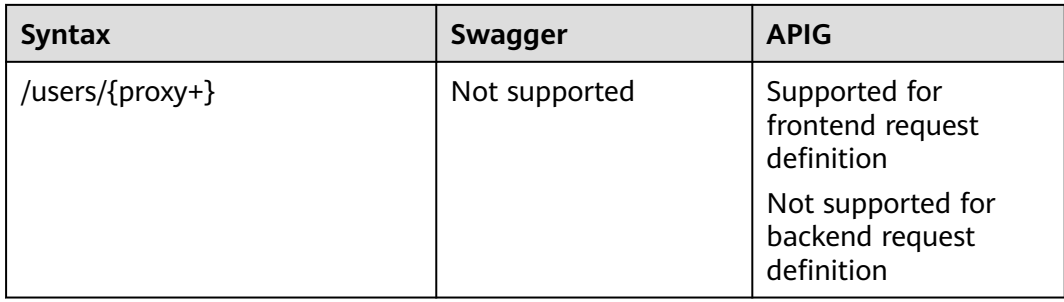

# **5.11.2 Importing APIs**

You can import Swagger APIs to a **new** or **existing** API group on APIG. Before importing APIs, complete the **[extended definition](#page-72-0)** of APIG.

## **Precautions for Importing APIs to a New Group**

When you import APIs to a new API group, the system creates an API group.

This function is suitable for importing new APIs to APIG.

Before importing APIs, ensure that the following requirements are met:

- Your API group and API guotas are sufficient.
- Use the **title** property in Swagger info to specify an API group name. The name of a new API group cannot be the same as that of an existing one.
- If a conflict exists when you import APIs, the former API is imported successfully and the latter API cannot be imported. For example, if two APIs with the same name or request path exist in the imported API definition, a success message is displayed for the first imported API, and a failure message is displayed for the API to be imported subsequently.
- If **Extended Definition Overwrite** is selected, the extended definition items (access control and request throttling policies) of an imported API will overwrite the existing extended definition items with the same name.
- Imported APIs will not be automatically published in an environment. You can choose to publish them immediately or later.

## **Precautions for Importing APIs to an Existing Group**

When you import APIs to a specified API group, the system adds them to the API group while retaining the existing APIs.

This function is suitable for importing new or modified APIs to an existing API group.

Before importing APIs, ensure that the following requirements are met:

- Your API quota is sufficient.
- If the definition of an API you are importing is the same as that of an existing API, you can overwrite the existing API or retain it. If you leave the existing API alone, the new API will not be imported.
- If **Extended Definition Overwrite** is selected, the extended definition items (access control and request throttling policies) of an imported API will overwrite the existing extended definition items with the same name.
- Imported APIs will not be automatically published in an environment. You can choose to publish them immediately or later.

## **Procedure**

- **Step 1** Go to the APIG console.
- **Step 2** Select a dedicated gateway at the top of the navigation pane.
- **Step 3** Choose **API Management** > **APIs**.
- **Step 4** Click **Import APIs**. For details, see **[Importing an API Design File](#page-32-0)**.

You can also import APIs to APIG by referring to the following examples:

- **Importing an HTTP Backend Service API**
- **[Importing an HTTP VPC Backend Service API](#page-68-0)**
- **[Importing a Function Backend Service API](#page-69-0)**
- **[Importing a Mock Backend Service API](#page-70-0)**

**----End**

## **Importing an HTTP Backend Service API**

Import the request parameter definition of an HTTP backend service API that uses the GET method and is accessed through IAM authentication.

Swagger example:

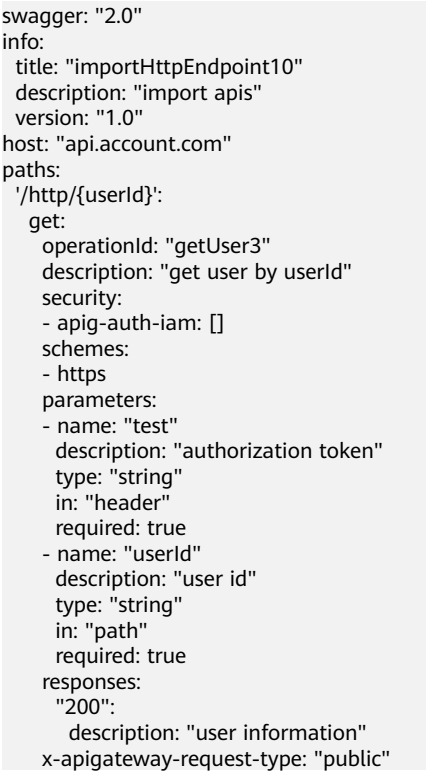

<span id="page-68-0"></span> x-apigateway-cors: true x-apigateway-match-mode: "NORMAL" x-apigateway-backend: type: "HTTP" parameters: - name: "userId" value: "userId" in: "query" origin: "REQUEST" description: "user id" - name: "X-Invoke-User" value: "apigateway" in: "header" origin: "CONSTANT" description: "invoke user" httpEndpoints: address: "example.com" scheme: "http" method: "GET" path: "/users" timeout: 30000 securityDefinitions: apig-auth-app: in: header name: Authorization type: apiKey x-apigateway-auth-type: AppSigv1 apig-auth-iam: in: header name: unused type: apiKey x-apigateway-auth-type: IAM

## **Importing an HTTP VPC Backend Service API**

Import the request parameter definition of an HTTP VPC backend service API that uses the ANY method and is accessed through app authentication.

Swagger example:

swagger: "2.0" info: title: "importHttpVpcEndpoint" description: "import apis" version: "1.0" host: "api.account.com" paths: '/http-vpc': x-apigateway-any-method: operationId: "userOperation" description: "user operation resource" security: - apig-auth-app: [] schemes: - https parameters: - name: "Authorization" description: "authorization signature" type: "string" in: "header" required: true responses: "default": description: "endpoint response" x-apigateway-request-type: "public" x-apigateway-cors: true x-apigateway-match-mode: "SWA" x-apigateway-backend:

<span id="page-69-0"></span> type: "HTTP-VPC" parameters: - name: "X-Invoke-User" value: "apigateway" in: "header" origin: "CONSTANT" description: "invoke user" httpVpcEndpoints: name: "userVpc" scheme: "http" method: "GET" path: "/users" timeout: 30000 securityDefinitions: apig-auth-app: in: header name: Authorization type: apiKey x-apigateway-auth-type: AppSigv1 apig-auth-iam: in: header name: unused type: apiKey x-apigateway-auth-type: IAM

## **Importing a Function Backend Service API**

Import the request parameter definition of a FunctionGraph backend service API that uses the GET method and is accessed through IAM authentication.

Swagger example:

```
swagger: "2.0"
info:
  title: "importFunctionEndpoint"
  description: "import apis"
  version: "1.0"
host: "api.account.com"
paths:
  '/function/{name}':
   get:
     operationId: "invokeFunction"
     description: "invoke function by name"
     security:
     - apig-auth-iam: []
     schemes:
     - https
     parameters:
     - name: "test"
      description: "authorization token"
      type: "string"
      in: "header"
      required: true
     - name: "name"
      description: "function name"
      type: "string"
      in: "path"
      required: true
     responses:
      "200":
        description: "function result"
     x-apigateway-request-type: "public"
     x-apigateway-cors: true
     x-apigateway-match-mode: "NORMAL"
     x-apigateway-backend:
      type: "FUNCTION"
      parameters:
      .<br>- name: "functionName"
```

```
 value: "name"
       in: "query"
       origin: "REQUEST"
       description: "function name"
      - name: "X-Invoke-User"
       value: "apigateway"
       in: "header"
       origin: "CONSTANT"
       description: "invoke user"
      functionEndpoints:
       function-urn: "your function urn address"
       version: "your function version"
       invocation-type: "async"
       timeout: 30000
securityDefinitions:
  apig-auth-app:
   in: header
   name: Authorization
   type: apiKey
   x-apigateway-auth-type: AppSigv1
  apig-auth-iam:
   in: header
   name: unused
   type: apiKey
   x-apigateway-auth-type: IAM
```
## **Importing a Mock Backend Service API**

Import the definition of a Mock backend service API that uses the GET method and is accessed without authentication.

#### Swagger example:

swagger: "2.0" info: title: "importMockEndpoint" description: "import apis" version: "1.0" host: "api.account.com" paths: '/mock': get: operationId: "mock" description: "mock test" schemes: - http responses: "200": description: "mock result" x-apigateway-request-type: "private" x-apigateway-cors: true x-apigateway-match-mode: "NORMAL" x-apigateway-backend: type: "MOCK" mockEndpoints: result-content: "{\"message\": \"mocked\"}" securityDefinitions: apig-auth-app: in: header name: Authorization type: apiKey x-apigateway-auth-type: AppSigv1 apig-auth-iam: in: header name: unused type: apiKey x-apigateway-auth-type: IAM

# **Follow-Up Operations**

**[Publish](#page-60-0)** the imported APIs in an environment so that they can be called by users.

# **5.11.3 Exporting APIs**

You can export APIs one by one or in batches as JSON or YAML files.

## **Procedure**

- **Step 1** Go to the APIG console.
- **Step 2** Select a dedicated gateway at the top of the navigation pane.
- **Step 3** In the navigation pane, choose **API Management** > **API Groups**. Click a group name and click **Export**.

Or choose **API Management** > **APIs**, and click **Export APIs**.

**Step 4** Set the export parameters.

### **Table 5-20** Parameters for exporting APIs

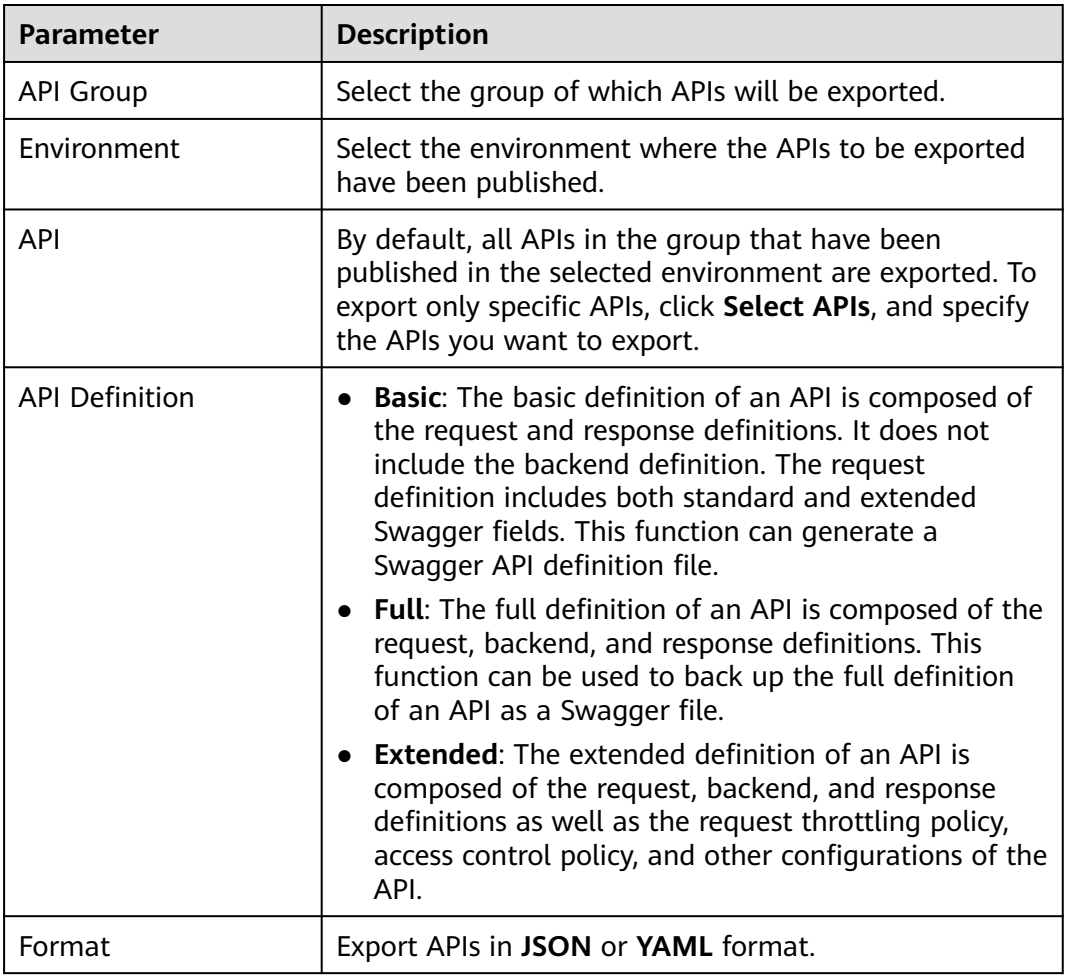
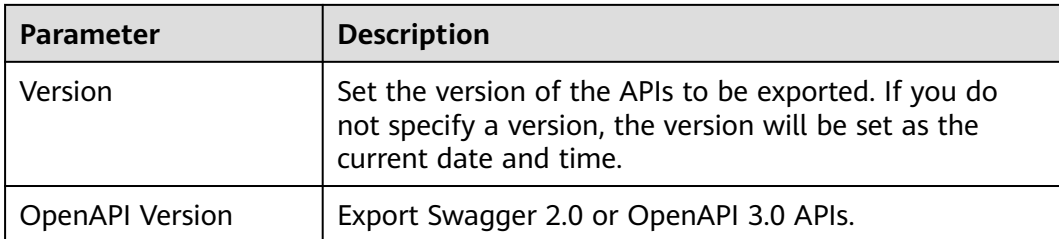

**Step 5** Click **Export**. The export result is displayed on the right of the page and the API file is automatically downloaded.

**----End**

# **5.11.4 Extended Definition**

# **5.11.4.1 x-apigateway-auth-type**

**Meaning**: Swagger-based apiKey authentication format, which defines an authentication mode provided by APIG.

#### **Scope of effect**: **[Security Scheme Object \(2.0\)](https://github.com/OAI/OpenAPI-Specification/blob/master/versions/2.0.md#security-scheme-object)**

#### **Swagger**:

**securityDefinitions**: apig-auth-app: in: header name: Authorization type: apiKey x-apigateway-auth-type: AppSigv1 apig-auth-iam: in: header name: unused type: apiKey x-apigateway-auth-type: IAM

#### **Table 5-21** Parameter description

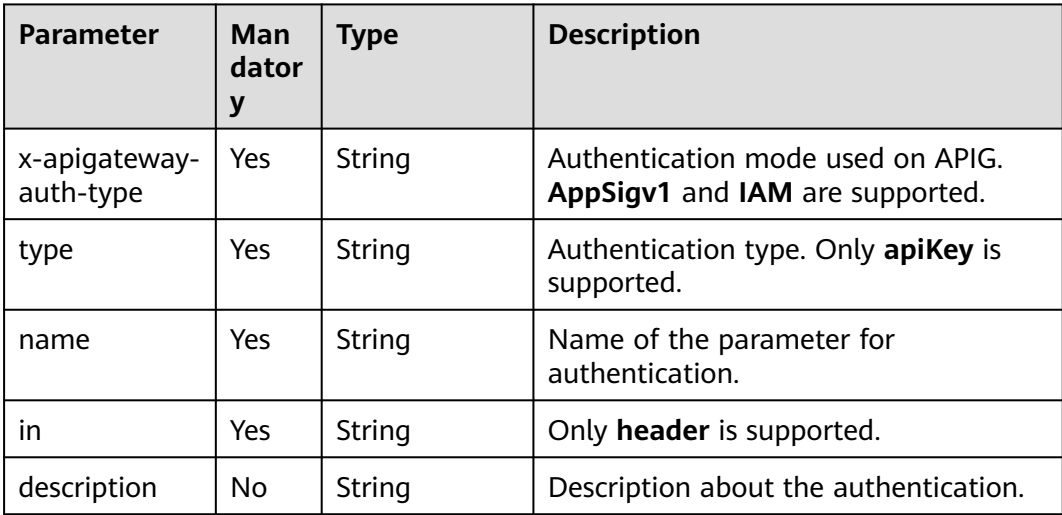

# **5.11.4.2 x-apigateway-request-type**

**Meaning**: API request type, which can be **public** or **private**.

```
Scope of effect: Operation Object (2.0)
```
#### **Example**:

paths: '/path': get: x-apigateway-request-type: 'public'

#### **Table 5-22** Parameter description

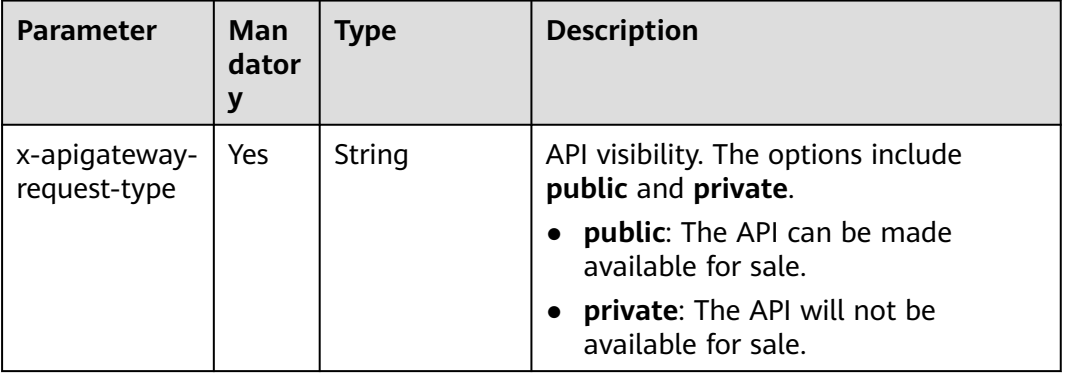

# **5.11.4.3 x-apigateway-match-mode**

**Meaning**: Request URL matching mode, which can be **NORMAL** or **SWA**.

**Scope of effect**: **[Operation Object \(2.0\)](https://github.com/OAI/OpenAPI-Specification/blob/master/versions/2.0.md#operation-object)**

#### **Example**:

```
paths:
  '/path':
   get:
    x-apigateway-match-mode: 'SWA'
```
#### **Table 5-23** Parameter description

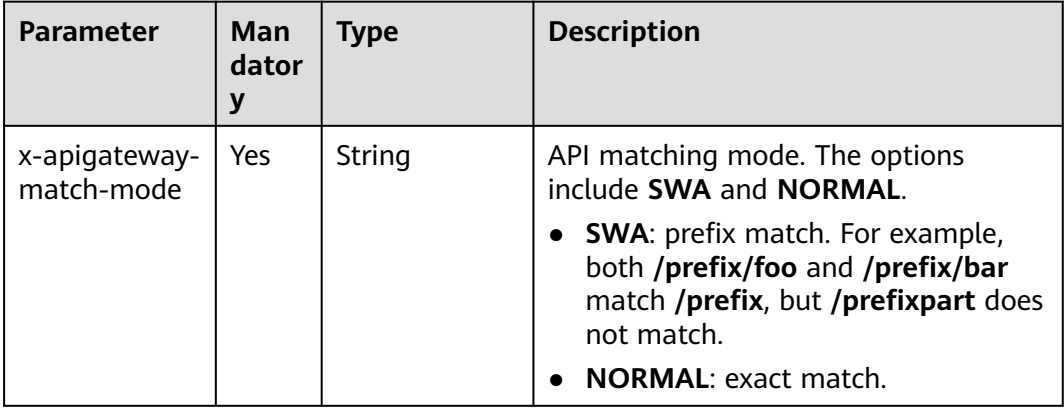

# **5.11.4.4 x-apigateway-cors**

**Meaning**: Specifies whether CORS is supported. The value is of the Boolean type.

```
Scope of effect: Operation Object (2.0)
```
#### **Example**:

paths: '/path': get: x-apigateway-cors: true

# **Table 5-24** Parameter description

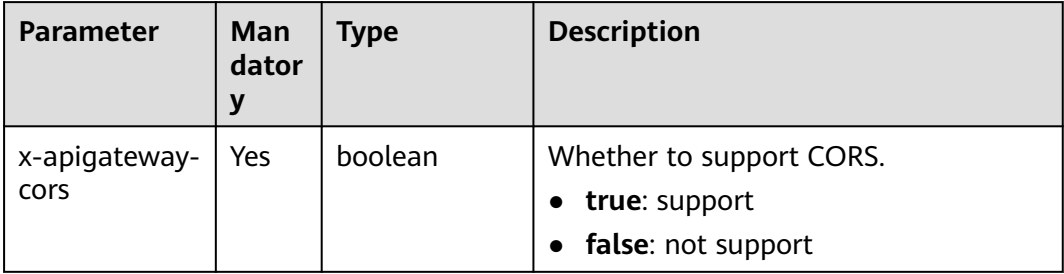

For the API request for enabling CORS, the headers listed in the following table will be added to the response.

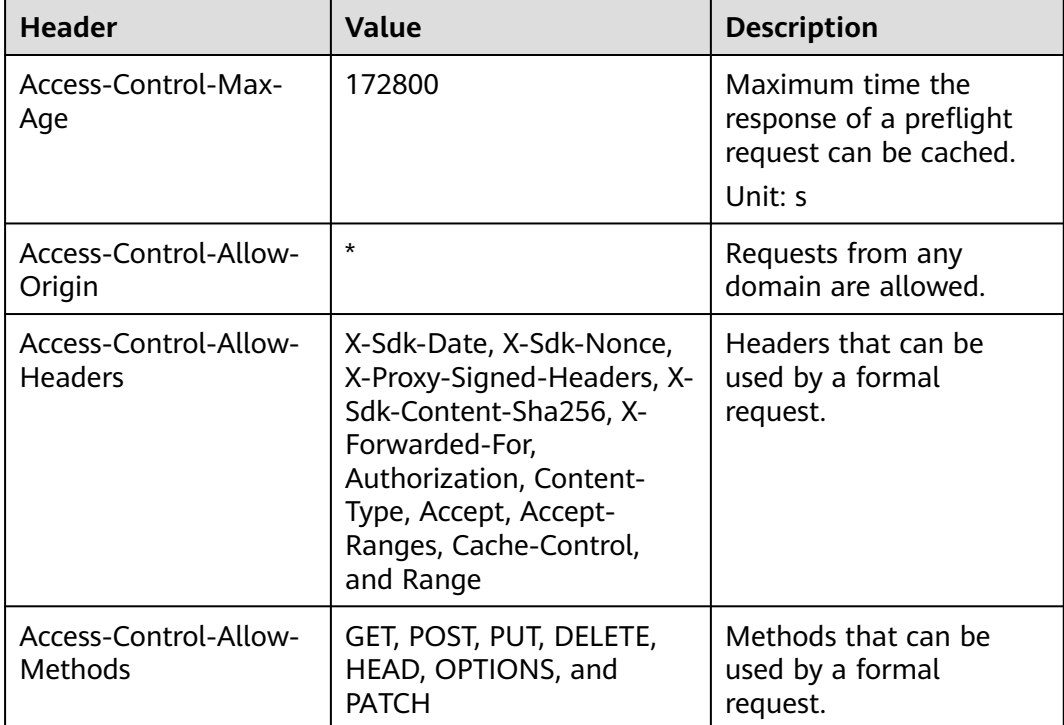

# <span id="page-75-0"></span>**5.11.4.5 x-apigateway-any-method**

**Meaning**: API request method used by default if no HTTP request method is specified.

## **Scope of effect**: **[Path Item Object \(2.0\)](https://github.com/OAI/OpenAPI-Specification/blob/master/versions/2.0.md#path-item-object)**

#### **Example**:

paths: '/path': get: produces: - application/json responses: "200": description: "get response" x-apigateway-any-method: produces: - application/json responses: "200": description: "any response"

#### **Table 5-25** Parameter description

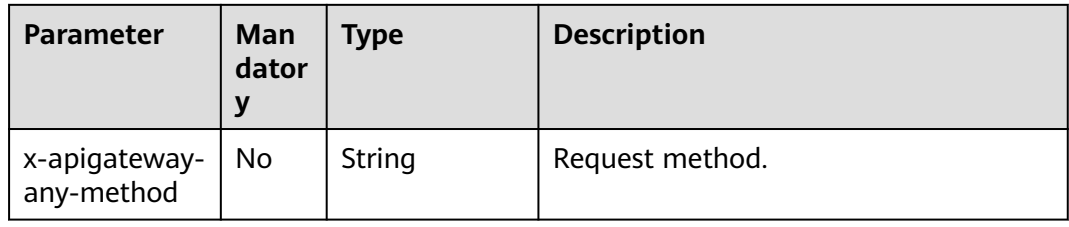

# **5.11.4.6 x-apigateway-backend**

**Meaning**: API backend definition.

#### **Scope of effect**: **[Operation Object \(2.0\)](https://github.com/OAI/OpenAPI-Specification/blob/master/versions/2.0.md#operation-object)**

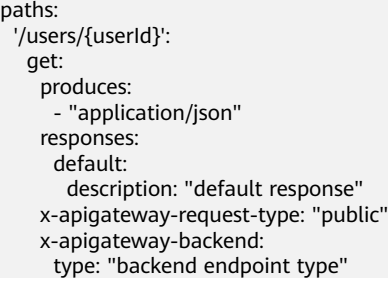

| <b>Parameter</b>         | <b>Mand</b><br>atory | <b>Type</b>                                                     | <b>Description</b>                                                                  |
|--------------------------|----------------------|-----------------------------------------------------------------|-------------------------------------------------------------------------------------|
| x-apigateway-<br>backend | Yes                  | String                                                          | Backend service definition.                                                         |
| type                     | Yes                  | String                                                          | Backend service type. The options<br>include HTTP, HTTP-VPC, FUNCTION,<br>and MOCK. |
| parameters               | No                   | $X -$<br>apigateway-<br>backend.para<br>meters                  | Backend parameters.                                                                 |
| httpEndpoints            | <b>No</b>            | $x -$<br>apigateway-<br>backend.http<br><b>Endpoints</b>        | HTTP backend service definition.                                                    |
| httpVpcEndpo<br>ints     | <b>No</b>            | $x -$<br>apigateway-<br>backend.http<br><b>VpcEndpoint</b><br>S | HTTP VPC backend service definition.                                                |
| functionEndp<br>oints    | <b>No</b>            | $x-$<br>apigateway-<br>backend.func<br>tionEndpoint<br>S        | Function backend service definition.                                                |
| mockEndpoint<br>S        | <b>No</b>            | $x-$<br>apigateway-<br>backend.moc<br><b>kEndpoints</b>         | Mock backend service definition.                                                    |

<span id="page-76-0"></span>**Table 5-26** Parameter description

# **5.11.4.7 x-apigateway-backend.parameters**

**Meaning**: API backend service definition.

# **Scope of effect**: **[x-apigateway-backend](#page-75-0)**

```
paths:
 '/users/{userId}':
   get:
    produces:
      - "application/json"
    parameters:
      - name: "X-Auth-Token"
 description: "Authentication token"
 type: "string"
       in: "header"
```
<span id="page-77-0"></span>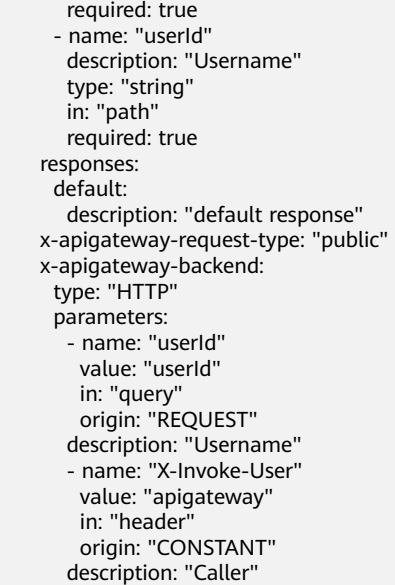

# **Table 5-27** Parameter description

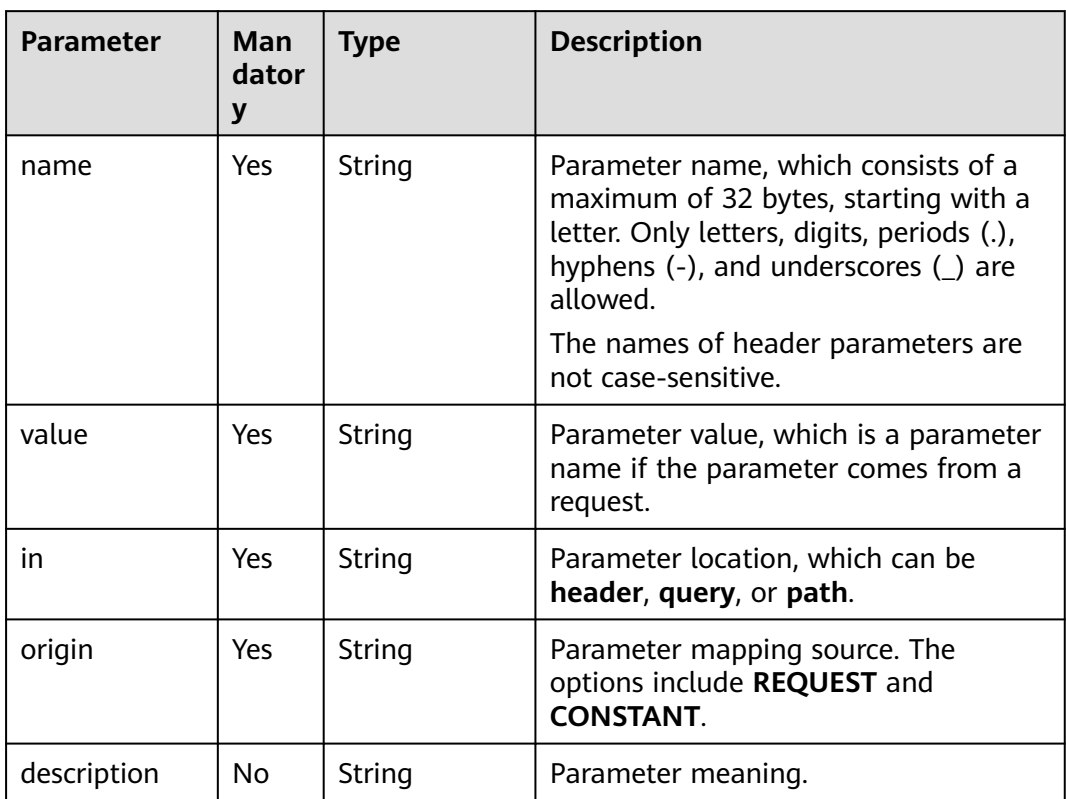

# **5.11.4.8 x-apigateway-backend.httpEndpoints**

**Meaning**: HTTP backend service definition. **Scope of effect**: **[x-apigateway-backend](#page-75-0) Example**:

<span id="page-78-0"></span>paths: '/users/{userId}': get: produces: - "application/json" parameters: - name: "X-Auth-Token" description: "Authentication token" type: "string" in: "header" required: true responses: default: description: "default response" x-apigateway-request-type: "public" x-apigateway-backend: type: "HTTP" httpEndpoints: address: "example.com" scheme: "http" method: "GET" path: "/users" timeout: 30000

**Table 5-28** Parameter description

| Parameter | Man<br>dator<br>y | <b>Type</b> | <b>Description</b>                                                                                            |
|-----------|-------------------|-------------|----------------------------------------------------------------------------------------------------|
| address   | Yes               | Array       | Backend service address. The format is<br><domain address="" ip="" name="" or="">: [Port<br/>number]</domain> |
| scheme    | Yes               | String      | Backend request protocol. HTTP and<br>HTTPS are supported.                                                    |
| method    | Yes               | String      | Backend request method. The options<br>include GET, POST, PUT, DELETE,<br>HEAD, OPTIONS, PATCH, and ANY.      |
| path      | Yes               | String      | Backend request path, which can<br>contain variables.                                                         |
| timeout   | N <sub>0</sub>    | Number      | Backend request timeout in<br>milliseconds. The range is 1-60,000,<br>and the default value is 5000.          |

# **5.11.4.9 x-apigateway-backend.httpVpcEndpoints**

**Meaning**: HTTP VPC backend service definition.

**Scope of effect**: **[x-apigateway-backend](#page-75-0)**

#### **Example**:

paths: '/users/{userId}': get: produces: - "application/json"

<span id="page-79-0"></span>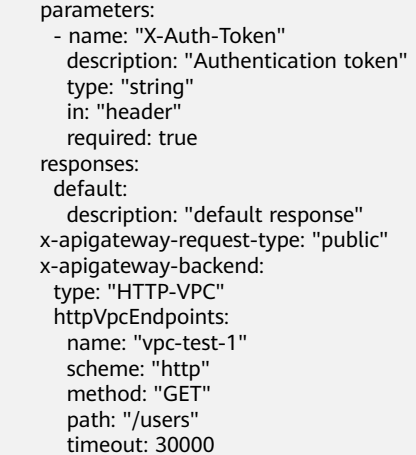

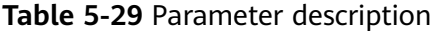

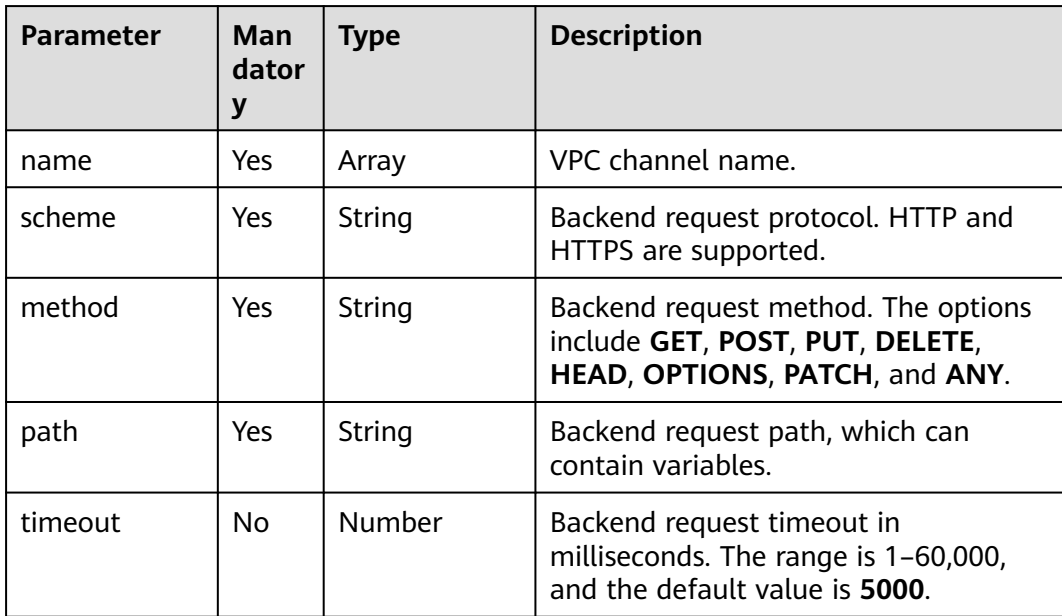

# **5.11.4.10 x-apigateway-backend.functionEndpoints**

**Meaning**: Function backend service definition.

#### **Scope of effect**: **[x-apigateway-backend](#page-75-0)**

```
paths:
  '/users/{userId}':
   get:
    produces:
      - "application/json"
     parameters:
      - name: "X-Auth-Token"
 description: "Authentication token"
 type: "string"
       in: "header"
       required: true
     responses:
```
<span id="page-80-0"></span> default: description: "default response" x-apigateway-request-type: "public" x-apigateway-backend: type: "FUNCTION" functionEndpoints: version: "v1" function-urn: "" invocation-type: "synchronous" timeout: 30000

#### **Table 5-30** Parameter description

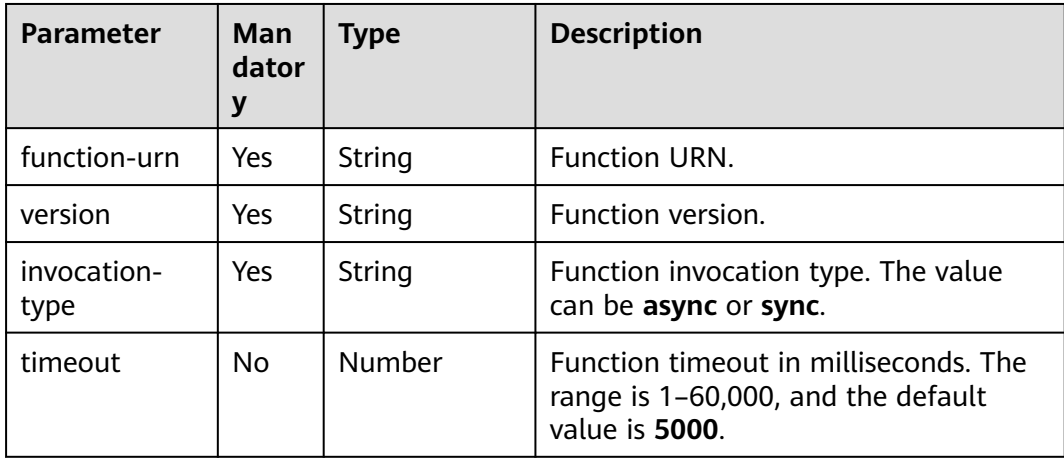

# **5.11.4.11 x-apigateway-backend.mockEndpoints**

**Meaning**: Mock backend service definition.

#### **Scope of effect**: **[x-apigateway-backend](#page-75-0)**

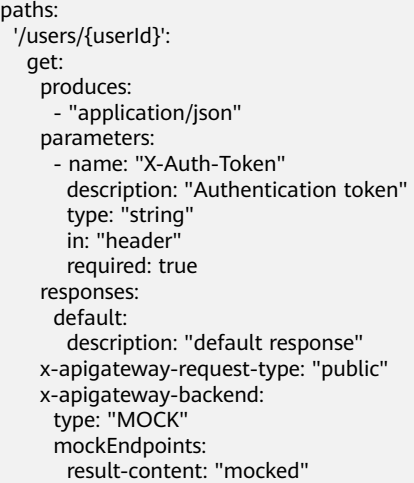

<span id="page-81-0"></span>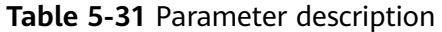

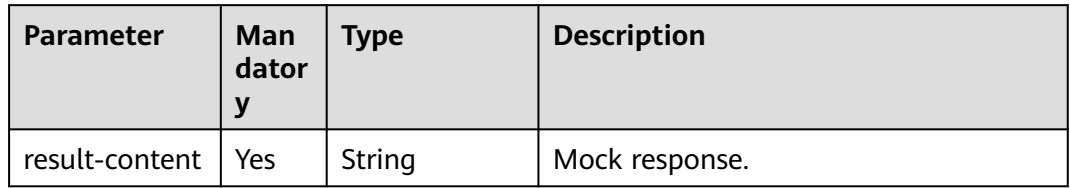

# **5.11.4.12 x-apigateway-backend-policies**

**Meaning**: API backend policy.

# **Scope of effect**: **[Operation Object \(2.0\)](https://github.com/OAI/OpenAPI-Specification/blob/master/versions/2.0.md#operation-object)**

# **Example**:

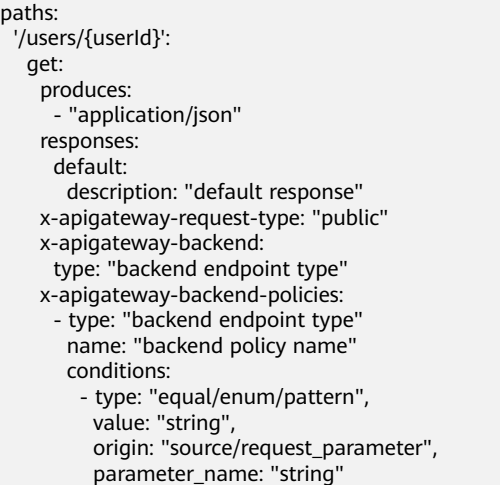

# **Table 5-32** Parameter description

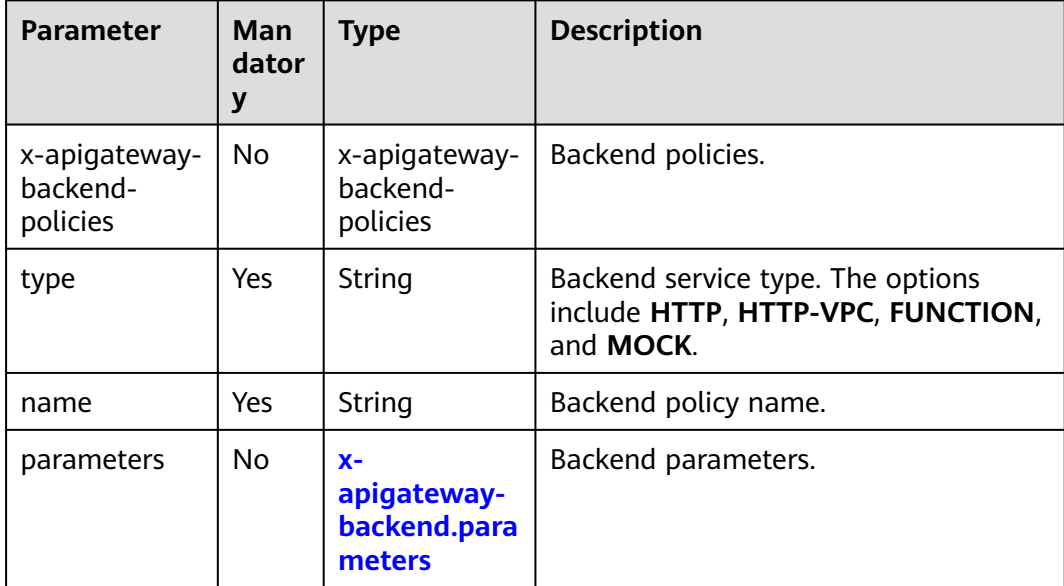

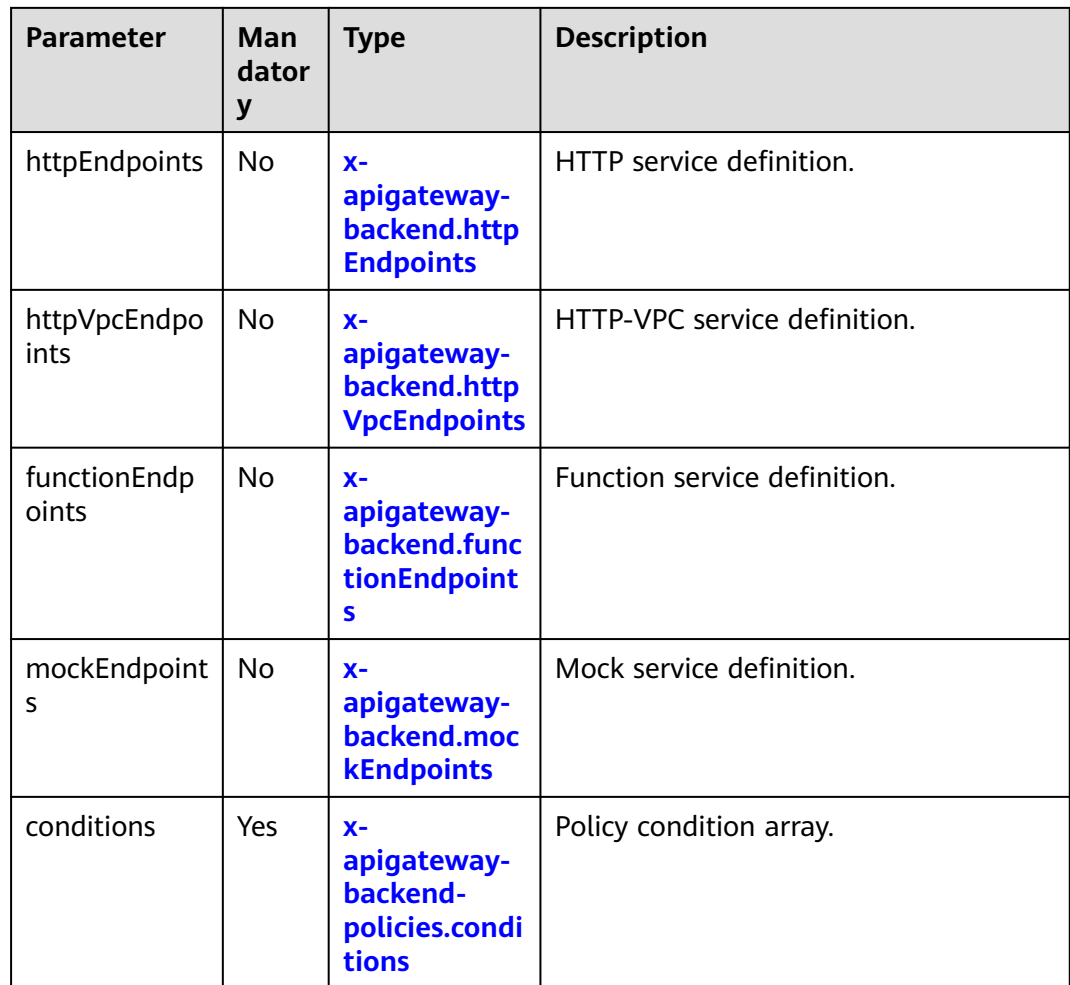

# **5.11.4.13 x-apigateway-backend-policies.conditions**

**Meaning**: API backend policy conditions.

# **Scope of effect**: **[x-apigateway-backend-policies](#page-81-0)**

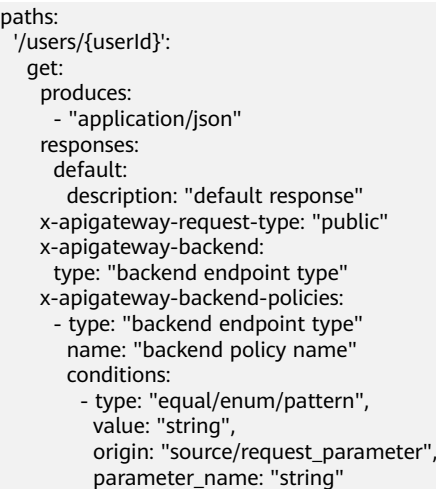

<span id="page-83-0"></span>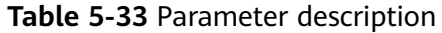

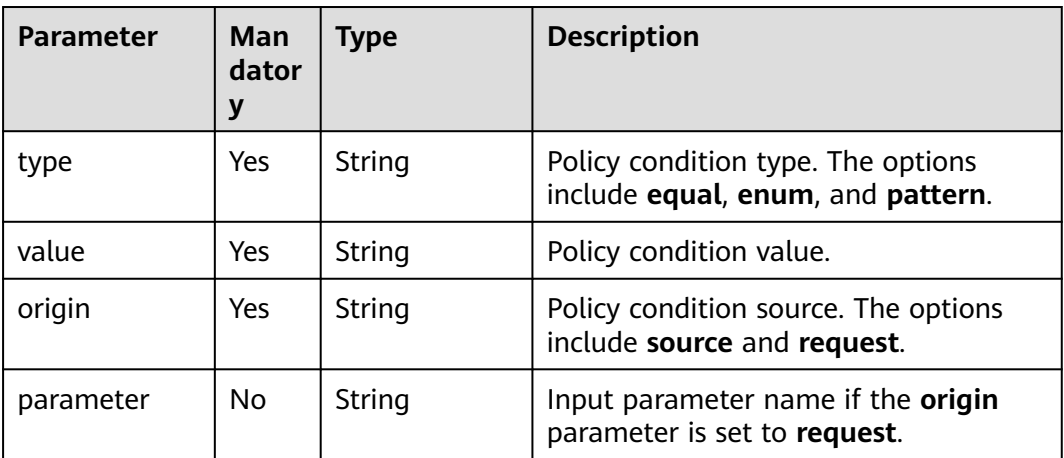

# **5.11.4.14 x-apigateway-ratelimit**

**Meaning**: Request throttling policy.

#### **Scope of effect**: **[Operation Object \(2.0\)](https://github.com/OAI/OpenAPI-Specification/blob/master/versions/2.0.md#operation-object)**

#### **Example**:

paths: '/path': get:

x-apigateway-ratelimit: 'customRatelimitName'

#### **Table 5-34** Parameter description

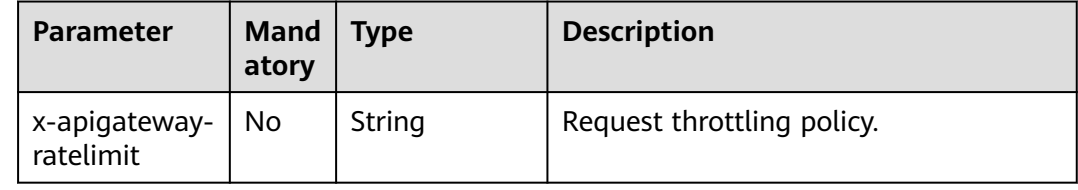

# **5.11.4.15 x-apigateway-ratelimits**

**Meaning**: Mapping between a request throttling policy name and limit values.

**Scope of effect**: **[Swagger Object](https://github.com/OAI/OpenAPI-Specification/blob/master/versions/2.0.md#swagger-object)**

```
x-apigateway-ratelimits:
  customRatelimitName:
   api-limit: 200
   app-limit: 200
   user-limit: 200
   ip-limit: 200
   interval: 1
   unit: second/minute/hour
   shared: true
   special: 
    .<br>- type: APP
```
<span id="page-84-0"></span> limit: 100 instance: xxxxxxxxx

#### **Table 5-35** Parameter description

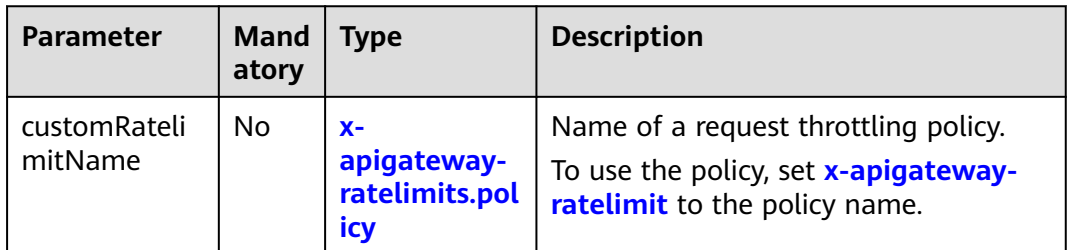

# **5.11.4.16 x-apigateway-ratelimits.policy**

**Meaning**: Definition of a request throttling policy.

## **Scope of effect**: **[x-apigateway-ratelimits](#page-83-0)**

#### **Example**:

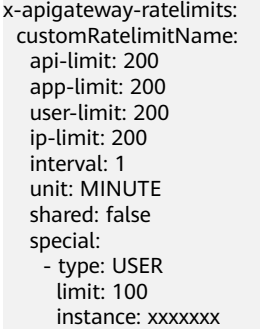

# **Table 5-36** Parameter description

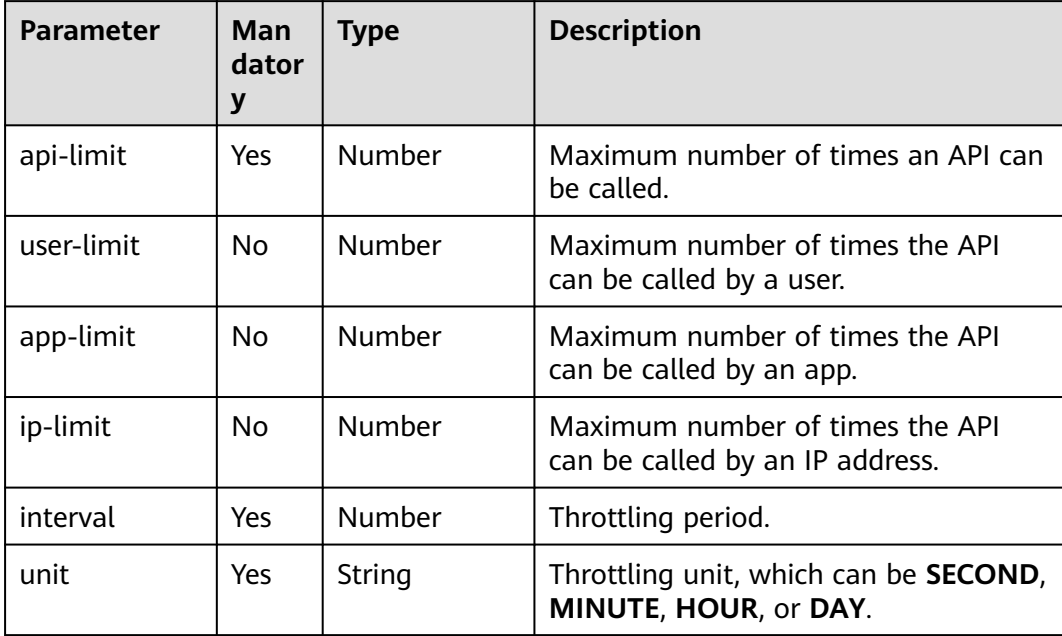

<span id="page-85-0"></span>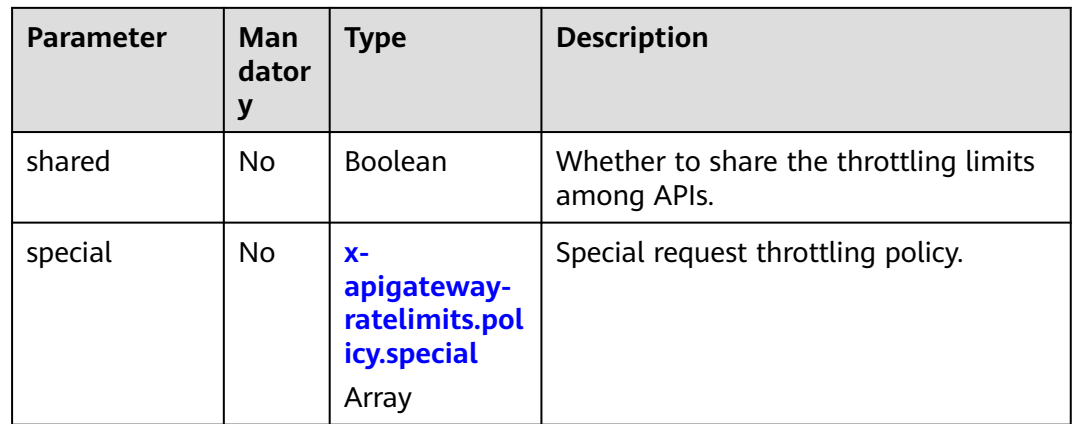

# **5.11.4.17 x-apigateway-ratelimits.policy.special**

**Meaning**: Definition of a special request throttling policy.

#### **Scope of effect**: **[x-apigateway-ratelimits.policy](#page-84-0)**

#### **Example**:

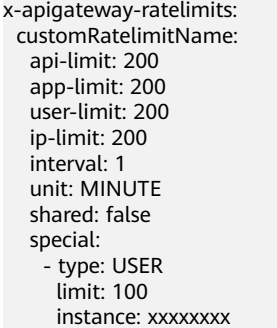

#### **Table 5-37** Parameter description

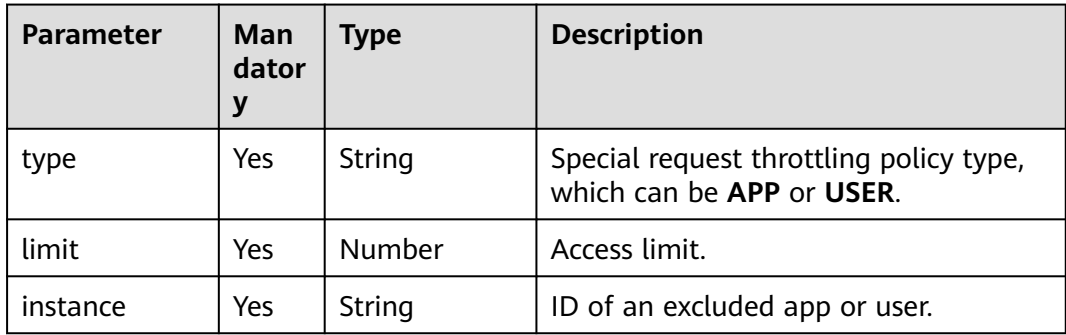

# **5.11.4.18 x-apigateway-access-control**

**Meaning**: Access control policy. **Scope of effect**: **[Operation Object \(2.0\)](https://github.com/OAI/OpenAPI-Specification/blob/master/versions/2.0.md#operation-object) Example**:

paths:

 '/path': get:

x-apigateway-access-control: 'customAccessControlName'

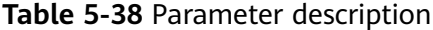

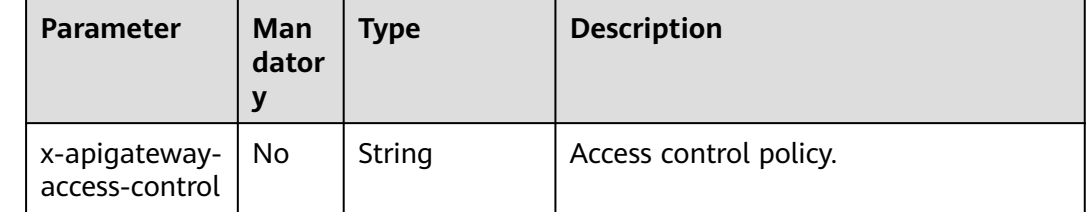

# **5.11.4.19 x-apigateway-access-controls**

**Meaning**: Mapping between an access control policy name and limit settings.

#### **Scope of effect**: **[Swagger Object](https://github.com/OAI/OpenAPI-Specification/blob/master/versions/2.0.md#swagger-object)**

#### **Example**:

x-apigateway-access-controls: customAccessControlName: acl-type: "DENY" entity-type: "IP" value: 127.0.0.1,192.168.0.1/16

#### **Table 5-39** Parameter description

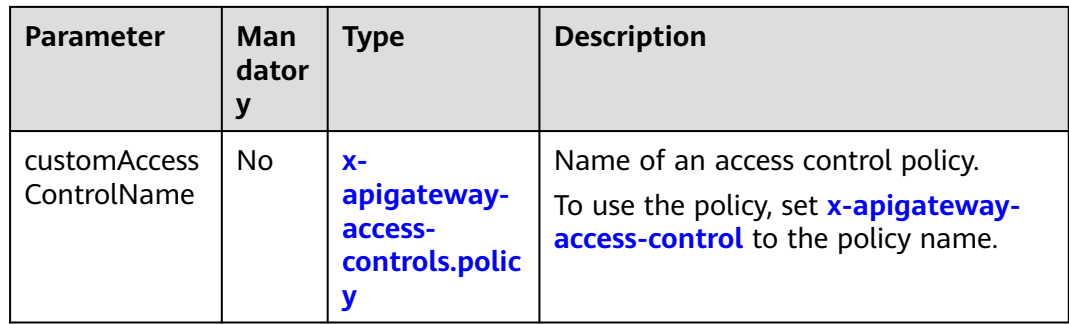

# **5.11.4.20 x-apigateway-access-controls.policy**

**Meaning**: Definition of an access control policy.

**Scope of effect**: **x-apigateway-access-controls**

#### **Example**:

x-apigateway-access-controls: customAccessControlName: acl-type: "DENY" entity-type: "IP" value: 127.0.0.1,192.168.0.1/16

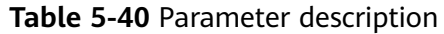

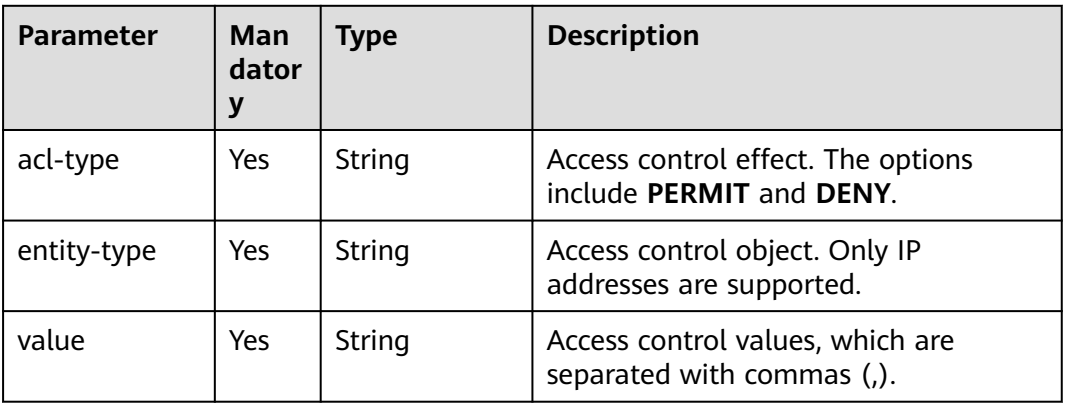

# **5.11.4.21 x-apigateway-plugins**

**Meaning**: API plug-in service.

#### **Scope of effect**:**[Operation Object \(2.0\)](https://github.com/OAI/OpenAPI-Specification/blob/master/versions/2.0.md#operation-object)**

#### **Example**:

```
paths:
  '/path':
   get:
     x-apigateway-plugins: ['Plugin_mock']
x-apigateway-plugins
```
#### **Table 5-41** Parameter description

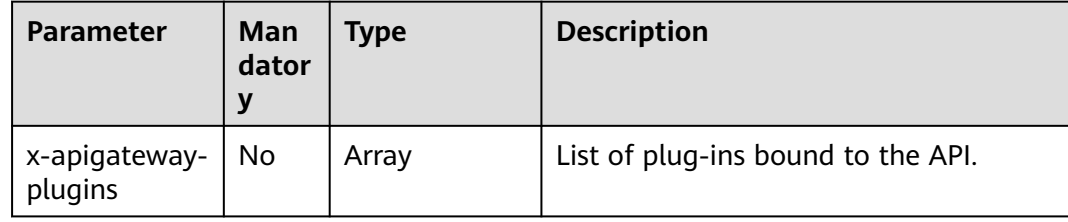

# **5.12 Viewing APIs**

The **APIs** page displays all APIs of the current gateway, including the URL, running environment, and authentication mode.

# **Procedure**

- **Step 1** Go to the APIG console.
- **Step 2** Select a dedicated gateway at the top of the navigation pane.
- **Step 3** Modify, publish, and debug APIs of the gateway.
- **Step 4** In the navigation pane, choose **API Management** > **APIs**.

**Step 5** Click an API name to go to the details page of the group to which the API belongs. For details about how to create an API, manage domain names, and set environment variables, see the preceding sections.

**----End**

# **6 API Policies**

# <span id="page-89-0"></span>**6.1 Creating a Policy and Binding It to APIs**

APIG provides flexible API control policies.

#### **NOTICE**

Policy parameters will be stored as plaintext. To prevent information leakage, do not contain sensitive information in these parameters.

# **Guidelines**

- An API can be bound with only one policy of the same type.
- Policies are independent of APIs. A policy takes effect for an API only after they are bound to each other. When binding a policy to an API, you must specify an environment where the API has been published. The policy takes effect for the API only in the specified environment.
- After you bind a policy to an API, unbind the policy from the API, or update the policy, you do not need to publish the API again.
- Taking an API offline does not affect the policies bound to it. The policies are still bound to the API if the API is published again.
- Policies that have been bound to APIs cannot be deleted.

# **Creating a Policy**

**Step 1** Go to the APIG console.

- **Step 2** Select a dedicated gateway at the top of the navigation pane.
- **Step 3** In the navigation pane, choose **API Management** > **API Policies**.
- **Step 4** On the **Policies** tab, click **Create Policy**.
- **Step 5** Click the desired policy type.

# ● **Plug-in policies**

Set the policy information.

# **Table 6-1** Policy configuration

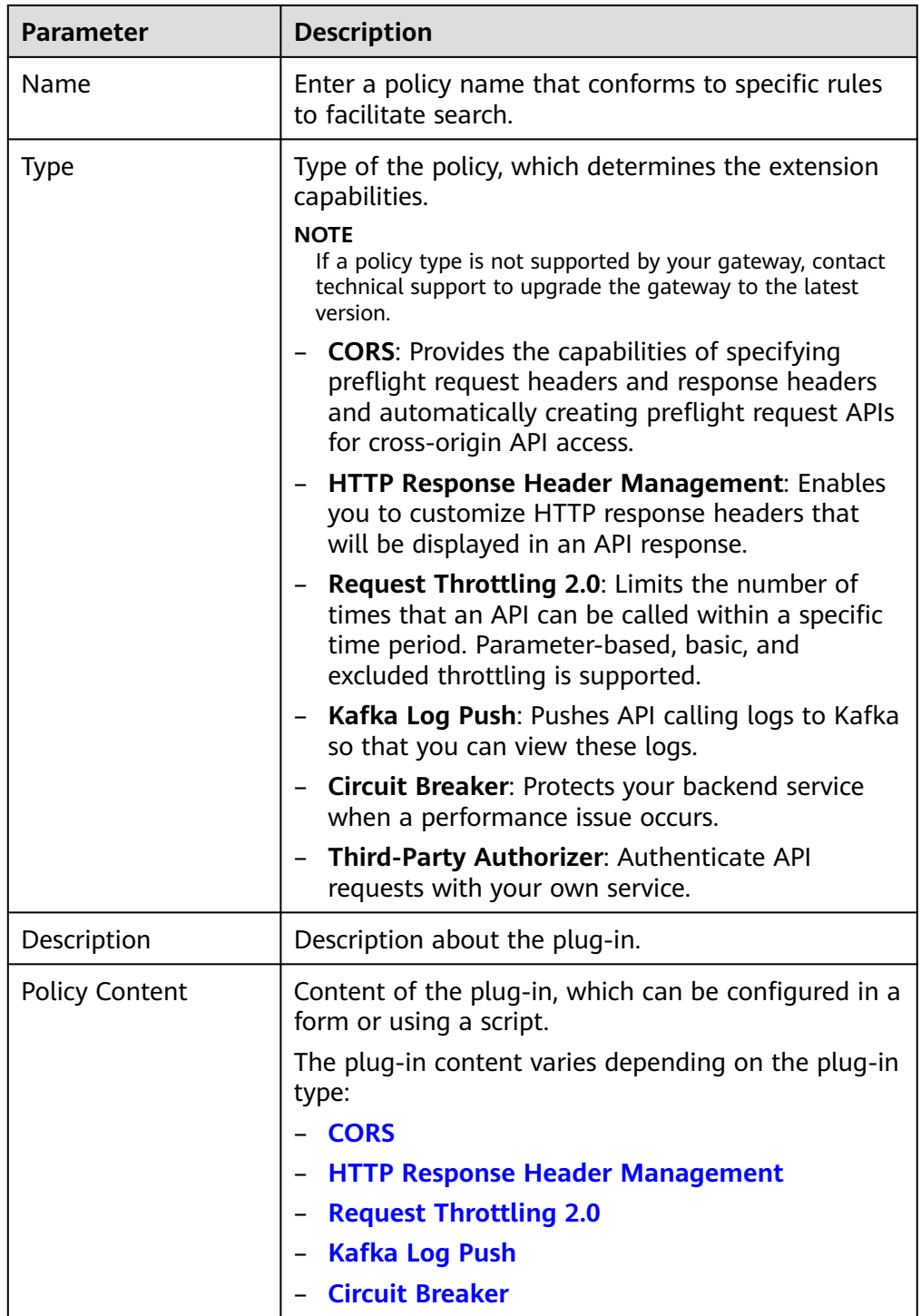

# ● **Traditional policies**

The policy content varies depending on the policy type:

– **[Request Throttling](#page-109-0)**

– **[Access Control](#page-111-0)**

#### – **[Signature Keys](#page-112-0)**

#### <span id="page-91-0"></span>**Step 6** Click **OK**.

● After the policy is created, perform the operations described in **Binding the Policy to APIs** for the policy to take effect for the API.

**----End**

# **Binding the Policy to APIs**

- **Step 1** Click a policy name to go to the policy details page.
- **Step 2** In the **APIs** area, select an environment and click **Select APIs**.
- **Step 3** Select an API group and then select APIs.
- **Step 4** Click **OK**.
	- If an API no longer needs this policy, click **Unbind** in the row that contains the API.
	- If there are multiple APIs that no longer need this policy, select these APIs, and click **Unbind** above the API list. You can unbind a policy from a maximum of 1000 APIs at a time.

**----End**

# **6.2 CORS**

For security purposes, the browser restricts cross-domain requests from being initiated from a page script. In this case, the page can access only the resources from the current domain. CORS allows the browser to send XMLHttpRequest to the server in a different domain. For details about CORS, see **[Access Control](#page-111-0)**.

The CORS plug-in provides the capabilities of specifying preflight request headers and response headers and automatically creating preflight request APIs for crossorigin API access.

#### $\cap$  note

If your gateway does not support this policy, contact technical support to upgrade the gateway to the latest version.

# **Usage Guidelines**

- You have understood the **[Guidelines for Using Plug-ins](#page-89-0)**.
- APIs with the same request path in an API group can only be bound with the same CORS plug-in policy.
- If you have enabled CORS for an API and have also bound the CORS plug-in to the API, the CORS plug-in will be used.
- You cannot bind the CORS plug-in to APIs with the same request path as another API that uses the OPTIONS method.
- When you bind a plug-in policy to an API (see **Binding the Policy to APIs**), ensure that the request method of the API is included in **allow\_methods**.

# **Configuration Parameters**

# **Table 6-2** Configuration parameters

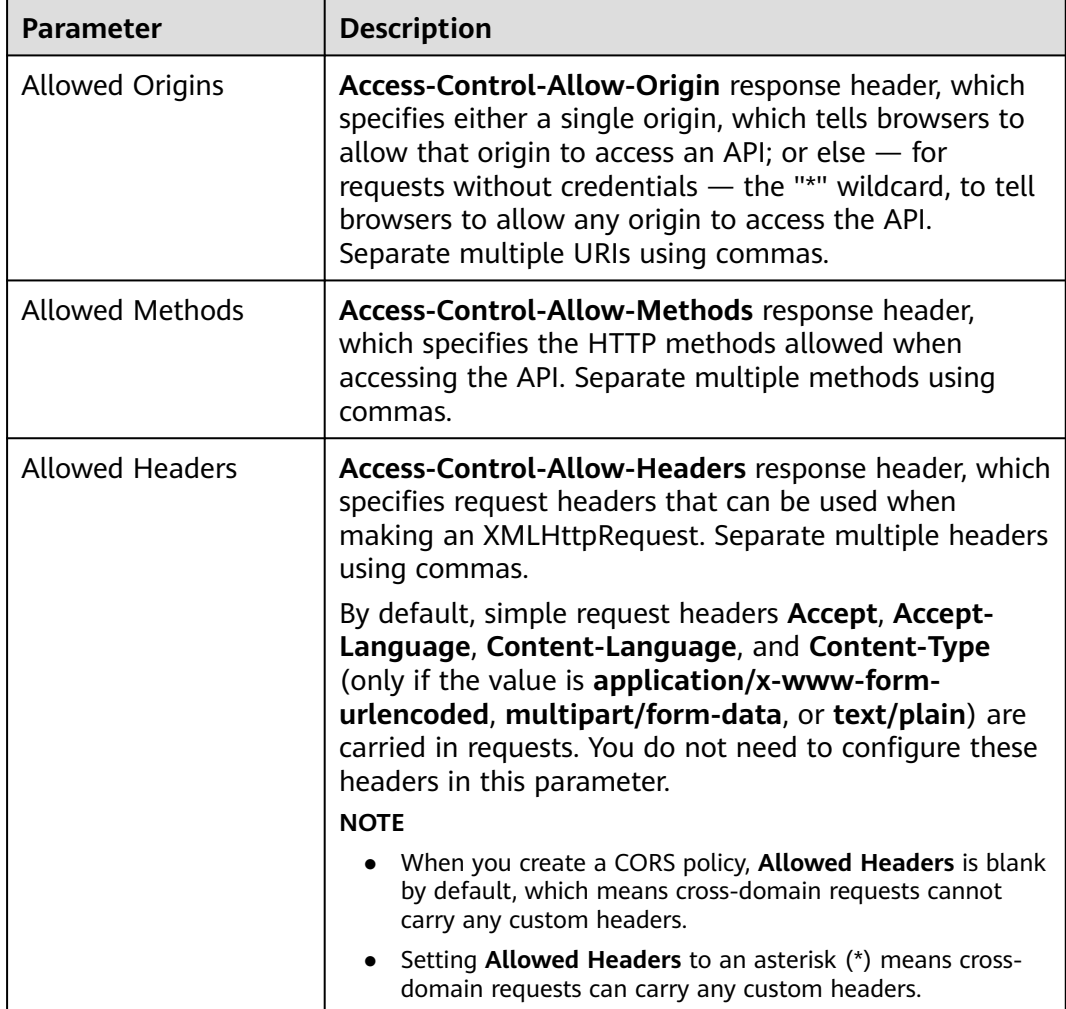

<span id="page-93-0"></span>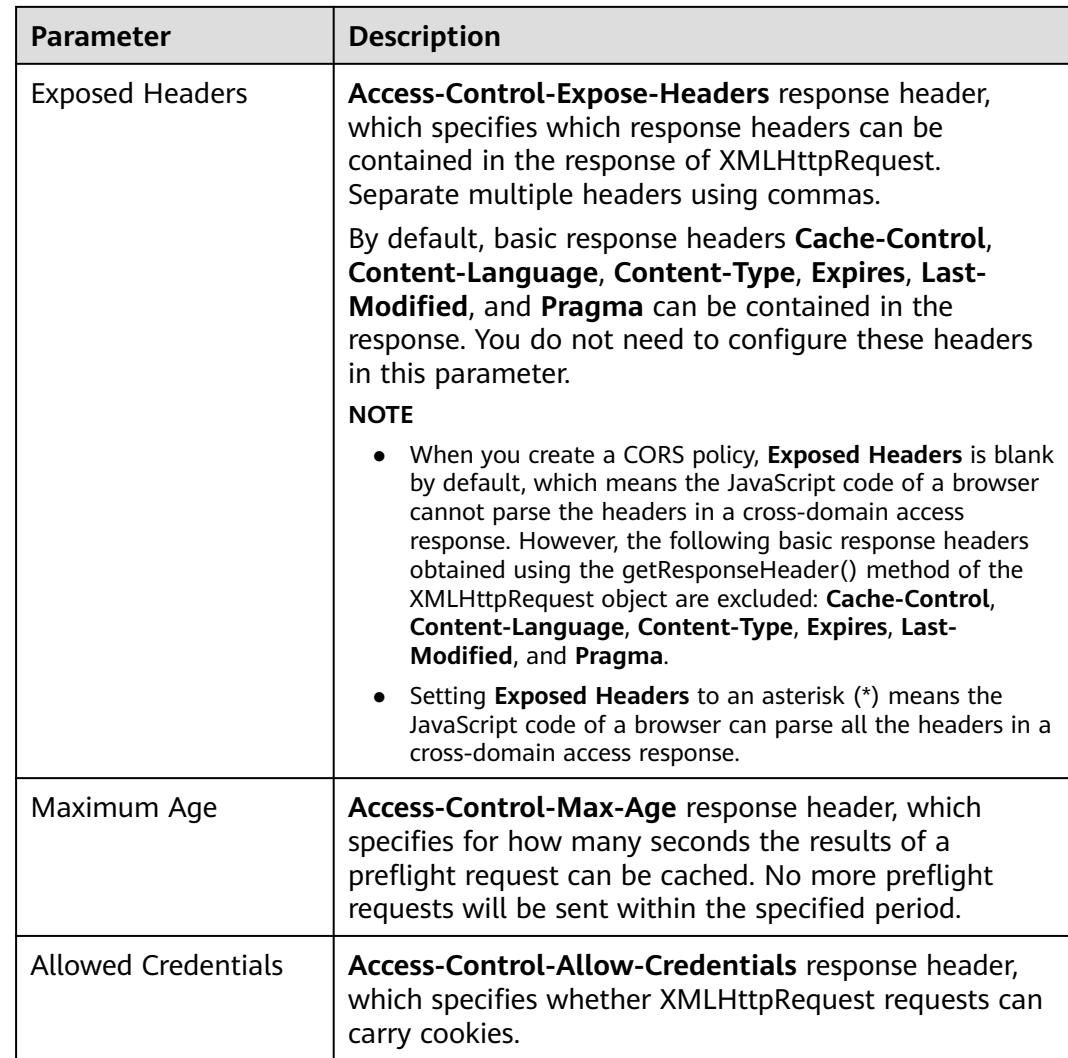

# **Example Script**

```
{
 "allow_origin": "*",
 "allow_methods": "GET,POST,PUT",
 "allow_headers": "Content-Type,Accept,Accept-Ranges,Cache-Control",
  "expose_headers": "X-Request-Id,X-Apig-Latency",
  "max_age": 86400,
  "allow_credentials": true
}
```
# **6.3 HTTP Response Header Management**

HTTP response headers are part of the response returned by APIG to a client that calls an API. You can customize HTTP response headers that will be contained in an API response.

# $\Box$  Note

If your gateway does not support this policy, contact technical support to upgrade the gateway to the latest version.

# **Usage Guidelines**

You cannot modify the response headers (including **x-apig-\*** and **x-request-id**) added by APIG or the headers required for CORS.

# **Configuration Parameters**

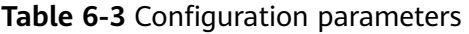

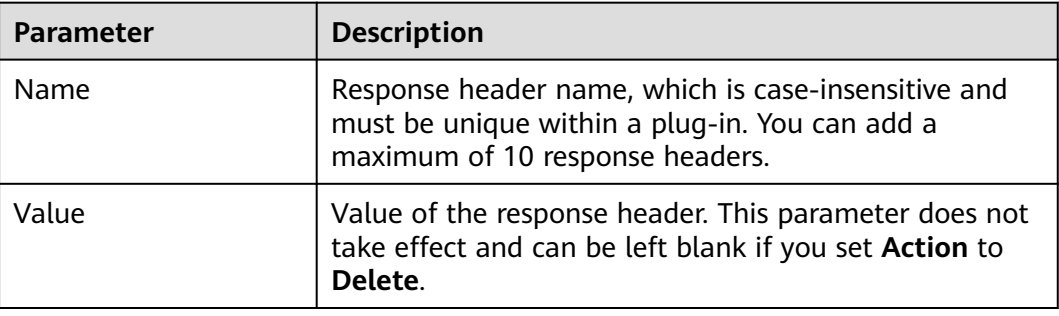

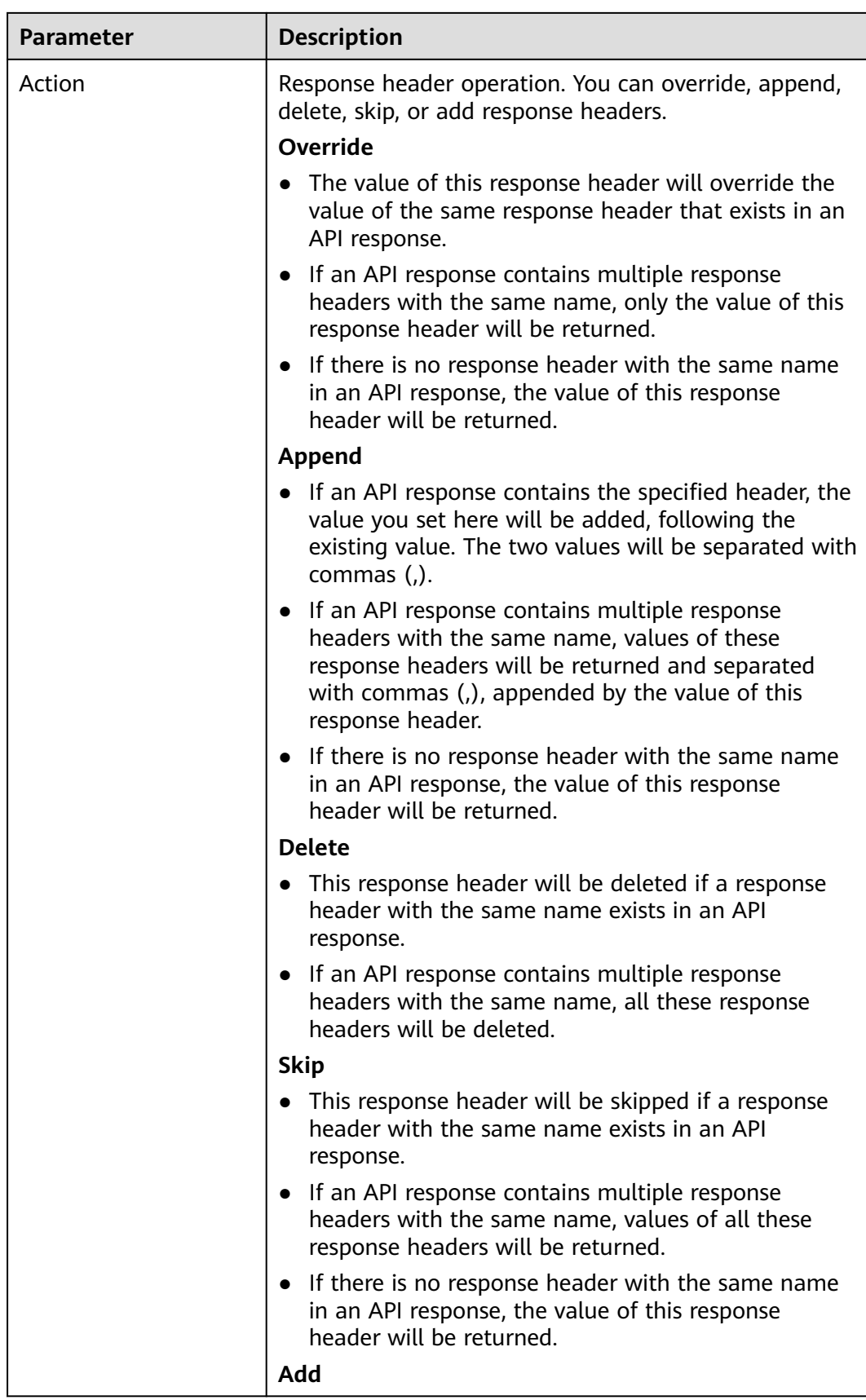

<span id="page-96-0"></span>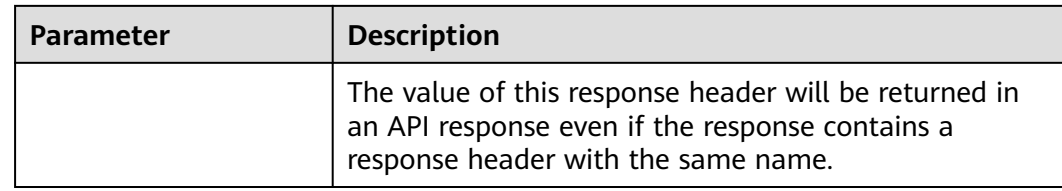

# **Example Script**

```
{
    "response_headers": [
      {
         "name": "test",
         "value": "test",
         "action": "append"
      },
      {
 "name": "test1",
 "value": "test1",
         "action": "override"
      }
   ]
}
```
# **6.4 Request Throttling 2.0**

A request throttling 2.0 policy limits the number of times that an API can be called within a specific time period. Parameter-based, basic, and excluded throttling is supported.

**Basic throttling** 

Throttle requests by API, user, credential, or source IP address. This function is equivalent to a traditional request throttling policy (see **[Request Throttling](#page-109-0)**) but is incompatible with it.

● Parameter-based throttling

Throttle requests based on headers, path parameter, method, query strings, or system parameters.

Excluded throttling

Throttle requests based on specific credentials or tenants.

#### $\Box$  Note

If your gateway does not support this policy, contact technical support to upgrade the gateway to the latest version.

# **Usage Guidelines**

- A traditional request throttling policy becomes invalid if a request throttling 2.0 policy is bound to the same API as the traditional one.
- You can define a maximum of 100 parameter-based throttling rules. The parameter name is max. 32 characters.
- The policy content cannot exceed 65,535 characters.

# **Parameter Description**

# **Table 6-4** Parameter description

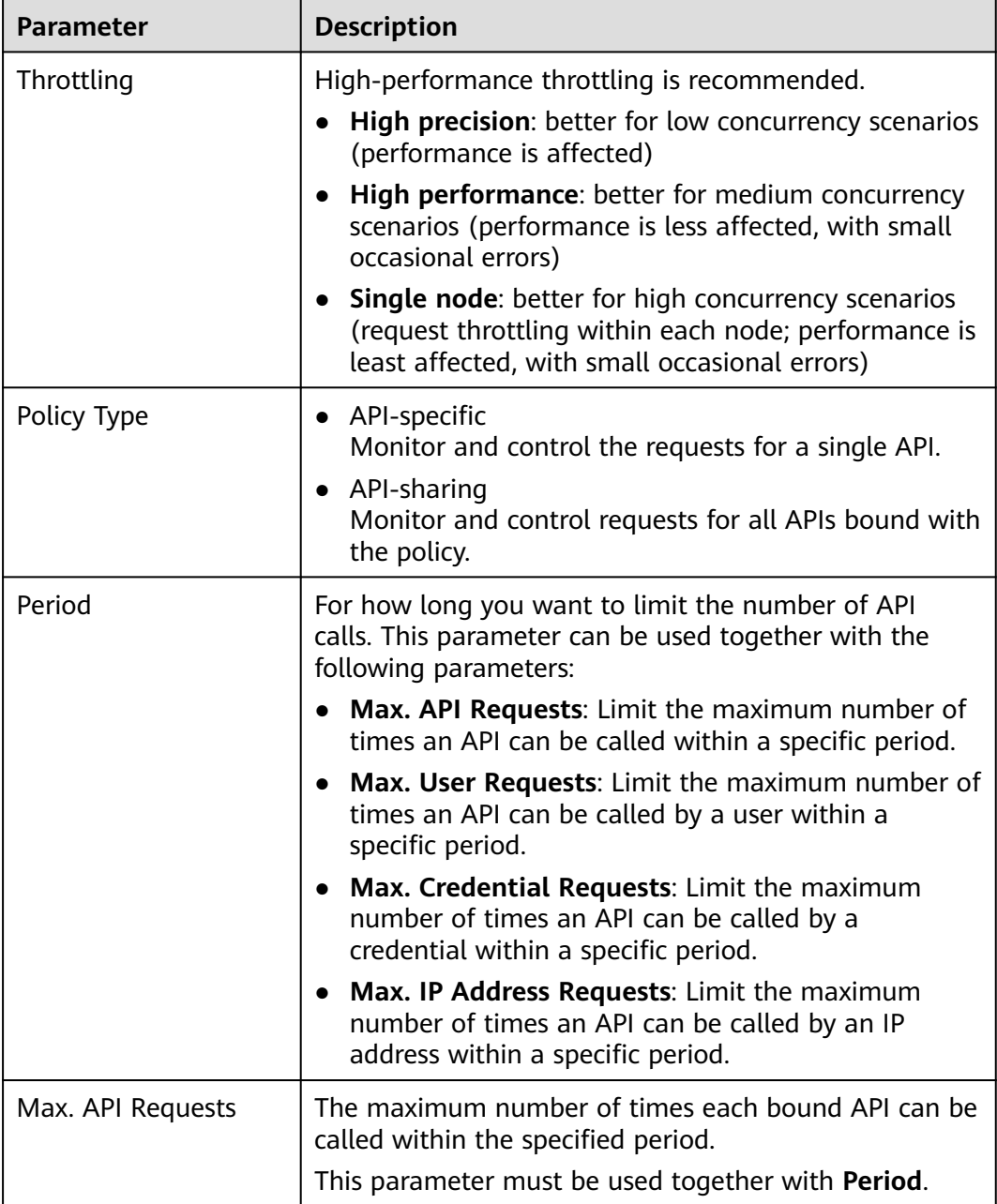

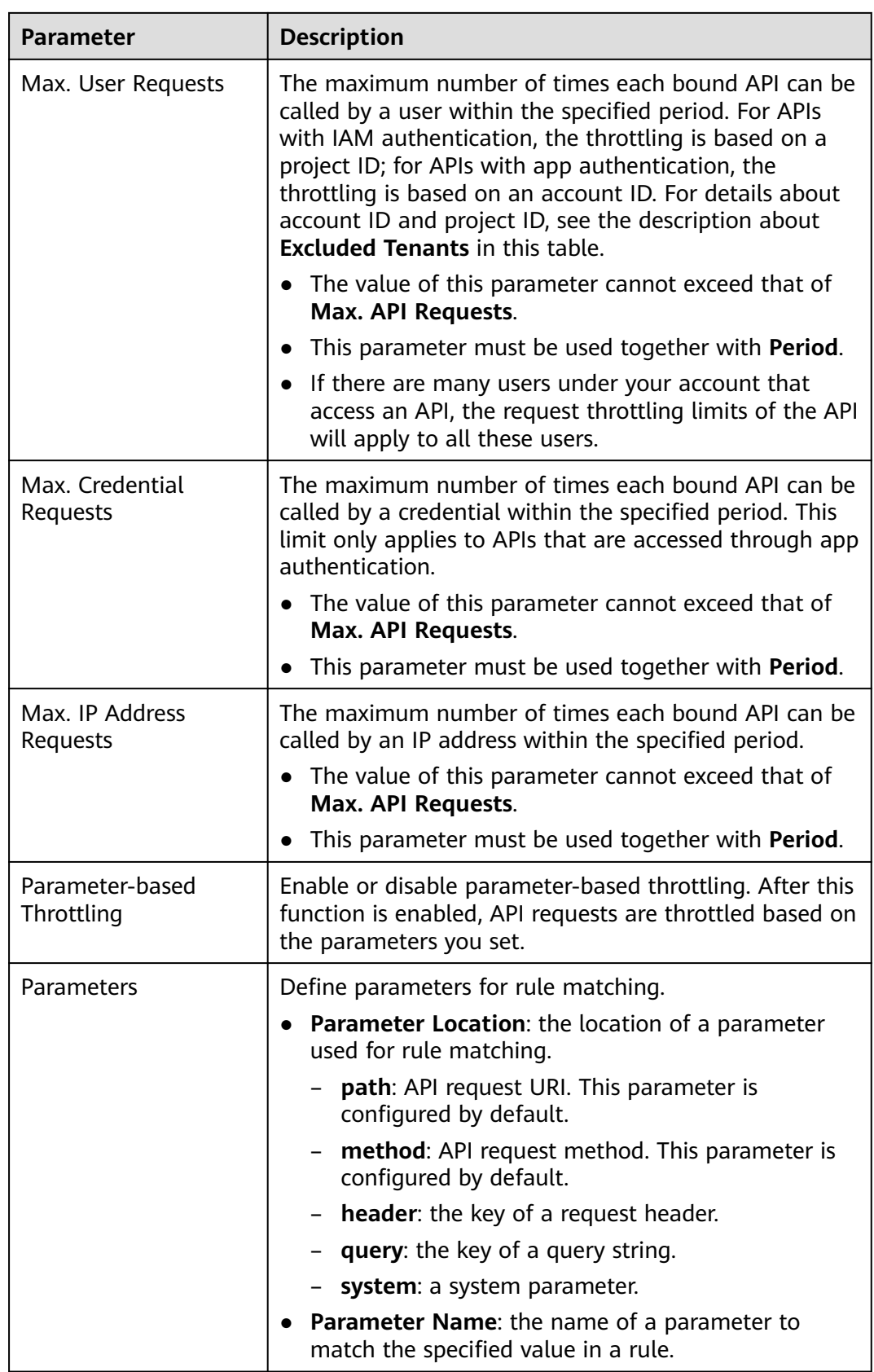

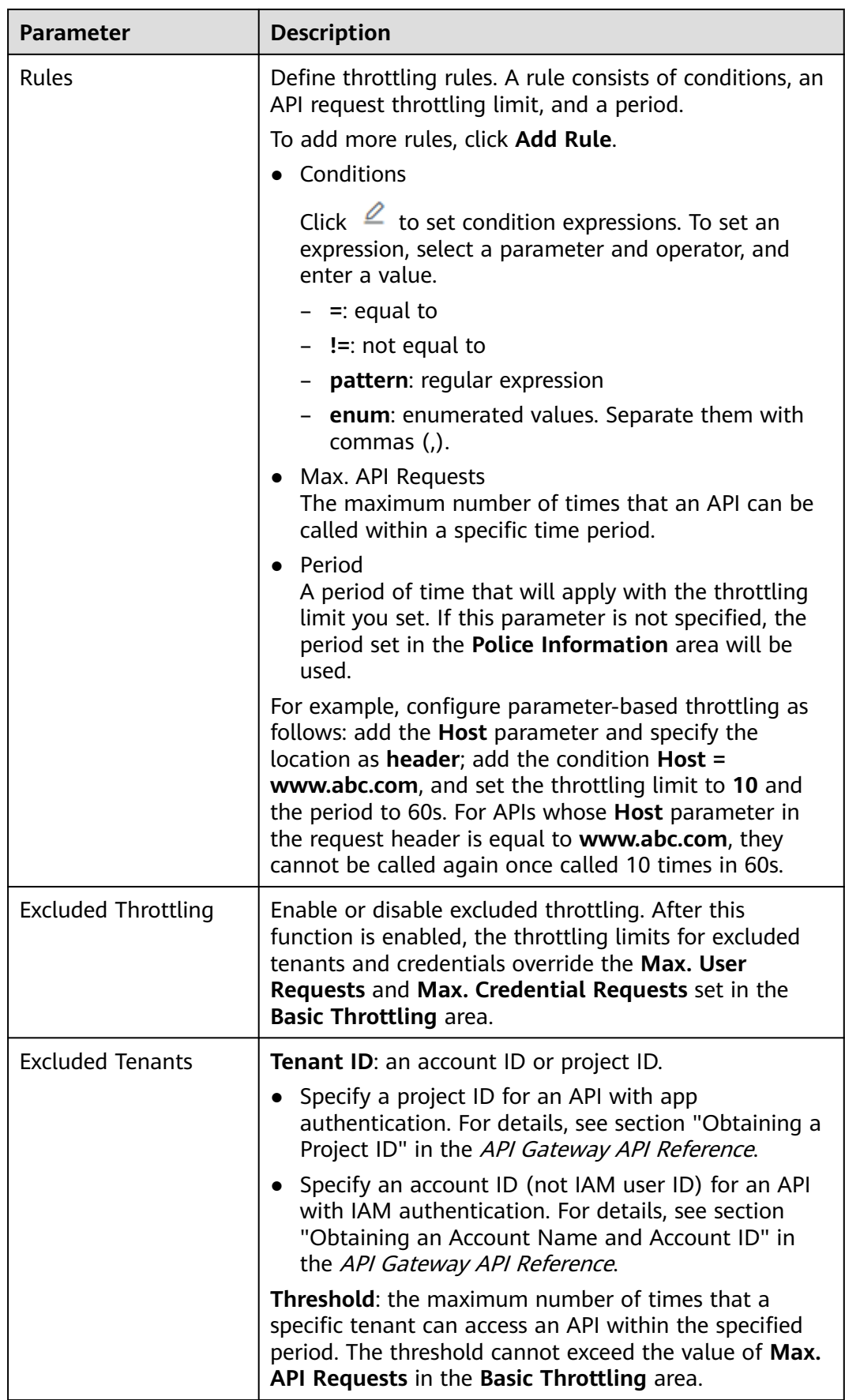

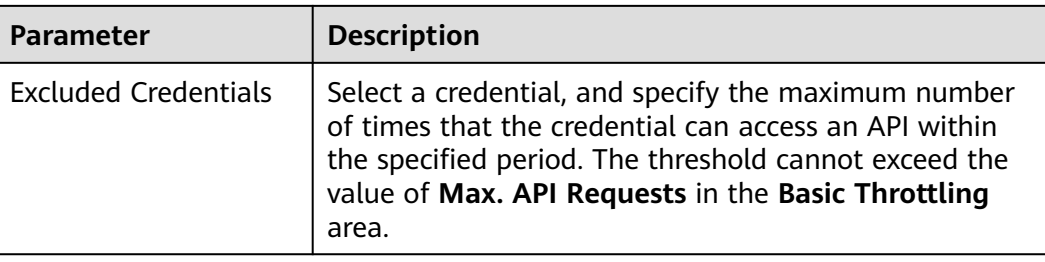

# **Example Script**

```
{
  "scope": "basic",
  "default_interval": 60,
  "default_time_unit": "second",
  "api_limit": 100,
 "app_limit": 50,
 "user_limit": 50,
  "ip_limit": 20,
  "specials": [
   {
    "type": "app",
    "policies": [
      {
       "key": "e9230d70c749408eb3d1e838850cdd23",
       "limit": 10
      }
    ]
   },
   {
     "type": "user",
     "policies": [
      {
 "key": "878f1b87f71c40a7a15db0998f358bb9",
 "limit": 10
     }
    ]
   }
 ],
 "algorithm": "counter",
  "parameters": [
\{ "id": "3wuj354lpptv0toe0",
 "value": "reqPath",
 "type": "path",
 "name": "reqPath"
   },
   {
    "id": "53h7e7j11u38l3ocp",
    "value": "method",
    "type": "method",
    "name": "method"
   },
\{ "id": "vv502bnb6g40td8u0",
 "value": "Host",
 "type": "header",
    "name": "Host"
   }
\int,
  "rules": [
   {
    "match_regex": "[\"Host\",\"==\",\"www.abc.com\"]",
 "rule_name": "u8mb",
 "time_unit": "second",
    "interval": 2,
```

```
 "limit": 5
 }
 ]
```
# <span id="page-101-0"></span>**6.5 Kafka Log Push**

}

Kafka log push policies push calling logs of open APIs to Kafka for analysis.

#### $\Box$  Note

If your gateway does not support this policy, contact technical support to upgrade the gateway to the latest version.

# **Usage Guidelines**

- A maximum of five Kafka log push policies can be created for a gateway.
- APIs bound with a Kafka log push policy will deteriorate in performance by 30%.

# **Configuration Parameters**

#### **Table 6-5** Parameter description

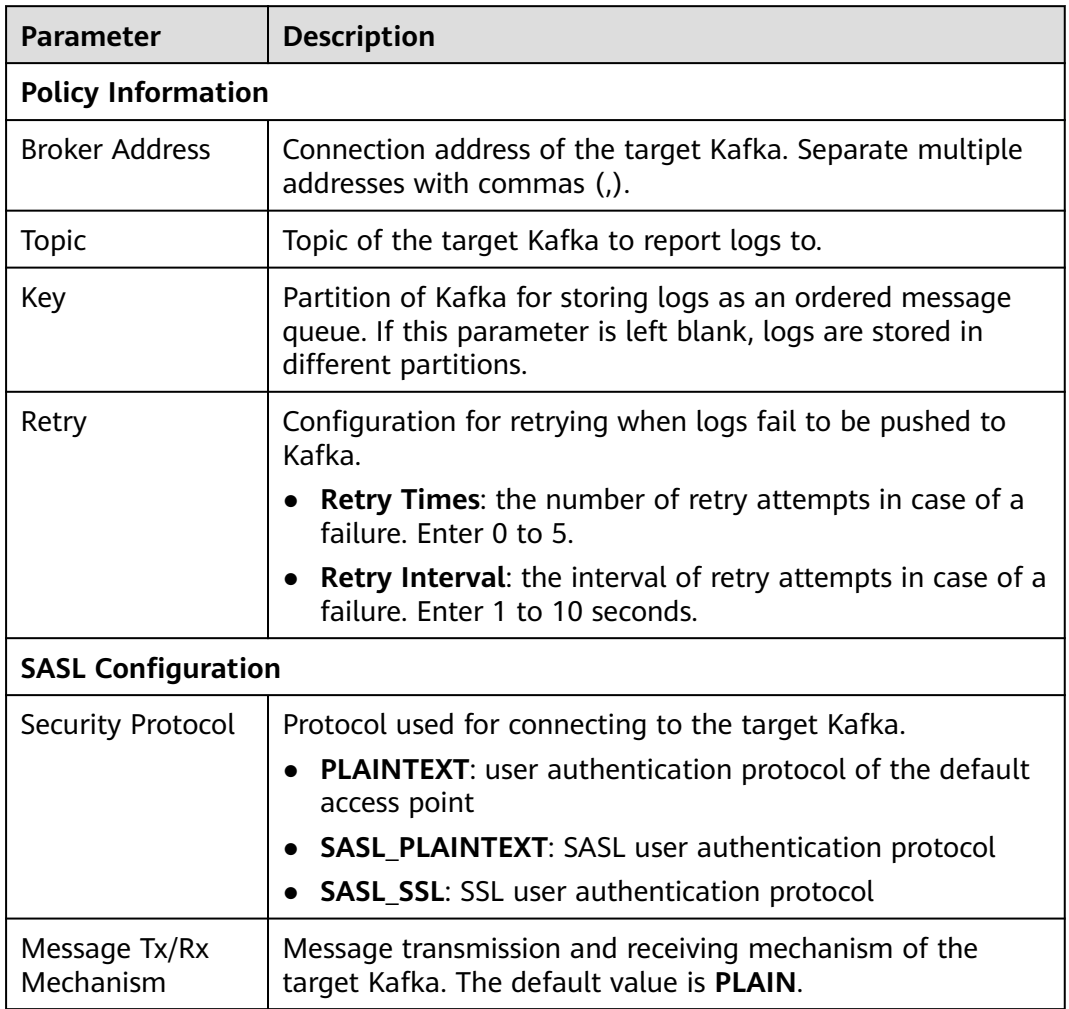

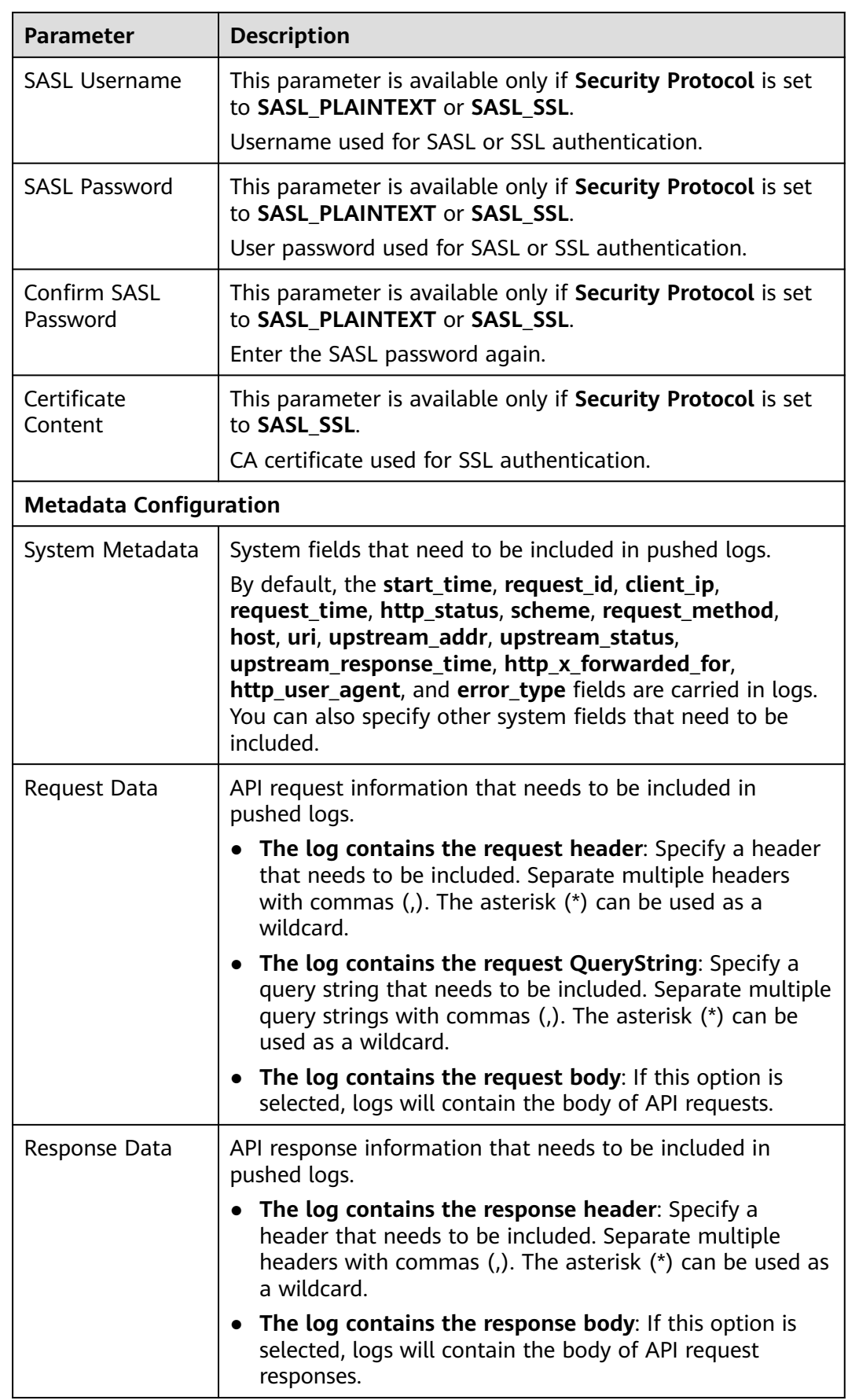

<span id="page-103-0"></span>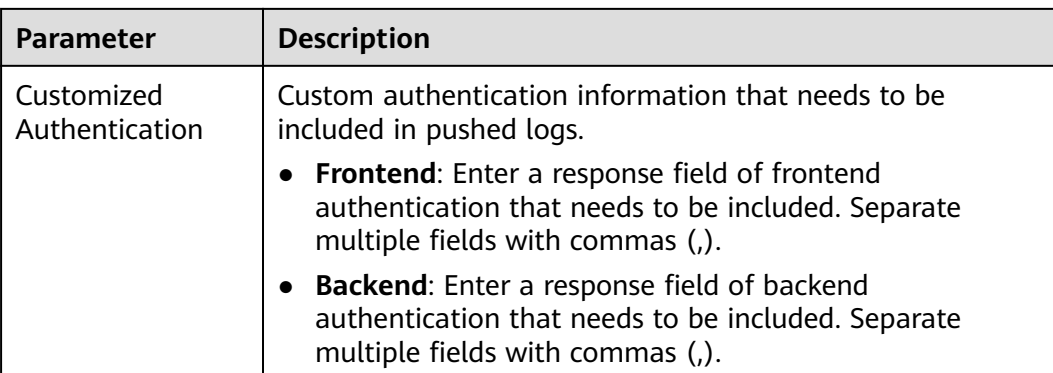

# **6.6 Circuit Breaker**

Circuit breaker policies protect your backend services when a performance issue occurs. If the backend service of an API times out for N consecutive times or if the latency is long, the downgrade mechanism of a circuit breaker policy is triggered to return an error to the API caller or forward requests to a specified backend. After the backend service recovers, the circuit breaker closes and requests become normal.

# $\Box$  Note

If your gateway does not support this policy, contact technical support to upgrade the gateway to the latest version.

# **Parameter Description**

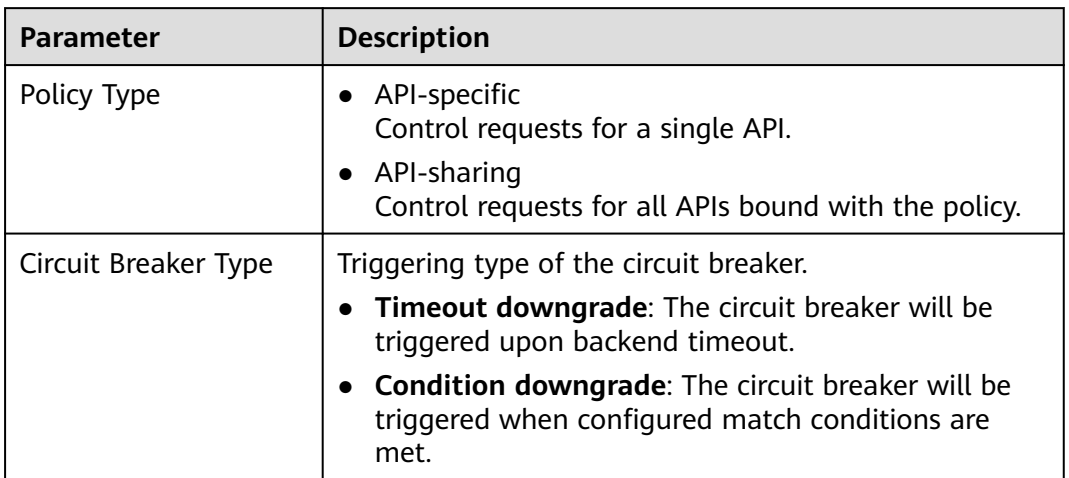

#### **Table 6-6** Parameter description

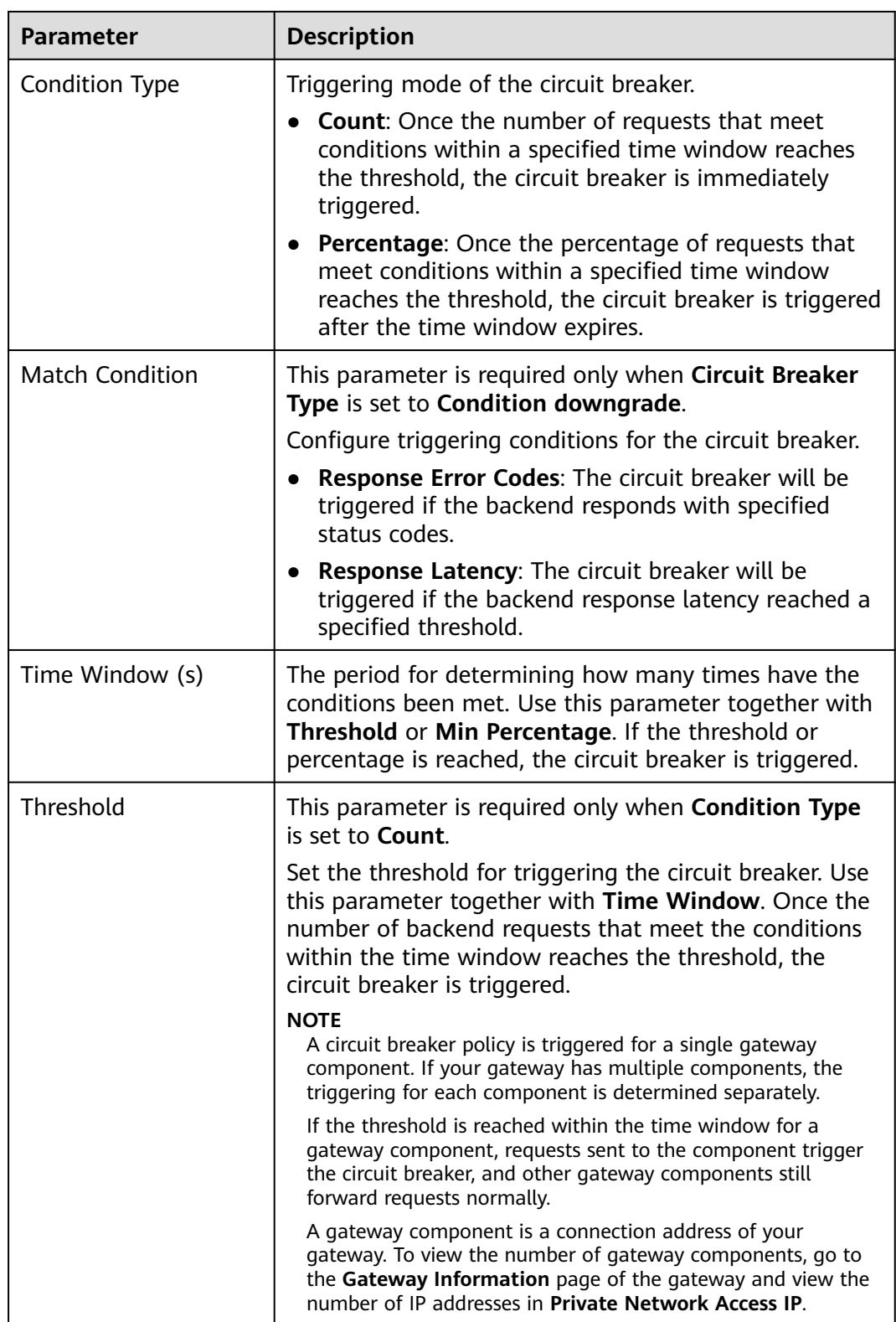

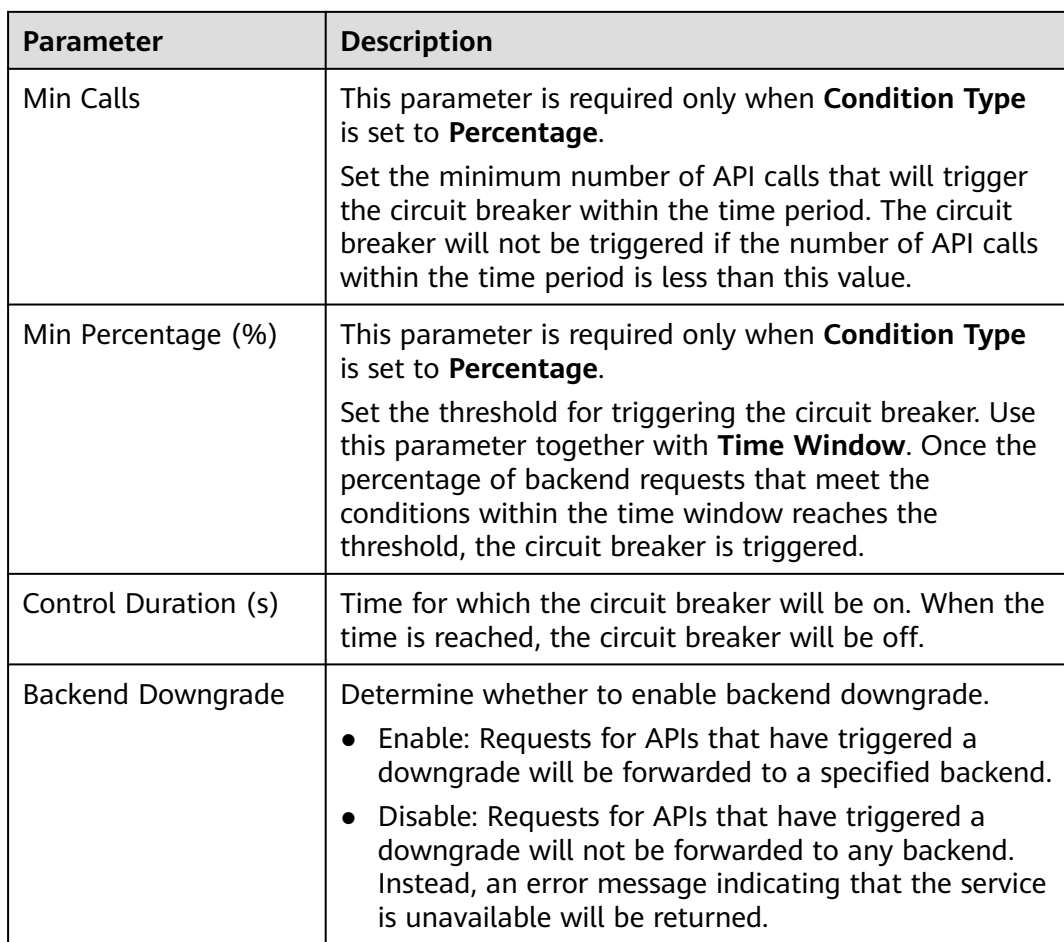

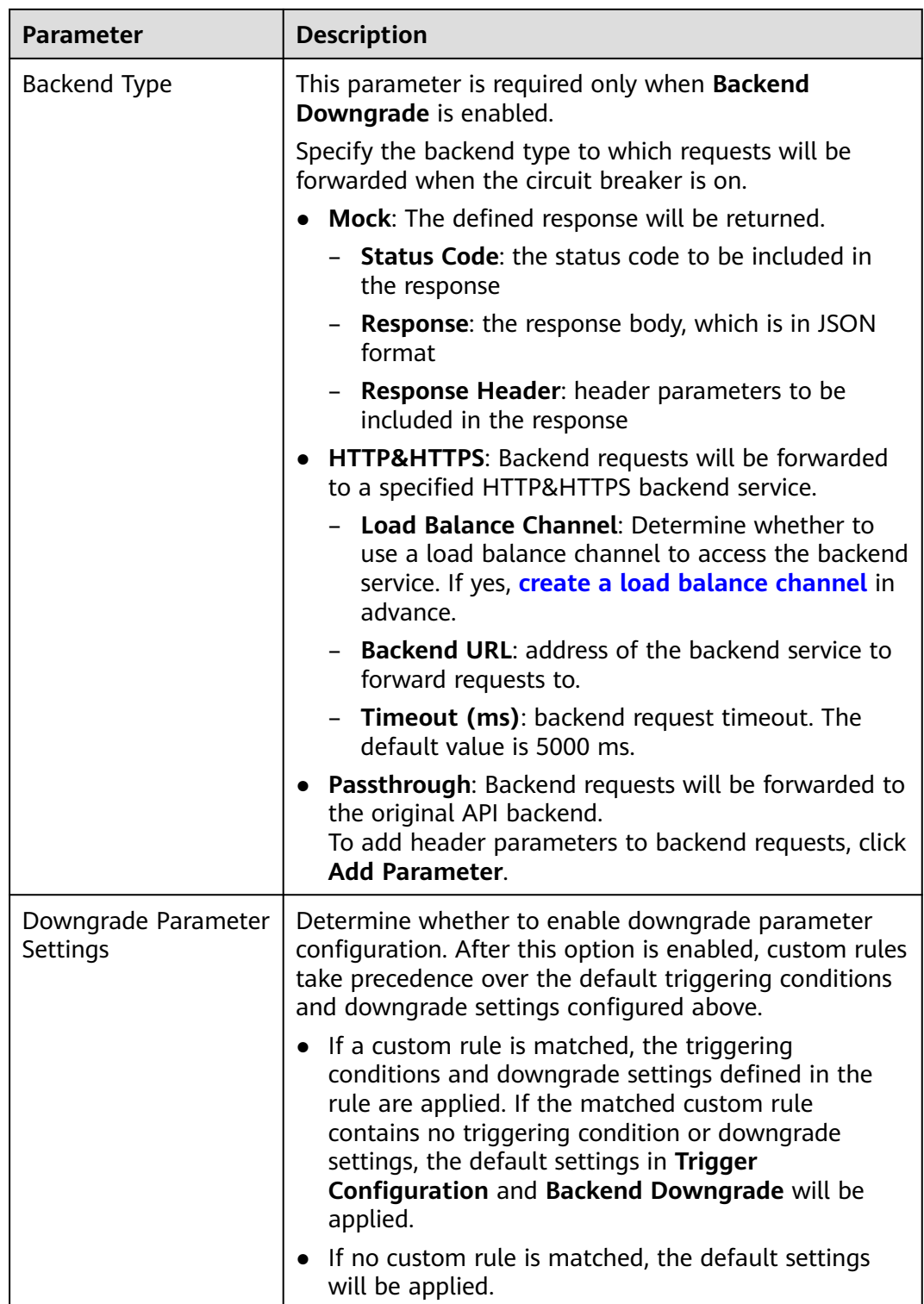

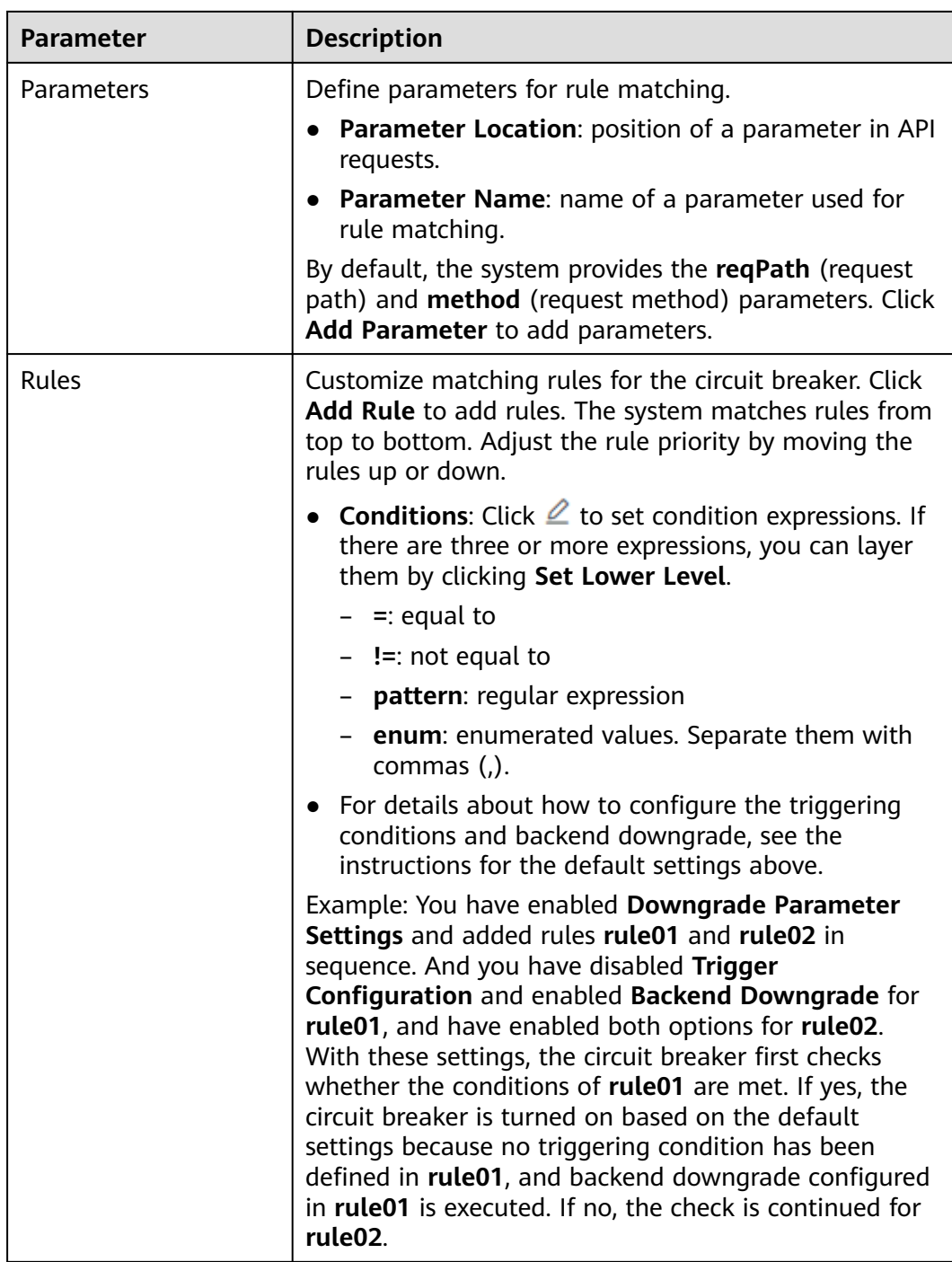

# **Example Script**

{ "breaker\_condition":{ "breaker\_type":"timeout", "breaker\_mode":"counter", "unhealthy\_threshold":30, "time\_window":15, "open\_breaker\_time":15, "unhealthy\_percentage":51, "min\_call\_threshold":20 },
"scope":"share", "downgrade\_default":{ "type":"http", "passthrough\_infos":null, "func\_info":null, "mock\_info":null, "http\_info":{ "isVpc":false, "vpc\_channel\_id":"", "address":"10.10.10.10", "scheme":"HTTP", "method":"GET", "path":"/demo", "timeout":5000 }, "http\_vpc\_info":null }, "downgrade\_parameters":[ { "name":"reqPath", "type":"path", "value":"path", "disabled":true, "focused":true, "id":"92002eqbpilg6g" }, { "name":"method", "type":"method", "value":"method", "disabled":true, "focused":true, "id":"tuvxetsdqvcos8" }], "downgrade\_rules":[ { "rule\_name":"rule-test1", "parameters":[ "reqPath", "method" ], "match\_regex":"[\"reqPath\",\"==\",\"/test\"]", "downgrade\_backend":{ "type":"mock", "passthrough\_infos":null, "func\_info":null, "mock\_info":{ "status\_code":200, "result\_content":"{status: ok}", "headers":[] }, "http\_info":null, "http\_vpc\_info":null }, "breaker\_condition":{ "breaker\_type":"timeout", "breaker\_mode":"percentage", "unhealthy\_threshold":30, "time\_window":15, "open\_breaker\_time":15, "unhealthy\_percentage":51, "min\_call\_threshold":20 } }] }

# **6.7 Request Throttling**

Request throttling limits the number of times APIs can be called by a user or app within a specific time period to protect backend services. The throttling can be down to the minute or second. To ensure service continuity of an API, create a request throttling policy for the API.

# **Usage Guidelines**

- Adding a request throttling policy to an API means binding them to each other. An API can be bound with only one request throttling policy for a given environment, but each request throttling policy can be bound to multiple APIs.
- For APIs not bound with a request throttling policy, the throttling limit is the value of **ratelimit\_api\_limits** set on the **Parameters** page of the gateway.

# **Configuration Parameters**

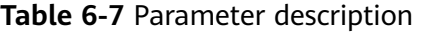

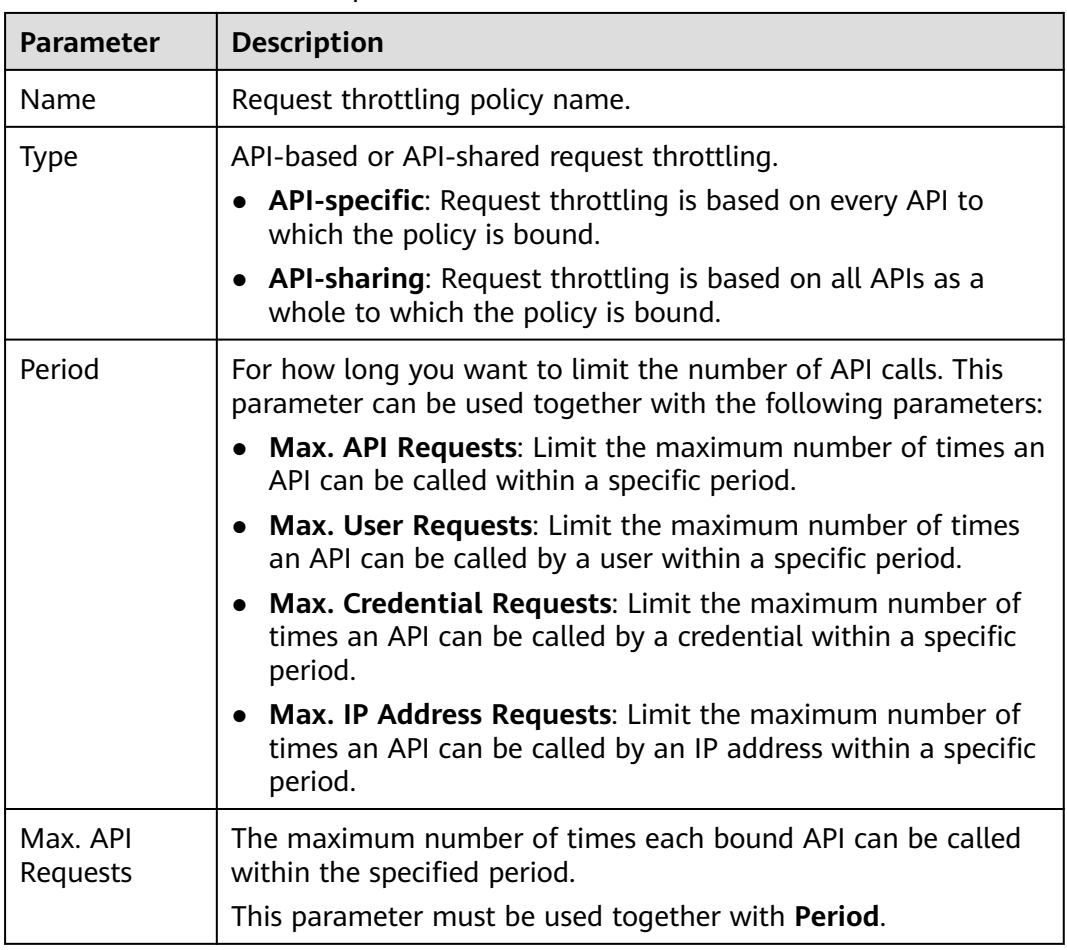

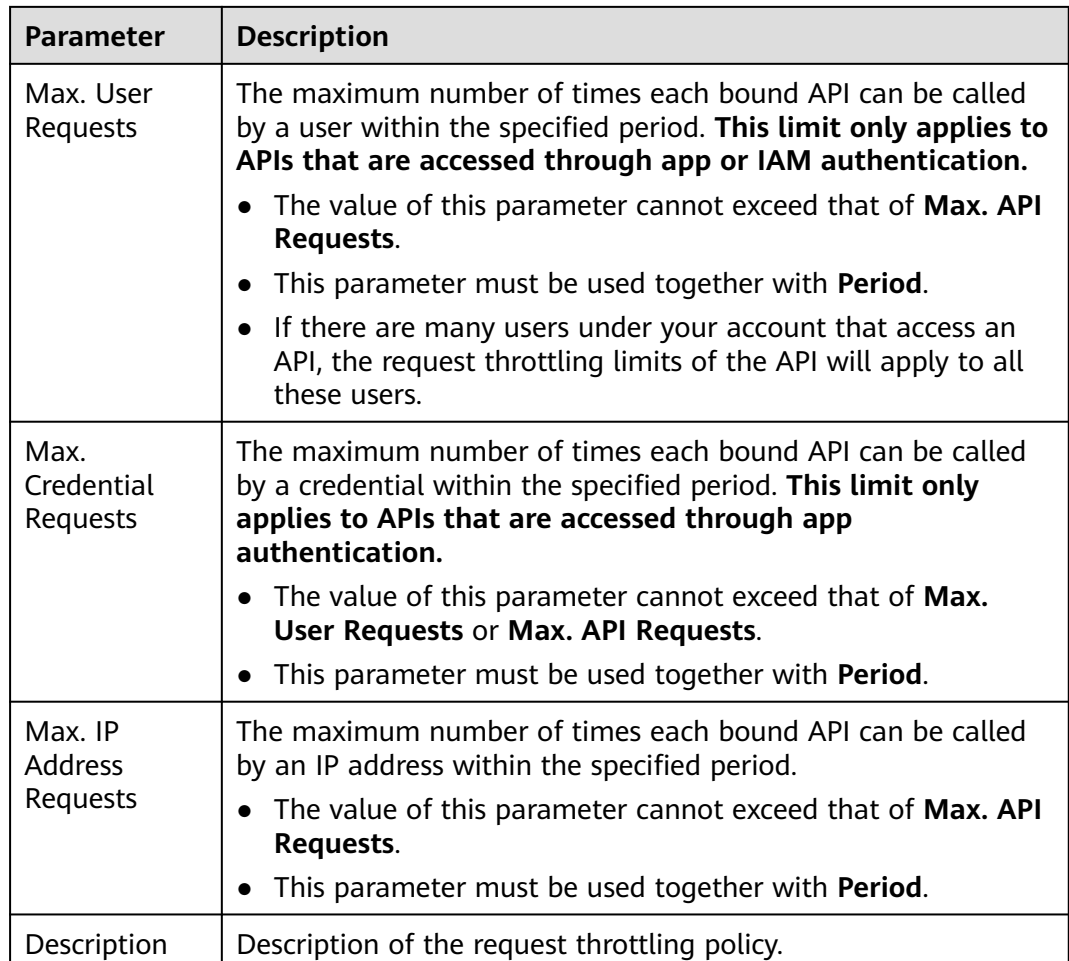

# **Follow-Up Operations**

- To control the traffic of a credential, bind a request throttling policy to the credential by referring to **Binding a Request Throttling Policy to a Credential**. Traffic of the credential is limited by the excluded app threshold, while traffic of APIs and users are still limited by the request throttling policy.
- To control the traffic of a tenant, bind a request throttling policy to the tenant by referring to **[Binding a Request Throttling Policy to a Tenant](#page-111-0)**. Traffic of the tenant is limited by the excluded tenant threshold, while traffic of APIs and users are still limited by the request throttling policy.

# **Binding a Request Throttling Policy to a Credential**

You have created a credential or obtained a credential ID from other tenants.

**Step 1** On the request throttling policy details page, click the **Excluded Apps** tab.

### **Step 2** Click **Select Excluded App**.

- **Step 3** Select an app to exclude. You can use one of the following methods:
	- To select an existing credential, click **Existing**, select a credential, and enter a threshold.

<span id="page-111-0"></span>To select a credential of other tenants, click **Cross-tenant**, and enter the credential ID and a threshold.

### $\Box$  Note

Excluded app thresholds take precedence over the value of **Max. Credential Requests**.

For example, a request throttling policy has been configured, with **Max. API Requests** being **10**, **Max. Credential Requests** being **3**, **Period** being 1 minute, and two excluded apps (max. **2** API requests for app A and max. **4** API requests for app B). If the request throttling policy is bound to an API, apps A and B can access the API 2 and 4 times within 1 minute, respectively.

**----End**

# **Binding a Request Throttling Policy to a Tenant**

**Step 1** On the request throttling policy details page, click the **Excluded Tenants** tab.

### **Step 2** Click **Select Excluded Tenant**.

**Step 3** Enter the tenant information.

**Table 6-8** Excluded tenant configuration

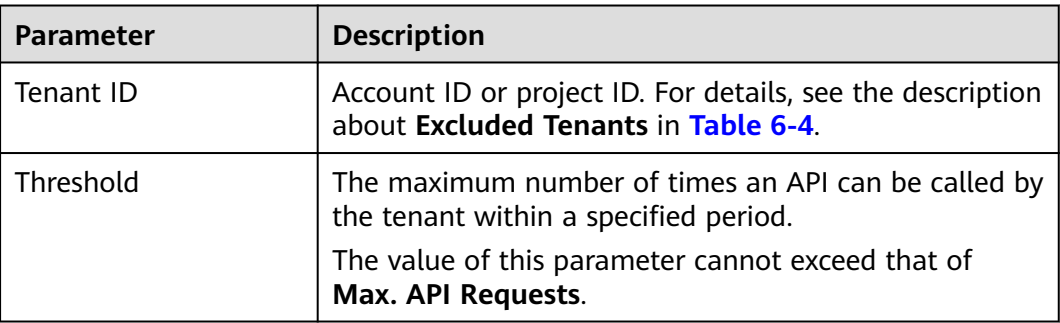

### **Step 4** Click **OK**.

### $\Box$  note

Excluded tenant thresholds take precedence over the value of **Max. User Requests**.

For example, a request throttling policy has been configured, with **Max. API Requests** being **10**, **Max. User Requests** being **3**, **Period** being 1 minute, and two excluded tenants (max. **2** API requests for tenant A and max. **4** API requests for tenant B). If the request throttling policy is bound to an API, tenants A and B can access the API 2 and 4 times within 1 minute, respectively.

```
----End
```
# **6.8 Access Control**

Access control policies are a type of security measures provided by APIG. You can use them to allow or deny API access from specific IP addresses, account names, or account IDs.

Access control policies take effect for an API only if they have been bound to the API.

# **Usage Guidelines**

An API can be bound only with one access control policy of the same restriction type in an environment, but each access control policy can be bound to multiple APIs.

# **Configuration Parameters**

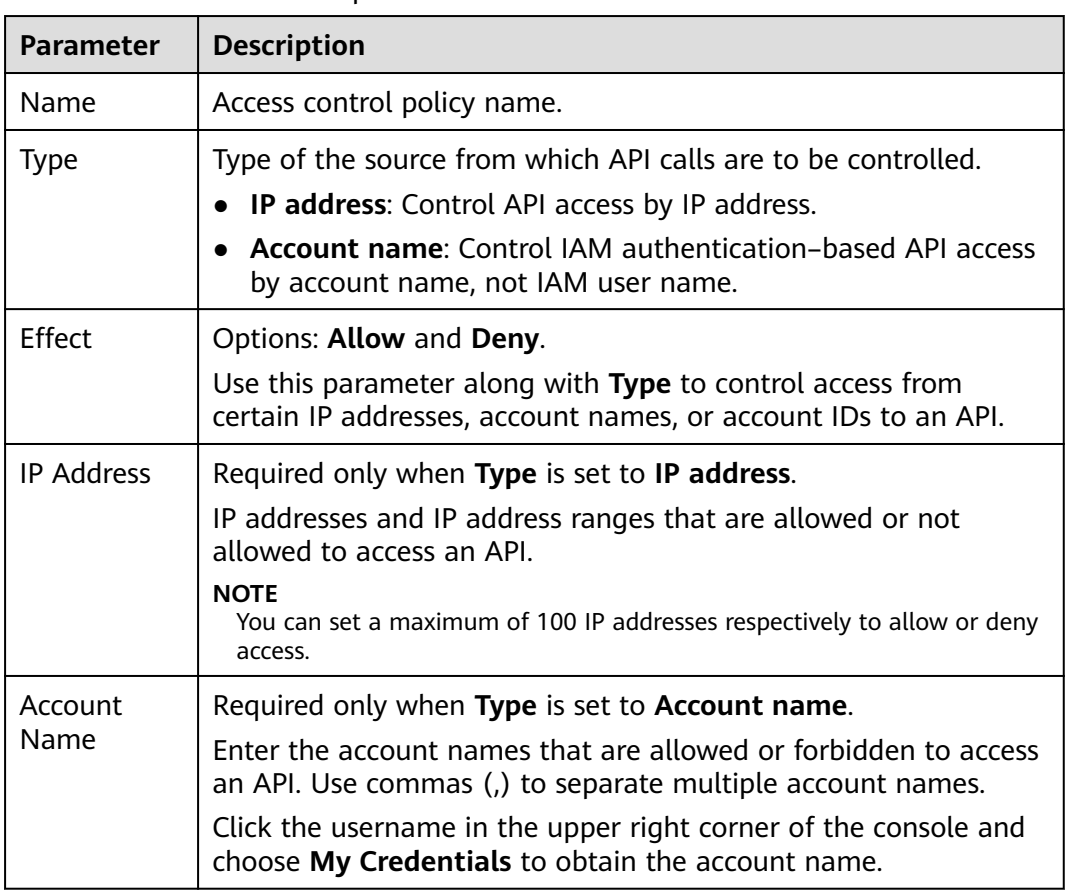

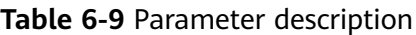

# **6.9 Signature Keys**

Signature keys are used by backend services to verify the identity of APIG.

A signature key consists of a key and secret, and can be used only after being bound to an API. When an API bound with a signature key is called, APIG adds signature details to the API request. The backend service of the API signs the request in the same way, and verifies the identity of APIG by checking whether the signature is consistent with that in the **Authorization** header sent by APIG.

# **Usage Guidelines**

An API can only be bound with one signature key in a given environment, but each signature key can be bound to multiple APIs.

# **Procedure**

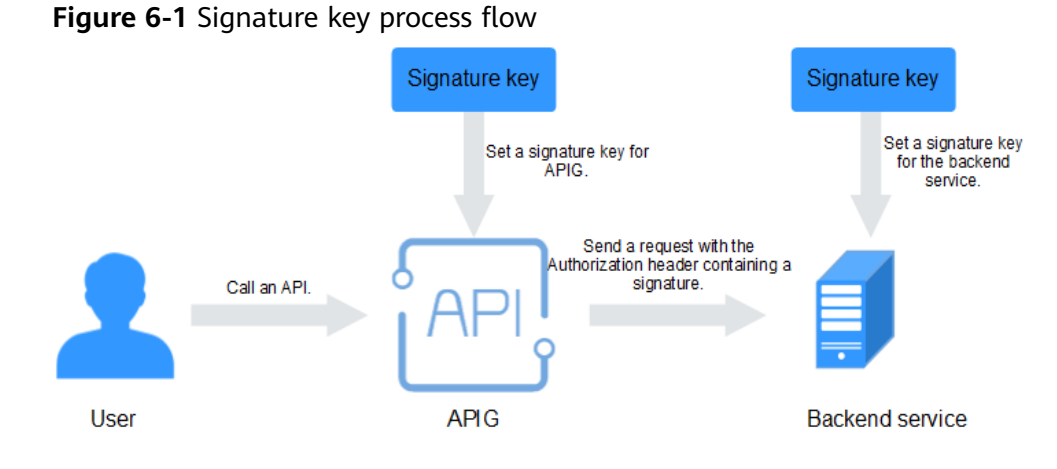

- 1. Create a signature key on the APIG console.
- 2. Bind the signature key to an API.
- 3. APIG sends signed requests containing a signature in the **Authorization** header to the backend service. The backend service can use different programming languages (Java, Go, Python, JavaScript, C#, PHP, C++, and C) to sign each request, and check whether the two signatures are consistent.

# **Configuration Parameters**

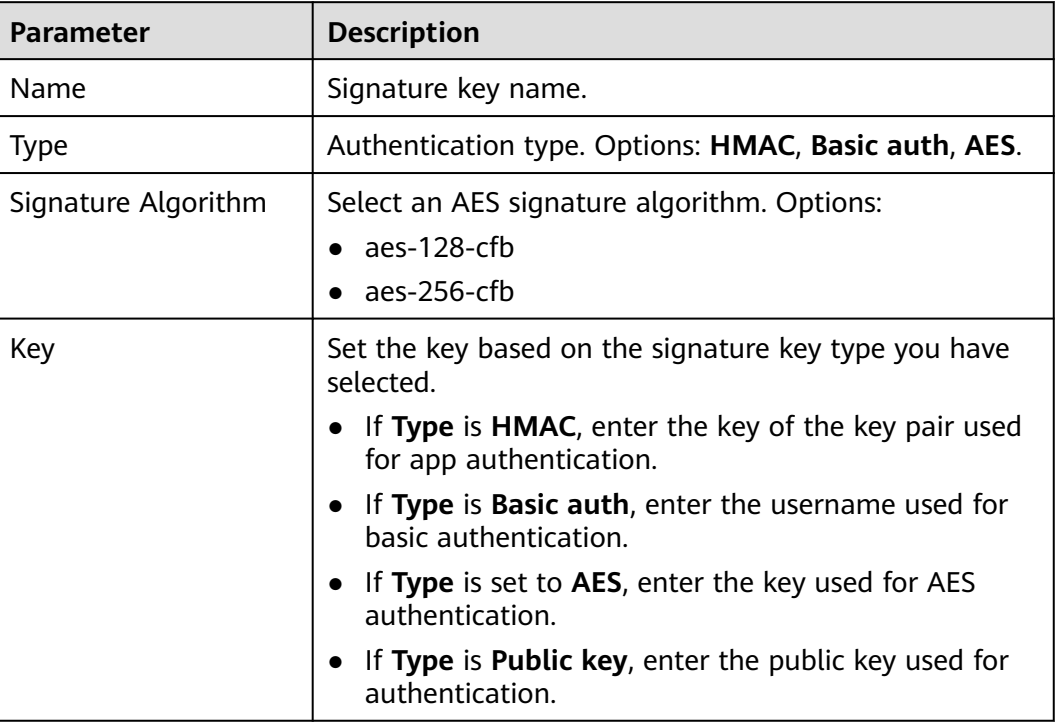

**Table 6-10** Parameter description

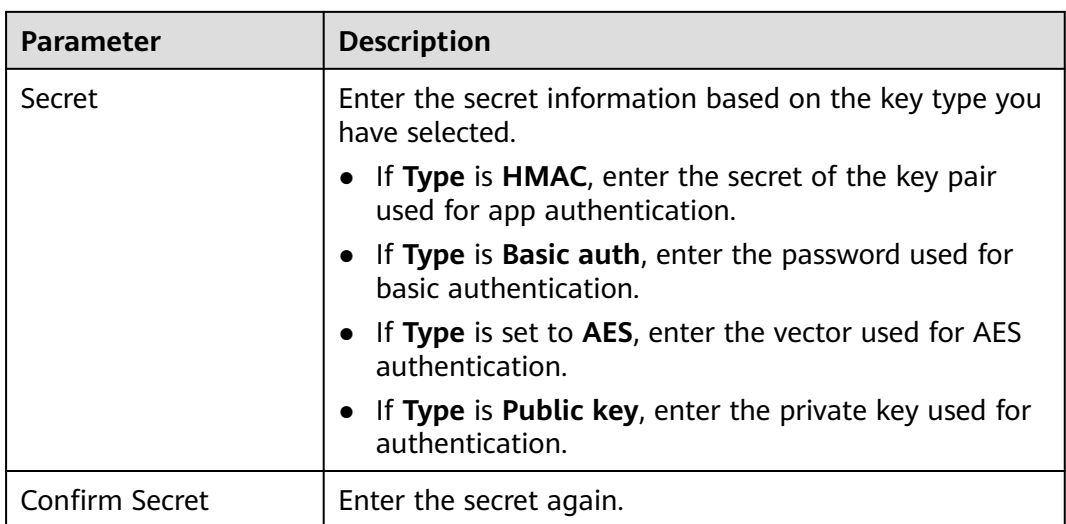

# **Verifying the Signing Result**

Sign each backend request by following the instructions in section "Creating Signatures for Backend Requests" in the API Gateway Developer Guide, and check whether the backend signature is consistent with the signature in the **Authorization** header of the API request.

# **6.10 Custom Authorizers**

APIG supports custom authentication of both frontend and backend requests.

- Frontend custom authentication: If you already have an authentication system, you can configure it in a function and then create a custom authorizer by using the function to authenticate API requests.
- Backend custom authentication: You can create a custom authorizer to authenticate requests for different backend services, eliminating the need to customize APIs for different authentication systems and simplifying API development. You only need to create a function-based custom authorizer in APIG to connect to your backend authentication system.

# $\Box$  note

Custom authentication is implemented using FunctionGraph and not supported if FunctionGraph is unavailable in the selected region.

For details about custom authentication, see the relevant section in the API Gateway Developer Guide.

The following figure shows the process of calling APIs through custom authentication.

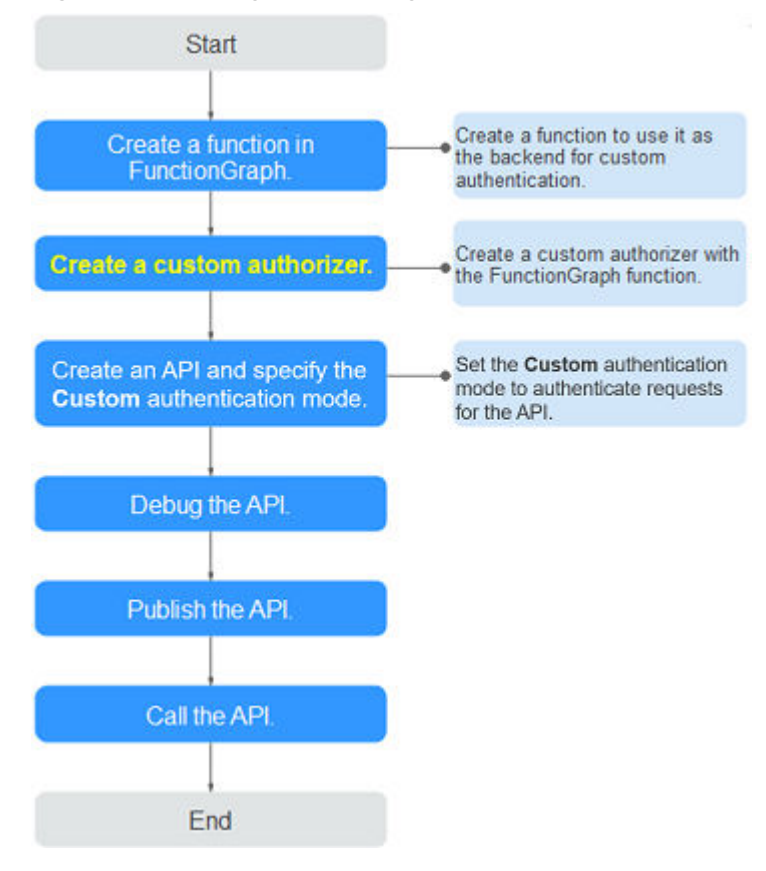

**Figure 6-2** Calling APIs through custom authentication

# **Prerequisites**

You have created a function in FunctionGraph.

# **Creating a Custom Authorizer**

- **Step 1** Go to the APIG console.
- **Step 2** Select a dedicated gateway at the top of the navigation pane.
- **Step 3** In the navigation pane, choose **API Management** > **API Policies**.
- **Step 4** On the **Custom Authorizers** page, click **Create Custom Authorizer**. Configure custom authorizer parameters.

### **Table 6-11** Parameters for creating a custom authorizer

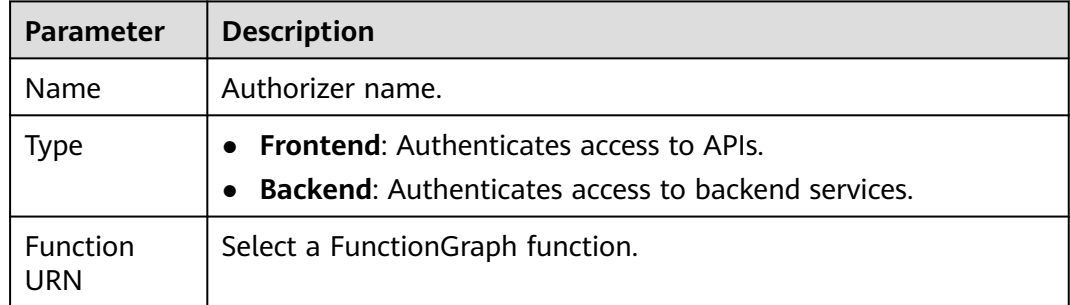

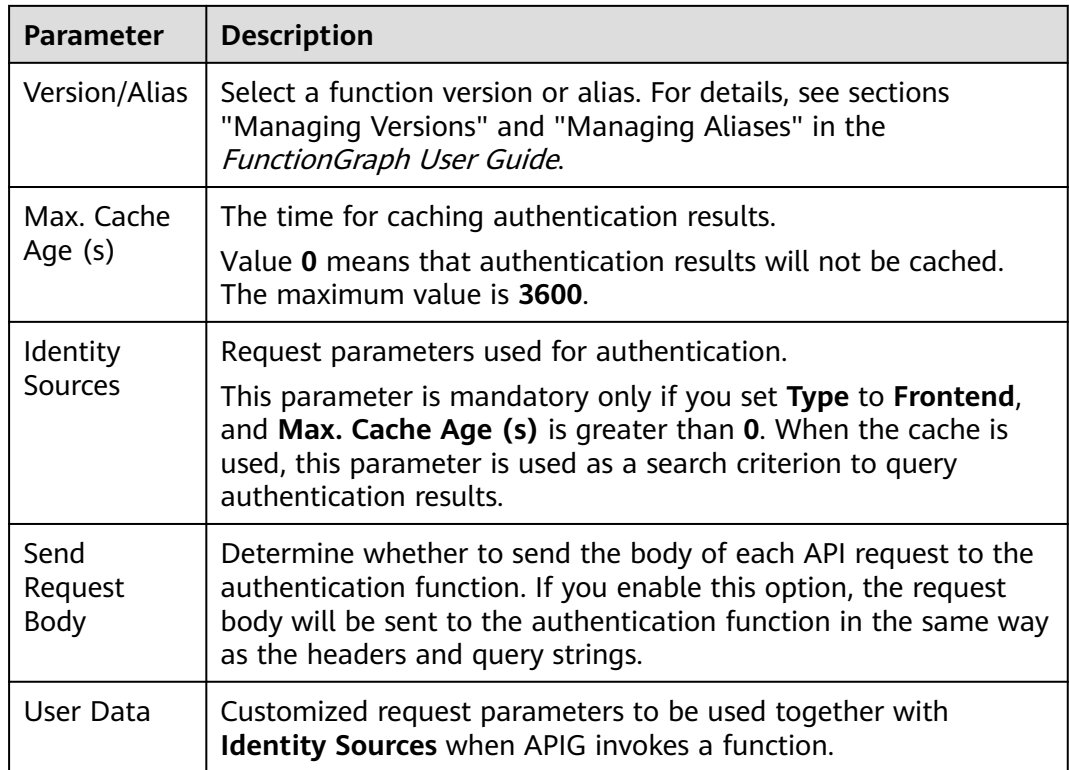

**Step 5** Click **OK**.

**----End**

# **6.11 SSL Certificates**

API groups that contain HTTPS-compatible APIs must have their independent domain names bound with SSL certificates. SSL certificates are used for data encryption and identity verification.

# **Prerequisites**

- Only SSL certificates in PEM format are supported.
- SSL certificates support only the RSA, ECDSA, and DSA encryption algorithms.

# **Adding an SSL Certificate**

- **Step 1** Go to the APIG console.
- **Step 2** Select a dedicated gateway at the top of the navigation pane.
- **Step 3** In the navigation pane, choose **API Management** > **API Policies**.
- **Step 4** On the **SSL Certificates** tab, click **Create SSL Certificate**.

| <b>Parameter</b> | <b>Description</b>                                                                                                    |
|------------------|----------------------------------------------------------------------------------------------------|
| Name             | Enter an SSL certificate name that<br>conforms to specific rules to facilitate<br>search.                                                                                                    |
| Gateways Covered | <b>Current:</b> The certificate will be<br>displayed only for the current<br>gateway.<br>$\blacksquare$ All: The certificate will be displayed<br>for all gateways.                                                                              |
| Content          | SSL certificate content in PEM format.<br>Open the target PEM certificate file<br>using Notepad or other tools, and copy<br>the certificate content to <b>Content</b> .<br>If the certificate is not in PEM format,<br>convert it to this format |
| Key              | SSL certificate key in PEM format.<br>Open the KEY or PEM private key file<br>using Notepad or other tools, and copy<br>the private key to Key.                                                                                                  |

**Table 6-12** SSL certificate configuration

**Step 5** Click **OK**. The SSL certificate is added.

**----End**

# **Converting Certificate Format to PEM**

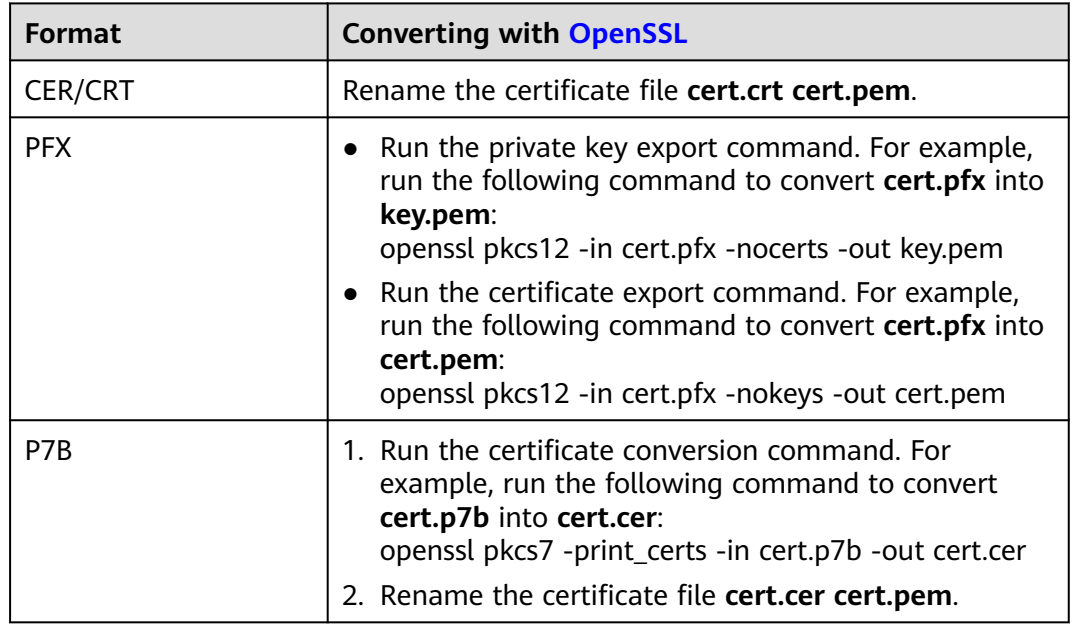

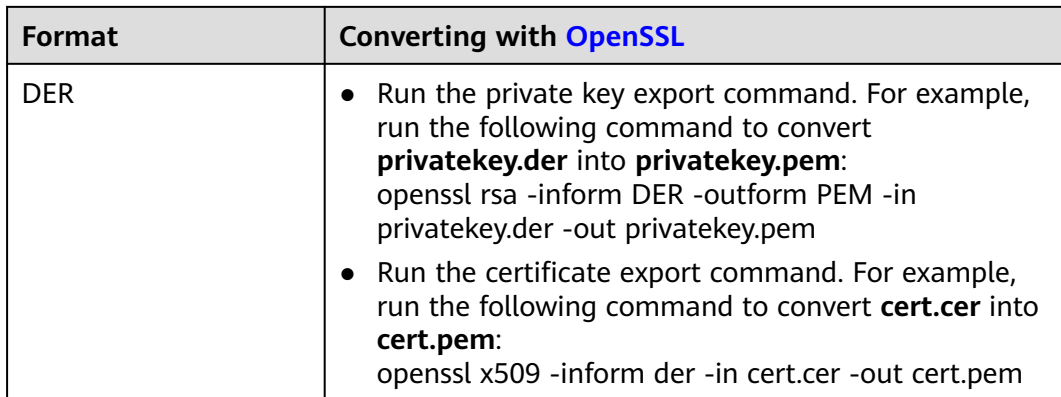

# **Updating an SSL Certificate**

To update an SSL certificate, go to the certificate list page, click **Modify** in the **Operation** column of the target certificate, and then modify it.

# **Follow-Up Operations**

After creating a certificate, **[bind it](#page-34-0)** to an independent name of an API group.

# **6.12 Load Balance Channels**

Load balance channels expose your services through **dedicated gateways**. and are accessed through subnets in VPCs for lower latency. They balance the loads of backend services.

After creating a load balance channel, you can configure it for an API of an HTTP/ HTTPS backend service.

For example, six ECSs have been deployed, and a load balance channel has been created to reach ECS 01 and ECS 04. In this situation, APIG can access these two ECSs through the channel.

**Figure 6-3** Accessing ECSs in a load balance channel through APIG

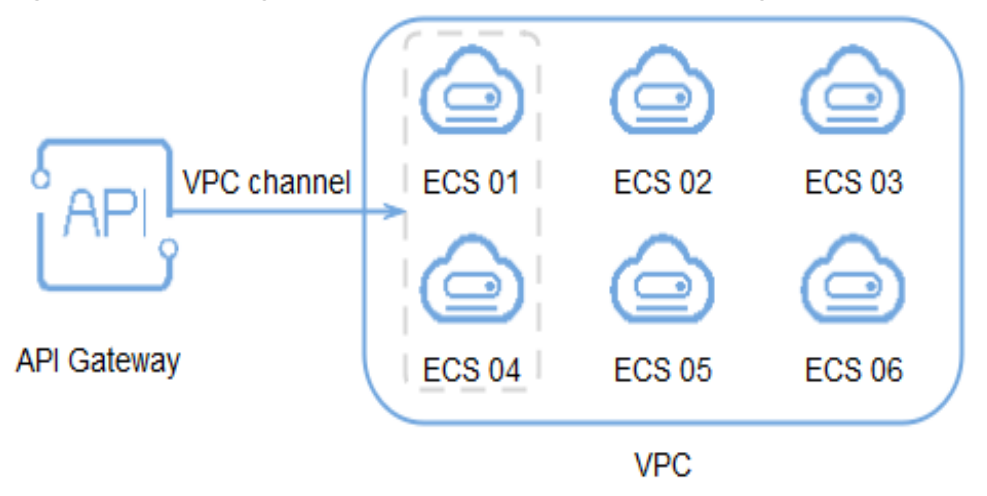

# <span id="page-119-0"></span>**Prerequisites**

● You have the **VPC Administrator** permission.

# **Creating a Load Balance Channel**

- **Step 1** Go to the APIG console.
- **Step 2** Select a gateway at the top of the navigation pane.
- **Step 3** In the navigation pane, choose **API Management** > **API Policies**.
- **Step 4** Click the **Load Balance Channels** tab.
- **Step 5** Click **Create Load Balance Channel** and configure basic information.

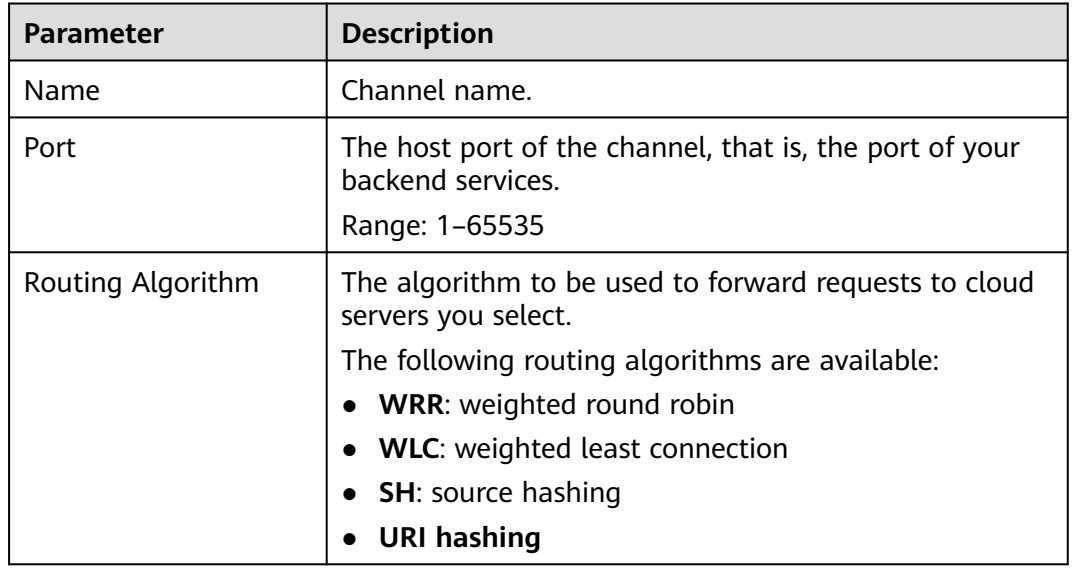

### **Table 6-13** Basic information

**Step 6** Configure servers.

# $\Box$  Note

Load balance channels support private network load balancers. You can specify server addresses.

- Select cloud servers
	- a. Click **Create Server Group**.

In the displayed dialog box, enter server group information and click **OK**.

| <b>Parameter</b> | <b>Description</b>                                                          |
|------------------|-----------------------------------------------------------------------------|
| Group Name       | Enter a server group name. Using naming rules<br>facilitates future search. |

**Table 6-14** Server group parameters

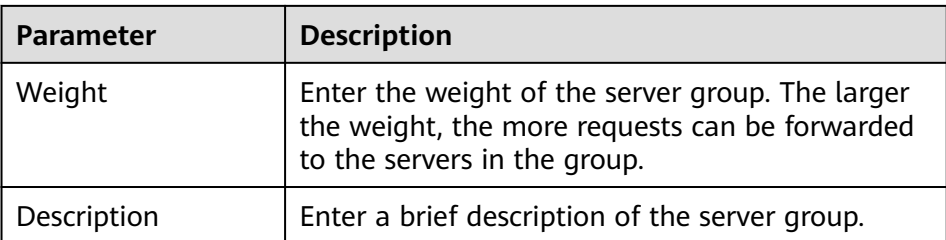

# b. Click **Add Cloud Server**.

In the displayed dialog box, select a subnet, select the cloud servers to be added, and click **OK**.

- c. After the configuration is complete, **configure health check**.
- Specify IP addresses
	- a. Click **Create Server Group**.

In the displayed dialog box, enter server group information and click **OK**. Configure parameters according to **[Table 6-14](#page-119-0)**.

b. Click **Add Backend Server Address** and enter a backend server address.

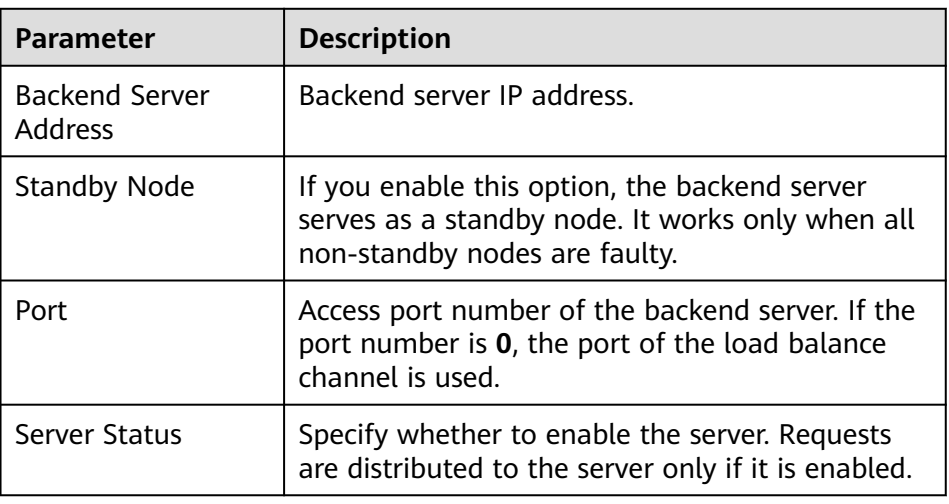

**Table 6-15** Backend server parameters

c. After the configuration is complete, **configure health check**.

**Step 7** Configure health checks.

# **Table 6-16** Basic information

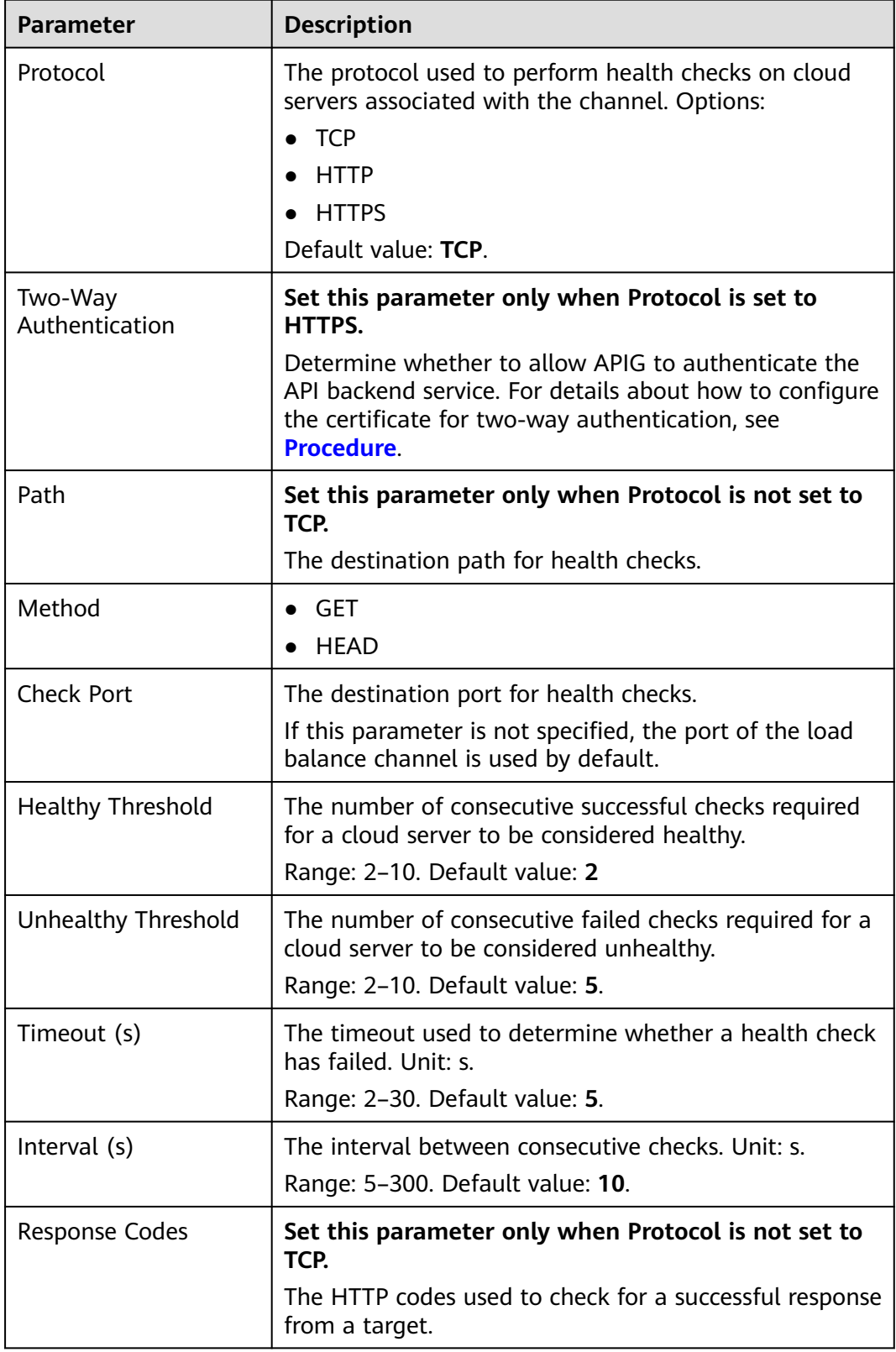

**Step 8** Click **Finish**.

**----End**

# **Follow-Up Operations**

**[Create APIs](#page-38-0)** to expose backend services deployed in the workload.

# **6.13 Managing Environments**

An API can be called in different environments, such as production, testing, and development environments. RELEASE is the default environment provided by APIG.

# **Creating an Environment**

- **Step 1** Go to the APIG console.
- **Step 2** Select a dedicated gateway at the top of the navigation pane.
- **Step 3** In the navigation pane, choose **API Management** > **API Policies**.
- **Step 4** Click the **Environments** tab.
- **Step 5** Click **Create Environment** and set the environment information.

### **Table 6-17** Environment information

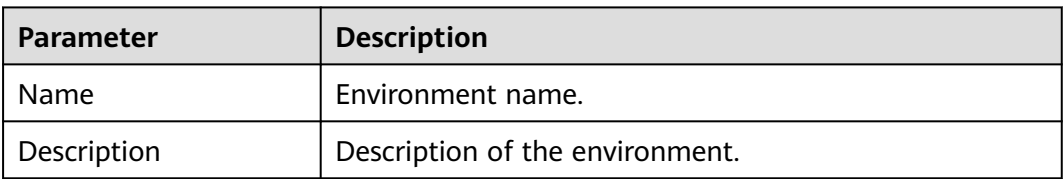

### **Step 6** Click **OK**.

After the environment is created, it is displayed in the environment list.

**----End**

# **Accessing an Environment**

You can call an API in the RELEASE environment by using a RESTful API. To access the API in other environments, add the **X-Stage** header to the request to specify an environment name. For example, add **X-Stage:DEVELOP** to the request header to access an API in the **DEVELOP** environment.

# $\Box$  Note

APIG does not support API debugging with environment variables.

# **Follow-Up Operations**

After creating an environment and variable, **[publish APIs](#page-60-0)** in the environment so that they can be called by API callers.

# **7 Credentials**

# **7.1 Creating a Credential and Binding It to APIs**

For APIs that use app authentication, create credentials to generate credential IDs and key/secret pairs. When calling such an API, bind a credential to the API, use the key/secret pair to replace that in the SDK so that APIG can authenticate your identity. For details about app authentication, see the API Gateway Developer Guide.

# $\Box$  Note

- APIs that use IAM authentication or require no authentication do not need credentials.
- You can create a maximum of 50 credentials for each gateway.

# **Creating a Credential**

- **Step 1** Go to the APIG console.
- **Step 2** Select a dedicated gateway at the top of the navigation pane.
- **Step 3** In the navigation pane, choose **API Management** > **Credentials**.
- **Step 4** Click **Create Credential** and set credential information.

# **Table 7-1** Credential information

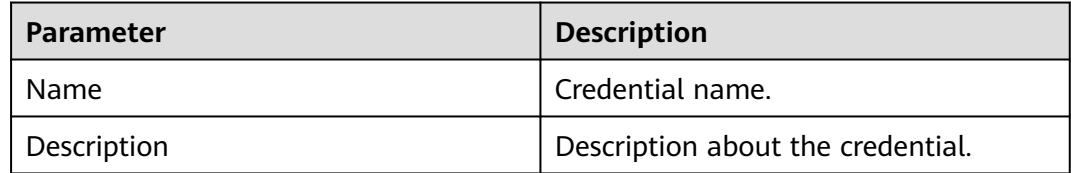

# $\Box$  Note

You can customize AppKeys (keys) and AppSecrets (secrets). An AppKey is an automatically generated identifier, which is globally unique. You are not advised to customize one unless it is necessary.

**Step 5** Click **OK**.

- After the credential is created, its name and ID are displayed on the **Credentials** page.
- Click the credential name and view the key and secret.

**----End**

# **Binding a Credential to APIs**

- **Step 1** On the **Credentials** page, click the name of the target credential.
- **Step 2** In the **APIs** area, click **Bind to APIs**.
- **Step 3** Select an environment, API group, and APIs.
- **Step 4** Click **OK**.

To unbind an API, click **Unbind** in the row that contains the API.

### $\Box$  Note

A credential can be bound to multiple APIs that use app authentication, and each such API can be bound with multiple credentials.

**----End**

# **7.2 Resetting Secret**

Reset the secret of a credential as necessary. After resetting, the original secret becomes invalid and APIs to which the credential is bound cannot be called. To call the APIs, update the secret in the SDK. The key is unique and cannot be reset.

# **Procedure**

- **Step 1** Go to the APIG console.
- **Step 2** Select a dedicated gateway at the top of the navigation pane.
- **Step 3** In the navigation pane, choose **API Management** > **Credentials**.
- **Step 4** Click the name of the target credential.
- **Step 5** Click **Reset Secret**.
- **Step 6** Click **OK**.

**----End**

# **7.3 Adding an AppCode for Simple Authentication**

AppCodes are identity credentials of a credential used to call APIs in simple authentication mode. In this mode, the **X-Apig-AppCode** parameter (whose value is an AppCode on the credential details page) is added to the HTTP request header for quick response. APIG verifies only the AppCode and the request content does not need to be signed.

When an API is called using app authentication and simple authentication is enabled for the API, the key and secret can be used to sign and verify the API request. AppCodes can also be used for simple authentication.

### $\Box$  Note

- For security purposes, simple authentication only supports API calls over HTTPS.
- You can create a maximum of five AppCodes for each credential.

# **Generating an AppCode**

**Step 1** Go to the APIG console.

- **Step 2** Select a dedicated gateway at the top of the navigation pane.
- **Step 3** In the navigation pane, choose **API Management** > **Credentials**.
- **Step 4** Click the name of the target credential.
- **Step 5** Under **AppCodes**, click **Add AppCode**.
- **Step 6** Configure AppCode information and click **OK**.

### **Table 7-2** AppCode configuration

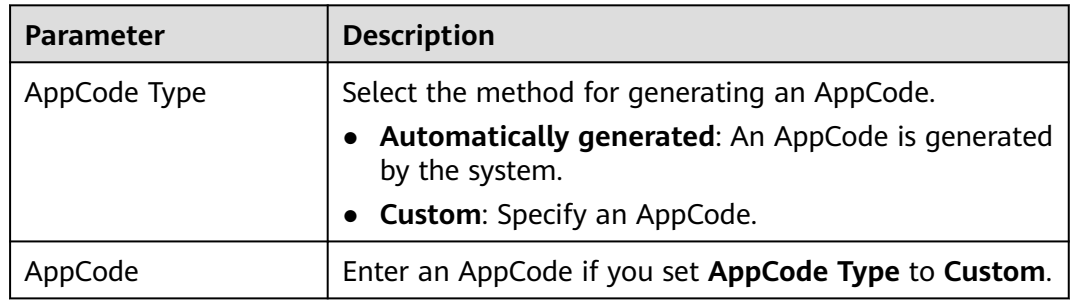

**----End**

# **Using AppCode for Simple Authentication of API Requests**

**Step 1** When creating an API, set **Authentication Mode** to **App** and enable **Simple Authentication**.

### $\Box$  Note

After you enable simple authentication for an existing API, you need to publish the API again to make the configuration take effect.

- **Step 2** Bind a credential to the API.
- **Step 3** When sending a request, add the **X-Apig-AppCode** parameter to the request header and omit the request signature.

For example, when using curl, add the **X-Apig-AppCode** parameter to the request header and set the parameter value to the **generated AppCode**.

curl -X GET "https://api.exampledemo.com/testapi" -H "content-type: application/json" -H "host: api.exampledemo.com" -H "X-Apig-AppCode: xhrJVJKABSOxc7d\*\*\*\*\*\*\*\*\*\*\*FZL4gSHEXkCMQC"

**----End**

# **7.4 Binding a Credential Quota Policy**

A credential quota policy limits the number of API calls that a credential can make during a specified period.

# **Procedure**

- **Step 1** Go to the APIG console.
- **Step 2** Select a gateway at the top of the navigation pane.
- **Step 3** In the navigation pane, choose **API Management** > **Credentials**.
- **Step 4** Click the name of the target credential.
- **Step 5** In the **Credential Quota Policies** area, click **Bind**.
- **Step 6** Specify the policy type.
	- **Existing policy:** Select a policy.
	- **New policy**: Configure a policy by referring to **Table 7-3**.

### **Table 7-3** Credential quota policy configuration

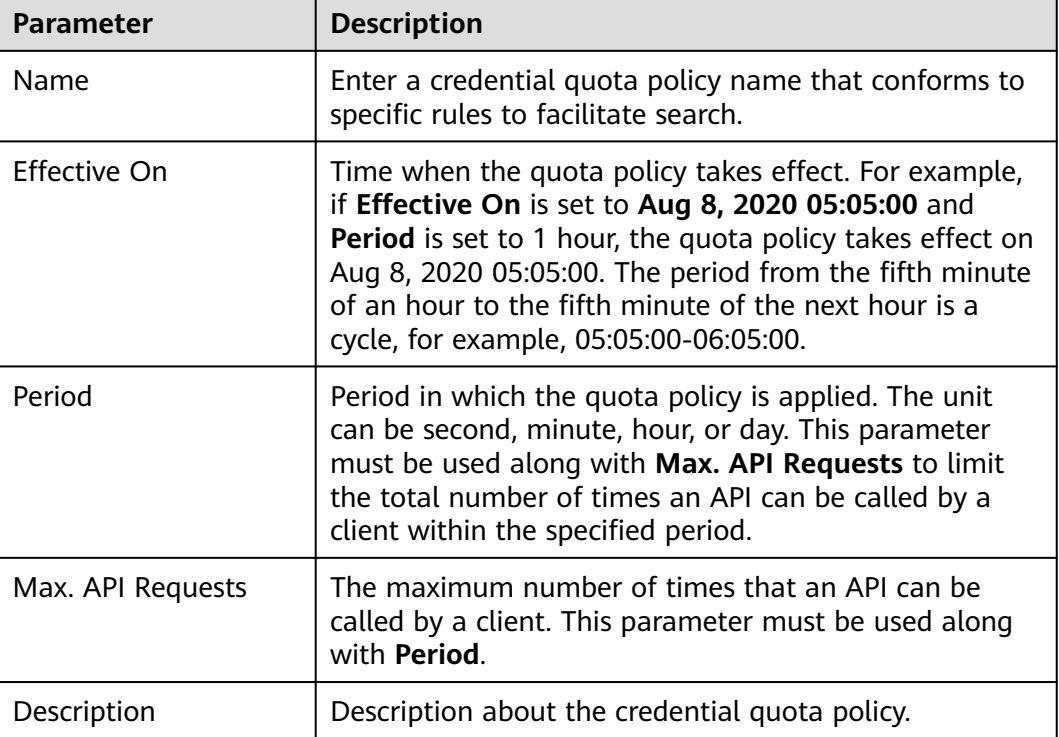

# **Step 7** After the configuring is complete, click **OK**.

**----End**

# **7.5 Binding an Access Control Policy**

As a protection mechanism for backend services, access control policies control the client (API caller) IP addresses that can access APIs. You can bind an access control policy to allow or deny access of specified IP addresses to an API.

# **Procedure**

- **Step 1** Go to the APIG console.
- **Step 2** Select a gateway at the top of the navigation pane.
- **Step 3** In the navigation pane, choose **API Management** > **Credentials**.
- **Step 4** Click the name of the target credential.
- **Step 5** In the **Access Control Policy** area, click **Bind**.
- **Step 6** Configure the policy information.

**Table 7-4** Access control policy configuration

| Parameter           | <b>Description</b>                                                                                                    |
|---------------------|----------------------------------------------------------------------------------------------------|
| Effect              | Access control type. Options:<br>Allow: Only clients with specified IP addresses are<br>allowed to call APIs to which the credential is<br>bound.<br>Deny: Clients with specified IP addresses are not |
|                     | allowed to call APIs to which the credential is<br>bound.                                                                                                    |
| <b>IP Addresses</b> | Click Add IP Address to add IP addresses.                                                                                                    |

**Step 7** After the configuring is complete, click **OK**.

**----End**

# **8 Monitoring & Analysis**

# **8.1 API Monitoring**

# **8.1.1 Monitoring Metrics**

# **Introduction**

This section describes the metrics that APIG reports to the Cloud Eye service. You can view metrics and alarms by using the Cloud Eye console.

# **Namespace**

SYS.APIC

# **Metrics**

**Table 8-1** Metric description

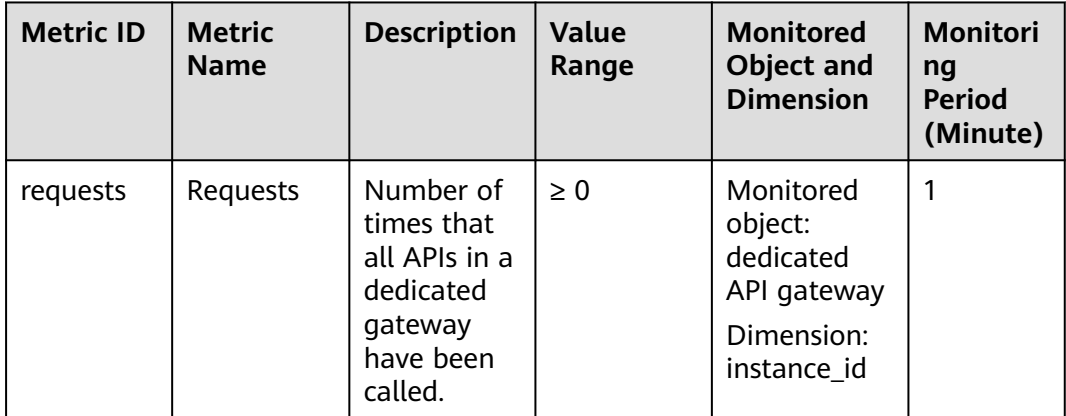

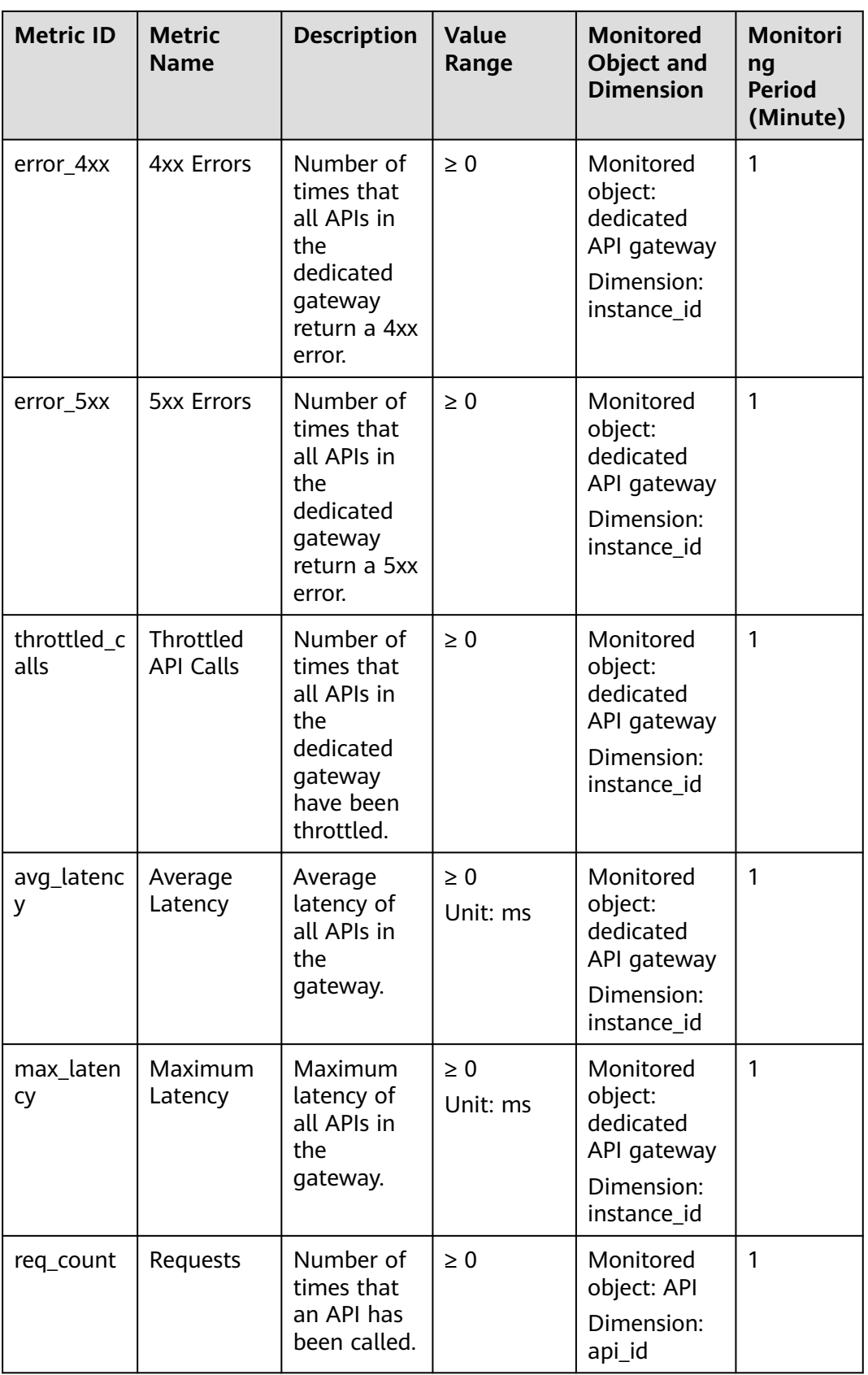

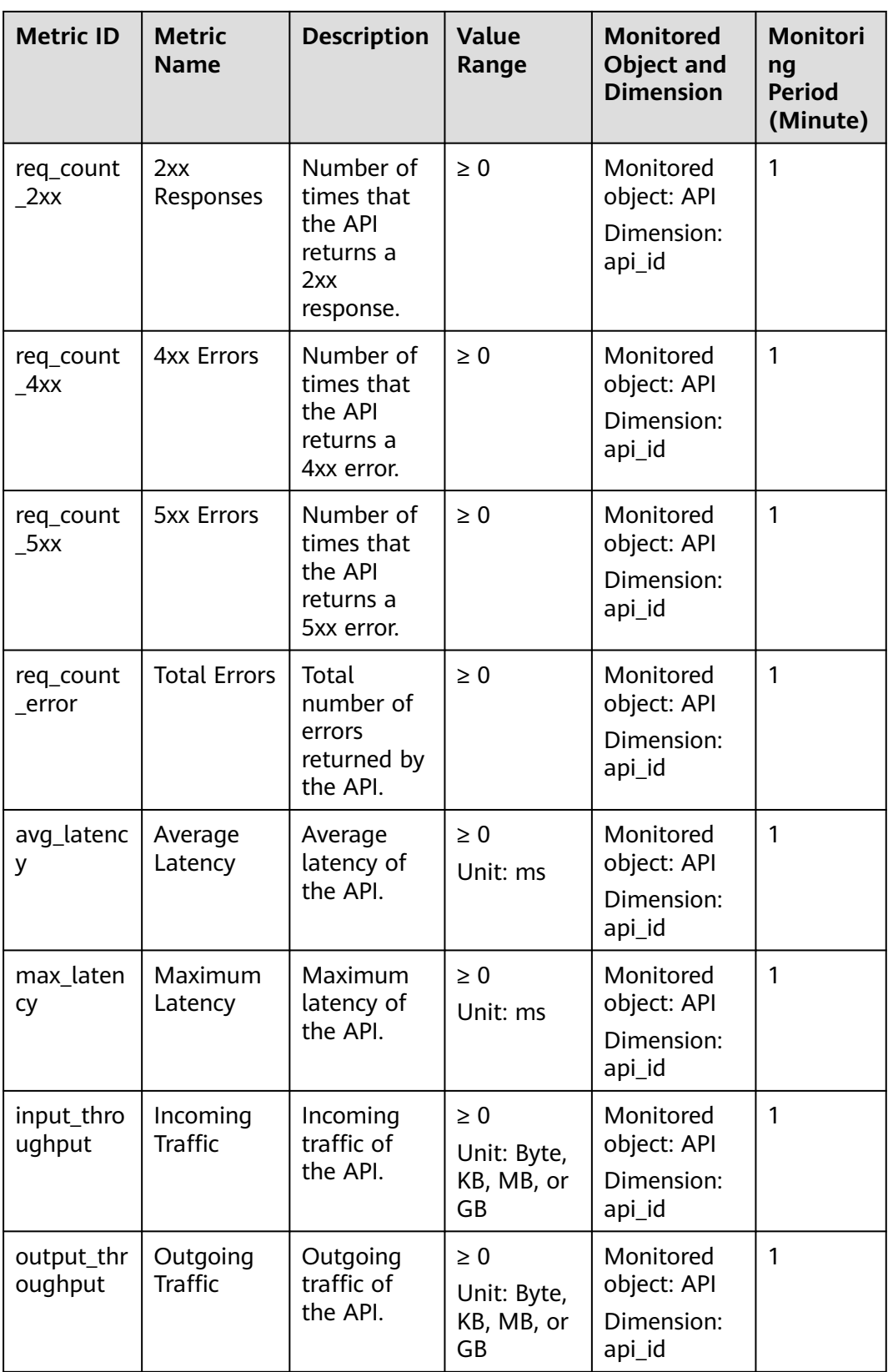

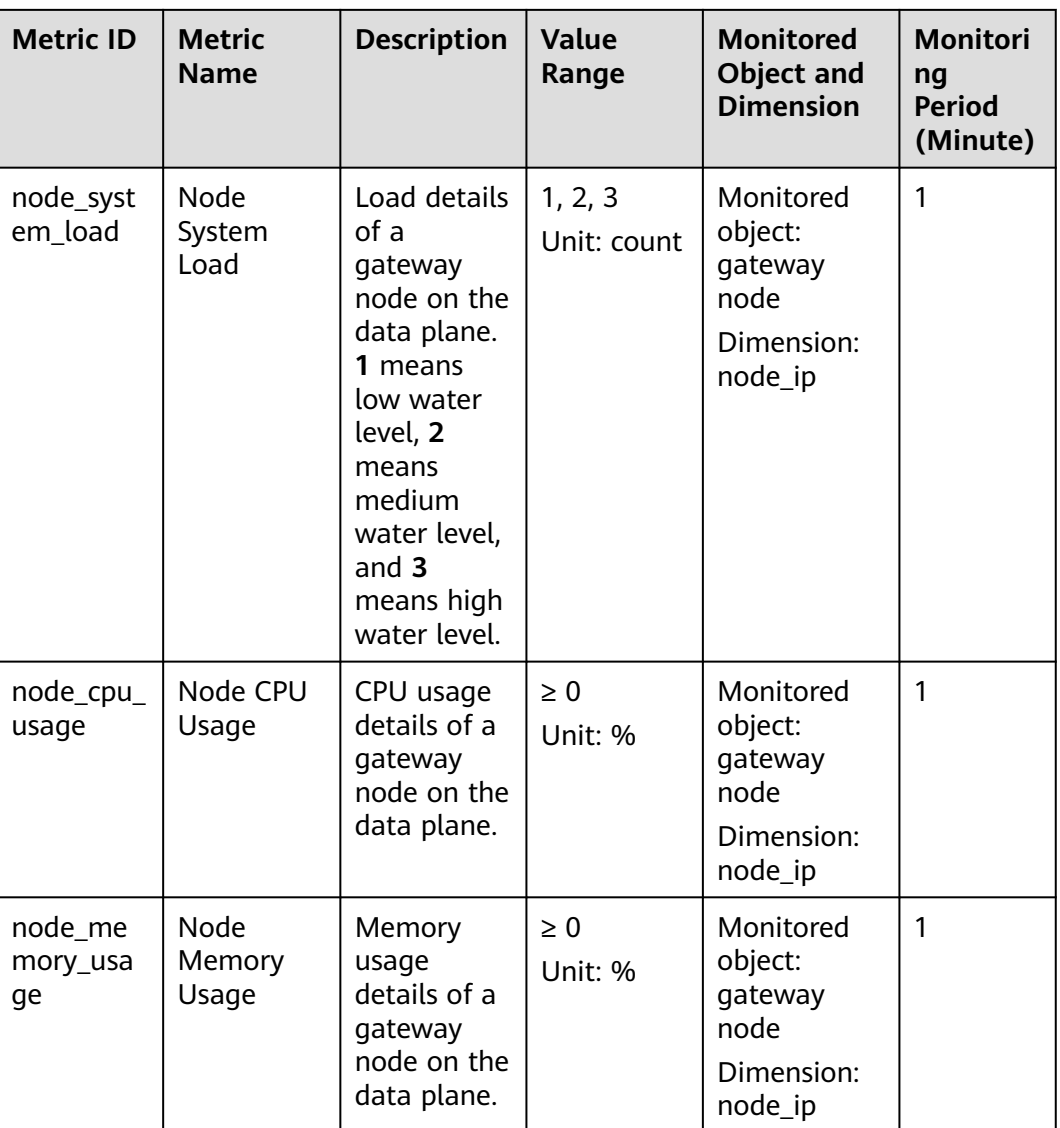

# **Dimension**

# **Table 8-2** Monitoring dimensions

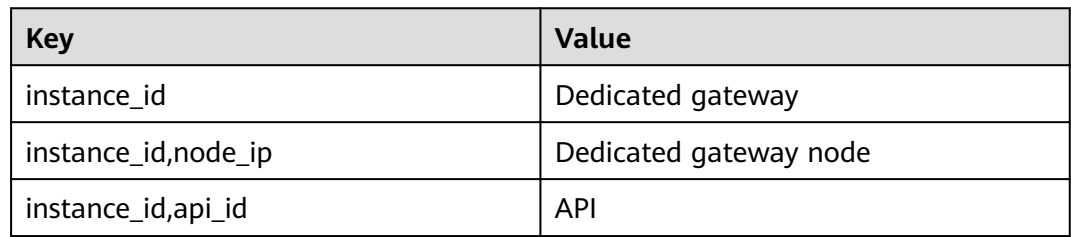

# **8.1.2 Creating Alarm Rules**

# **Scenario**

You can create alarm rules to monitor the status of your APIs.

An alarm rule consists of a rule name, monitored objects, metrics, alarm thresholds, monitoring interval, and notification.

# **Prerequisites**

An API has been called.

# **Procedure**

- **Step 1** Go to the APIG console.
- **Step 2** Select a gateway at the top of the navigation pane.
- **Step 3** In the navigation pane, choose **API Management** > **API Groups**.
- **Step 4** Click a group name.
- **Step 5** On the **Monitoring** area of the **APIs** tab, click **More** to access the Cloud Eye console. Then create an alarm rule. For details, see section "Creating an Alarm Rule" in the Cloud Eye User Guide.

**----End**

# **8.1.3 Viewing Metrics**

Cloud Eye monitors the status of your APIs and allows you to view their metrics.

# **Viewing Metrics of an API**

- **Step 1** Go to the APIG console.
- **Step 2** Select a gateway at the top of the navigation pane.
- **Step 3** In the navigation pane, choose **API Management** > **API Groups**.
- **Step 4** Click a group name.
- **Step 5** In the left pane of the **APIs** tab, select an API.
- **Step 6** View metrics of the API in the **Monitoring** area.
- **Step 7** Click **More** to view more metrics on the Cloud Eye console.

### $\Box$  Note

The monitoring data is retained for two days. To retain the data for a longer period, save it to an OBS bucket.

**----End**

# **Viewing Metrics of an API group**

**Step 1** Go to the APIG console.

- **Step 2** Select a gateway at the top of the navigation pane.
- **Step 3** In the navigation pane, choose **Monitoring & Analysis** > **API Monitoring**.
- **Step 4** Select the target API group and view its metrics.

**----End**

# **8.2 Log Analysis**

This section describes how to obtain and analyze the API calling logs of a **dedicated** gateway.

# **Prerequisites**

APIs have been called.

# **Procedure**

- **Step 1** Go to the APIG console.
- **Step 2** Select a gateway at the top of the navigation pane.
- **Step 3** In the navigation pane, choose **Monitoring & Analysis** > **Log Analysis**.
- **Step 4** Click **Configure Log Collection**, and change **Collect Logs** to **Collect Collect Collect Collect Collect Collect Collect Collect Collect Collect Collect Collect Collect Collect Collect** collection.
- **Step 5** Specify a log group and log stream, and click **OK**. For details about log groups and log streams, see section "Log Management" in the Log Tank Service User Guide.
- **Step 6** Click **Log Fields** to view the description of each log field. Then view and analyze logs by referring to the log field descriptions.
- **Step 7** To export logs, see section "Log Transfer" in the Log Tank Service User Guide.

Fields in access logs are separated using spaces. The following table describes each log field.

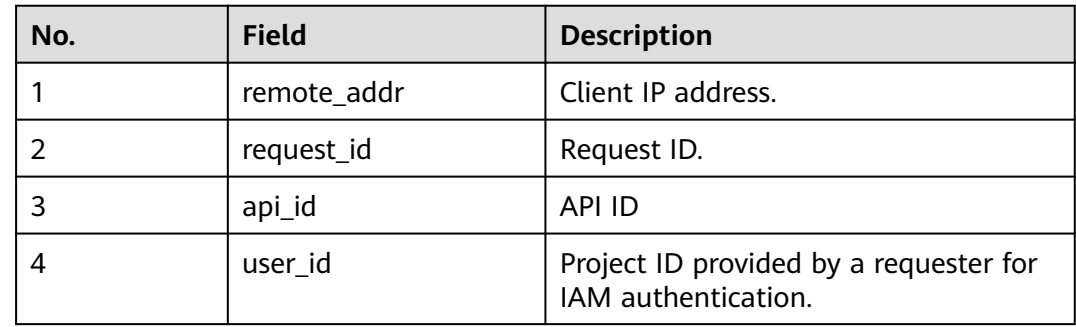

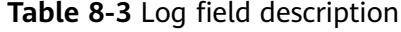

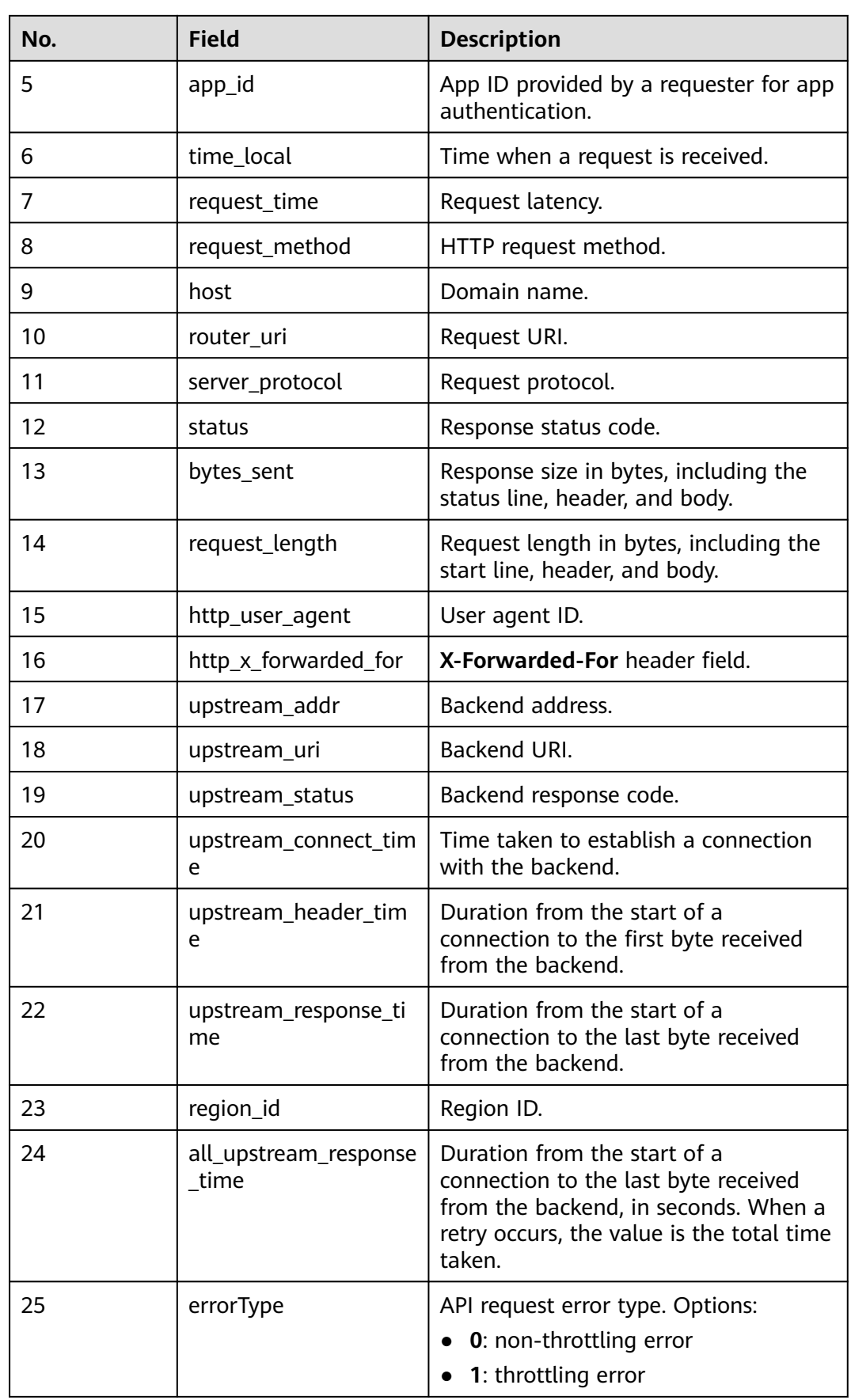

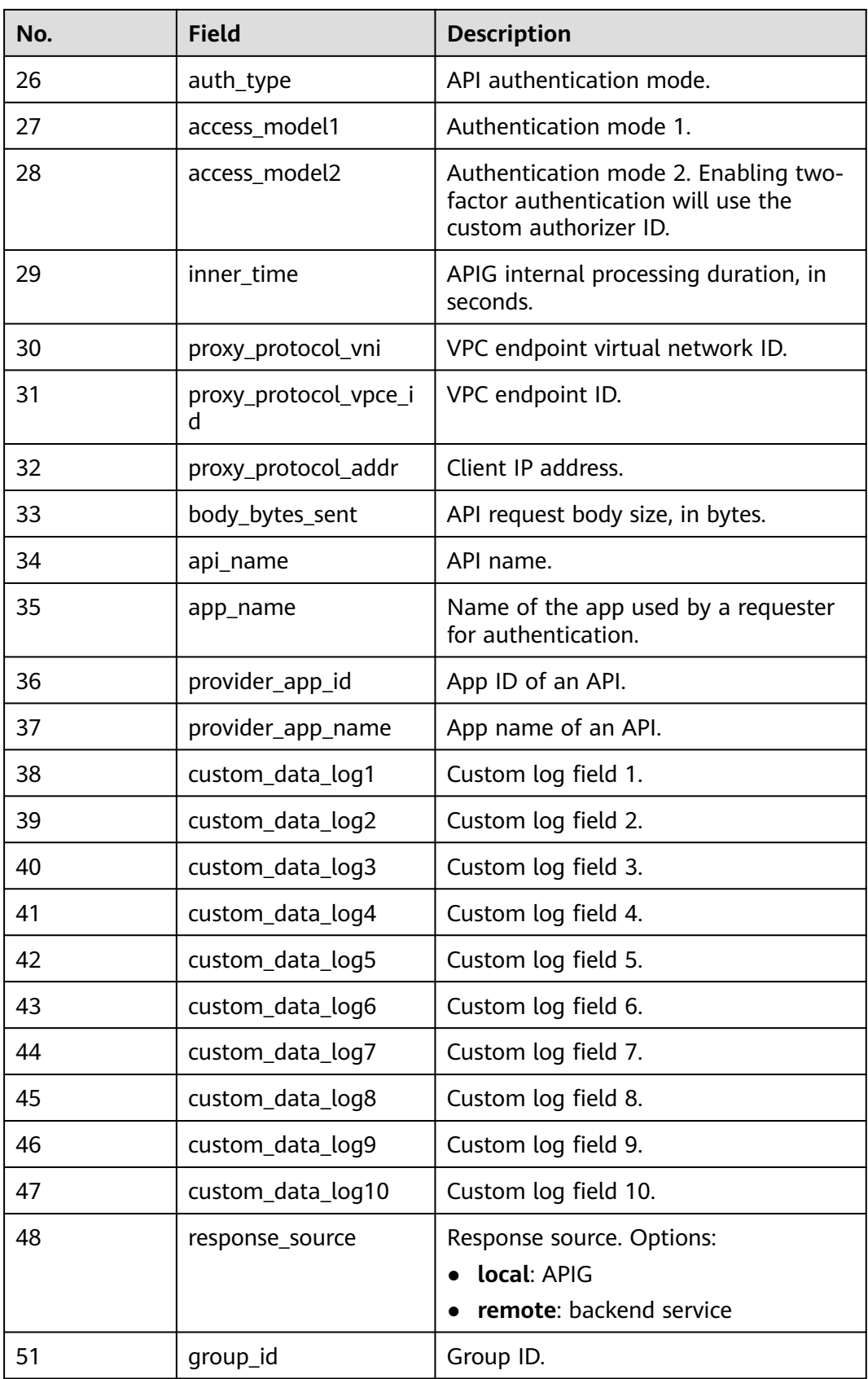

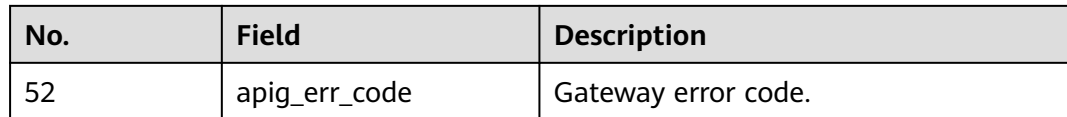

**----End**

# **9 Gateway Management**

# **9.1 Creating a Gateway**

This section describes how to create a gateway. You can create APIs and use them to provide services only after a gateway is created.

# **Constraints on Creating a Gateway**

There are some limitations on creating a gateway. If you cannot create a gateway or a gateway fails to be created, check the following items:

● Gateway quota

By default, your account can be used to create five gateways in a project. To create more dedicated gateways, submit a service ticket to increase the quota.

Permissions

You must be assigned both the **APIG Administrator** and **VPC Administrator** roles or assigned the **APIG FullAccess** policy to create a gateway.

You can also be granted permissions using custom policies. For details, see **[APIG Custom Policies](#page-161-0)**.

Number of available private IP addresses in the subnet

The basic, professional, enterprise, and platinum editions of APIG require 3, 5, 6, and 7 private IP addresses. Check that the subnet you choose has sufficient private IP addresses on the VPC console.

# **Network Environment**

Workload

Gateways are deployed in VPCs. Cloud resources, such as Elastic Cloud Servers (ECSs), in the same workload can call APIs using the private IP address of the gateway deployed in the workload.

You are advised to deploy your gateways in the same workload as your other services to facilitate network configuration and secure network access.

### $M$  Note

VPCs (workloads) where gateways have been deployed cannot be changed.

### **EIP**

To allow public inbound access to the APIs deployed in a gateway, create an Elastic IP (EIP) and bind it to the gateway.

### $\Box$  Note

For APIs whose backend services are deployed on a public network, APIG automatically generates an IP address for public outbound access, and you do not need to create an Elastic IP (EIP).

Security group

Similar to a firewall, a security group controls access to a gateway through a specific port and transmission of communication data from the gateway to a specific destination address. For security purposes, create inbound rules for the security group to allow access only on specific ports.

The security group bound to a gateway must meet the following requirements:

- Inbound access: To allow the APIs in the gateway to be accessed over public networks or from other security groups, configure inbound rules for the security group to allow access on ports 80 (HTTP) and 443 (HTTPS).
- Outbound access: If the backend service of an API is deployed on a public network or in another security group, add outbound rules for the security group to allow access to the backend service address through the API calling port.
- If the frontend and backend services of an API are bound with the same security group and VPC as the gateway, no inbound or outbound rules are needed to allow access through the preceding ports.

# **Procedure**

- **Step 1** Go to the APIG console.
- **Step 2** In the navigation pane, choose **Gateways**.
- **Step 3** Click **Create Gateway**. Set the gateway parameters by referring to the following table.

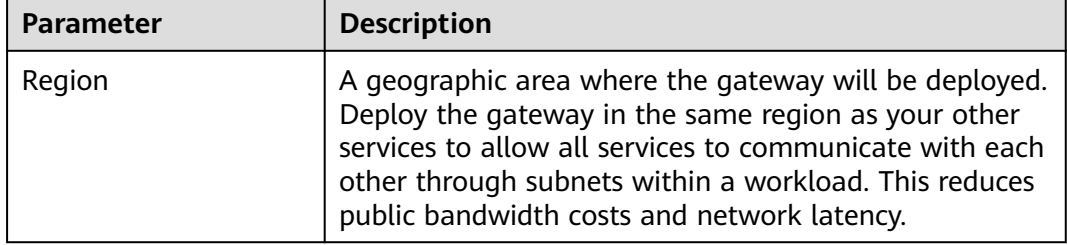

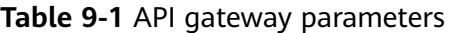

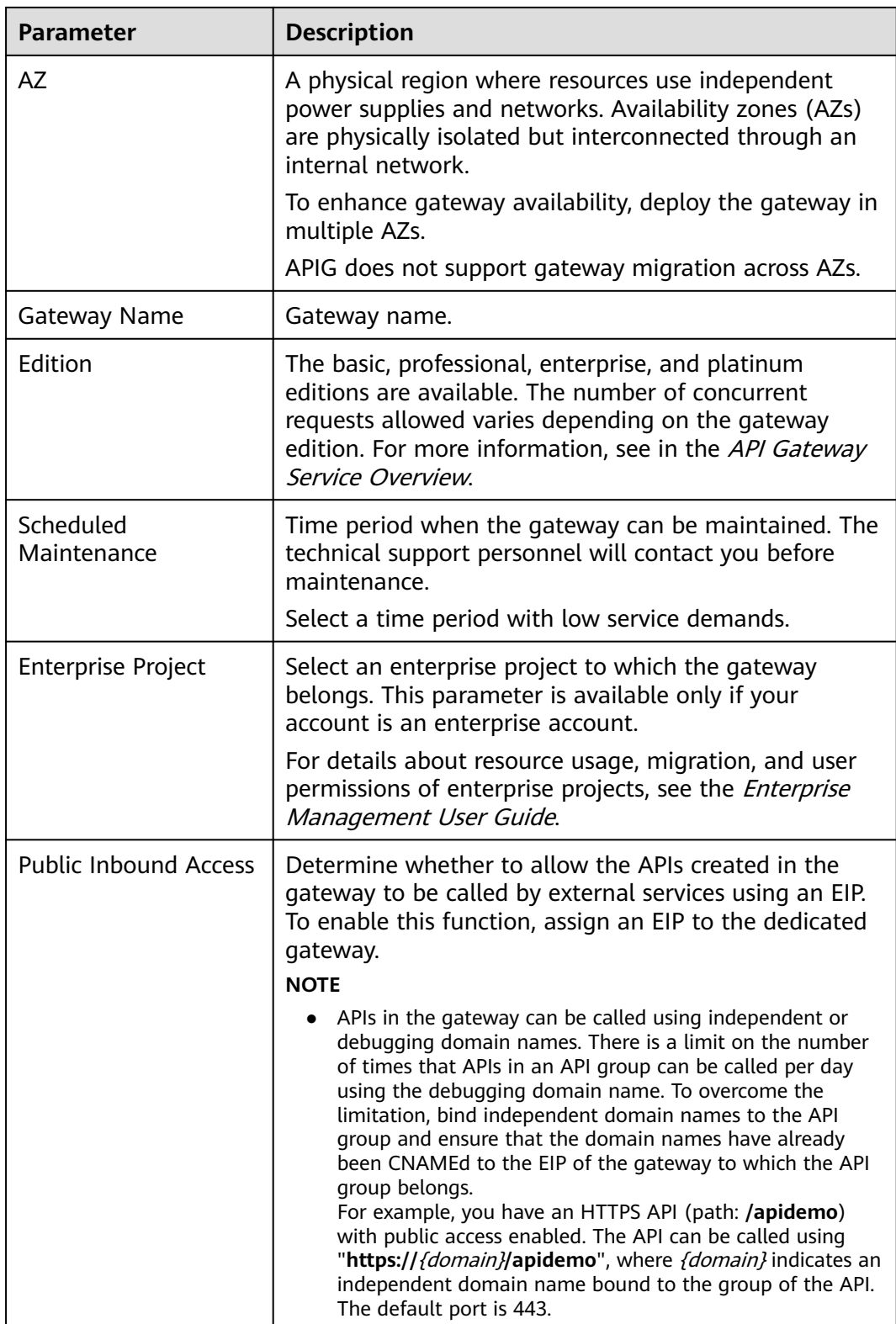

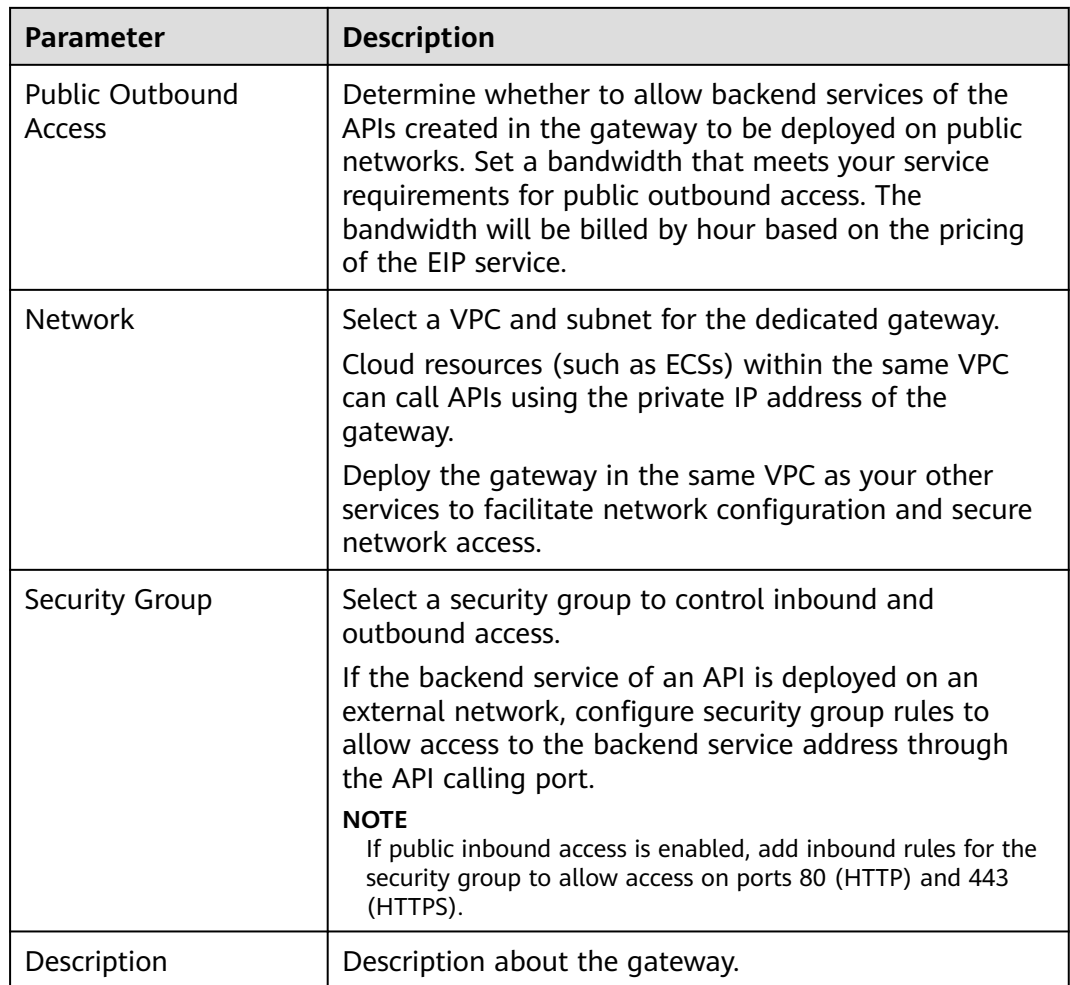

# **Step 4** Click **Next**.

**Step 5** Confirm the gateway configurations. The instance is created with the status displayed on the screen.

**----End**

# **Follow-Up Operations**

After the gateway is created, you can create and manage APIs in this gateway. Go to the **Gateway Information** page. It shows the gateway details, network configurations, and configuration parameters.

You can modify the gateway name, description, scheduled maintenance time window, security group, and EIP.

Before deleting a gateway, ensure that the deletion will not impact your services.

# **9.2 Viewing or Modifying Gateway Information**

You can view and modify the configuration of your gateways on the console.

# **Procedure**

- **Step 1** Go to the APIG console.
- **Step 2** In the navigation pane, choose **Gateways**.
- **Step 3** Click **Access Console** or the name of the target gateway.
- **Step 4** On the **Gateway Information** tab, view or modify the configuration of the gateway.

### **Table 9-2** Gateway information

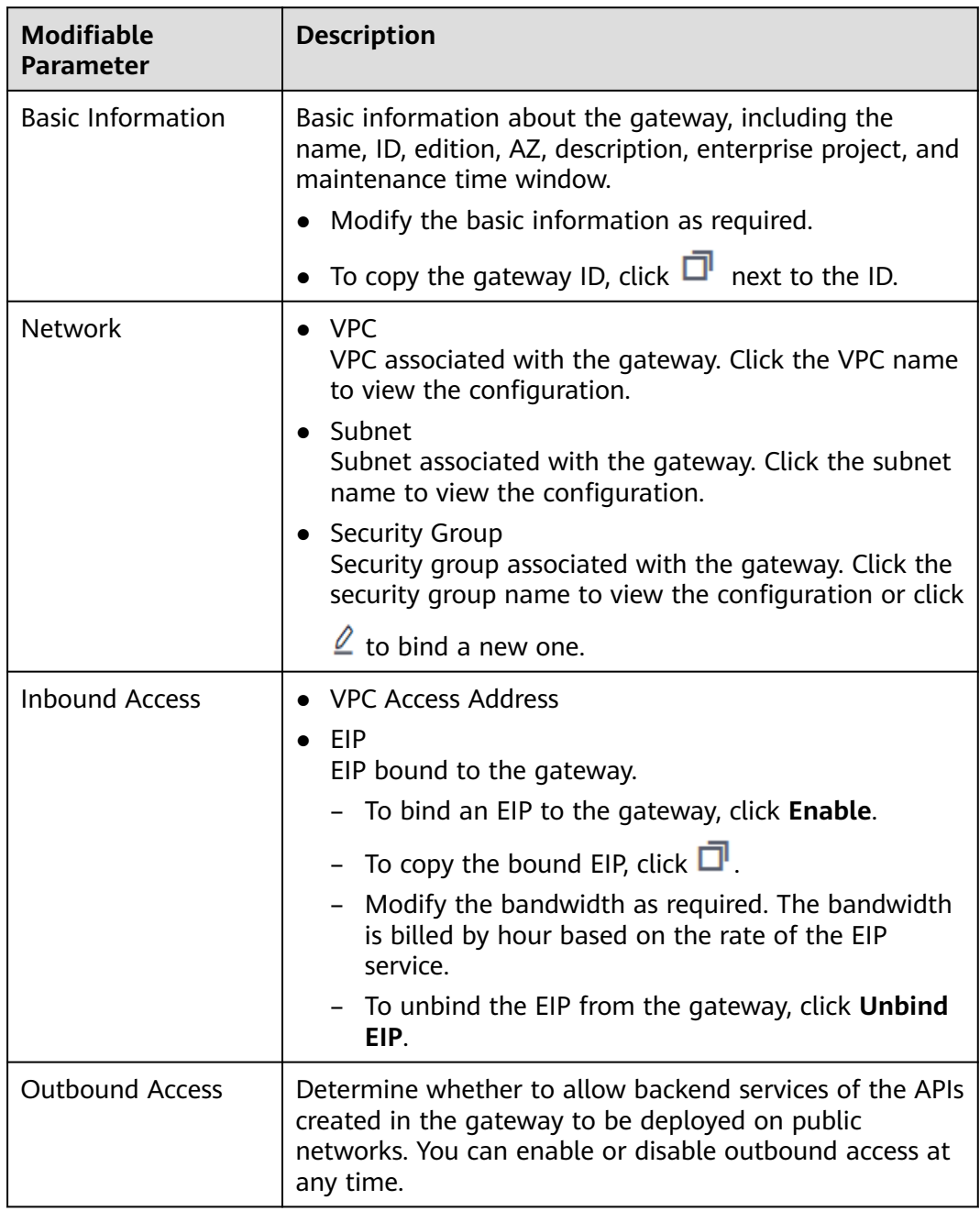

<span id="page-142-0"></span>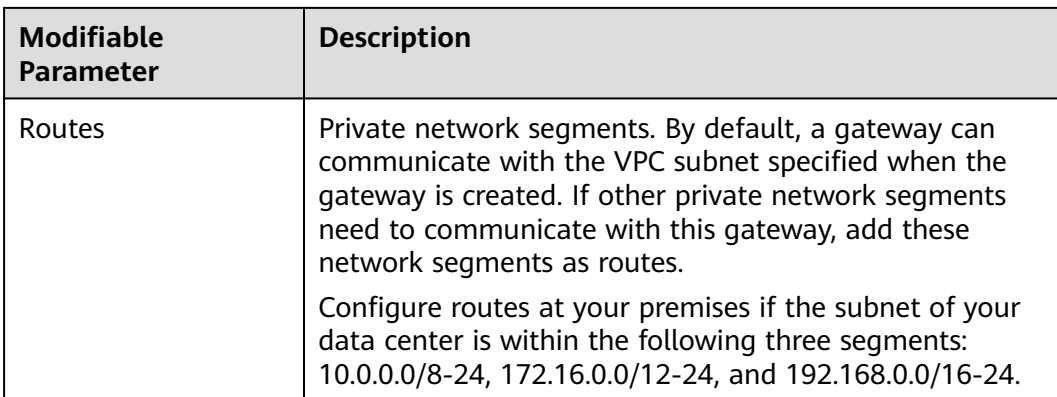

**----End**

# **9.3 Configuring Parameters**

This section describes how to configure common parameters for a gateway to adjust component functions.

# **Constraint**

Modifying gateway configuration parameters will interrupt services. Do this during off-peak hours or when no service is running.

# **Procedure**

- **Step 1** Go to the APIG console.
- **Step 2** In the navigation pane, choose **Gateways**.
- **Step 3** Click **Access Console** or the name of the target gateway.
- **Step 4** Click the **Parameters** tab, and click **Modify** in the row that contains the target parameter. The configuration parameters vary depending on the gateway edition.

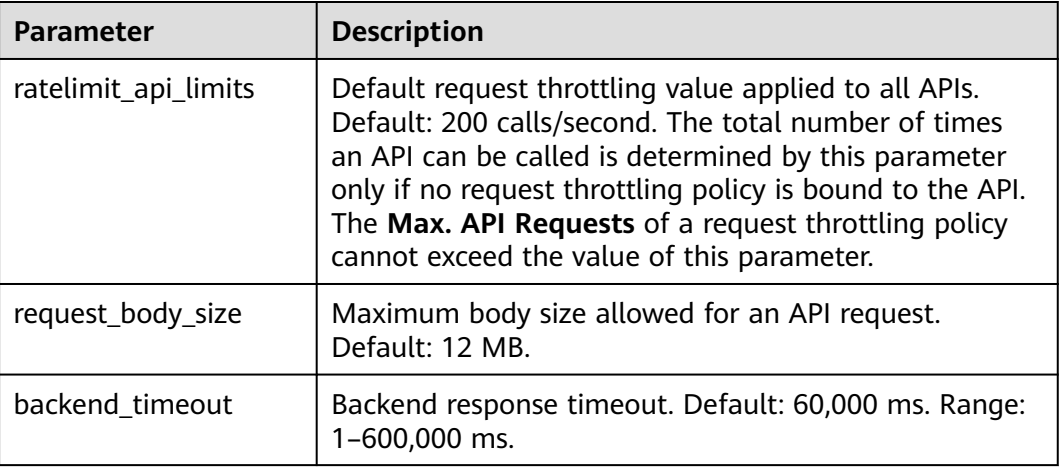

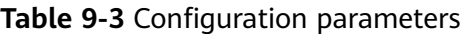

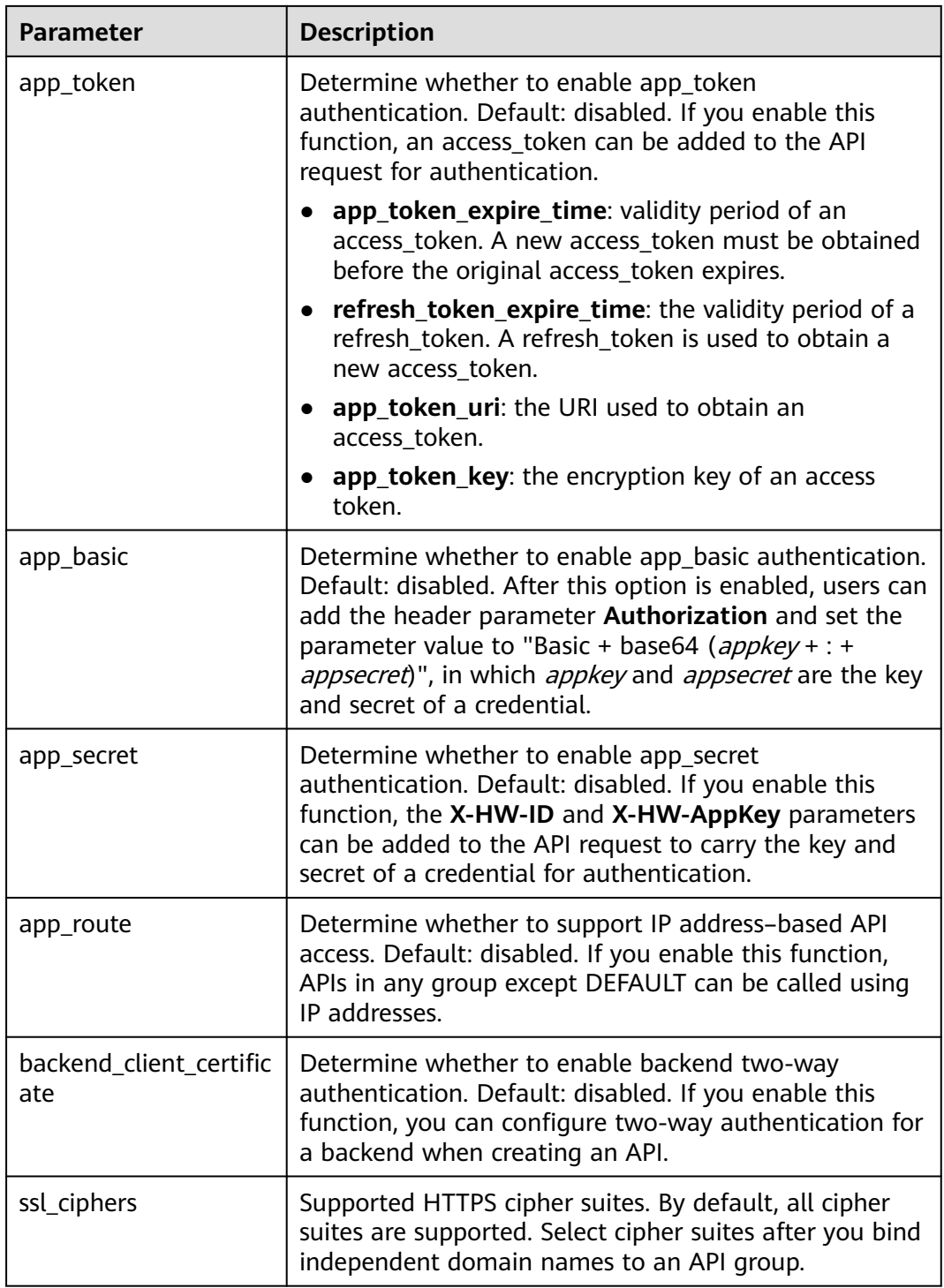
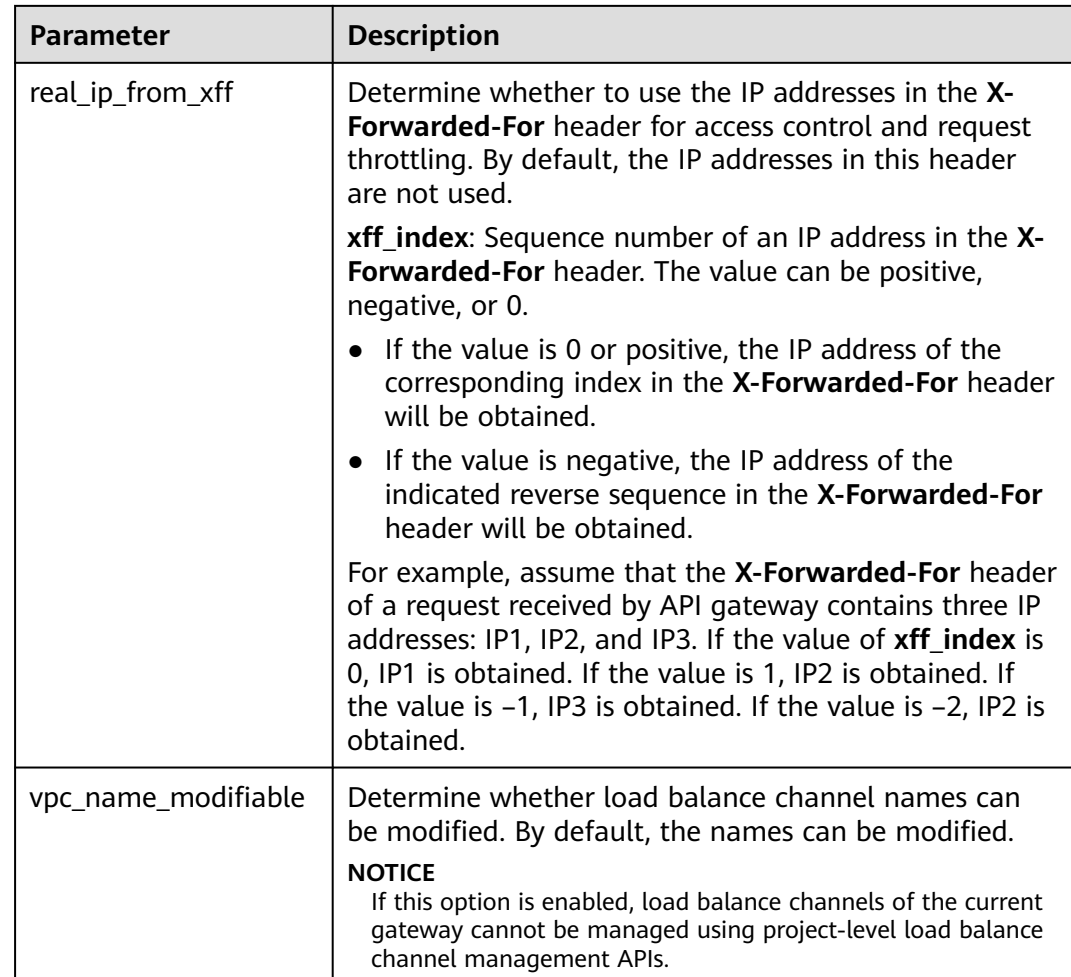

**----End**

# **9.4 Managing VPC Endpoints**

VPC endpoints are secure and private channels for connecting VPCs to VPC endpoint services.

APIs can be exposed and accessed across VPCs in the same region of the same cloud.

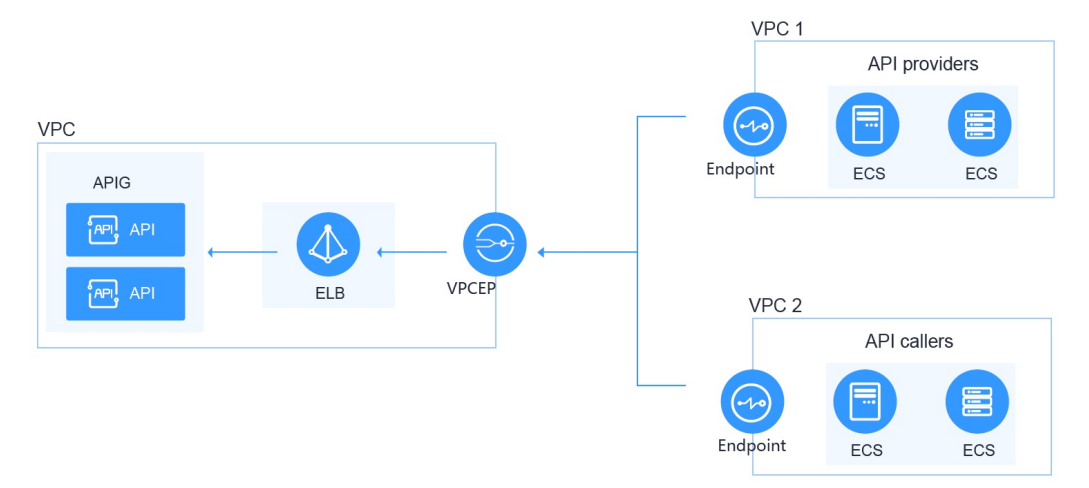

**Figure 9-1** Cross-VPC access in the same region

#### **Procedure**

- **Step 1** Go to the APIG console.
- **Step 2** In the navigation pane, choose **Gateways**.
- **Step 3** Click **Access Console** or the name of the target gateway.
- **Step 4** Click **VPC Endpoints** to view details. For details, see section "VPC Endpoints" in the VPC Endpoint User Guide.

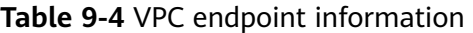

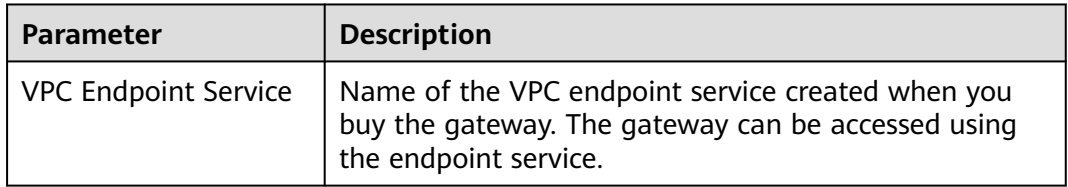

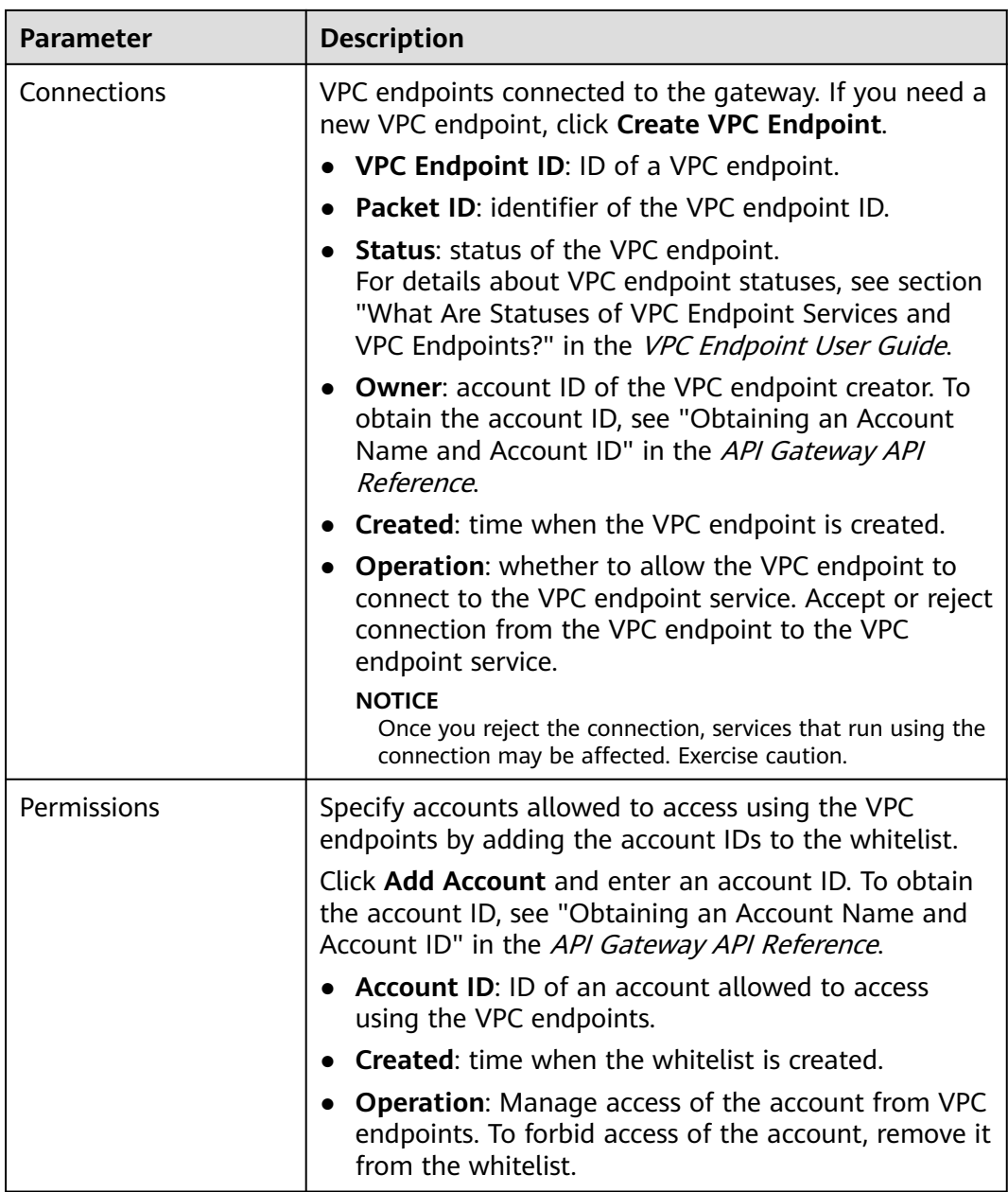

**----End**

# <span id="page-147-0"></span>**10 Published API Calling**

# **10.1 Calling APIs**

You can call APIs opened by others in APIG.

#### **Usage Guidelines**

An API can be accessed 1000 times by using the debugging domain name allocated when the API's group is created.

#### **Prerequisites**

Before calling an API, ensure that the network of your service system can communicate with the API access domain name or address.

- If the service system and gateway are in the same VPC, the API can be directly accessed.
- If the service system and gateway are in different VPCs of a region, connect them using a peering connection. For details, see section "VPC Peering Connection" in the Virtual Private Cloud User Guide.
- If the service system and gateway are in different VPCs of different regions, create a cloud connection and load the two VPCs to connect them. For details, see section "Connecting VPCs in Different Regions" in the Cloud Connect Getting Started.
- If the service system and gateway are connected over the public network, ensure that the gateway has been bound with an EIP.

#### **Obtaining API Calling Information**

Obtain API calling information from the API provider before you call an API.

Obtain API request information

On the APIG console, choose **API Management** > **APIs**. On the **APIs** page, obtain the domain name, request method, and request path of the desired API. Click the API name to go to the **APIs** tab page, and obtain the basic information in the **Frontend Configuration** and **Backend Configuration** areas.

● Obtain API authentication information

Obtain the request authentication information according to the API's authentication mode.

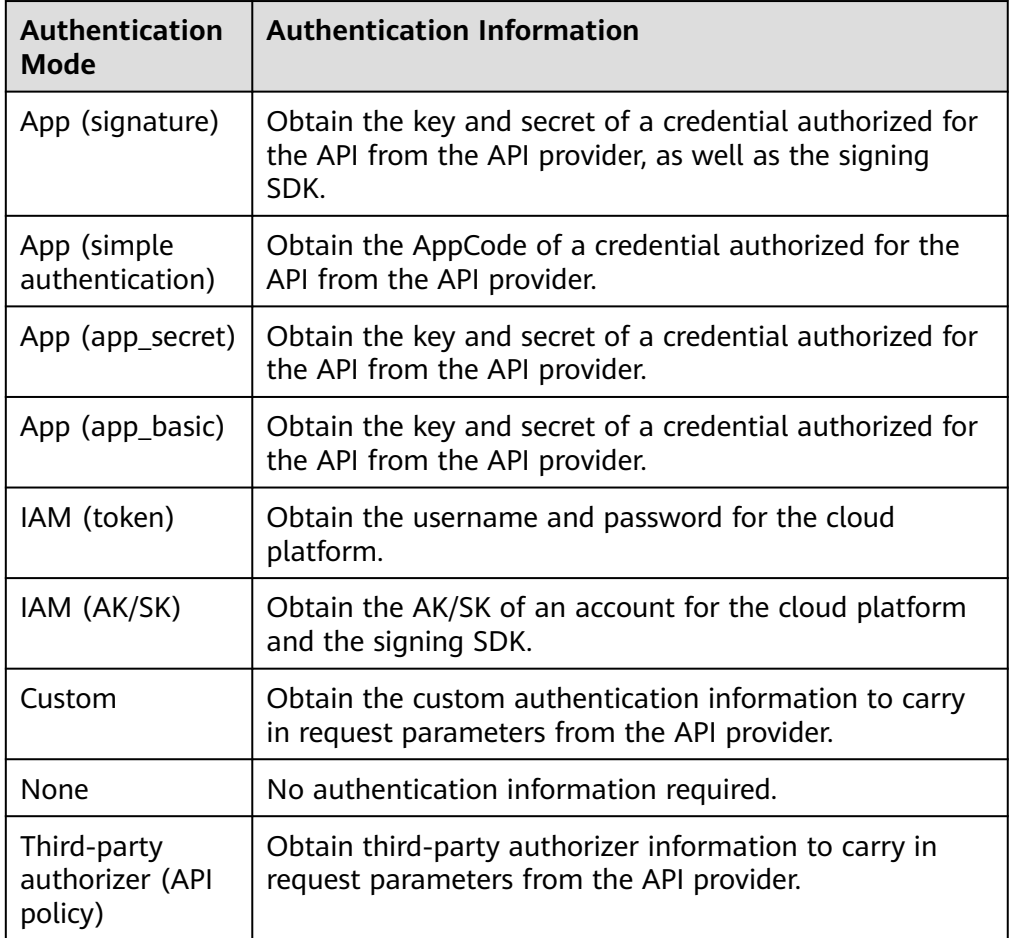

– Credential key and secret

On the APIG console, choose **API Management** > **Credentials**. Click the name of a credential authorized for the target API, and obtain the key and secret on the credential details page.

– Signing SDK

On the APIG console, choose **Help Center** > **Using SDKs**, and download the SDK of the desired language.

– AppCode

On the APIG console, choose **API Management** > **Credentials**. Click the name of a credential authorized for the target API, and obtain an AppCode in the **AppCodes** area of the credential details page.

#### **Calling an API**

#### $\Box$  Note

This section describes only the configuration of the request path and authentication parameters. For other parameters, such as timeout and SSL, configure them as required. To avoid service loss due to incorrect parameters, configure them by referring to the industry standards.

1. Construct an API request. Example: **POST** https://**{Address}**/**{Path}**?**{Query} {Header}**

```
{
  {Body}
}
```
- **POST**: request method. Replace it with the request method obtained in **[Obtaining API Calling Information](#page-147-0)**.
- *{Address}*: request address. Replace it with the domain name obtained in **[Obtaining API Calling Information](#page-147-0)**. You can also access the API using an IP address.

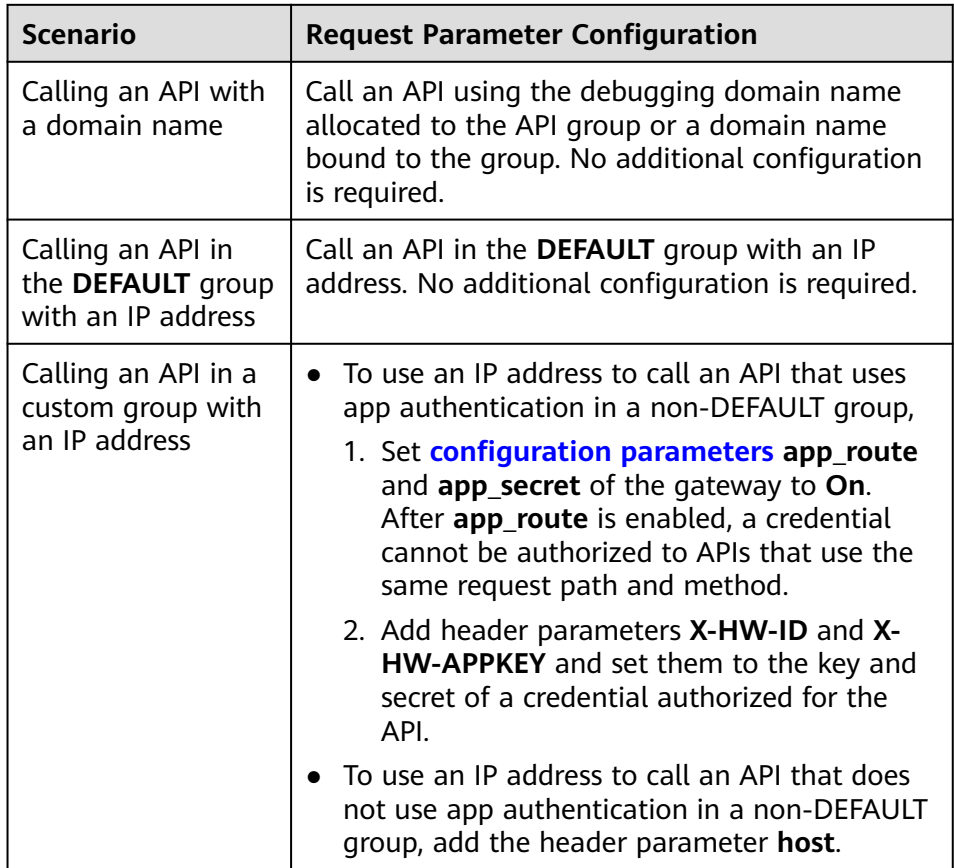

- *{Path}*: request path. Replace it with the request path obtained in **[Obtaining API Calling Information](#page-147-0)**.
- *{Query}*: (optional) query string in format "Parameter\_name=Parameter\_value", for example, **limit=10**. Separate multiple query strings with ampersands (&). For details, see the request parameters obtained in **[Obtaining API Calling Information](#page-147-0)**.
- *{Header}*: request header parameter in format "Parameter\_name:Parameter\_value", for example, **Content-Type:application/json**. For details, see the request parameters obtained in **[Obtaining API Calling Information](#page-147-0)**.
- *{Body}*: request body in JSON format. For details, see the request body description obtained in **[Obtaining API Calling Information](#page-147-0)**.
- 2. Add authentication information to the API request.

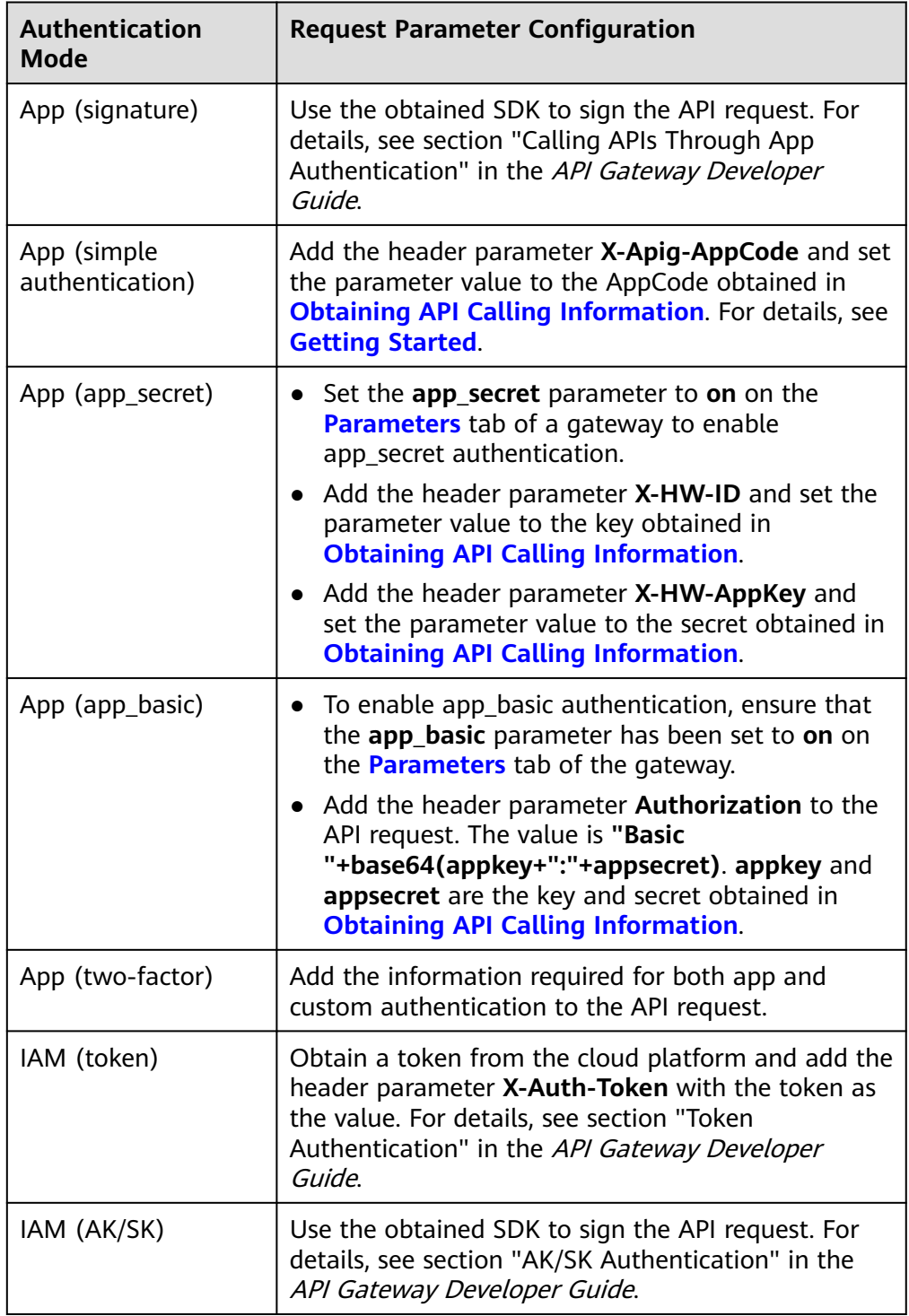

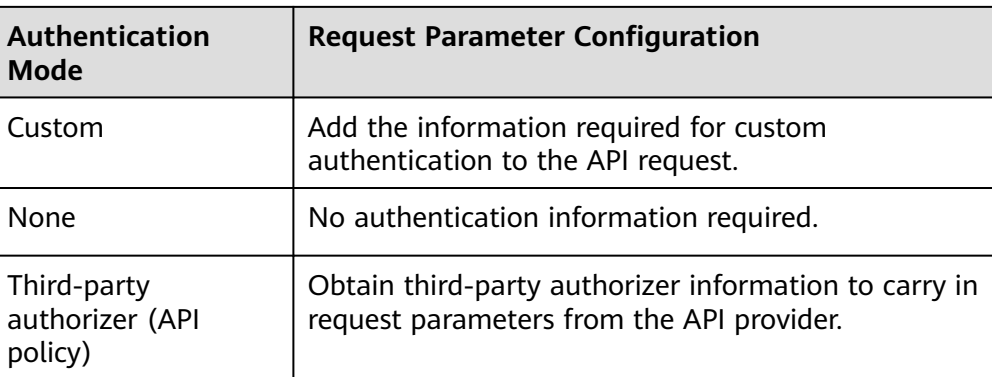

# **10.2 Response Headers**

The following table describes the response headers that APIG adds to the response returned when an API is called.

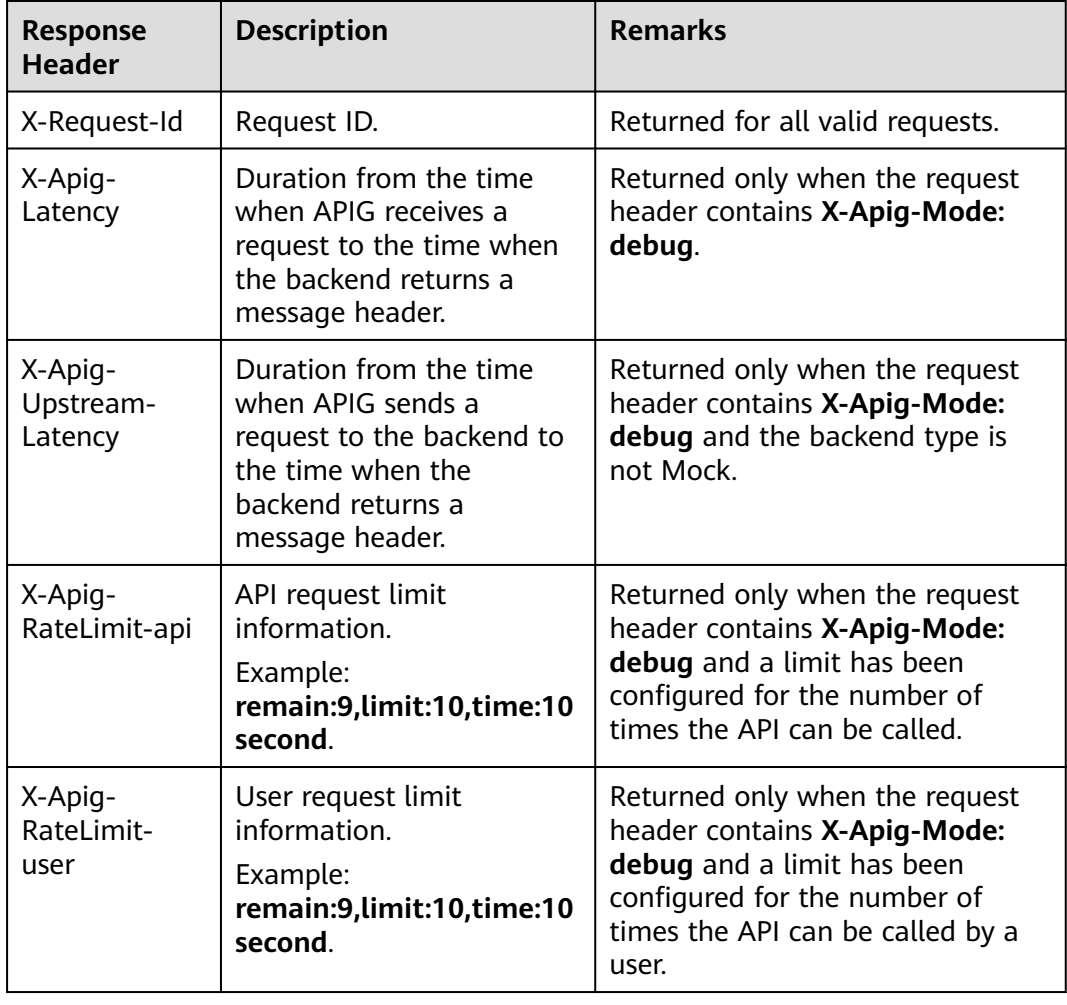

**X-Apig-Mode: debug** indicates API debugging information.

<span id="page-152-0"></span>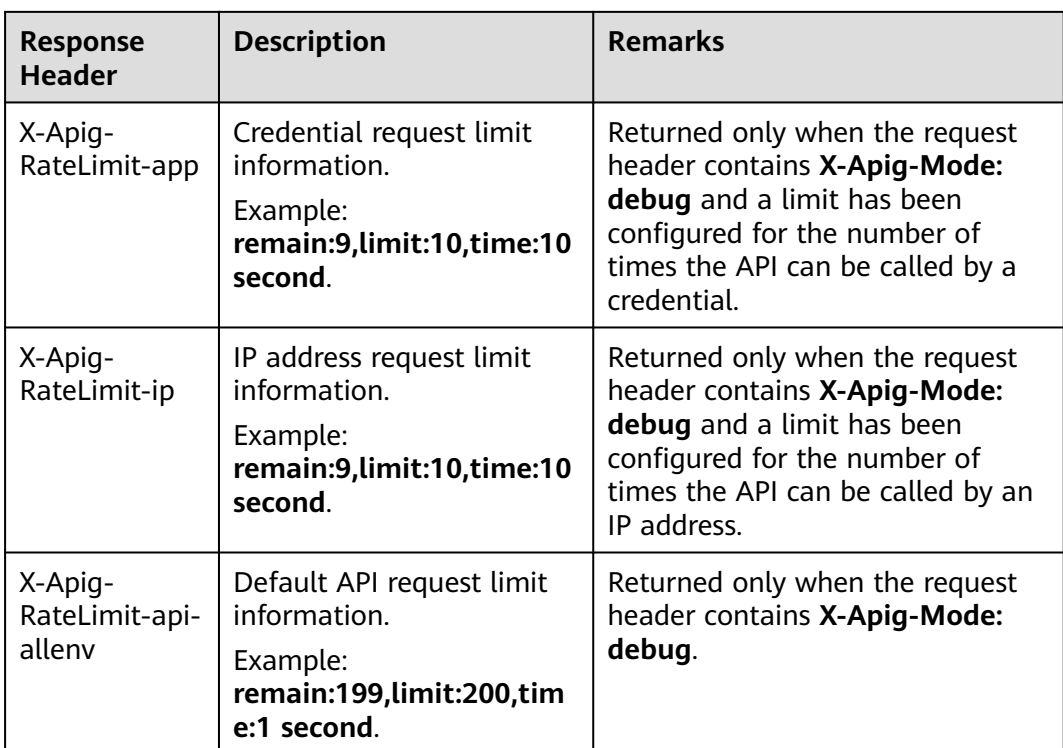

## **10.3 Error Codes**

The following table lists the error codes that you may encounter when calling APIs. If an error code starting with **APIGW** is returned after you call an API, rectify the fault by referring to the instructions provided in section "Error Codes" in the API Request Signing Guide.

#### $\Box$  Note

- For details about the error codes that may occur when you manage APIs, see section "Error Codes" in the API Gateway API Reference.
- If an error occurs when you use APIG, find the error message and description in the following table according to the error code, for example, APIG.0101. The error messages are subject to change without prior notice.

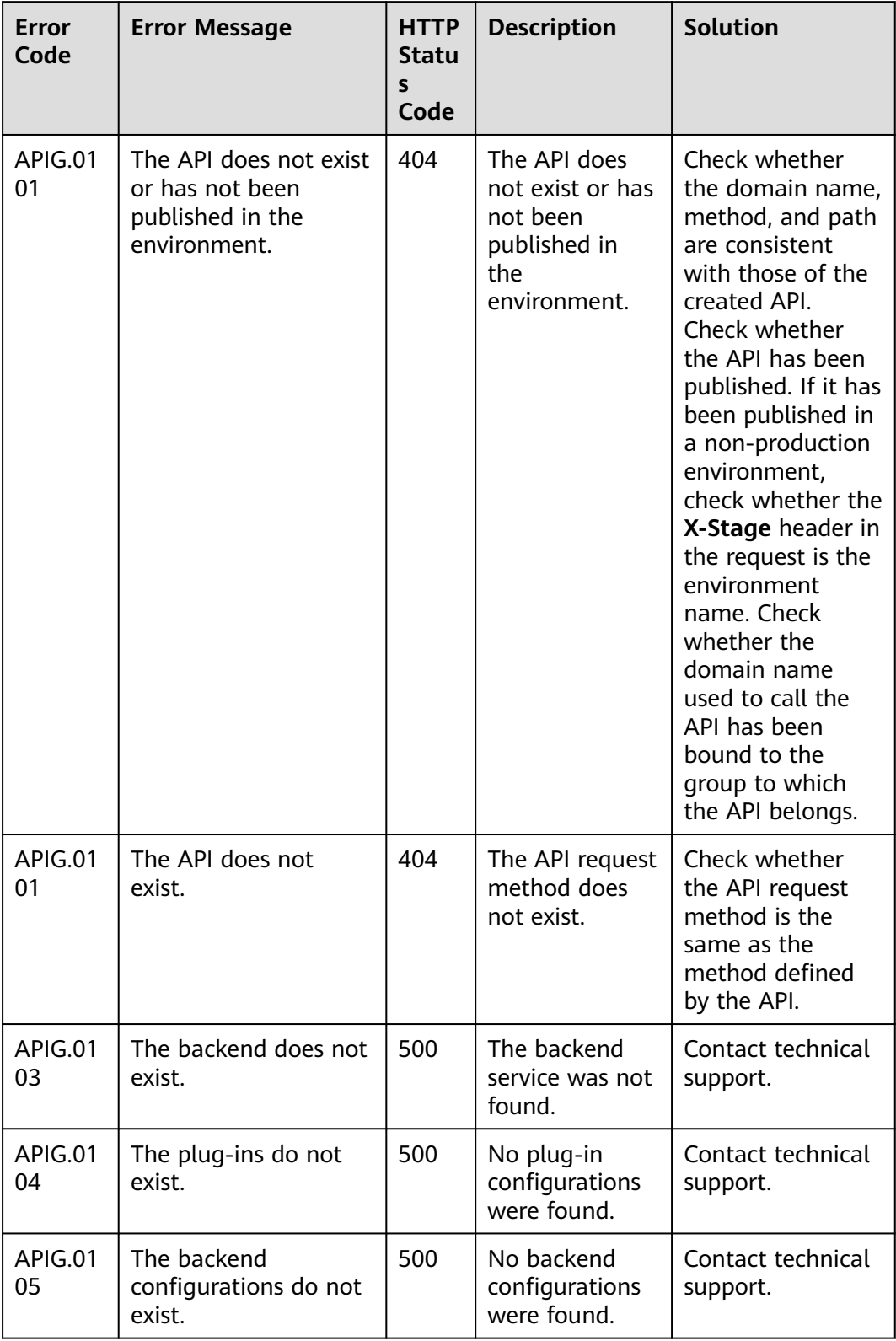

#### **Table 10-1** Error codes

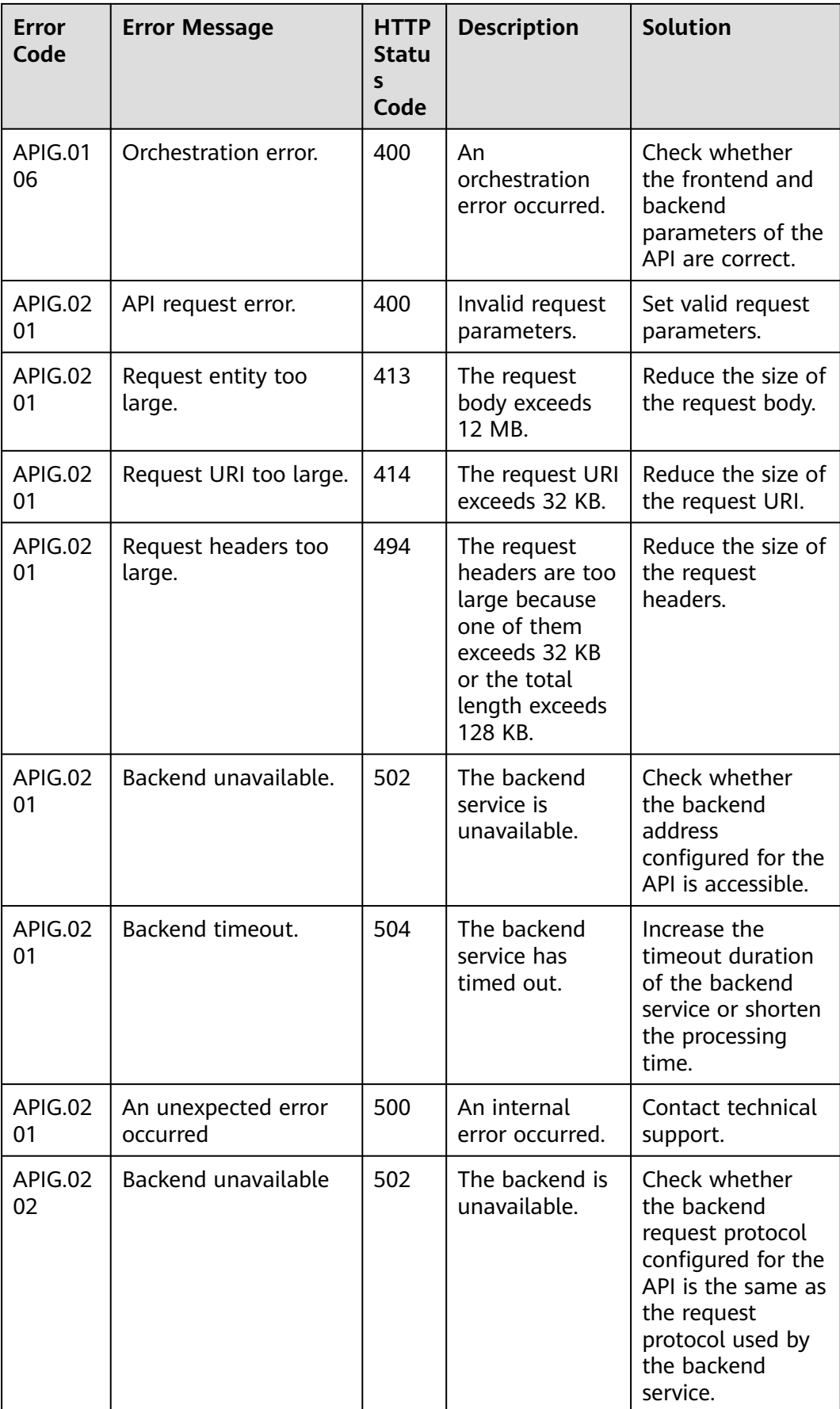

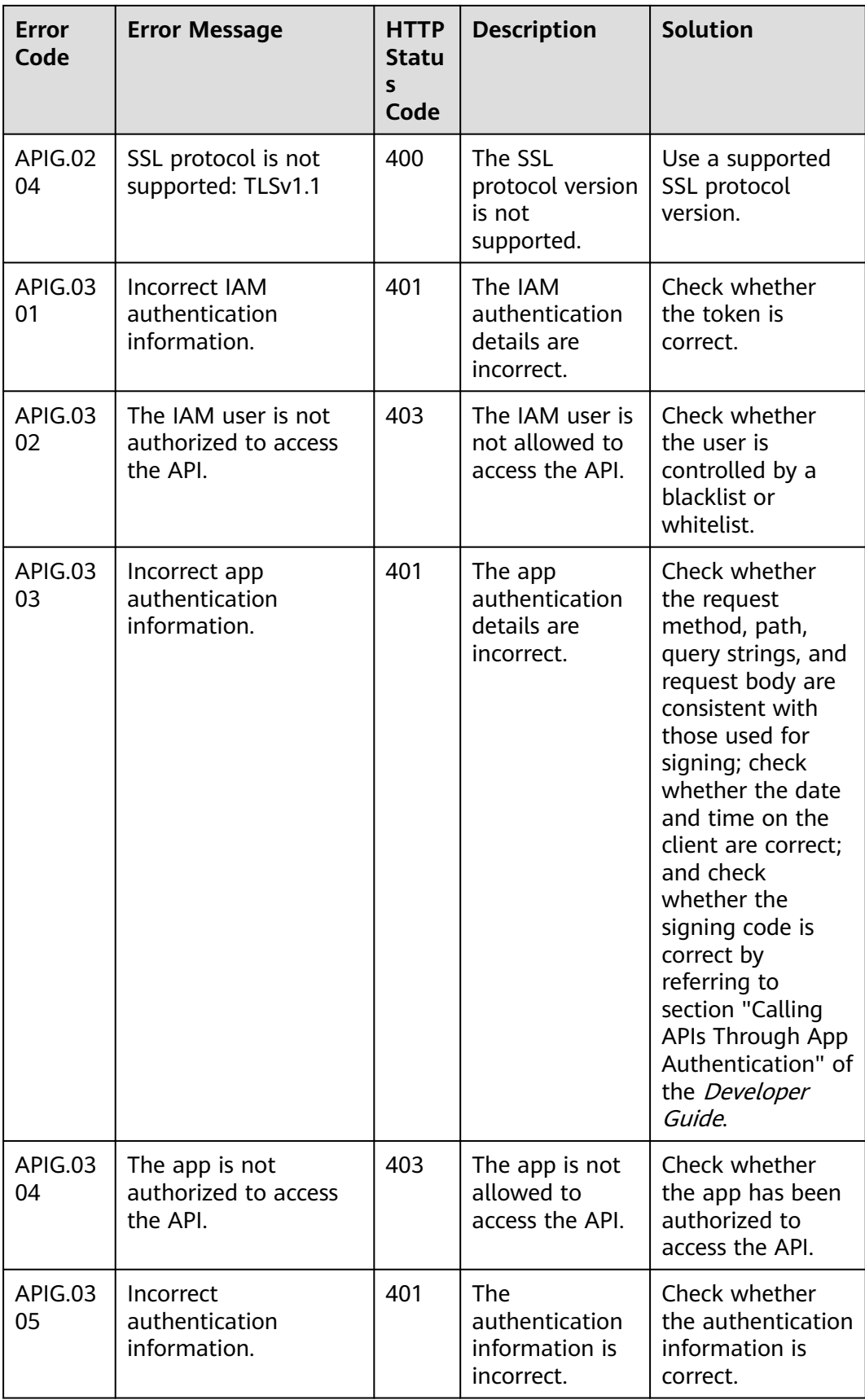

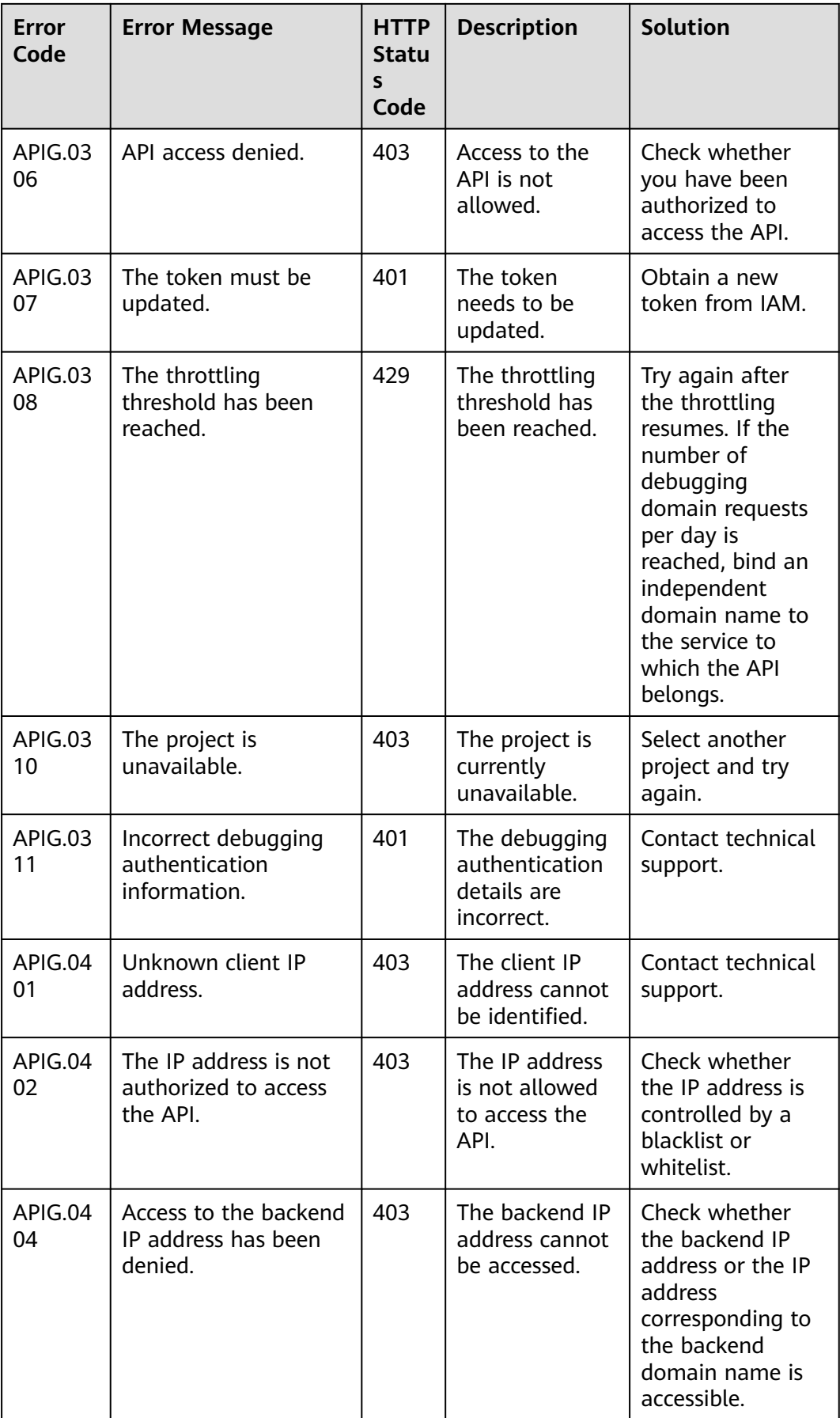

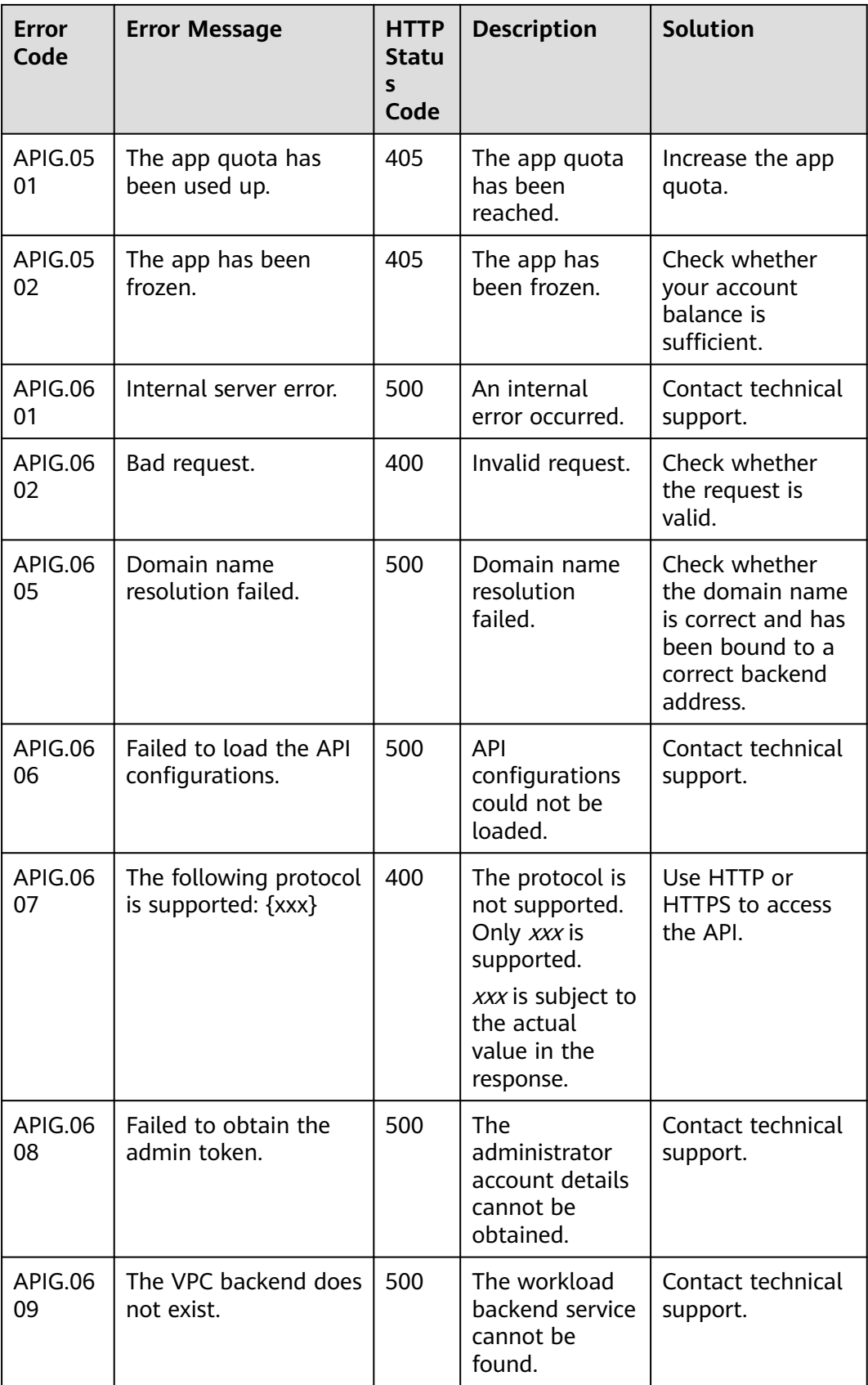

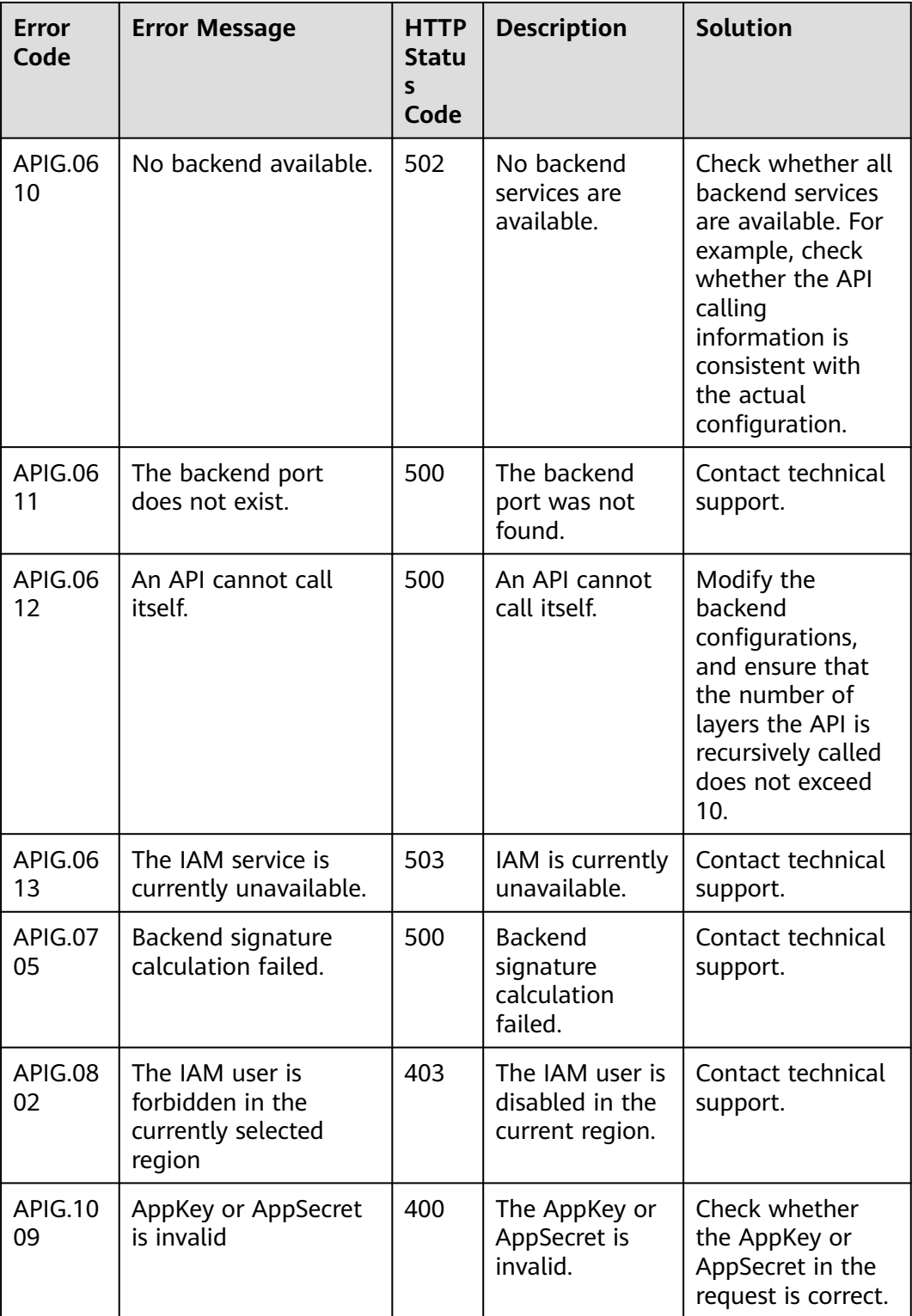

# **11 Permissions Management**

# **11.1 Creating a User and Granting APIG Permissions**

This topic describes how to use Identity and Access Management (IAM) to implement fine-grained permissions control for your APIG resources. With IAM, you can:

- Create IAM users for employees based on your enterprise's organizational structure. Each IAM user will have their own security credentials for accessing APIG resources.
- Grant only the permissions required for users to perform a specific task.
- Entrust another account or cloud service to perform O&M on your APIG resources.

If your account does not require individual IAM users, skip this chapter.

This section describes the procedure for granting permissions (see **[Figure 11-1](#page-160-0)**).

#### **Prerequisites**

Learn about the permissions (see **Table 11-1**) supported by APIG and choose policies or roles according to your requirements.

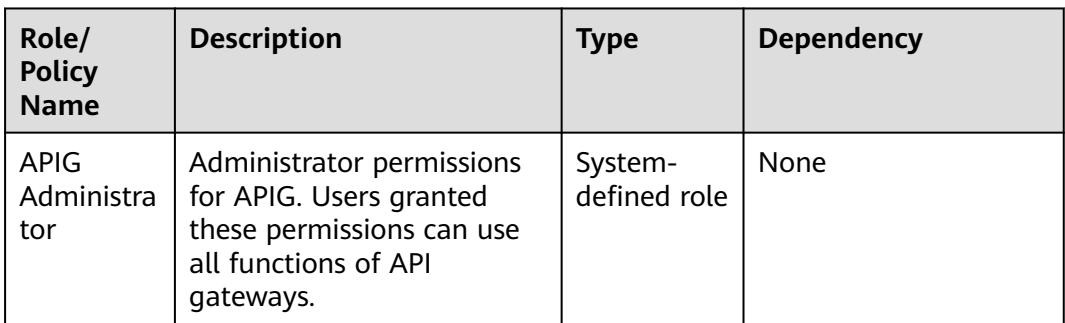

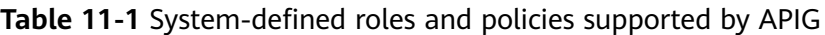

<span id="page-160-0"></span>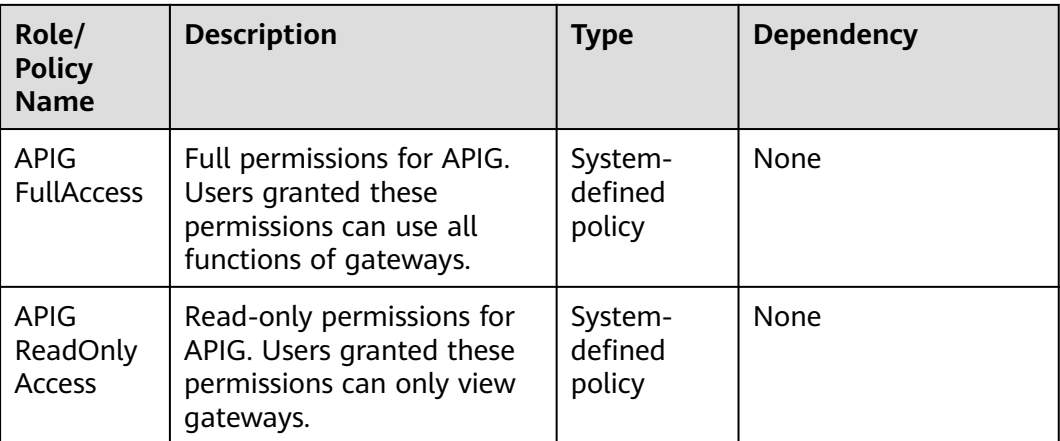

#### **Process Flow**

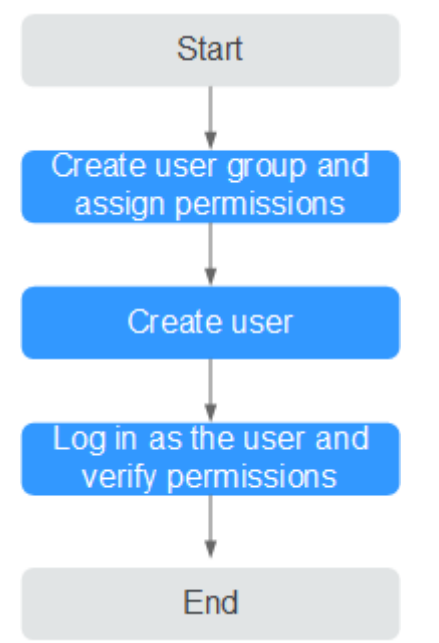

**Figure 11-1** Process for granting APIG permissions

1. Create a user group and assign permissions.

Create a user group on the IAM console, and attach the **APIG Administrator** role or the **APIG FullAccess** policy to the group.

2. Create an IAM user.

Create a user on the IAM console and add the user to the group created in **1**.

3. Log in and verify permissions. Log in to the APIG console as the created user, and verify that the user has administrator permissions for APIG.

## **11.2 APIG Custom Policies**

Custom policies can be created to supplement the system-defined policies of APIG. For the actions that can be added to custom policies, see section "Permissions Policies and Supported Actions" in the API Gateway API Reference.

You can create custom policies using one of the following methods:

- Visual editor: Select cloud services, actions, resources, and request conditions. This does not require knowledge of policy syntax.
- JSON: Edit JSON policies from scratch or based on an existing policy.

For operation details, see section "Creating a Custom Policy" in the *Identity and* Access Management User Guide. The following section contains examples of common APIG custom policies.

#### **Example Custom Policies**

{

}

{

Example 1: Allow users to create and debug APIs

```
 "Version": "1.1",
   "Statement": [
     {
        "Effect": "Allow",
        "Action": [
 "
              apig:apis:create
              apig:apis:debug
 "
        ]
     }
  ]
```
Example 2: Deny API group creation

A policy with only "Deny" permissions must be used in conjunction with other policies to take effect. If the permissions assigned to a user contain both "Allow" and "Deny", the "Deny" permissions take precedence over the "Allow" permissions.

The following method can be used if you need to assign permissions of the **APIG FullAccess** policy to a user but you want to prevent the user from creating API groups. Create a custom policy for denying API group creation, and attach both policies to the group to which the user belongs. Then, the user can perform all operations on API gateways except creating API groups. The following is an example of a deny policy:

```
 "Version": "1.1",
   "Statement": [
     {
        "Effect": "Allow",
        "Action": [
 "
              apig:apis:create
              apig:apis:debug
 "
       ]
     }
```
]

}

# **12 Auditing**

# **12.1 APIG Operations Recorded by CTS**

#### **Enabling CTS**

If you want to collect, record, or query operation logs for APIG in common scenarios such as security analysis, audit, and problem locating, enable Cloud Trace Service (CTS). For details, see section "Enabling CTS" in the *Cloud Trace* Service User Guide.

CTS provides the following functions:

- Recording audit logs
- Querying audit logs
- Dumping audit logs
- Encrypting trace files
- Enabling notifications of key operations

#### **Viewing Key Operations**

With CTS, you can record operations associated with APIG for future query, audit, and backtracking.

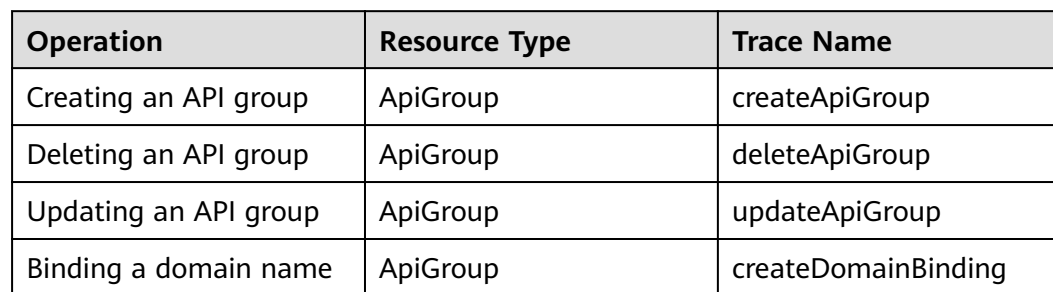

**Table 12-1** APIG operations recorded by CTS

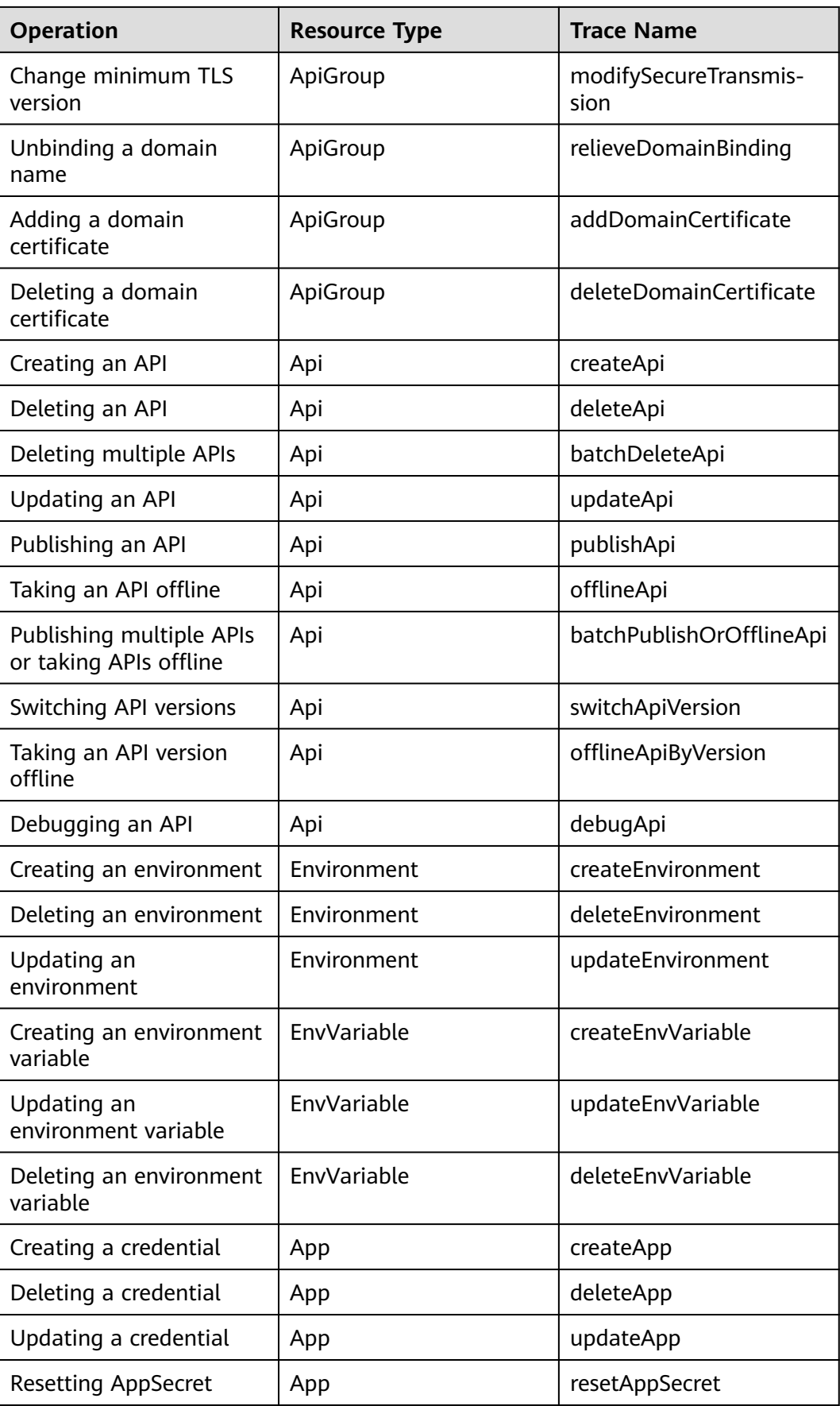

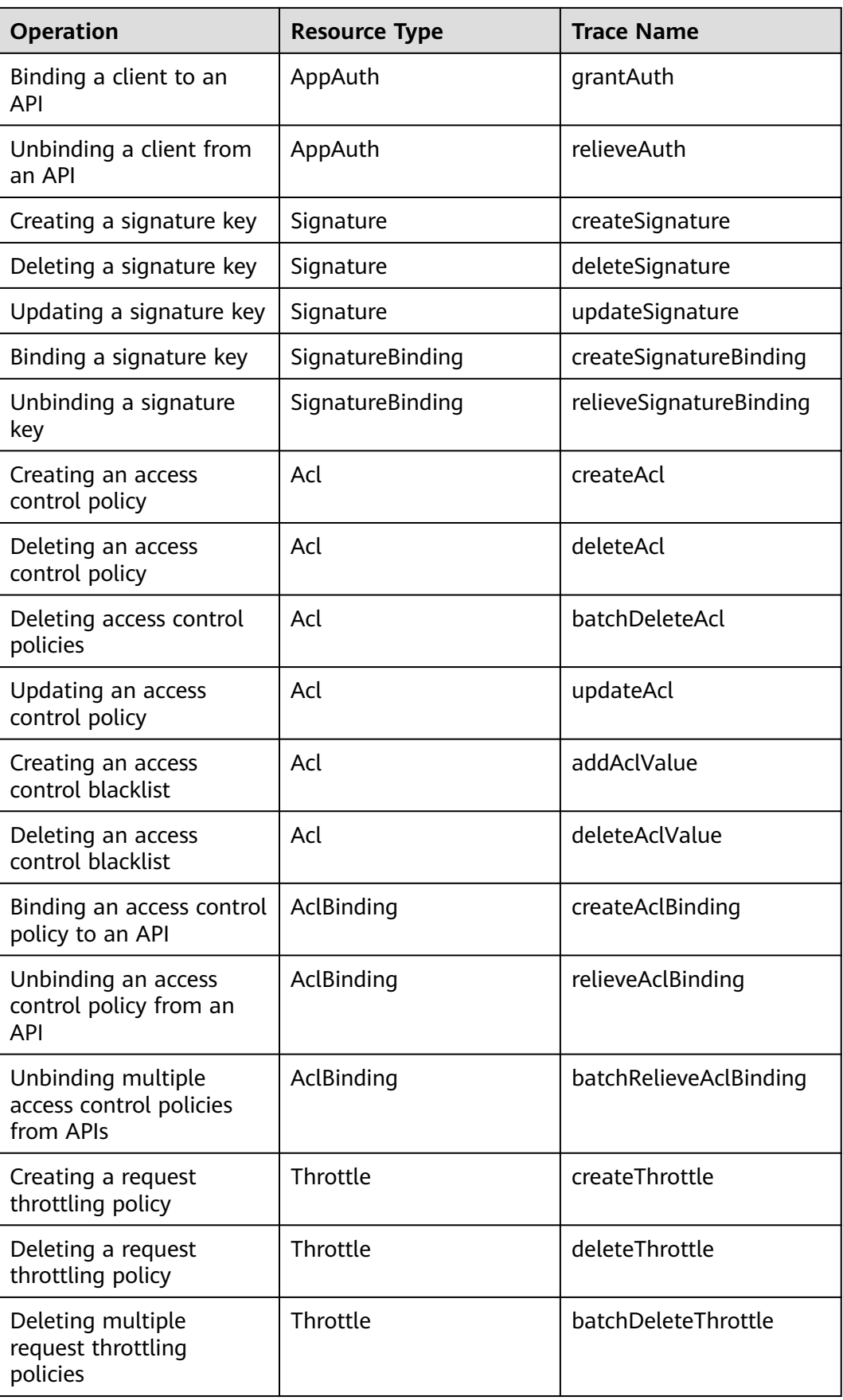

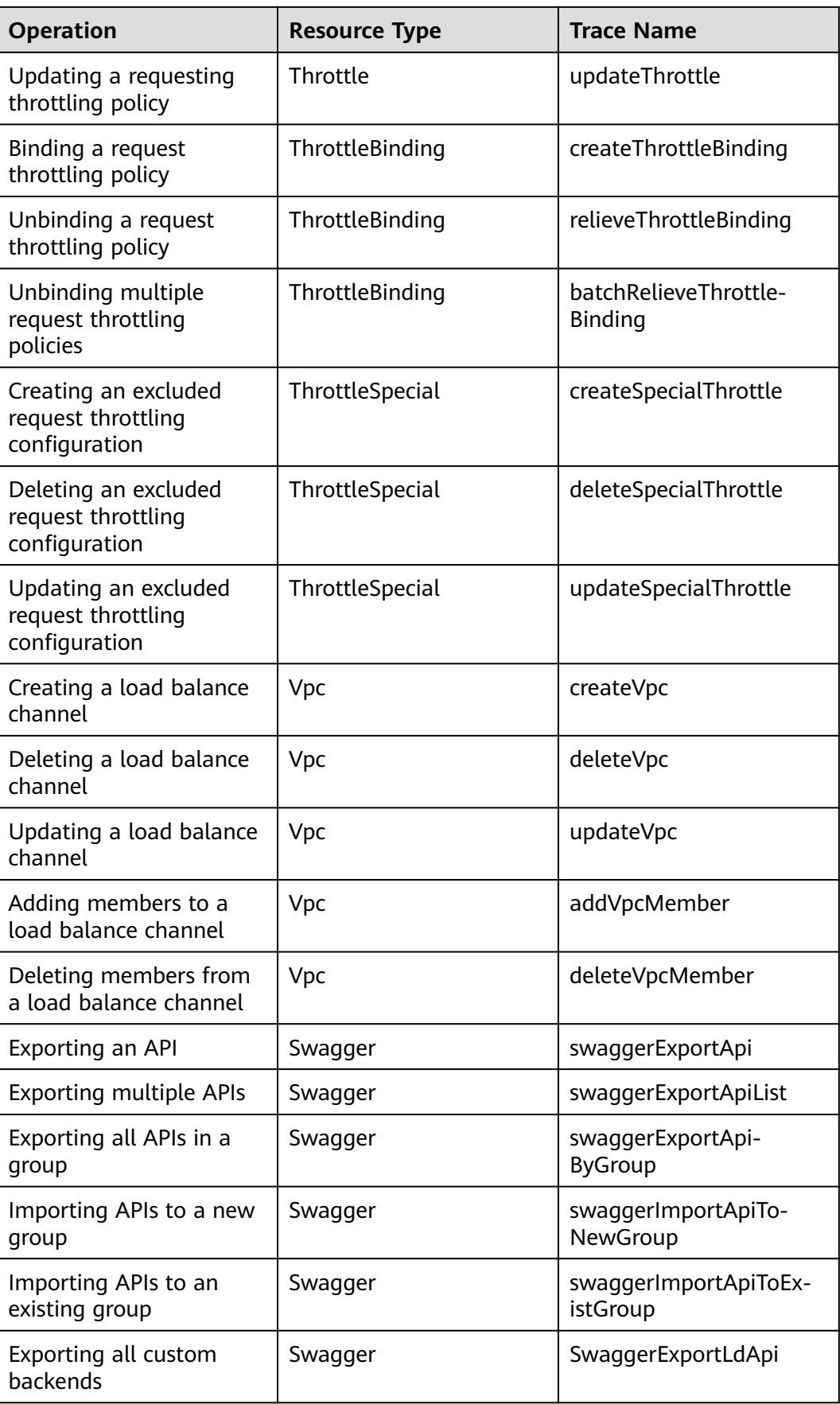

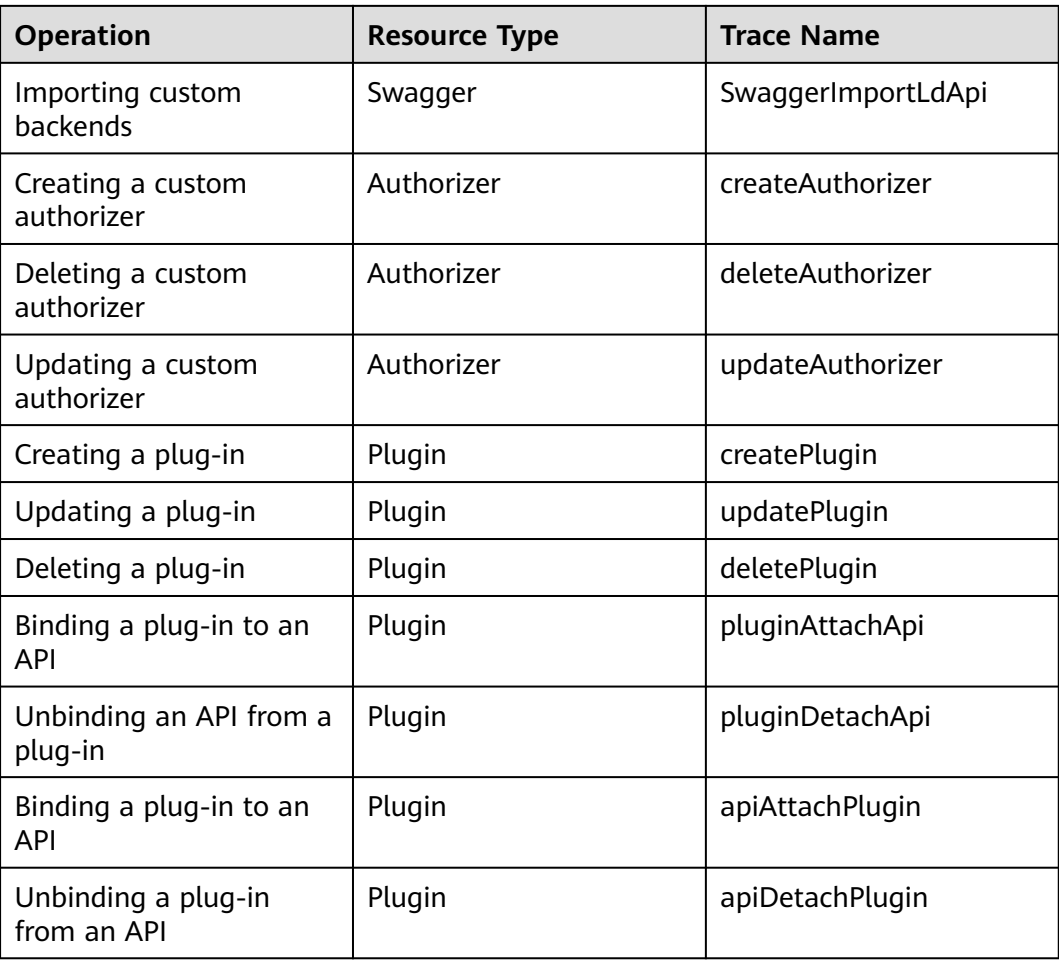

### **Disabling CTS**

Disable CTS by following the procedure in section "Deleting a Tracker" in the Cloud Trace Service User Guide.

# **12.2 Querying Real-Time Traces**

#### **Scenarios**

After you enable CTS and the management tracker is created, CTS starts recording operations on cloud resources. CTS stores operation records generated in the last seven days.

This section describes how to query and export operation records of the last seven days on the CTS console.

● **Viewing Real-Time Traces in the Trace List**

#### **Viewing Real-Time Traces in the Trace List**

1. Log in to the management console.

- 2. Click  $\equiv$  in the upper left corner and choose **Management & Deployment** > **Cloud Trace Service**. The CTS console is displayed.
- 3. Choose **Trace List** in the navigation pane on the left.
- 4. Set filters to search for your desired traces. The following filters are available:
	- **Trace Type**, **Trace Source**, **Resource Type**, and **Search By**: Select a filter from the drop-down list.
		- If you select **Resource ID** for **Search By**, specify a resource ID.
		- If you select **Trace name** for **Search By**, specify a trace name.
		- If you select **Resource name** for **Search By**, specify a resource name.
	- **Operator**: Select a user.
	- **Trace Status**: Select **All trace statuses**, **Normal**, **Warning**, or **Incident**.
	- Time range: You can query traces generated during any time range in the last seven days.
	- Click **Export** to export all traces in the query result as a CSV file. The file can contain up to 5000 records.
- 5. Click **Query**.
- 6. On the **Trace List** page, you can also export and refresh the trace list.
	- Click **Export** to export all traces in the query result as a CSV file. The file can contain up to 5000 records.
	- Click  $\mathbb C$  to view the latest information about traces.
- 7. Click  $\vee$  on the left of a trace to expand its details.
- 8. Click **View Trace** in the **Operation** column. The trace details are displayed.

View Trace

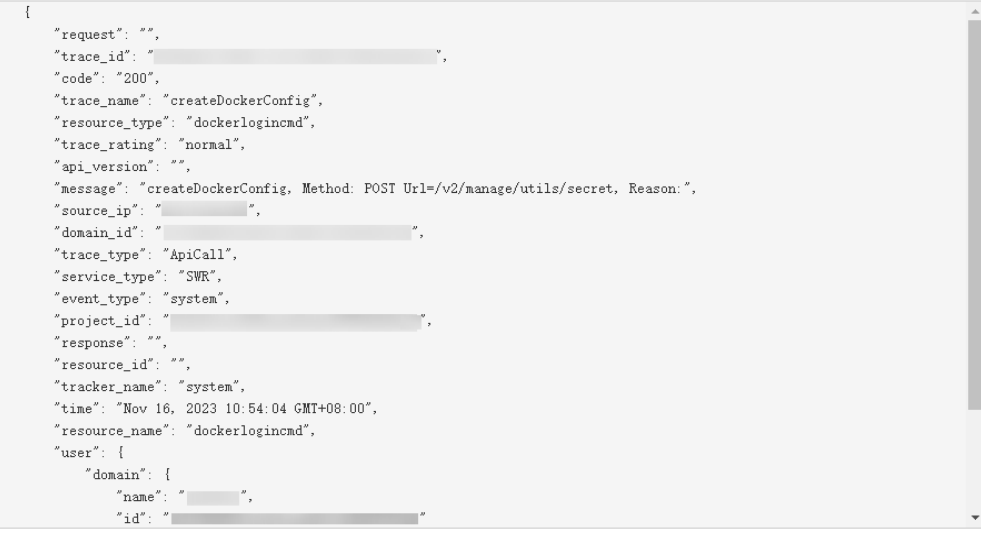

9. For details about key fields in the trace structure, see section "Trace References" > "Trace Structure" and section "Trace References" > "Example Traces".

# **13 FAQs**

# **13.1 Common FAQs**

#### **API Creation**

- **[How Do I Set the Backend Address If I Will Not Use a VPC Channel \(or](#page-170-0) [Load Balance Channel\)?](#page-170-0)**
- **[How Can I Configure the Backend Service Address?](#page-170-0)**
- **[Can I Specify a Private Network Load Balancer Address for the Backend](#page-170-0) [Service?](#page-170-0)**
- **[Can I Specify the Backend Address as a Subnet IP Address?](#page-171-0)**
- **[Can I Bind Private Domain Names for API Access?](#page-172-0)**

#### **API Calling**

- **[What Are the Possible Causes for an API Calling Failure?](#page-172-0)**
- **[What Should I Do If an Error Code Is Returned During API Calling?](#page-173-0)**
- **[What Should I Do If "The API does not exist or has not been published in](#page-174-0) [the environment." Is Displayed?](#page-174-0)**
- **[Why Am I Seeing the Message "No backend available"?](#page-174-0)**
- **[What Are the Possible Causes If the Message "Backend unavailable" or](#page-175-0) ["Backend timeout" Is Displayed?](#page-175-0)**

#### **API Authentication**

- **[Does APIG Support HTTPS Two-Way Authentication?](#page-180-0)**
- **[How Do I Call an API That Does Not Require Authentication?](#page-180-0)**

#### **API Control Policies**

- **[Can I Configure the Maximum Number of Concurrent Requests?](#page-184-0)**
- **[Does APIG Have Bandwidth Limits?](#page-184-0)**
- **[How Do I Provide an Open API to Specific Users?](#page-185-0)**

● **[How Do I Exclude a Specific IP Address for Identity Authentication of an](#page-185-0) [API?](#page-185-0)**

#### <span id="page-170-0"></span>**API Import and Export**

- **[Why Does API Import Fail?](#page-186-0)**
- **[Does APIG Provide a Template for Importing APIs from Swagger Files?](#page-187-0)**

# **13.2 API Creation**

## **13.2.1 How Do I Define Response Codes for an API?**

There are two types of responses:

- Gateway response codes: returned by the gateway for API requests that are throttled, denied, or failed in authentication. For details about these response codes, see section "Creating a Gateway Response" in the API Gateway User Guide.
- Backend service responses: defined by backend API services (API providers) and transparently transmitted by APIG.

## **13.2.2 How Do I Specify the Host Port for a VPC Channel (or Load Balance Channel)?**

Use the port of the API backend service.

For details about how to configure the API backend, see section "Creating an API" in the API Gateway User Guide.

## **13.2.3 How Do I Set the Backend Address If I Will Not Use a VPC Channel (or Load Balance Channel)?**

Specify the backend address as a public domain name or a public IP address, such as the Elastic IP (EIP) of an Elastic Cloud Server (ECS). To do this, enable public outbound access for the gateway.

Use a private network IP address, not a private network domain name.

## **13.2.4 How Can I Configure the Backend Service Address?**

Configure the backend service address as an ECS EIP, or the public IP address or domain name of your own server.

For details about how to configure the API backend, see section "Creating an API" in the API Gateway User Guide.

## **13.2.5 Can I Specify a Private Network Load Balancer Address for the Backend Service?**

For dedicated gateways, you can use private network load balancer addresses.

Alternatively, you can use the EIP bound to a public network load balancer.

## <span id="page-171-0"></span>**13.2.6 Can I Specify the Backend Address as a Subnet IP Address?**

If you use a dedicated gateway, you can specify either an IP address that belongs to the same subnet where the gateway is deployed, or the private address of a local data center connected to the gateway through Direct Connect.

Unsupported network segments:

- 0.0.0.0/8
- 10.0.0.0/8
- 100.125.0.0/16
- 127.0.0.0/8
- 169.254.0.0/16
- 172.16.0.0/12
- 192.0.0.0/24
- 192.0.2.0/24
- 192.88.99.0/24
- 192.168.0.0/16
- 198.18.0.0/15
- 198.51.100.0/24
- 203.0.113.0/24
- 224.0.0.0/4
- 240.0.0.0/4
- 255.255.255.255/32

### **13.2.7 Does APIG Support Multiple Backend Endpoints?**

Yes

APIG supports the configuration of multiple backend endpoints through a VPC channel (also called "load balance channel"). You can add multiple cloud servers to each VPC channel.

For details, see section "Creating a VPC Channel (Load Balance Channel)" in the API Gateway User Guide.

## **13.2.8 What Should I Do After Applying for an Independent Domain Name?**

If you are using a dedicated gateway, add an A record that points the independent domain name to the inbound access address of the gateway. You can bind five independent domain names to an API group but can bind each independent domain name only to one API group.

#### <span id="page-172-0"></span> $\Box$  Note

To use a public domain name, add an A record (dedicated gateway) in Domain Name Service (DNS).

To use a private domain name, add an A record (dedicated gateway) in the DNS service and associate the domain name with the VPC in which your backend service is located.

## **13.2.9 Can I Bind Private Domain Names for API Access?**

In a dedicated gateway, you can add a private domain name (filing not required), and add an A record to point the domain name to the inbound access address of the gateway.

## **13.2.10 Why Does an API Failed to Be Called Across Domains?**

1. Ensure that CORS has been enabled for the API.

Go to the API details page, click **Edit**, and check whether CORS is enabled. If it is not, enable it.

2. Check whether an API with the OPTIONS method has been created. Only one such API is required for each API group.

#### $\Box$  Note

Parameters are as follows:

**API Group**: The same group to which the API with CORS enabled belongs.

#### **Method**: Select **OPTIONS**.

**Protocol**: The same protocol used by the API with CORS enabled.

**Path**: Same as or prefixally matching the path set for the API with CORS enabled.

#### **Matching**: Select **Prefix match**.

**Authentication Mode**: **None** means all users will be granted access. It is not recommended.

**CORS**: Enable this option.

## **13.3 API Calling**

## **13.3.1 What Are the Possible Causes for an API Calling Failure?**

#### **Network**

API calling failures may occur in three scenarios: within a VPC, between VPCs, and on a public network.

- Within a VPC: Check whether the domain name is the same as that automatically allocated for the API.
- Between VPCs: Check whether the two VPCs are connected. If they are not connected, create a VPC peering connection to connect the two VPCs.

For details about how to create and use VPC peering connections, see section "VPC Peering Connection" in the Virtual Private Cloud User Guide.

- <span id="page-173-0"></span>On a public network:
	- The API is not bound with an EIP and does not have a valid address for public network access.

Bind an EIP to the API and try again. For details, see section "Creating a Gateway" in the API Gateway User Guide.

- The inbound rules are incorrectly configured.
	- For details about how to configure inbound rules, see section "Creating a Gateway" in the API Gateway User Guide.
- The request header "host: *Group domain name*" is not added when you call the API. Add the request header and try again.

#### **Domain Name**

- Check whether the domain name bound to the API group to which the API belongs has been successfully licensed and can be resolved.
- Check whether the domain name has been bound to the correct API group.
- The subdomain name (debugging domain name) automatically allocated to the API group is accessed too many times. The subdomain name can be accessed only 1000 times a day. It is unique and cannot be modified. Add independent domain names for the group to make the APIs in the group accessible.

#### **API Publishing**

Check whether the API has been published. If the API has been modified, publish it again. If the API has been published to a non-RELEASE environment, specify the **X-Stage** header as the environment name.

#### **API Authentication**

If the API uses app authentication, check whether the AppKey and AppSecret used to call the API are correct.

#### **API Control Policies**

- Check whether the access control policy bound to the API is correct.
- Check whether the request throttling limit of the API has been reached. If no request throttling policy is created for an API, the API can be accessed 200 times per second by default. To change this limit of dedicated gateways, go to the **Gateway Information** page, click the **Parameters** tab, and modify the **ratelimit\_api\_limits** parameter.

## **13.3.2 What Should I Do If an Error Code Is Returned During API Calling?**

If an error code is returned when you call your own APIs, see**[Error Codes](#page-152-0)**.

If an error code is returned when you manage your APIs,see section "Error Codes" in the API Gateway API Reference.

## <span id="page-174-0"></span>**13.3.3 Why Am I Seeing the Error Message "414 Request URI too large" When I Call an API?**

The request URL (including request parameters) is too long. Place the request parameters in the request body and try again.

For details about API calling errors, see section "Error Codes" in the API Gateway User Guide.

## **13.3.4 What Should I Do If "The API does not exist or has not been published in the environment." Is Displayed?**

If an open API in APIG failed to be called, troubleshoot the failure by performing the following operations:

- 1. The domain name, request method, or path used for calling the API is incorrect.
	- For example, an API created using the POST method is called with GET.
	- Missing a slash (/) in the access URL will lead to a failure in matching the URL in the API details. For example, URLs **http:// 7383ea59c0cd49a2b61d0fd1d351a619.apigw.region.cloud.com/test/** and **http:// 7383ea59c0cd49a2b61d0fd1d351a619.apigw.region.cloud.com/test** represent two different APIs.
- 2. The API has not been published. APIs can be called only after they have been published in an environment. For details, see section "Publishing an API" in the API Gateway User Guide. If the API has been published in a nonproduction environment, check whether the **X-Stage** header in the request is the name of the environment.
- 3. The domain name is resolved incorrectly. If the domain name, request method, and path for calling the API are correct and the API has been published in an environment, the API may not be correctly resolved to the group to which the API belongs. For example, if you have multiple API groups and each group has an independent domain name, the API may be called using the independent domain name of another group. Ensure that the API is being called using the correct domain name.
- 4. Check whether the API allows OPTIONS cross-region requests. If yes, enable cross-origin resource sharing (CORS) for the API, and create an API that uses the OPTIONS method. For details, see section "CORS" in the API Gateway User Guide.

## **13.3.5 Why Am I Seeing the Message "No backend available"?**

- Check whether the backend service is accessible, and modify the backend service if it is inaccessible.
- Check the ECS security group configurations of the backend service and verify that the required port has been enabled.
- Check whether the backend service address is a public IP address. If yes, enable outbound access on the **Gateways** > **Access Console** > **Gateway Information** page.
- <span id="page-175-0"></span>Check whether ACL configurations of the VPC restrict the communication between the API gateway and the subnet where the backend service is located.
- If you use a VPC channel, check whether the service port, health check port, and backend servers of the VPC channel have been correctly configured.

## **13.3.6 What Are the Possible Causes If the Message "Backend unavailable" or "Backend timeout" Is Displayed?**

The following table lists the possible causes if a backend service fails to be invoked or the invocation times out.

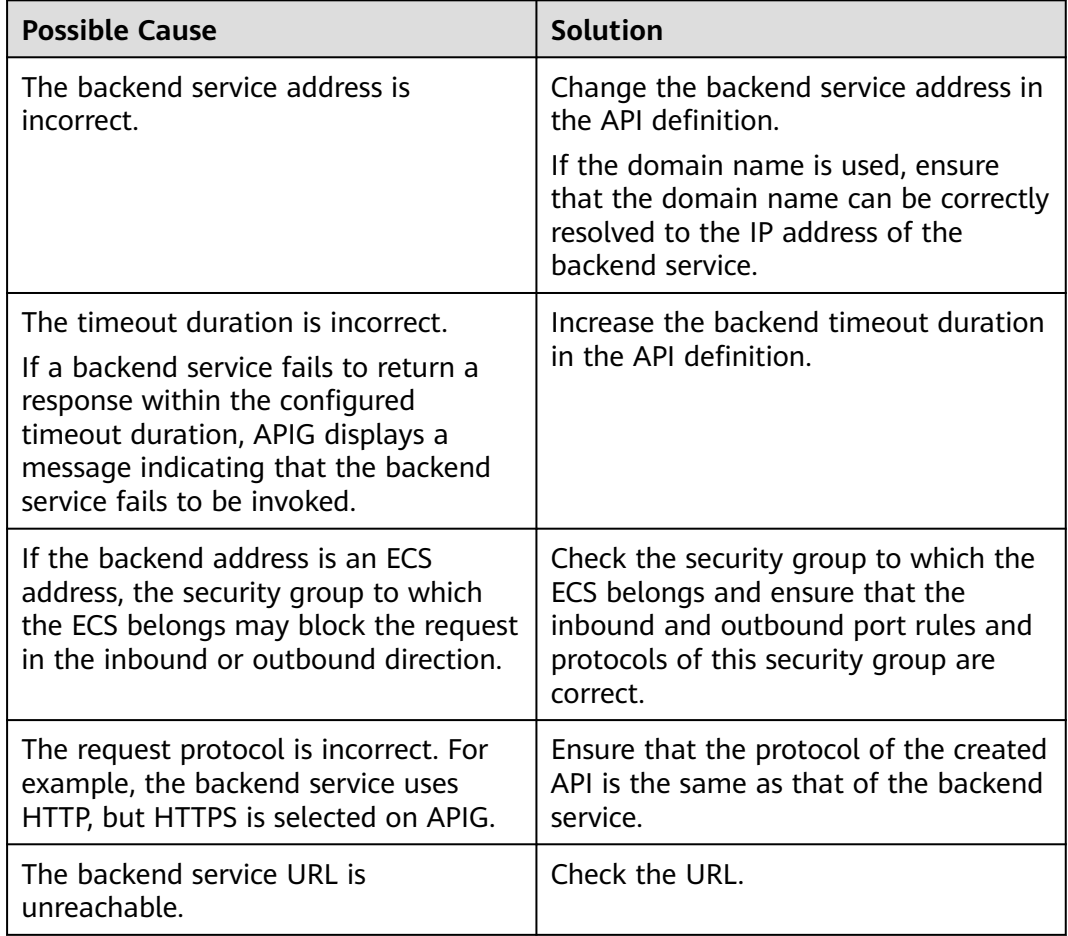

## **13.3.7 Why Am I Seeing the Message "Backend domain name resolution failed" When a Backend Service Is Called?**

An error message indicating a domain name resolution failure is displayed when the backend service is called, although private domain name resolution is completed for the VPC where the API gateway is located.

#### **Possible Cause**

The VPC of the API gateway is isolated from that of the backend service. Private domain names can be resolved only for the VPC of the backend service.

#### **Solution**

- Method 1: When creating an API, set **Backend Address** to a public network domain name.
- Method 2: When creating an API, do not use a VPC channel (load balance channel). Instead, set **Backend Address** to the backend service IP address, and add a constant parameter to specify the **Host** field in the header.
- Method 3: When creating an API, specify a VPC channel (load balance channel).
	- a. Create a VPC channel (load balance channel).
	- b. Add the backend service address.
	- c. When creating an API, select the VPC channel (load balance channel) and configure a custom header.

## **13.3.8 Why Doesn't Modification of the backend\_timeout Parameter Take Effect?**

#### **Problem Description**

Modification of the **backend\_timeout** parameter in gateways does not take effect.

#### **Possible Causes**

The **Timeout (ms)** parameter on the **Define Backend Request** page is not modified.

#### **Solution**

Log in to the APIG console, go to the API details page, click **Edit**, and modify the **Timeout (ms)** parameter on the **Define Backend Request** page.

### **13.3.9 How Do I Switch the Environment for API Calling?**

By default, the API in the RELEASE environment is called.

If you want to call the same API in another environment, add the request header **X-Stage** to specify the environment name.

## **13.3.10 What Is the Maximum Size of an API Request Package?**

Dedicated gateway: APIG forwards only API requests whose body is no larger than 12 MB. If your gateway will receive requests with a body larger than 12 MB, modify the **request\_body\_size** parameter on the gateway details page. This parameter indicates the maximum request body size allowed. The value ranges from 1 MB to 9536 MB.

## **13.3.11 How Do I Perform App Authentication in iOS System?**

APIG provides SDKs and demos in multiple languages, such as Java, Python, C, PHP, and Go, for app authentication.

To use Objective-C (for iOS) or other languages, see **Developer Guide > Calling APIs Through App Authentication > App Authentication Principle**.

## **13.3.12 Why Can't I Create a Header Parameter Named xauth-token for an API Called Through IAM Authentication?**

The header parameter **x-auth-token** has already been defined in APIG.

To use this parameter to call an API, add the parameter and its value to the request header.

## **13.3.13 App (Credential) FAQs**

**How many apps (credentials) can I create?**

You can create a maximum of 50 apps (credentials).

**How do I isolate the calling information among the third parties that call the same API through app authentication?**

Create multiple apps (credentials) for different third parties and bind the apps (credentials) to the same API.

**Are there any restrictions on the maximum number of third parties that can call the same app through app authentication?**

No restrictions.

**Do I need to create an app (credential) for an API so that it can be called through app authentication?**

Yes, you need to create an app (credential) and bind it to the API. After the app (credential) is created, an AppKey and AppSecret are automatically created. Provide the AppKey and AppSecret for third parties to call the API.

#### **How can an API be called by third parties through app authentication?**

Provide third parties with the AppKey and AppSecret of the app you have created for accessing the API. The third parties then can use the AppKey and AppSecret to call the API through an SDK. For details about how to use an SDK, see **Developer Guide > Calling APIs Through App Authentication**.

## **13.3.14 Can Mobile Apps Call APIs?**

Yes, mobile apps can call APIs.

In app authentication mode, the AppKey and AppSecret of a mobile app are replaced with those in the relevant SDK to sign the app.

## **13.3.15 Can Applications Deployed in a VPC Call APIs?**

Yes, applications deployed in a VPC can call APIs by default. If domain name resolution fails, configure a DNS server on the current endpoint by following the instructions in **Configuring an Intranet DNS Server**. After the configuration, applications deployed in the VPC can call APIs.

#### **Configuring an Intranet DNS Server**

To configure a DNS server, specify its IP address in the **/etc/resolv.conf** file.

The IP address of the intranet DNS server depends on which region you are located in. Find the IP address of the intranet DNS server in your region from the private DNS server addresses mentioned in the Domain Name Service FAQs.

Add an intranet DNS server with either of the following two methods:

- Method 1: Modify the subnet information of the VPC.
- Method 2: Edit the /etc/resolv.conf file.

 $\cap$  note

The intranet DNS server configurations become invalid after the ECS restarts, and the intranet DNS server must be configured again. Therefore, method 1 is recommended.

#### **Method 1**

Perform the following procedure to add a DNS server IP address to the subnet configurations of the ECS in the VPC.

- **Step 1** Log in to the management console.
- **Step 2** Click  $\heartsuit$  in the upper left corner to select a region.
- **Step 3** In the service list, choose **Compute** > **Elastic Cloud Server**.
- **Step 4** Click the name of the ECS you want to use.
- **Step 5** On the ECS details page, view the NIC information, and click  $\vee$  to view the subnet name of the ECS.
- **Step 6** On the ECS basic information page, view the VPC name of the ECS.
- **Step 7** Click the VPC name to visit the VPC console.
- **Step 8** Choose **Subnets** in the left navigation pane.
- **Step 9** Locate the subnet mentioned in **Step 5** and click the subnet name.
- **Step 10** Change the DNS server address of the subnet and click **OK**.

For example, change the address to **100.125.1.250**.

**Step 11** Restart the ECS. Check that the **/etc/resolv.conf** file contains the IP address of the DNS server to be configured, and the IP address is less than those of all other DNS servers.

> The following figure shows the IP address **100.125.1.250** of the DNS server to be configured.

# Generated by NetworkManager search openstacklocal nameserver 100.125.1.250 nameserver 114.114.115.115

#### $\Box$  Note

Modifying the subnet information of a VPC will affect all ECSs created using the subnet.

**----End**

#### **Method 2**

Add the IP address of the intranet DNS server to the **/etc/resolv.conf** file.

For example, if you are located in **region01**, add an intranet DNS server of IP address **100.125.1.250** to the **/etc/resolv.conf** file.

#### $\Box$  note

- The IP address of the new DNS server must be less than those of all other DNS servers.
- The DNS configurations take effect immediately after the **/etc/resolv.conf** file is saved.

## **13.3.16 Does APIG Support WebSocket Data Transmission?**

Yes.

When creating an API, you can select HTTP, HTTPS, or HTTP&HTTPS. HTTP is equivalent to WebSocket (ws), and HTTPS is equivalent to WebSocket Secure (wss).

## **13.3.17 Does APIG Support Persistent Connections?**

Yes.

But you should use persistent connections properly to avoid occupying too many resources.

## **13.3.18 How Will the Requests for an API with Multiple Backend Policies Be Matched and Executed?**

If multiple backend policies are configured for an API, APIG will match the backend policies in sequence. If an API request matches one of the backend policies, APIG immediately forwards the request to the corresponding backend and stops matching.

If no backend policy is matched, the API request is forwarded to the default backend server.

## **13.3.19 Is There a Limit on the Size of the Response to an API Request?**

No.

But there is a limit on the size of the request body. For details, see the **request body size** parameter in the API Gateway User Guide.
#### **13.3.20 How Can I Access Backend Services over Public Networks Through APIG?**

Enable public access for the relevant gateway to allow external services to call APIs.

If you encounter a network problem when calling APIs, see **[What Are the](#page-172-0) [Possible Causes for an API Calling Failure?](#page-172-0)**

# **13.4 API Authentication**

## **13.4.1 Does APIG Support HTTPS Two-Way Authentication?**

Dedicated gateway: Yes.

Backend two-way authentication: When creating an API, enable two-way authentication for the backend service. For details, see the description about **Two-Way Authentication** in **[Creating an API](#page-38-0)**.

# **13.4.2 How Do I Call an API That Does Not Require Authentication?**

To call APIs that do not require authentication, construct standard HTTP requests and send them to APIG.

#### $\Box$  Note

APIG **transparently transmits** requests to call an API that does not require authentication to the backend service. If you want requests to be authenticated on the API backend service, you can set **Security Authentication** to **None**. The API caller transfers the fields required for authentication to the backend service, and the backend service performs authentication.

## **13.4.3 Which TLS Versions Does APIG Support?**

APIG supports TLS 1.1 and TLS 1.2, but does not support TLS 1.0 or TLS 1.3.

For details, see section "Binding a Domain Name" in the API Gateway User Guide.

## **13.4.4 Does APIG Support Custom Authentication?**

Yes.

For details, see section "Custom Authorizers" in the API Gateway User Guide.

# **13.4.5 Will the Request Body Be Signed for Security Authentication?**

Yes. The request body is another element that needs to be signed in addition to the mandatory request header parameters. For example, when an API used to upload a file using the POST method is called, the hash value of the file to upload is calculated to generate a signature.

For details about signatures, see section "App Authentication" in the API Gateway Developer Guide.

## <span id="page-181-0"></span>**13.4.6 Common Errors Related to IAM Authentication Information**

You may encounter the following errors related to IAM authentication information:

- **Incorrect IAM authentication information: verify aksk signature fail**
- **[Incorrect IAM authentication information: AK access failed to reach the](#page-183-0) [limit,forbidden](#page-183-0)**
- **[Incorrect IAM authentication information: decrypt token fail](#page-183-0)**
- **[Incorrect IAM authentication information: Get secretKey failed](#page-184-0)**

#### **Incorrect IAM authentication information: verify aksk signature fail**

```
{ 
  "error_msg": "Incorrect IAM authentication information: verify aksk signature fail, ...... 
  "error_code": "APIG.0301", 
  "request_id": "******" 
}
```
#### **Possible Cause**

The signature algorithm is incorrect, and the signature calculated by the client is different from that calculated by APIG.

#### **Solution**

**Step 1** Obtain the canonicalRequest calculated by APIG.

Obtain **request\_id** from the body of the error message, search for **error.log** (you can view this file on CLS) of the shubao node based on **request\_id**, and obtain **canonicalRequest** from **error.log**.

2019/01/26 11:34:27 [error] 1211#0: \*76 [lua] responses.lua:170: rewrite(): 473a4370fbaf69e42f9da243eb8f8c52;app-1;Incorrect IAM authentication information: verify signature fail**;**SDK-HMAC-SHA256 Access=071fe245-9cf6-4d75-822d-c29945a1e06a, SignedHeaders=host;x-sdk-date, Signature=b2ef2cddcef89cbfe22974c988909c1a94b1ac54114c30b8fe083d34a259e0f5;**canonicalRequest:GE T**

**/app1/**

**host:test.com x-sdk-date:20190126T033427Z**

#### **host;x-sdk-date**

**e3b0c44298fc1c149afbf4c8996fb92427ae41e4649b934ca495991b7852b855,** client: 192.168.0.1, server: shubao, request: "GET /app1 HTTP/1.1", host: "test.com"

**Step 2** Obtain the canonicalRequest calculated by the client by printing logs or using debug interrupts. The following table describes the functions used to calculate the canonicalRequest in the SDKs of different languages.

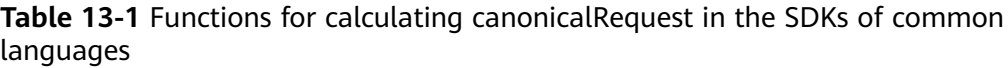

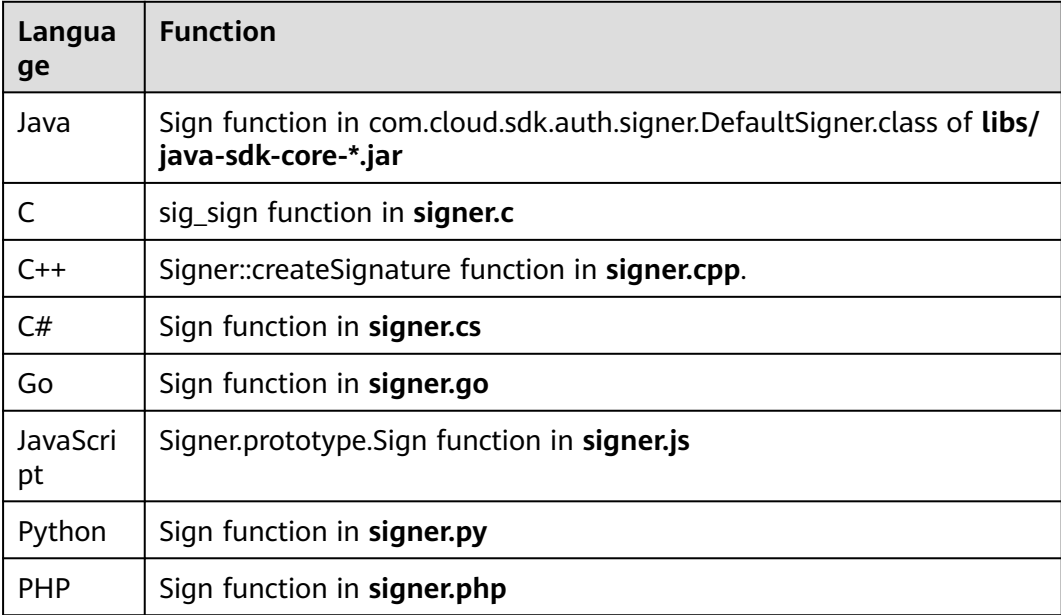

Example: canonicalRequest obtained at a debug interrupt

```
POST 
/app1/
```

```
host:test.com 
x-sdk-date:20190126T033950Z
```
host;x-sdk-date e3b0c44298fc1c149afbf4c8996fb92427ae41e4649b934ca495991b7852b855

#### **Step 3** Check whether the cannonicalRequest in **[Step 1](#page-181-0)** is the same as that in **[Step 2](#page-181-0)**.

- Yes: Check whether the AK and SK are correct, for example, without spaces.
- No:
	- Different in line 1: The request method must be the same.
	- Different in line 2: The request path must be the same.
	- Different in line 3: The request parameters must be the same.
	- Different in lines 4 to 5: The request header must be the same in each line.
	- Different in line 7: The number of request header parameters must be the same as the number of request header lines.
	- Different in line 8: The request body must be the same.

| Lin<br>e<br>No. | <b>Parameter</b>             | <b>APIG</b>                                                                  | <b>Client</b>                                                            |
|-----------------|------------------------------|------------------------------------------------------------------------------|--------------------------------------------------------------------------|
| 1               | Request method               | <b>GET</b>                                                                   | <b>POST</b>                                                              |
| 2               | Request path                 | $\alpha$ pp1/                                                                | $\alpha$ pp1/                                                            |
| 3               | Request<br>parameters        | None                                                                         | None                                                                     |
| 4               | Request header               | host:test.com                                                                | host:test.com                                                            |
| 5               | Request header               | x-sdk-<br>date:20190126T03342<br>77                                          | x-sdk-<br>date:20190126T033950Z                                          |
| 6               | <b>Blank line</b>            |                                                                              |                                                                          |
| 7               | Request header<br>parameters | host;x-sdk-date                                                              | host;x-sdk-date                                                          |
| 8               | Request body<br>hash value   | e3b0c44298fc1c149af<br>bf4c8996fb92427ae41<br>e4649b934ca495991b<br>7852b855 | e3b0c44298fc1c149afbf4c89<br>96fb92427ae41e4649b934ca<br>495991b7852b855 |

<span id="page-183-0"></span>**Table 13-2** canonicalRequest of APIG and a client

**----End**

#### **Incorrect IAM authentication information: AK access failed to reach the limit,forbidden**

```
{ 
  "error_msg": "Incorrect IAM authentication information: AK access failed to reach the 
limit,forbidden." ...... 
 "error_code": "APIG.0301", 
 "request_id": "******" 
}
```
#### **Possible Causes**

- The AK/SK signature calculation is incorrect. Resolve the problem by referring to **[Incorrect IAM authentication information: verify aksk signature fail](#page-181-0)**.
- The AK and SK do not match.
- AK/SK authentication fails for more than five consecutive times, and the AK/SK pair is locked for five minutes. (Authentication requests are rejected within this period).
- An expired token is used for token authentication.

#### **Incorrect IAM authentication information: decrypt token fail**

```
{
 "error_msg": "Incorrect IAM authentication information: decrypt token fail",
 "error_code": "APIG.0301",
  "request_id": "******"
}
```
#### <span id="page-184-0"></span>**Possible Cause**

The token cannot be parsed for IAM authentication of the API.

#### **Solution**

- Check whether the token is correct.
- Check whether the token has been obtained in the environment where the API is called.

#### **Incorrect IAM authentication information: Get secretKey failed**

```
{
"error_msg": "Incorrect IAM authentication information: Get secretKey failed,ak:******,err:ak not exist",
"error_code": "APIG.0301",
"request_id": "******"
}
```
#### **Possible Cause**

The AK used for IAM authentication of the API does not exist.

#### **Solution**

Check whether the AK is correct.

# **13.5 API Control Policies**

#### **13.5.1 Request Throttling**

#### **13.5.1.1 Can I Configure the Maximum Number of Concurrent Requests?**

No,

but you can limit the maximum number of API calls allowed within a specific period of time.

#### **13.5.1.2 Is the Restriction of 1000 Requests per Day to a Subdomain Name (Debugging Domain Name) Applied to Enterprise Accounts?**

Yes.

For details about subdomain names (debugging domain names), see section "Binding a Domain Name" in the API Gateway User Guide.

#### **13.5.1.3 Does APIG Have Bandwidth Limits?**

Dedicated gateways have bandwidth limits. When you create a dedicated gateway, you can set the bandwidth for public inbound and outbound access.

#### **13.5.1.4 Why Doesn't a Request Throttling Policy Take Effect?**

API call limit or source IP address request limit of the policy does not take effect.

Check whether the policy has been bound to an API.

- User request limit of the policy does not take effect. Check whether the API bound with the policy uses app or IAM authentication.
- App (credential) request limit of the policy does not take effect. Check whether the API bound with the policy uses app authentication.

## **13.5.2 Access Control**

#### **13.5.2.1 How Do I Provide an Open API to Specific Users?**

You can provide an open API to specific users in either of the following ways:

- Select app authentication when you create the API, and share the AppKey and AppSecret with the target users.
- Configure an access control policy to allow access from specific IP addresses or account names, and bind the access control policy to the API.

#### **13.5.2.2 How Do I Exclude a Specific IP Address for Identity Authentication of an API?**

You can choose either of the following solutions:

- Solution 1: Create an API that does not require authentication, and configure an access control policy to whitelist the IP address.
- Solution 2: Create two APIs, one that uses IAM or app authentication and one that does not require authentication, and configure an access control policy to whitelist the IP address for the API that does not require authentication.

#### **13.5.2.3 Are Client IP Addresses Verified for Access Control?**

Not necessarily.

In APIG, access control is based on the value of **\$remote\_addr**. **\$remote\_addr** indicates a client IP address and is determined by the access mode. If a client accesses APIG without using any proxy, **remote\_addr** is the client's IP address. If a client accesses APIG using a proxy, the client first accesses the proxy, and the proxy then forwards the request to APIG. In this case, **remote\_addr** is the proxy's IP address.

# **13.6 API Publishing**

## **13.6.1 Do I Need to Publish an API Again After Modification?**

Yes.

After you modify the parameters of a published API, you must publish the API again to synchronize the modifications to the environment.

For details, see section "Publishing an API" in the API Gateway User Guide.

## **13.6.2 Can I Access an API Published in a Non-RELEASE Environment?**

Yes. To access an API published in a non-RELEASE environment, add the **x-stage** header to the API request.

Example:

r.Header.Add("x-stage", "RELEASE")

For details, see the example in API Gateway User Guide > "Getting Started" > "Calling an API".

# **13.6.3 Can I Invoke Different Backend Services by Publishing an API in Different Environments?**

Yes, you can invoke different backend services by publishing an API in different environments while specifying environment variables and backend parameters.

For details about environment variables, see section "Creating an Environment Variable" in the API Gateway User Guide.

## **13.6.4 Can I Specify an Environment for API Debugging?**

No.

APIG debugs APIs in a specific debugging environment. After debugging is completed, you need to publish your API in an environment, and use code or Postman to add the **X-Stage** header to specify the environment where you want to call the API.

# **13.7 API Import and Export**

#### **13.7.1 Why Does API Import Fail?**

Possible cause 1: The number of APIs exceeds the maximum allowed limit for a single import. For more APIs (300), import them in batches or submit a service ticket to increase the limit.

Possible cause 2: Parameters are incorrect. Check and rectify the parameters. You are advised to create an API on the APIG console, export it, and then use it as a template for importing APIs.

Possible cause 3: The YAML file is in incorrect format. Check and modify the file.

Possible cause 4: The local proxy network has restrictions. Change the network environment.

Possible cause 5: The header of the API request contains **X-Auth-Token**. Remove **X-Auth-Token** from the header.

## **13.7.2 Does APIG Provide a Template for Importing APIs from Swagger Files?**

The template is being developed.

Currently, you can configure one or two APIs in APIG, and then export them to use as templates.

# **13.8 API Security**

#### **13.8.1 How Can I Protect My APIs?**

- Identity authentication Configure IAM or App authentication for APIs to prevent malicious calling.
- Access control policies Configure a whitelist or blacklist of IP addresses/IP address ranges or accounts for APIs to secure access.
- Request throttling policies

By default, an API can be called up to 200 times per second. If your backend service does not support this access rate, decrease the quota accordingly.

## **13.8.2 How Do I Ensure the Security of Backend Services Invoked by APIG?**

You can ensure the security of backend services invoked by APIG by using the following methods:

Bind signature keys to APIs

After a signature key is bound to an API, APIG adds signature information to each request sent to the backend service. The backend service calculates the signature information in each request and checks whether the signature information is consistent with that on APIG.

- Encrypt requests using HTTPS Ensure that the required SSL certificate exists.
- Perform backend authentication

Enable security authentication for backend services of the desired APIs to process only API requests that carry correct authentication information.

#### **13.8.3 Can I Control Access to the Private IP Addresses of the ECSs in a VPC Channel (or Load Balance Channel)?**

No.

# **13.9 Other FAQs**

## **13.9.1 What Are the Relationships Between an API, Environment, and App (Credential)?**

An API can be published in different environments, such as RELEASE (online environment) and BETA (test environment).

An app (credential) refers to the identity of an API caller. After you create an app (credential), the system automatically generates a key and secret for authenticating the app (credential). After an API is published and assigned to an app (credential), the owner of the app (credential) can call the API.

After publishing an API in different environments, you can define different request throttling policies and authorize different apps (credentials) to call the API. For example, during the test process, API v2 is published in the BETA environment and authorized to test apps (credentials). API v1 is stable and can be authorized to all users or apps (credentials) in the RELEASE environment.

#### **13.9.2 How Can I Use APIG?**

You can use APIG to manage and call APIs in the following ways:

Management console, a web-based service management platform If you have already registered an account, log in to the management console,

 $\overline{c}$  in the upper left corner, and choose **APIG**.

For details about the functions and operations of the APIG console, see the API Gateway User Guide.

Java, Go, Python, JavaScript, C#, PHP, C++, C, and Android SDKs Download an SDK and use it to call APIs. For details, see the API Gateway Developer Guide.

## **13.9.3 What SDK Languages Does APIG Support?**

APIG supports Java, Go, Python, C#, JavaScript, PHP, C++, C, and Android SDKs.

For details about SDKs, see the API Gateway Developer Guide.

## **13.9.4 Can I Upload Files Using the POST Method?**

Yes.

If you are using dedicated gateways, configure the maximum request body size allowed by setting the **request\_body\_size** parameter. The value ranges from 1 MB to 9536 MB.

#### $\Box$  Note

Currently, only the request body can be transparently transmitted.

# **13.9.5 What Are the Error Messages Returned by APIG Like?**

When receiving an API request, APIG returns a response. A similar response body is as follows:

```
{
 "error_code": "APIG.0101",
 "error_msg": "API does not exist or is not published in the environment.",
 "request_id": "acbc548ac6f2a0dbdb9e3518a7c0ff84"
}
```
- **"error\_code"**: error code
- **"error\_msg"**: description of the error

# **14 Change History**

**Table 14-1** Change history

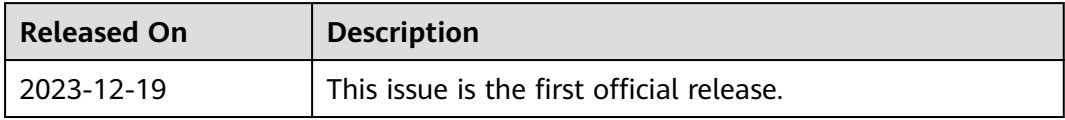